### Manual Edición 06/2003

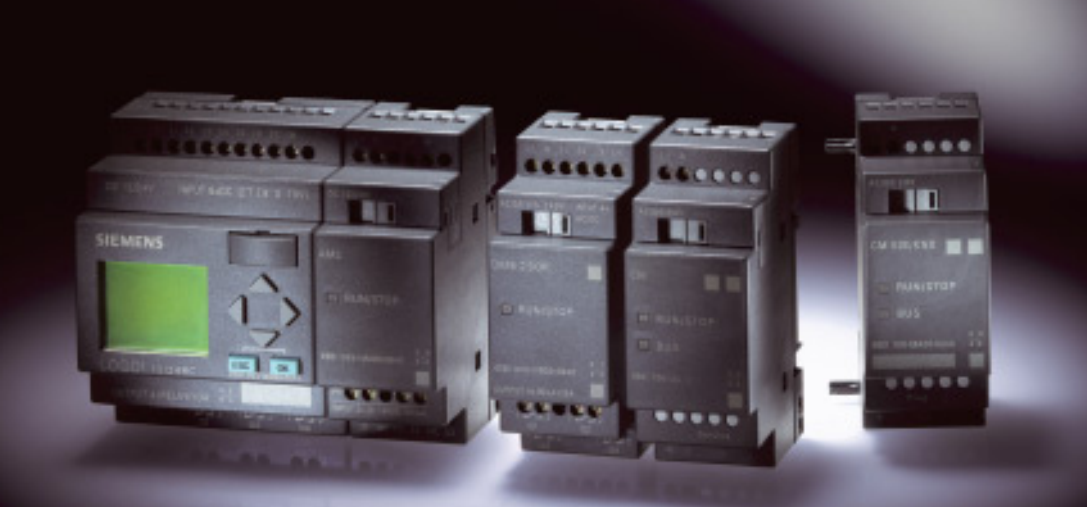

# LOGO!

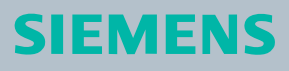

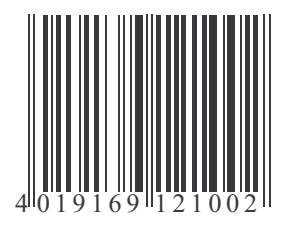

### -- - <u> Hilliam Ma</u> 1P 6ED1050-1AA00-0DE5

### **Siemens AG**

Bereich Automation and Drives Geschäftsgebiet Industrial Automation Systems Postfach 4848, D-90327 Nuernberg Copyright: © Siemens AG 2001 - 2003 Sujeto a cambios sin previo aviso

www.siemens.com/logo/ 6E

D1050-1AA00-0DE5

# **Introducción**

Estimado cliente,

le agradecemos que haya adquirido el producto LOGO! y le felicitamos por su decisión. El LOGO! que acaba de adquirir es un módulo lógico que cumple estrictamente los requisitos de calidad estipulados en la norma ISO 9001.

LOGO! es sumamente versátil. Gracias a su amplia funcionalidad y a su fácil manejo, LOGO! ofrece una gran rentabilidad en prácticamente cualquier aplicación.

### **Objetivo del manual**

Este manual de LOGO! explica el montaje, la programación y la aplicación de dispositivos LOGO!-0BA4 y módulos de ampliación de LOGO!, así como la compatibilidad con las versiones anteriores 0BA0-0BA3 (0BAx son los últimos cuatro caracteres del número de referencia, que distinguen una serie de otra).

### **Ordenación de la información**

Encontrará la información de cableado en la Información de producto de LOGO!, que acompaña a cada dispositivo así como en el manual de LOGO!. Asimismo, en la ayuda en pantalla de-LOGO!Soft Comfort que tiene instalada en su PC encontrará más información acerca de la programación de LOGO! LOGO!Soft Comfort es el software de programación para los PC. Funciona con Windows<sup>®</sup>, Linux<sup>®</sup>, Mac OS  $X^®$  y le ayuda a conocer LOGO!, a escribir programas independientemente de LOGO! y a comprobar, imprimir y archivar datos.

### **Guía del manual**

El presente manual está dividido en 9 capítulos:

- *i*.Qué es LOGO!?
- [Montar y cablear LOGO!](#page-22-0)
- [Programar LOGO!](#page-48-0)
- [Funciones de LOGO!](#page-100-0)
- [Parametrizar LOGO!](#page-208-0)
- [Módulo de programa \(Card\) de LOGO!](#page-218-0)
- [Software de LOGO!](#page-230-0)
- [Aplicaciones](#page-236-0)
- [Anexo](#page-276-0)

### **Ámbito de validez del manual**

El manual es válido para dispositivos de la serie 0BA4.

### **Cambios con respecto a las versiones anteriores del manual**

- Incluve LOGO! 24o.
- Incluve módulo digital de LOGO! DM 8 24R.
- Incluve módulo analógico de LOGO! AM 2 PT100.
- Descripción de los cambios y nuevas características de la serie de dispositivos 0BA4.

### **Principales cambios con respecto a los dispositivos anteriores (0BA0 hasta 0BA3)**

- Mayor rendimiento: menor tiempo de procesamiento
- Nuevo módulo de programa (Card) con más memoria, protección de know–how seleccionable por parametrización.
- Pantalla con retroiluminación y 4 x 12 caracteres.

### **Nuevas características de los dispositivos actuales (0BA4)**

- 130 bloques disponibles para crear el programa.
- Posibilidad de seleccionar la función de remanencia para funciones de tiempo.
- Posibilidad de utilizar las teclas de cursor de LOGO! como entradas.
- Uso de las funciones especiales "Registro de desplazamiento", "Amplificador analógico", "Supervisión de valor analógico" e "Interruptor analógico de valor umbral diferencial".
- Posibilidad de negar entradas individualmente.
- Seis funciones básicas ampliadas a 4 entradas.
- Posibilidad de probar el programa online desde el PC.
- La definición de parámetros para determinadas funciones también puede realizarse mediante valores analógicos y contadores.
- Contador: también se pueden utilizar entradas rápidas (I5, I6).

### **Asistencia**

En nuestra dirección de Internet para LOGO!: <http://www.siemens.com/logo> encontrará rápida y cómodamente respuestas a sus preguntas.

Nuestro servicio técnico está a su disposición en:

Teléfono: +49 (0)180 5050-222

Fax: +49 (0)180 5050-223

E-Mail: adsupport@siemens.com

### <span id="page-4-0"></span>**Consignas de seguridad para el usuario**

Este manual contiene las informaciones necesarias para su seguridad personal y la prevención de daños materiales. Las indicaciones están resaltadas con un triángulo de advertencia y se representan de la siguiente manera en función de su correspondiente grado de peligro:

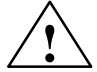

**! Peligro producirán** daños materiales considerables, graves lesiones corporales o incluso la muerte.

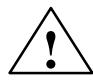

**Advertencia**<br>
Significa que, si no se adoptan las medidas preventivas adecuadas, **pue-**<br> **den** producirse daños materiales considerables, graves lesiones corpora**den** producirse daños materiales considerables, graves lesiones corporales o incluso la muerte.

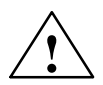

**Precaución**<br>
Significa que, si no se adoptan las medidas preventivas adecuadas, pue-<br>
den producirse leves lesiones corporales o daños materiales. den producirse leves lesiones corporales o daños materiales.

### **Precaución**

indica que se pueden producir daños materiales si no se aplican las correspondientes medidas de prevención.

### **Atención**

Se trata de una información importante sobre el producto, el manejo del mismo o cierta parte del manual sobre el que se desea llamar particularmente la atención.

### **Personal cualificado**

La puesta en marcha y el manejo del equipo sólo se deben encomendar a **personal cualificado**. De acuerdo con las consignas de seguridad de este manual, por personal cualificado se entiende a las personas autorizadas a poner en marcha, conectar a tierra e identificar los aparatos, sistemas y circuitos según las normas estándar de seguridad.

### **Uso correcto**

Observe lo siguiente:

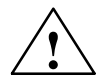

**Precaución**<br>El equipo sólo se podrá utilizar para las aplicaciones previstas en el<br>catálogo y en la descripción técnica, y sólo en combinación con los catálogo y en la descripción técnica, y sólo en combinación con los equipos y componentes ajenos recomendados u homologados por Siemens. El funcionamiento correcto y seguro del producto presupone un transporte, un almacenamiento, una instalación, un montaje y un manejo y mantenimiento correctos.

### **Marcas**

LOGO! es una marca de SIEMENS AG.

Las restantes denominaciones que aparecen en este manual pueden ser marcas cuyo uso por terceras personas en beneficio propio puede violar los derechos del propietario.

### **Copyright Siemens AG 1996 hasta 2003 All rights reserved**

La divulgación y reproducción de este documento, así como el uso y la comunicación de su contenido, no están autorizados, salvo que se obtenga el consentimiento expreso para ello. Los infractores quedan obligados a la indemnización de los daños. Todos los derechos reservados, especialmente para el otorgamiento de patente o el registro GM.

### **Exención de responsabilidad**

Hemos comprobado si el contenido de esta publicación concuerda con el hardware y el software descritos. Sin embargo, no pueden excluirse ciertas divergencias que nos impiden asumir la garantía completa de esta concordancia. Revisamos regularmente las indicaciones de esta publicación, incluyendo las correcciones eventualmente necesarias en las ediciones siguientes. Agradecemos sugerencias.

# **Indice de contenido**

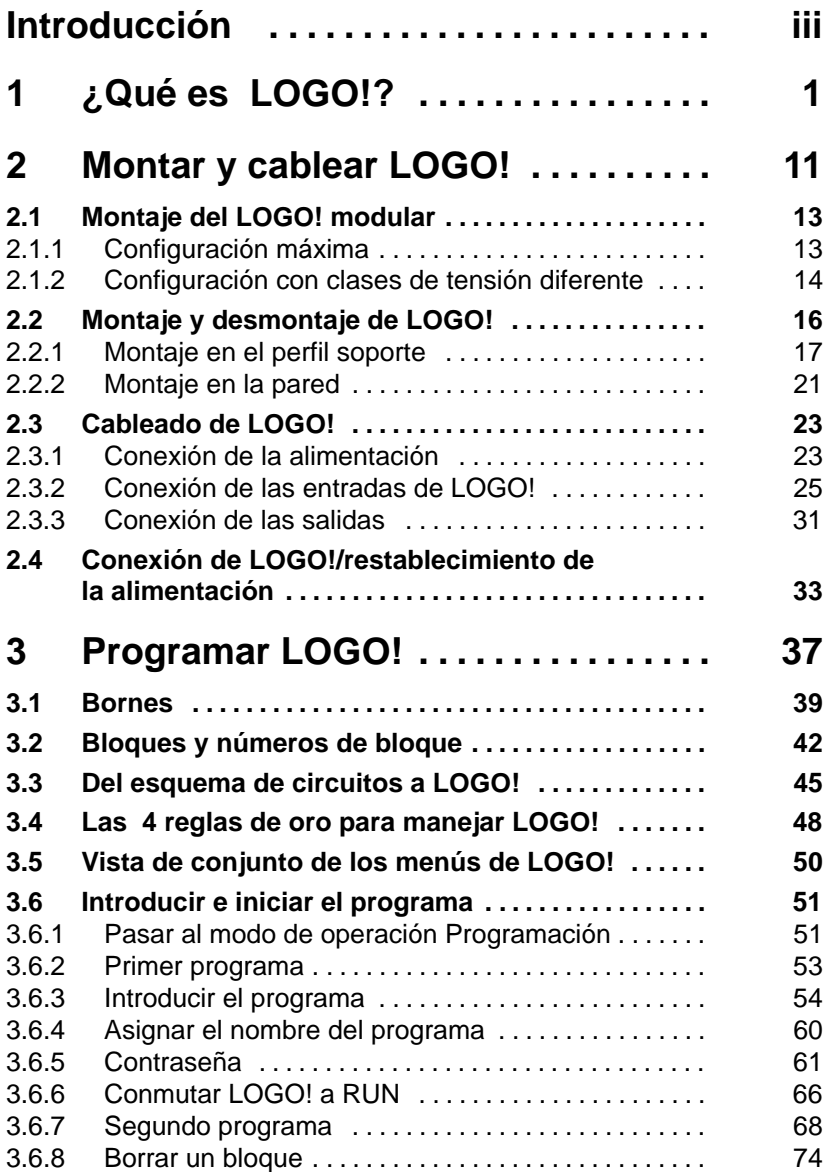

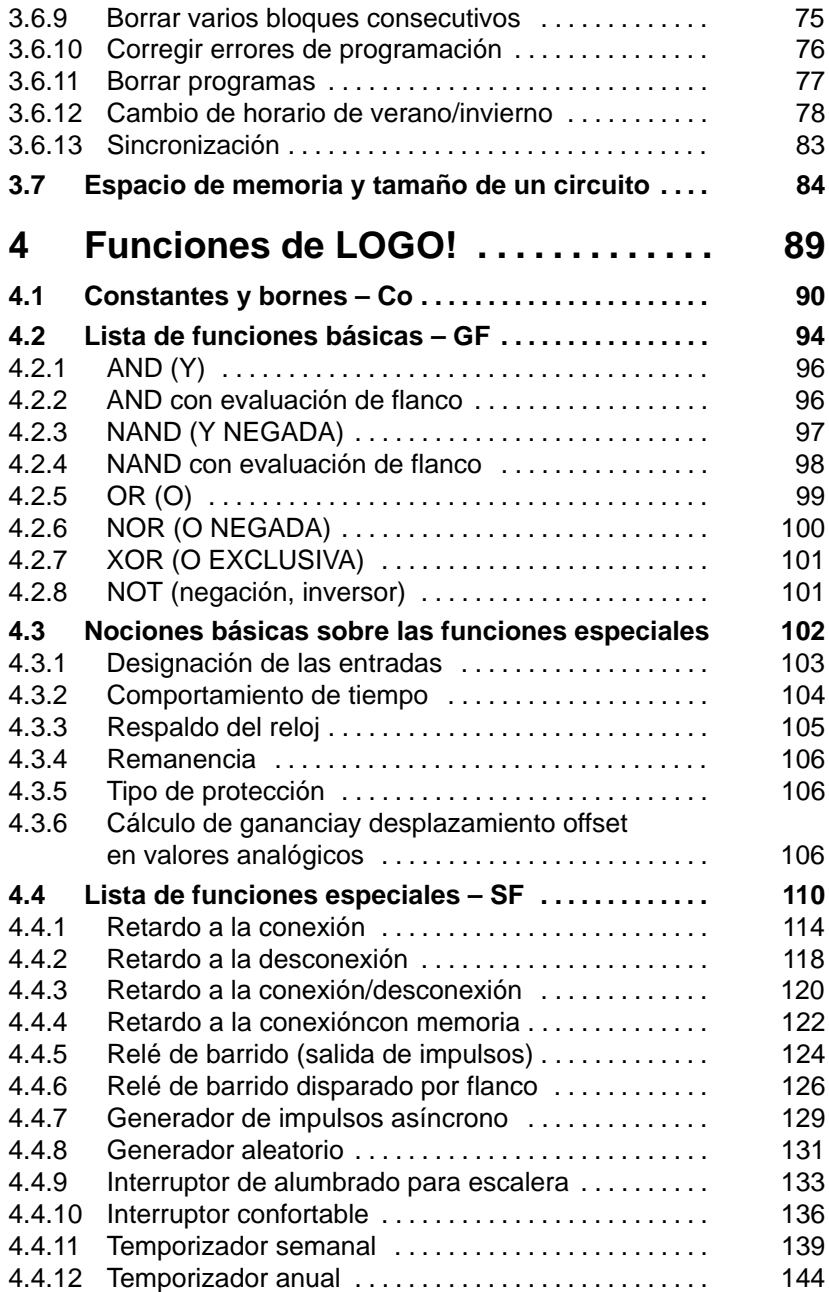

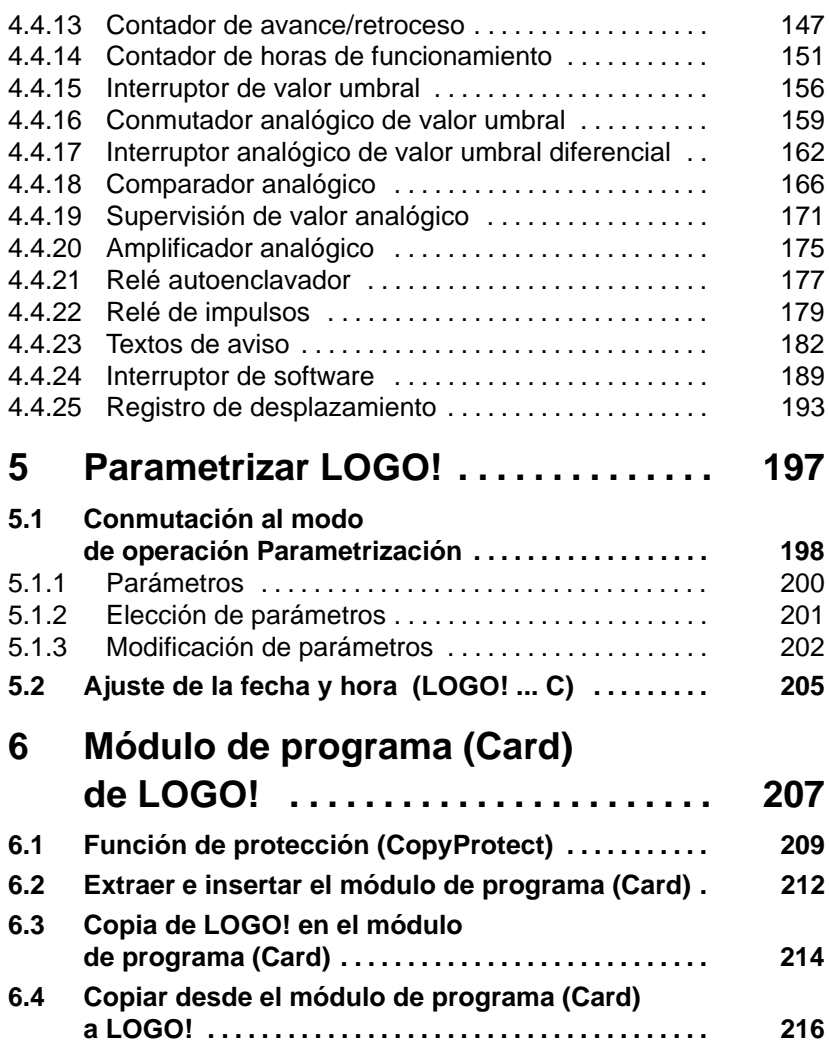

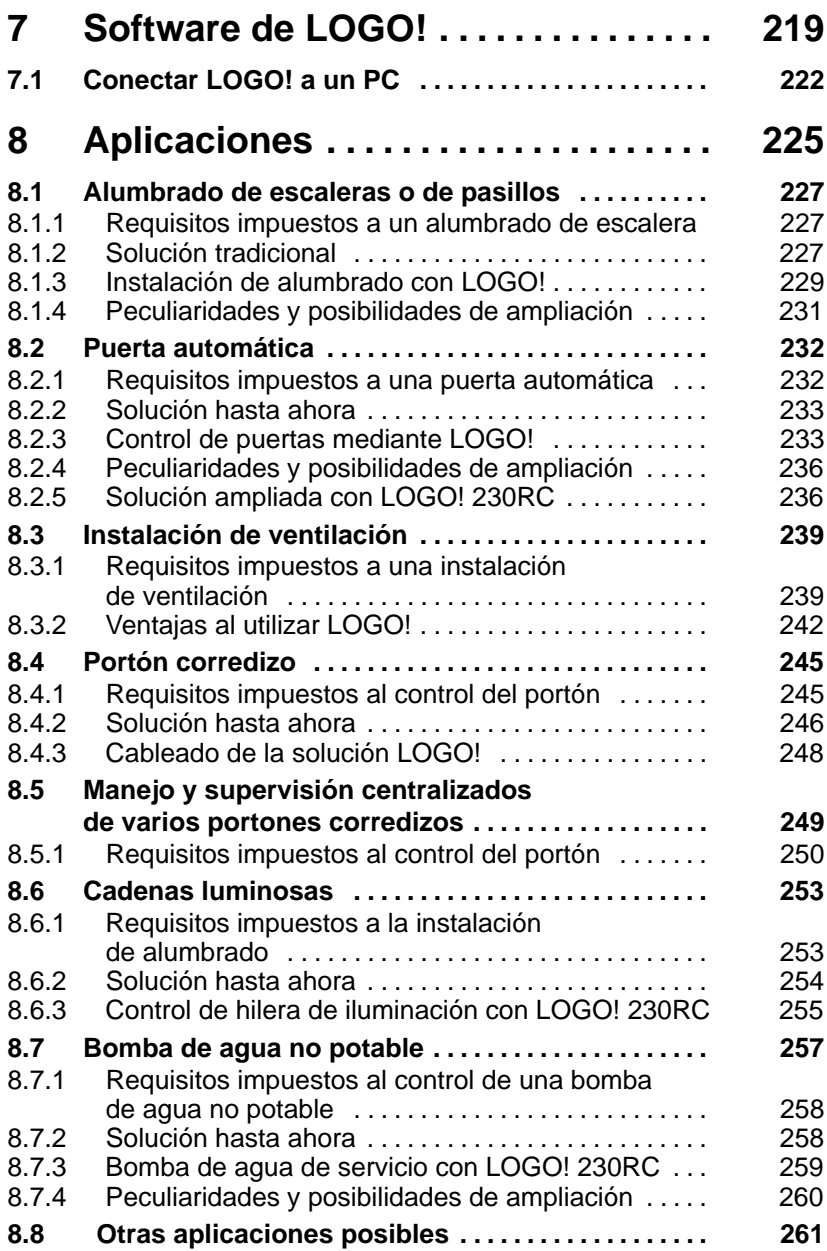

## **Anexo**

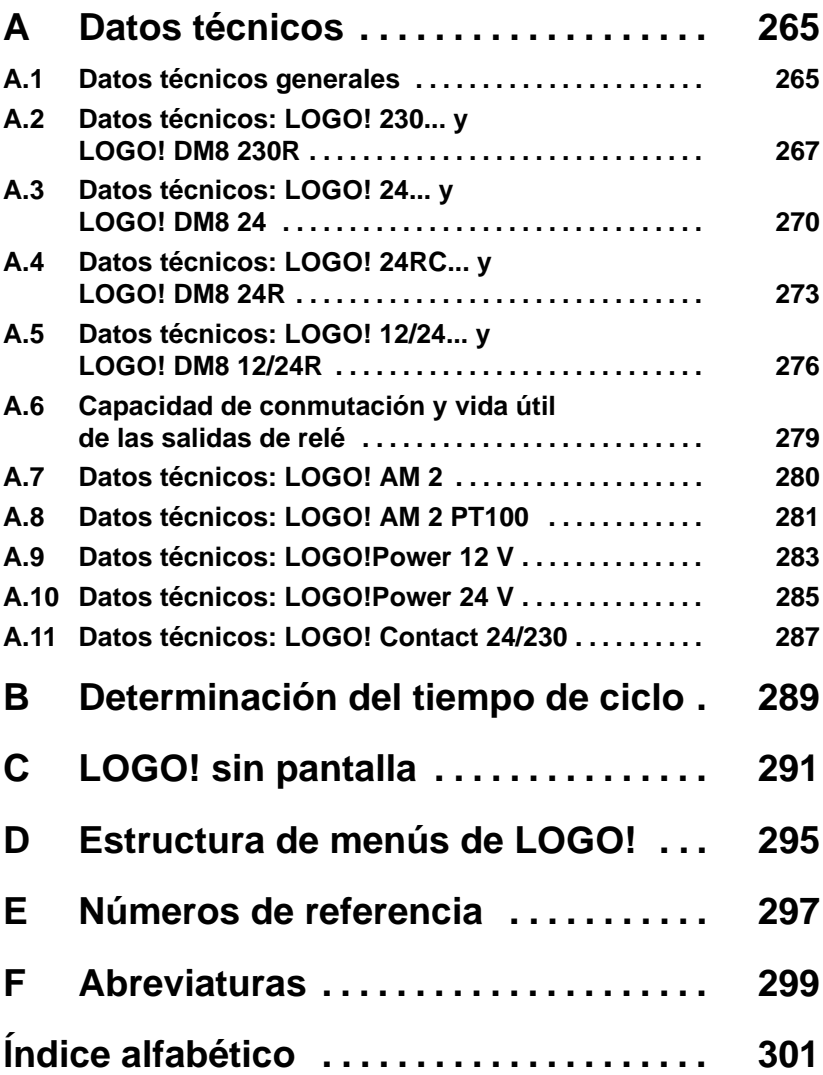

# <span id="page-12-1"></span><span id="page-12-0"></span>**1 ¿Qué es LOGO!?**

### **Descripción de LOGO!**

LOGO! es el módulo lógico universal de Siemens. LOGO! lleva integrados

- Control
- Unidad de mando y visualización con retroiluminación
- Fuente de alimentación
- Interfaz para módulos de ampliación
- Interfaz para módulo de programación (Card) y cable para PC
- Funciones básicas habituales preprogramadas, p.ej. para conexión retardada, desconexión retardada, relés de corriente, e interruptor de software
- Temporizador
- Marcas digitales y analógicas
- Entradas y salidas en función del modelo.

### **LOGO! sí puede**

Con LOGO! se resuelven tareas de instalación y del ámbito doméstico (p.ej. alumbrado de escaleras, luz exterior, toldos, persianas, alumbrado de escaparates, etc.), así como la construcción de armarios eléctricos, máquinas y aparatos (p.ej. controles de puertas, instalaciones de ventilación, bombas de agua no potable, etc.).

Asimismo, LOGO! se puede utilizar para controles especiales en invernaderos o jardines de invierno, para el preprocesamiento de señales en controles y, mediante la conexión de un módulo de comunicaciones (p. ej., ASi), para el control descentralizado "in situ" de máquinas y procesos.

Para las aplicaciones en serie en la construcción de máquinas pequeñas, aparatos y armarios eléctricos, así como en el sector de instalaciones, existen variantes especiales sin unidad de mando y visualización.

### **¿Qué modelos existen?**

LOGO! Basic está disponible para dos clases de tensión:

Categoría  $1 < 24$  es decir, 12 V DC, 24 V DC, 24 V AC Categoría 2 > 24 V, es decir 115...240 V AC/DC

Y a su vez:

- Variante **con pantalla**: 8 entradas y 4 salidas.
- Variante **sin pantalla** ("LOGO! Pure"): 8 entradas y 4 salidas.

Cada variante está integrada en 4 unidades de división (TE), dispone de una interfaz de ampliación y le facilita 33 funciones básicas y especiales preprogramadas para la elaboración de su programa.

### **¿Qué módulos de ampliación existen?**

- Existen módulos digitales LOGO! para 12 V DC, 24 V AC/DC y 115...240 V AC/DC con 4 entradas y 4 salidas.
- Existen módulos analógicos LOGO! para 12 V DC y 24 V DC con 2 entradas analógicas o con 2 entradas Pt100.
- Módulos de comunicación (CM) LOGO! , como p.ej. el módulo de comunicación AS-Interface, descrito en la documentación correspondiente.

Los módulos digitales y analógicos están integrados en 2 TE y disponen de dos interfaces de ampliación respectivamente, de modo que se puede conectar otro módulo a cada uno de ellos.

### **¿Qué tipos de dispositivos han dejado de comercializarse?**

- Todas las variantes con **6** entradas.
- Variante larga con 12 entradas y 8 salidas,
- Variante de bus con 12 entradas y 8 salidas.

Estos tipos de dispositivos se han sustituido mediante la modularidad de LOGO!.

### **Ud. tiene la elección**

Las diversas variantes Basic y los módulos de ampliación permiten una adaptación muy flexible y precisa a cada aplicación especial.

LOGO! le ofrece soluciones que abarcan desde una pequeña instalación doméstica hasta funciones complejas en combinación con un sistema de bus (p.ej. módulo de comunicación AS-Interface), pasando por pequeñas tareas de automatización.

### **Nota**

Cada LOGO! Basic se puede ampliar únicamente con módulos de ampliación de la misma clase de tensión. Mediante una codificación mecánica (clavijas en la carcasa) se impide que se puedan conectar entre sí dispositivos de una clase de tensión diferente.

**Excepción**: la interfaz izquierda de los módulos analógicos y de los módulos de comunicaciones está libre de potencial.

Así es posible conectar estos módulos de ampliación a dispositivos de diferentes clases de tensión. Véase también el apartad[o 2.1.](#page-24-1)

Todos los módulos LOGO! Basic disponen de las siguientes conexiones para crear el programa, independientemente del número de módulos que se conecten:

- Entradas digitales I1 hasta I24
- Entradas analógicas AI1 hasta AI8
- Salidas digitales Q1 hasta Q16
- Salidas analógicas AQ1 y AQ2
- Marcas digitales M1 hasta M24, M8: marcas de arranque
- Marcas analógicas AM1 hasta AM6
- Bits de registro de desplazamiento S1 hasta S8
- 4 teclas de cursor
- 16 salidas no conectadas X1 hasta X16.

### **Estructura de LOGO!**

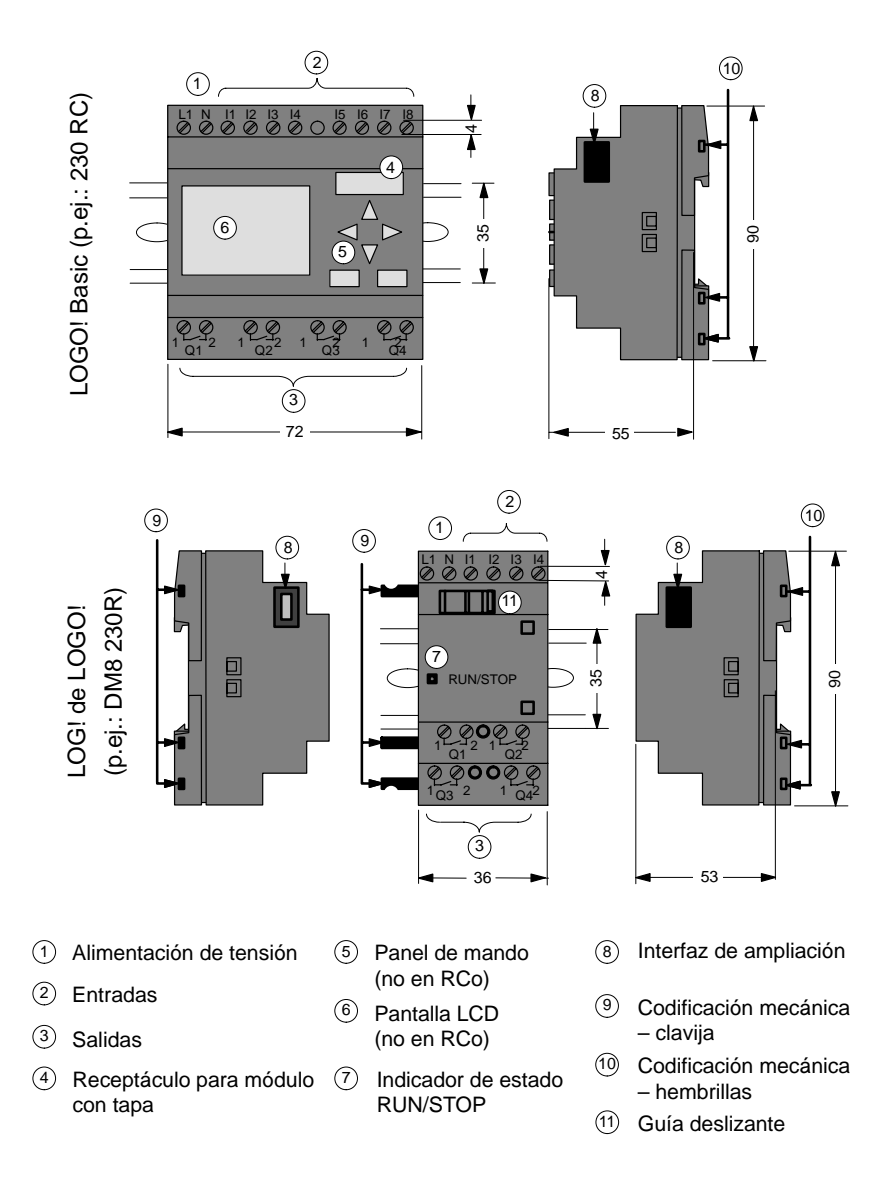

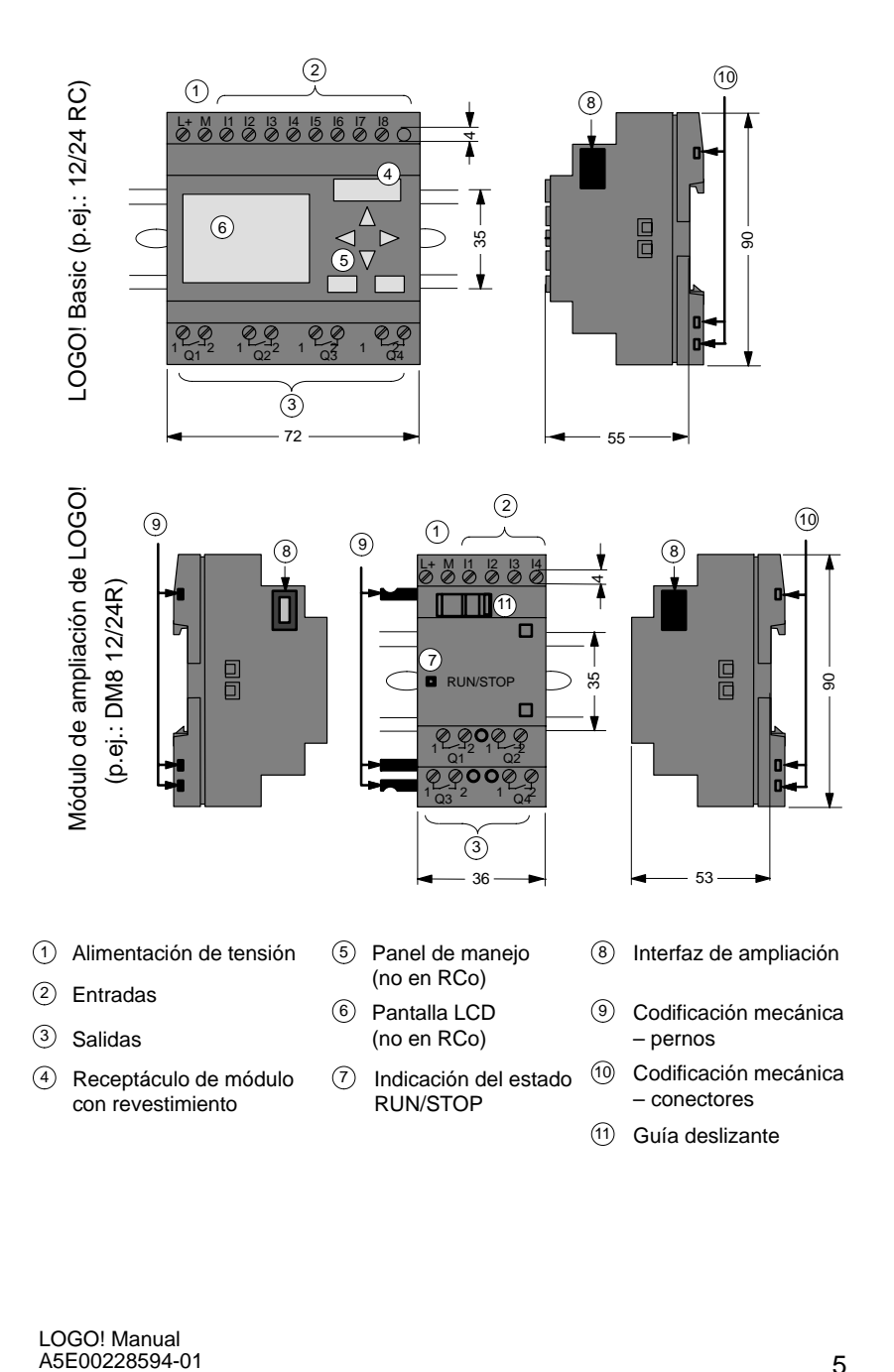

### LOGO! AM 2

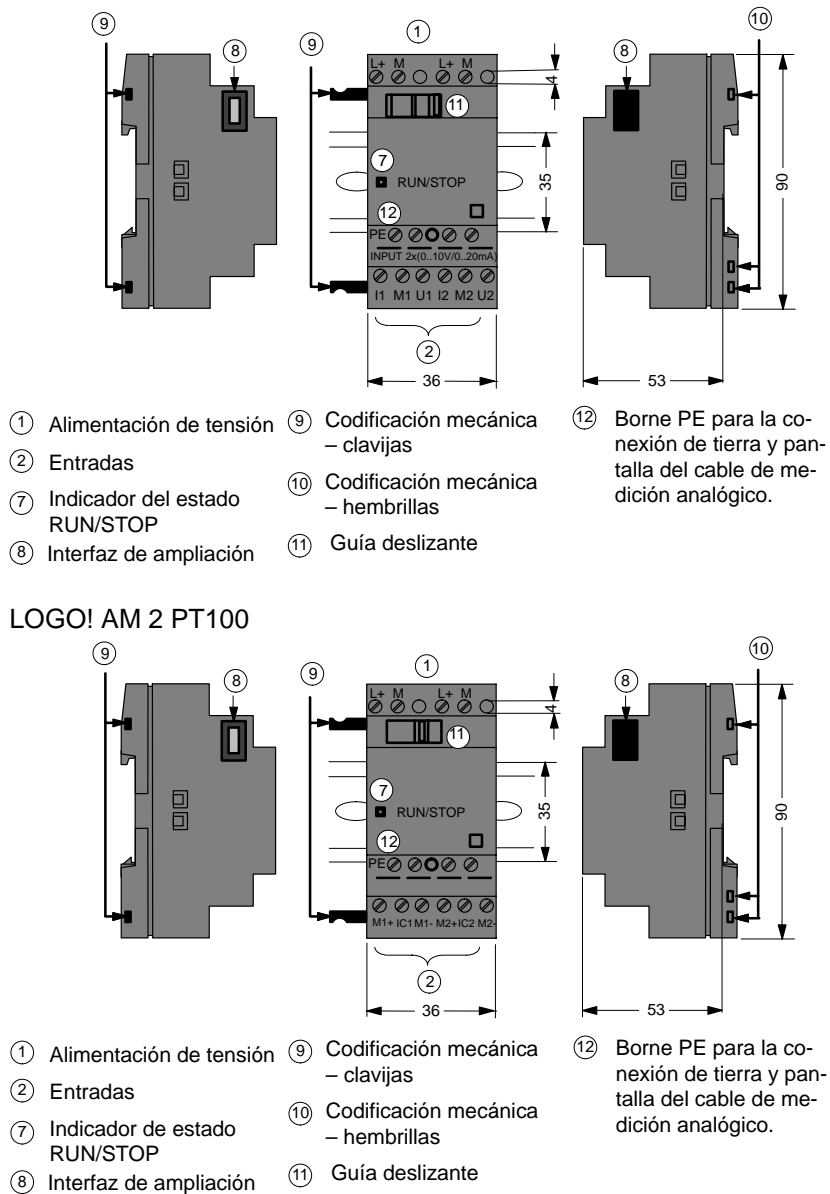

### **Así se distingue el tipo de LOGO!**

El código de LOGO! proporciona información sobre sus características:

- 12: versión de 12 V
- 24: versión de 24 V
- 230: versión de 115...240 V
- R: salidas de relé (sin R: salidas de transistor)
- C: temporizador semanal integrado
- o: variante sin pantalla ("LOGO! Pure")
- DM: módulo digital
- AM: módulo analógico
- CM: módulo de comunicación (p.ej. AS-Interface)

### **Símbolos**

ाह rwo o Variante con pantalla, dispone de 8 entradas y 4 salidas. Variante sin pantalla, dispone de 8 entradas y 4 salidas.

Módulo digital, dispone de 4 entradas digitales y 4 salidas digitales.

Módulo analógico, dispone de 2 entradas analógicas.

Módulo de comunicación (CM) con 4 entradas virtuales y 4 salidas virtuales (p.ej. AS-Interface)

### **Variantes disponibles**

Existen las siguientes variantes de LOGO!:

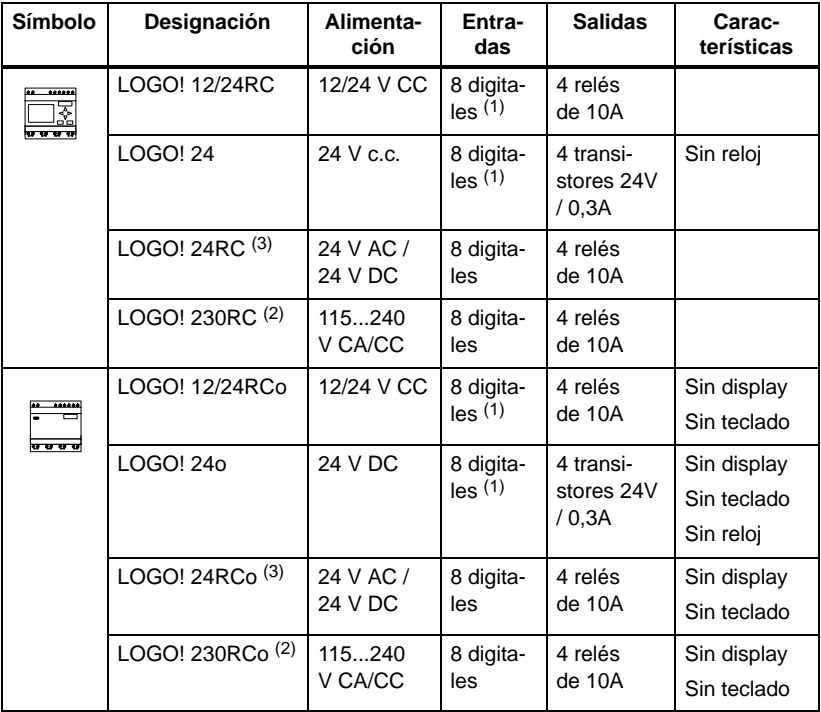

(1): De ellos pueden utilizarse alternativamente: 2 entradas analógicas (0 ... 10V) y 2 entradas rápidas. (2): Variantes de 230 V: entradas en dos grupos de 4.

- Dentro del grupo sólo puede haber una misma fase, entre grupos puede haber fases distintas.
- (3): Las entradas digitales pueden utilizarse alternativamente con conexión P o conexión N.

### **Módulos de ampliación**

A LOGO! se pueden conectar los siguientes módulos de ampliación:

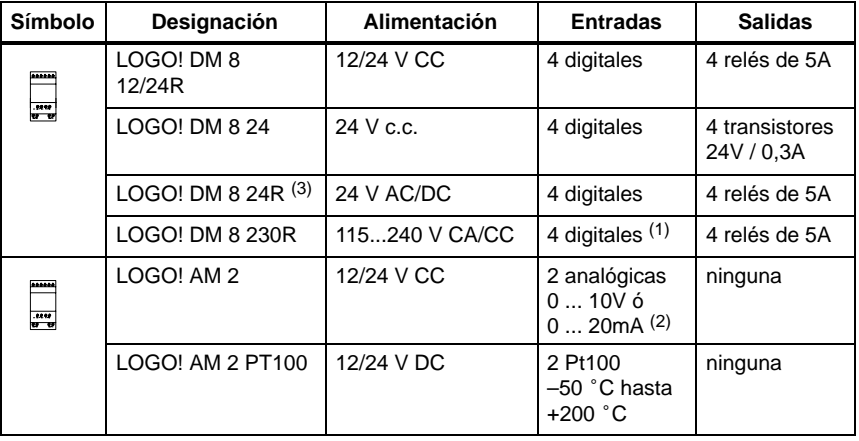

(1): No se admiten fases distintas entre las entradas.

(2): 0 ... 10V, 0 ... 20 mA pueden conectarse de forma alternativa.

(3): Entradas digitales pueden utilizarse alternativamente con conexión P o conexión N.

### **Certificación y autorización**

LOGO! está certificado de acuerdo con cULus y FM.

 $\cdot$  cULus

Underwriters Laboratories Inc. (UL) según

- UL 508 (Industrial Control Equipment)
- CSA C22.2 No. 142 (Process Control Equipment)

– UL 1604 (Hazardous Location)

– CSA–213 (Hazardous Location)

APPROVED for use in

Class I, Division 2, Group A, B, C, D Tx

Class I, Zone 2, Group IIC Tx

• Homologación FM

Factory Mutual Research (FM) según Approval Standard Class Number 3611, 3600, 3810 APPROVED for use in Class I, Division 2, Group A, B, C, D Tx Class I, Zone II, Group IIC Tx

### **¡Atención!**

Las homologaciones actualmente válidas se indican en la placa de características del módulo correspondiente:

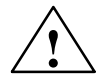

**| Precaución**<br> **• Leligro de lesiones corporales y daños materiales.** 

En áreas con peligro de explosión pueden producirse lesiones corporales y daños materiales si se desenchufan conectores durante el servicio.

En áreas con peligro de explosión siempre desconectar LOGO! y los diferentes componentes antes de desconectar cualquier conexión.

LOGO! dispone del certificado CE, cumple las normas VDE 0631 y IEC 61131-2 y es antiparásito según EN 55011, categoría de valor límite B.

La homologación para construcción naval ha sido solicitada.

- ABS (American Bureau of Shipping)
- BV (Bureau Veritas)
- DNV (Det Norske Veritas)
- GL (Germanischer Lloyd)
- LRS (Lloyds Register of Shipping)
- Class NK (Nippon Kaiji Kyokai)

LOGO! se puede utilizar tanto en el ámbito industrial como en el doméstico.

### **Identificación para Australia**

Los productos de Siemens provistos de esta marca cumplen los requisitos de la norma AS/NZL 2064:1997 (clase A)

### **Reciclaje y eliminación**

Dado que LOGO! está fabricado con componentes poco contaminantes, puede reciclarse.

Para un reciclaje y una eliminación ecológica del aparato, póngase en contacto con una empresa de gestión y eliminación de aparatos electrónicos certificada.

**Z** 

# <span id="page-22-1"></span><span id="page-22-0"></span>**2 Montar y cablear LOGO!**

### **Directrices generales**

Al montar y cablear su LOGO! se recomienda observar los puntos siguientes:

- Asegúrese de cumplir todas las normas vigentes y vinculantes cuando realice el cableado de LOGO! Observe las respectivas prescripciones nacionales y regionales durante la instalación y la operación de los equipos. Infórmese en las autoridades competentes sobre las normas y prescripciones vigentes para su caso específico.
- Utilice conductores con la sección adecuada para la respectiva intensidad. LOGO! se puede conectar con cables de una sección entre 1,5 mm2 y 2,5 mm2, ver el capítulo [2.3.](#page-34-1)
- No apriete excesivamente los bornes de conexión. Par de torsión máximo: 0,5 Nm, ver capítulo [2.3.](#page-34-1)
- Los conductores han de tenderse siempre lo más cortos posible. Si se requieren conductores más largos, deberá utilizarse un cable apantallado. Los conductores se deben tender por pares: un conductor neutro junto con un conductor de fase o una línea de señal.
- Desconecte:
	- el cableado de corriente alterna,
	- el cableado de corriente continua de alta tensión con secuencia rápida de operación de los contactos,
	- el cableado de señal de baja tensión.
- Prevea un alivio de tracción adecuado para los conductores.
- Proteja los cables con peligro de fulminación con una protección adecuada contra sobretensión.

 No conecte una fuente de alimentación externa a una carga de salida paralela a una salida de corriente continua. De lo contrario podría crearse una corriente inversa en la salida, salvo que la estructura esté provista de un diodo o un bloqueo similar.

### **Nota**

LOGO! sólo puede ser montado y cableado por un especialista cualificado que conozca y observe las reglas del arte, así como las prescripciones y normas vigentes en cada caso.

# <span id="page-24-1"></span><span id="page-24-0"></span>**2.1 Montaje del LOGO! modular**

### **2.1.1 Configuración máxima**

### **Configuración máxima de un LOGO! con entradas analógicas (LOGO! 12/24RC/RCo y LOGO! 24/24o)**

LOGO! Basic, 4 módulos digitales y 3 módulos analógicos

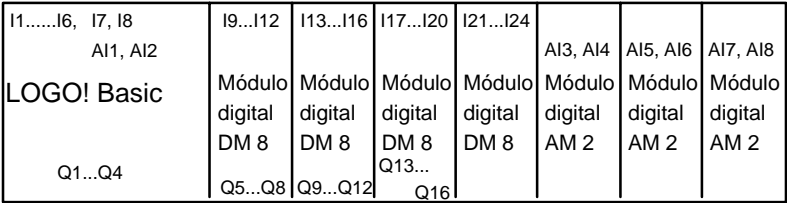

### **Configuración máxima de un LOGO! sin entradas analógicas (LOGO! 24RC/RCo y LOGO! 230RC/RCo)**

LOGO! Basic, 4 módulos digitales y 4 módulos analógicos

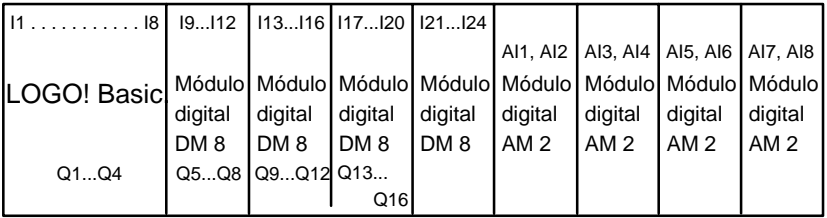

### **Comunicación óptima/rápida**

Si desea garantizar una comunicación rápida y óptima entre LOGO! Basic y los diversos módulos, recomendamos disponer primero los módulos digitales y después los módulos analógicos (ejemplos anteriores).

### <span id="page-25-0"></span>**2.1.2 Configuración con clases de tensión diferente**

### **Normas**

Los módulos digitales sólo pueden conectarse a dispositivos de la misma clase de tensión.

Los módulos analógicos y de comunicación pueden conectarse a dispositivos de cualquier clase de tensión.

### **Vista general: Conectar el módulo de ampliación a LOGO! Basic**

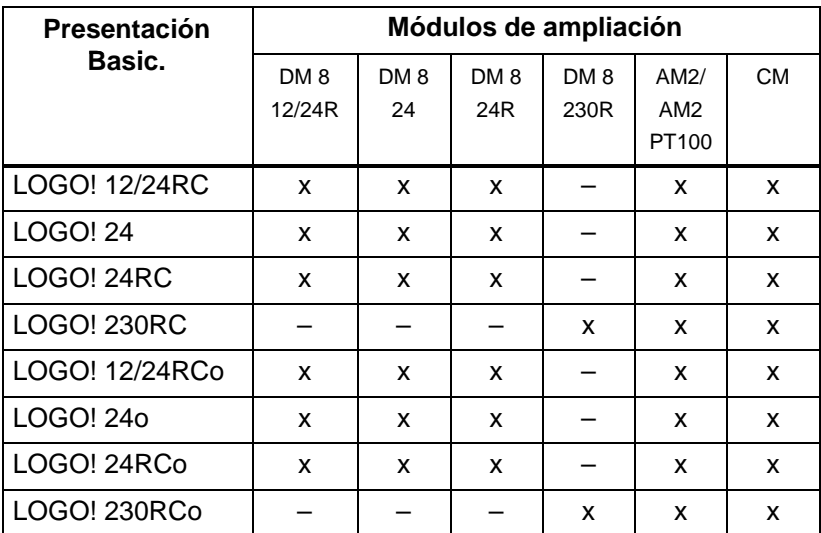

### **Vista general:**

### **Conectar módulo de ampliación a módulo de ampliación**

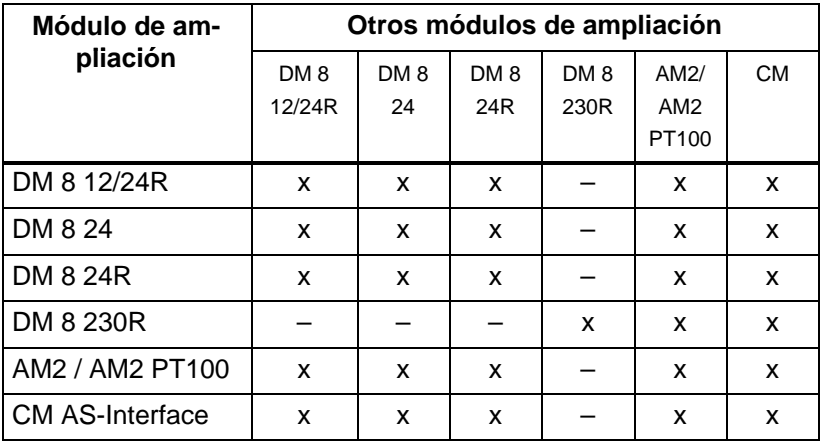

# <span id="page-27-0"></span>**2.2 Montaje y desmontaje de LOGO!**

### **Dimensiones**

LOGO! ofrece las dimensiones de los equipos de instalación estipuladas en la norma DIN 43880.

LOGO! se puede fijar a presión en un perfil soporte de 35 mm de ancho según la norma DIN EN 50022 o se puede montar en la pared.

Anchura de LOGO!:

- LOGO! Basic tiene un ancho de 72 mm, que corresponde a 4 unidades.
- Los módulos de ampliación de LOGO! tienen un ancho de 36 mm, que corresponde a 2 unidades.

### **Nota**

El montaje y el desmontaje se ilustran en el gráfico de un LOGO! 230RC y un módulo digital. El procedimiento indicado también es aplicable a otras variantes LOGO! Basic y módulos de ampliación.

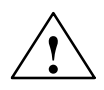

**| Precaución**<br>● ● Para "acoplar" y "desacoplar" los módulos de ampliación, el equipo debe encontrarse sin corriente.

### <span id="page-28-0"></span>**2.2.1 Montaje en el perfil soporte**

### **Montaje**

Para **montar** un LOGO! Basic **y** un módulo digital sobre un perfil soporte:

LOGO! Basic:

- 1. Coloque LOGO! Basic sobre el perfil soporte.
- 2. Gire LOGO! Basic hasta introducirlo en el perfil soporte. La guía deslizante situada en la parte trasera debe encajar en el perfil soporte.

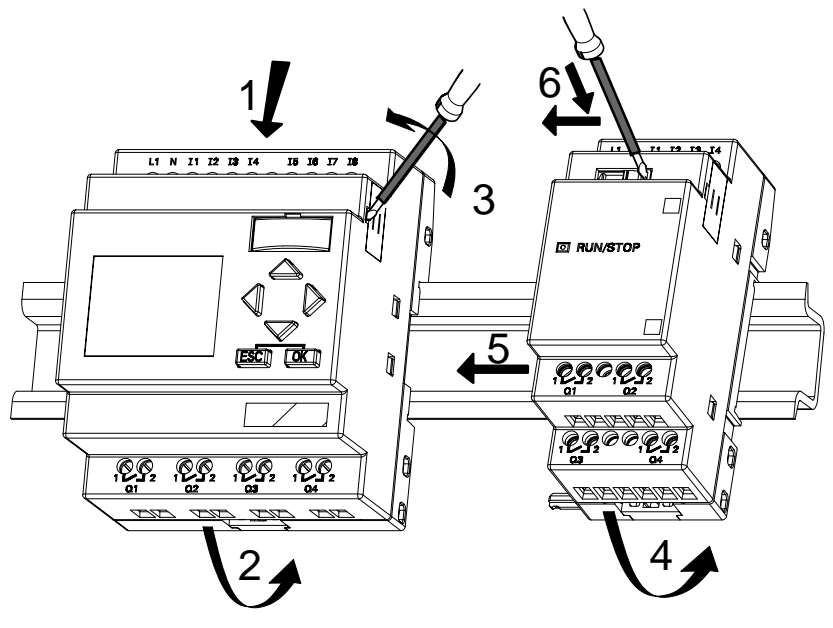

LOGO! LOGO!:

- 3. Retire la tapa del conector del lado derecho del LOGO! Basic/del módulo de ampliación de LOGO!
- 4. Coloque el módulo digital a la derecha de LOGO! Basic sobre el perfil soporte.
- 5. Deslice el módulo digital hacia la izquierda hasta alcanzar el LOGO! Basic.

6. Con un destornillador, presione la guía deslizante integrada y empújela hacia la izquierda. Cuando alcance la posición final, la guía deslizante se engatillará en LOGO! Basic.

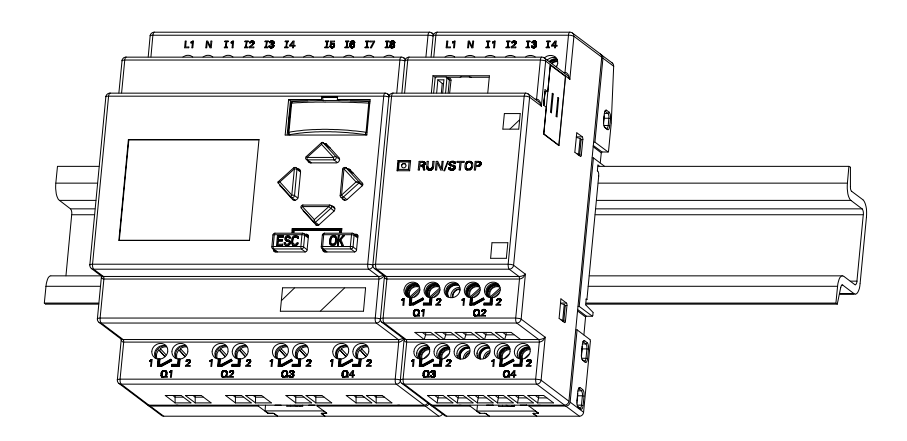

Para montar módulos de ampliación adicionales, repita los pasos 3 a 6.

### **Nota**

La interfaz de ampliación del último módulo de ampliación debe permanecer cubierta.

### **Desmontaje**

Para **desmontar** LOGO!:

En caso de que **sólo haya un LOGO! Basic** montado:

### **Parte A**

- 1. Introduzca un destornillador en el orificio del extremo inferior de la guía deslizante (ver figura) y empújelo hacia abajo.
- 2. Tire de LOGO! Basic hacia arriba para extraerlo del perfil soporte.

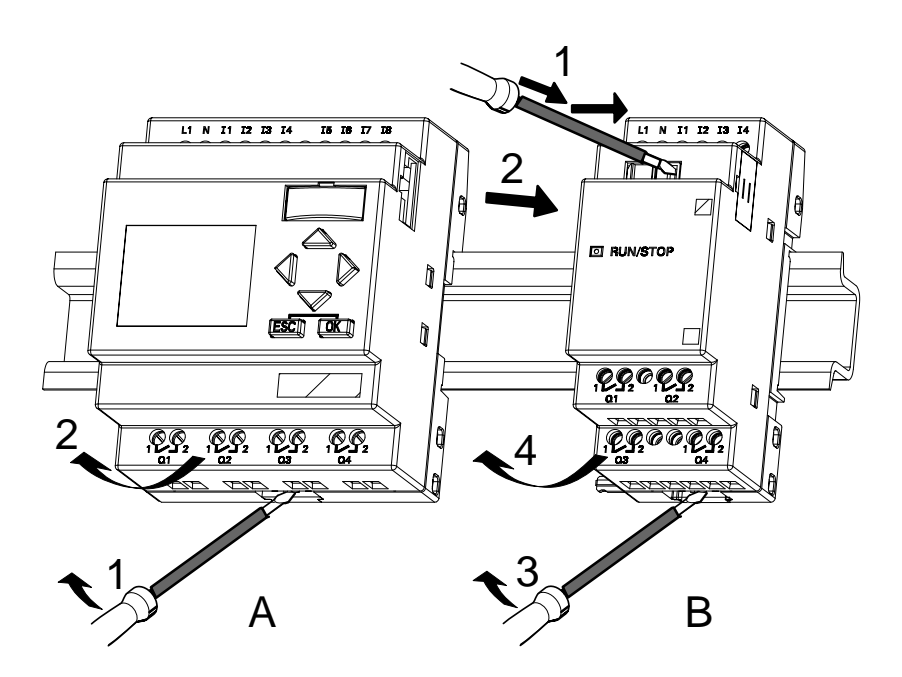

En caso de que **haya al menos un módulo de ampliación conectado** a LOGO! Basic:

### **Parte B**

- 1. Con un destornillador, presione la guía deslizante integrada y empújela hacia la derecha.
- 2. Desplace el módulo de ampliación hacia la derecha
- 3. Introduzca un destornillador en el orificio del extremo inferior de la guía deslizante de montaje y empújelo hacia abajo.
- 4. Tire del módulo de ampliación hacia arriba hasta extraerlo del riel.

Repita los pasos 1 a 4 para cada módulo de ampliación.

### **Nota**

En caso de que haya varios módulos de ampliación conectados, se recomienda comenzar el desmontaje por el último módulo situado a la derecha.

Hay que asegurarse de que la guía deslizante del módulo que se va a montar o desmontar no entre en contacto con el módulo siguiente.

### <span id="page-32-0"></span>**2.2.2 Montaje en la pared**

Antes de realizar el montaje en la pared se desplazan hacia afuera las guías deslizantes de la parte posterior de los dispositivos. A través de las dos guías deslizantes se puede montar LOGO! en la pared con dos tornillos  $\emptyset$  4mm (par de apriete 0,8 hasta 1,2 Nm).

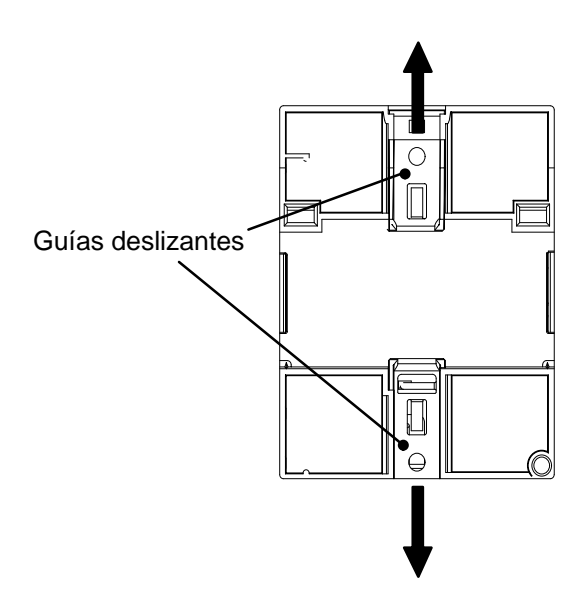

### **Esquema de taladros para el montaje en la pared**

Antes de montar LOGO! en la pared, deberá realizar los siguientes taladros de acuerdo con el esquema:

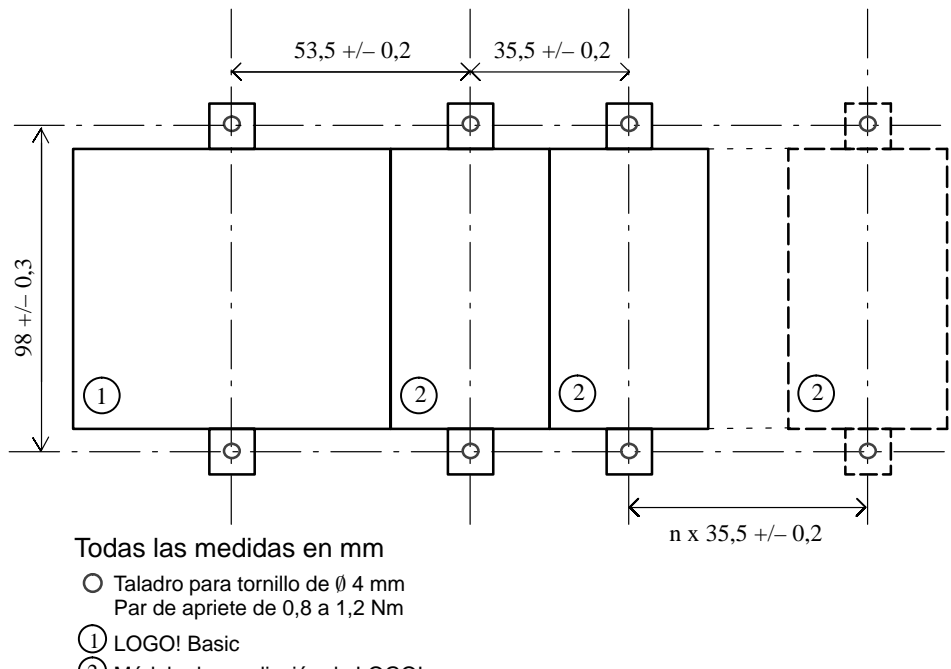

2 Módulo de ampliación de LOGO!

# <span id="page-34-1"></span><span id="page-34-0"></span>**2.3 Cableado de LOGO!**

Para efectuar el cableado de LOGO!, utilice un destornillador con un ancho de hoja de 3 mm.

Para los bornes no se requieren ferrulas o punteras de cable, pudiendo utilizarse conductores con secciones de hasta:

- $\cdot$  1 x 2.5 mm<sup>2</sup>
- 2 x 1.5 mm<sup>2</sup> por cada segundo portabornes

Pares de apriete de conexión: 0,4...0,5 Nm o 3...4 LBin

### **Nota**

Tras el montaje, los bornes deben quedar cubiertos. Para poder conectar LOGO! suficientemente contra el contacto no admitido de las piezas bajo tensión, es necesario respetar las normas nacionales.

### **2.3.1 Conexión de la alimentación**

Las variantes 230 de LOGO! están indicadas para tensiones eléctricas con un valor nominal de 115 V CA/CC y 240 V CA/CC. Las variantes 24 de LOGO! y las variantes 12 de LOGO! son adecuadas para 24 V DC, 24 V AC ó bien 12 V DC. Deben observarse al respecto las instrucciones de conexión descritas en la información del producto así como los datos técnicos del anexo A referentes a las tolerancias de tensión, frecuencias de red y consumo de corriente permitidos.

### **Nota**

Un corte de la alimentación eléctrica podría ocasionar p.ej. en las funciones especiales activadas por flancos la generación de un flanco adicional.

Los datos del último ciclo ininterrumpido se guardan en LOGO!

### **Conexión**

Para conectar LOGO! a la red:

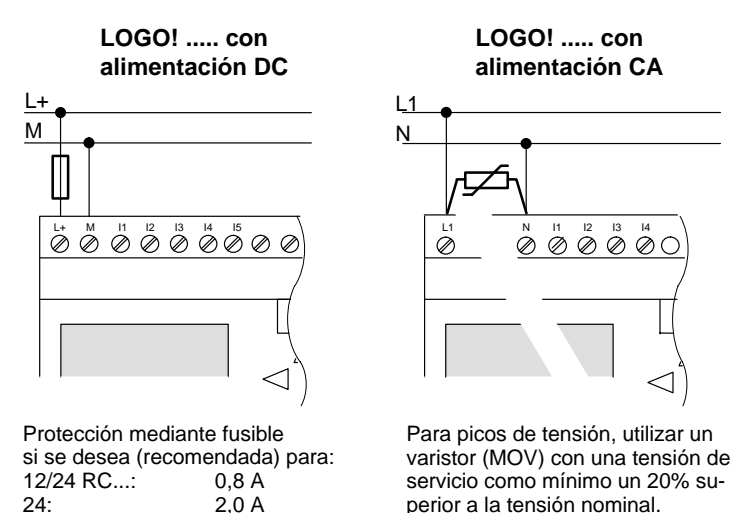

### **Nota**

LOGO! es un aparato de maniobra con aislamiento protector. Por lo tanto, no necesita una conexión para conductor de protección.

### **Modo de conexión protegido en caso de tensión alterna**

En caso de picos de tensión en la línea de alimentación, puede utilizar un varistor de óxido metálico (MOV). Recuerde que la tensión de servicio del varistor debe ser como mínimo un 20% superior a la tensión nominal (p.ej. S10K275).
### **2.3.2 Conexión de las entradas de LOGO!**

#### **Condiciones**

A las entradas se conectan sensores tales como pulsadores, interruptores, barreras fotoeléctricas, reguladores de luz natural, etc.

#### **Propiedades de los sensores para LOGO!**

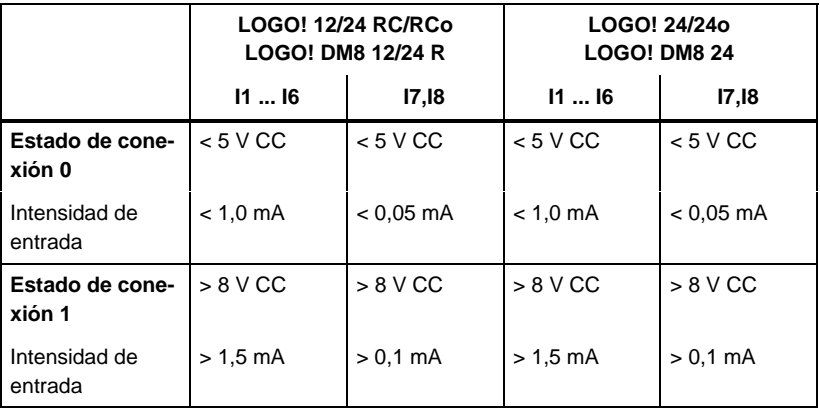

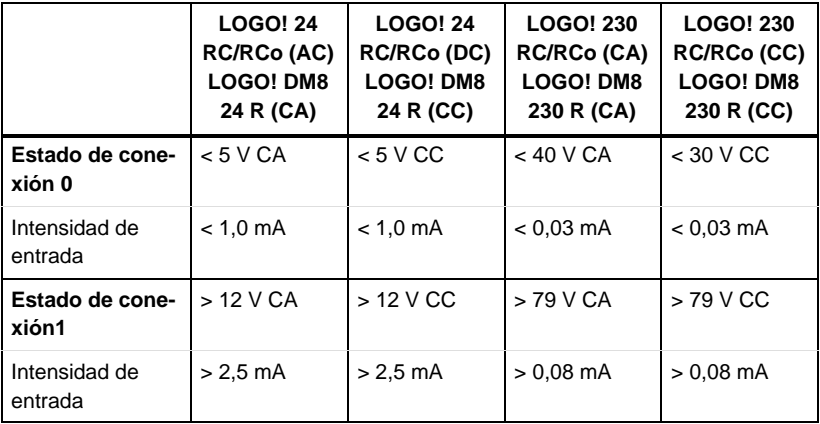

#### **Nota**

Las entradas digitales del LOGO! 230 RC/RCo están divididas en dos grupos, cada uno de los cuales dispone de 4 entradas. **Dentro** de un grupo debe utilizarse la **misma** fase en todas las entradas. Sólo **entre** los grupos puede haber fases **distintas**.

Ejemplo: I1 a I4 en fase **L1**, I5 a I8 en fase **L2**.

En LOGO!, DM8 230R, entre las entradas **no** se pueden conectar fases distintas.

#### **Conexiones de sensor**

**Conexión de lámparas de destellos, detectores de proximidad a 2 hilos (Bero) a LOGO! 230RC/230RCo o bien LOGO! DM8 230R (CA)**

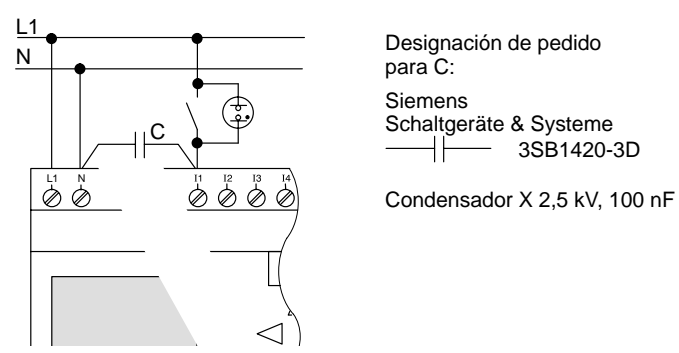

Si desea utilizar detectores de proximidad a 2 hilos, debe tener en cuenta la corriente de reposo de los detectores. En algunos detectores de proximidad a 2 hilos la corriente de reposo es tan elevada que LOGO! la interpreta como señal "1". Por ello debe comparar la corriente de reposo de los detectores de proximidad con los datos técnicos de las entradas que encontrará en el anexo A.

#### **Limitaciones**

Cambio de estado de conexión  $0 \rightarrow 1/1 \rightarrow 0$ 

Al cambiar del estado 0 al 1, el estado 1 debe mantenerse al menos durante un ciclo del programa (y viceversa: al cambiar del estado 1 al 0, el estado 0 debe mantenerse al menos durante un ciclo del programa) para que LOGO! reconozca el nuevo estado.

El tiempo de ciclo del procesamiento del programa depende del tamaño del mismo. En el anexo B encontrará la descripción de un programa de prueba que le permitirá determinar el tiempo de ciclo actual.

#### **Particularidades de LOGO! 12/24 RC/RCo y LOGO! 24/24o**

• Entradas rápidas: I5 y I6

Estas variantes también poseen entradas para procesos computacionales rápidos (contador de avance/retroceso, interruptor de valor umbral). Para estas entradas rápidas no se aplican las limitaciones anteriores.

#### **Nota**

Igual que en los dispositivos anteriores (0BA0 hasta 0BA3), I5 y I6 son las entradas rápidas, es decir, un programa escrito en estas variantes puede transferirse a los nuevos dispositivos 0BA4 con el software de programación LOGO!SoftComfort sin ningún cambio. Por el contrario, los programas escritos en una variante L de LOGO!...L (entradas rápidas I11/I12) deben modificarse.

Los módulos de ampliación no disponen de entradas rápidas.

Entradas analógicas: I7 y I8

En las variantes de LOGO! 12/24RC/RCo y LOGO! 24/24o las entradas I7 y I8 pueden utilizarse como entradas digitales y como entradas analógicas. Dependiendo de cómo se utilicen, en el programa de LOGO! se establecerá la aplicación de la entrada.

Bajo I7 / I8 se puede aprovechar la aptitud digital de la entrada, mientras que con las designaciones AI1 y AI2 se aprovecha la aptitud analógica de la entrada.

Véase también el apartad[o 4.1.](#page-101-0)

#### **Nota**

Si necesita más entradas analógicas, dispone del módulo de ampliación LOGO! AM 2, y para entradas Pt100 del módulo de ampliación LOGO! AM 2 PT100.

Para las señales analógicas, utilice siempre cables blindados y trenzados cuya longitud sea lo más corta posible.

#### **Conexiones de sensores**

Para conectar los sensores a LOGO!

#### **LOGO! 12/24 ....**

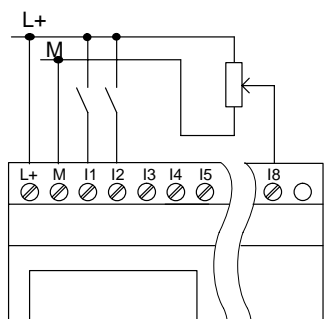

Las entradas de estos dispositivos no están aisladas galvánicamente, por lo que requieren el mismo potencial de referencia (masa) que la tensión de alimentación.

En LOGO! 12/24RC/RCo y LOGO! 24/24o puede recoger señales entre la tensión de alimentación y masa.

**LOGO! 230 ....**

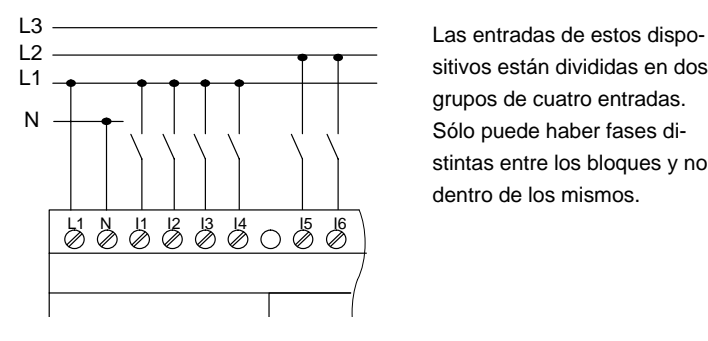

sitivos están divididas en dos grupos de cuatro entradas. Sólo puede haber fases distintas entre los bloques y no dentro de los mismos.

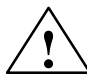

**Precaución**<br> **• A** Conforme a las normas de seguridad existentes (VDE 0110, ... y IEC 61131-2, ... y cULus), no es posible conectar fases diferentes a un grupo de entrada (I1–I4 ó I5–I8) de una variante AC o a las entradas de un módulo digital.

#### **LOGO! AM 2**

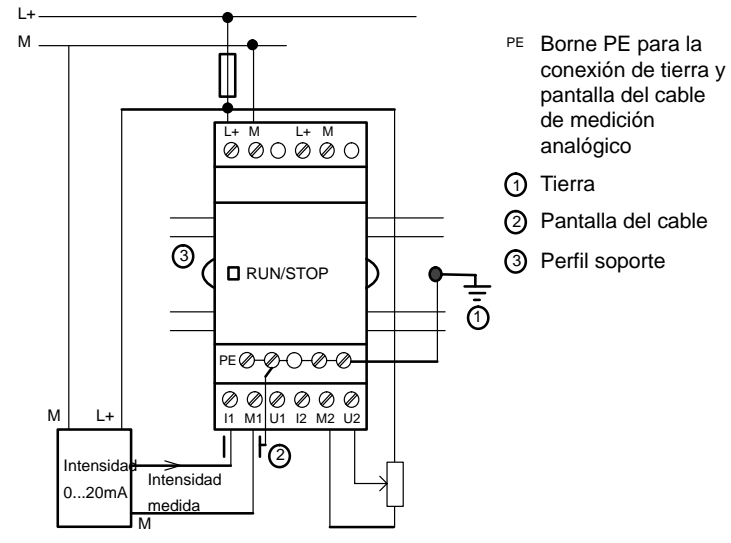

Medición de intensidad Medición de tensión

LOGO! Manual A5E00228594-01

#### **LOGO! AM 2 PT100**

Puede conectar al módulo una termorresistencia Pt100 alternativamente con técnica de conexión a 2 ó 3 hilos.

Si selecciona la técnica de conexión **a 2 hilos**, deberá aplicar en el módulo un puente de cortocircuito entre los bornes M1+ y IC1 o entre M2+ y IC2. En este tipo de conexión no se produce una corrección del fallo provocado por la resistencia óhmica del cable de medición. 1  $\Omega$  de resistencia equivale a un fallo de medición de +2,5-°C.

El tipo de conexión **a 3 hilos** anula la influencia de la longitud del cable (resistencia óhmnica) en el resultado de medición.

Técnica de conexión a 2 hilos Técnica de conexión a 3 hilos L+ M L+ M L+ M L+ M  $\blacksquare$ ╥ **RUN/STOP** RUN/STOP п п **E⊘⊘O⊘⊘** PE  $\overline{\textcircled{\circ}} \textcircled{\circ} \textcircled{\circ}$  $\circledcirc\circledcirc\circledcirc$ IC1 M1- M2+ M M1+ IC1 M1- M2+IC2 M2-M1+ Pt100 Pt100

#### **Nota**

Si utiliza el módulo de ampliación LOGO! AM 2 PT100 con una fuente de alimentación sin conexión a tierra (sin potencial), en determinadas circunstancias la temperatura indicada puede oscilar notablemente.

En tal caso hay que conectar la salida negativa / salidas de medición de la fuente de alimentación con la pantalla de los conductores de medición de la termorresistencia.

### **2.3.3 Conexión de las salidas**

#### **LOGO! R**

Las salidas de LOGO! ...**R**... son relés. Los contactos de los relés están libres de potencial con respecto a la tensión de alimentación y a las entradas.

#### **Condiciones para las salidas de relé**

Puede conectar diferentes cargas a las salidas, p. ej. lámparas, lámparas fluorescentes, motores, protecciones, etc. Respecto a las propiedades necesarias de la carga conectada a LOGO! ...R... , ver anexo A.

#### **Conexión**

Para conectar la carga a LOGO! ...**R**...:

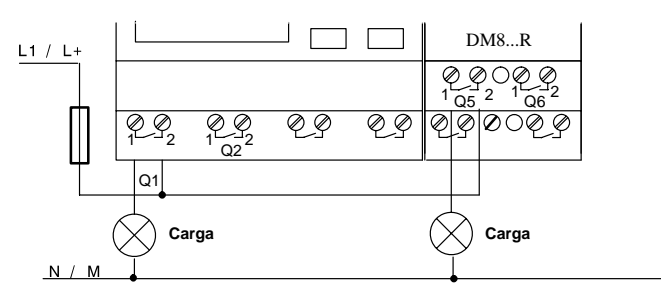

Protección con fusible automático máximo 16 A, característica B16, p.ej.: disyuntor 5SX2 116-6 (si lo desea)

#### **LOGO! con salidas de transistor**

Las variantes de LOGO! con salidas de transistor se reconocen por faltar la letra **R** en su designación de tipo. Las salidas son a prueba de cortocircuitos y de sobrecargas. No es necesario aplicar por separado la tensión de carga, ya que LOGO! adopta la tensión de alimentación de la carga.

#### **Condiciones para las salidas de transistor**

La carga conectada a LOGO! debe poseer las siguientes propiedades:

 La máxima corriente de conmutación es de 0,3 amperios por salida.

#### **Conexión**

Para conectar la carga a un LOGO! con salidas de transistor:

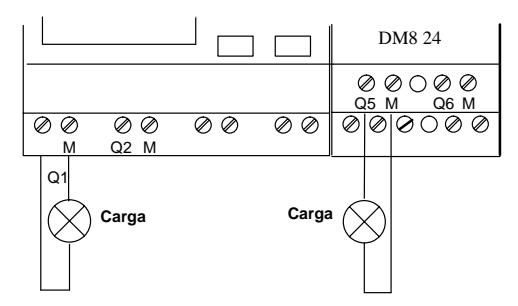

Carga: 24 V CC, 0,3 A máx.

## **2.4 Conexión de LOGO!/restablecimiento de la alimentación**

LOGO! no dispone de ningún interruptor de red. La reacción de LOGO! al conectarse depende de:

- si hay un programa almacenado en LOGO!,
- si se ha insertado un módulo de programa (Card),
- si se trata de un variante de LOGO! sin display (LOGO!...o),
- del estado en que se encontraba LOGO! antes de la desconexión.

La reacción de LOGO! a las distintas situaciones posibles se describe en la siguiente página.

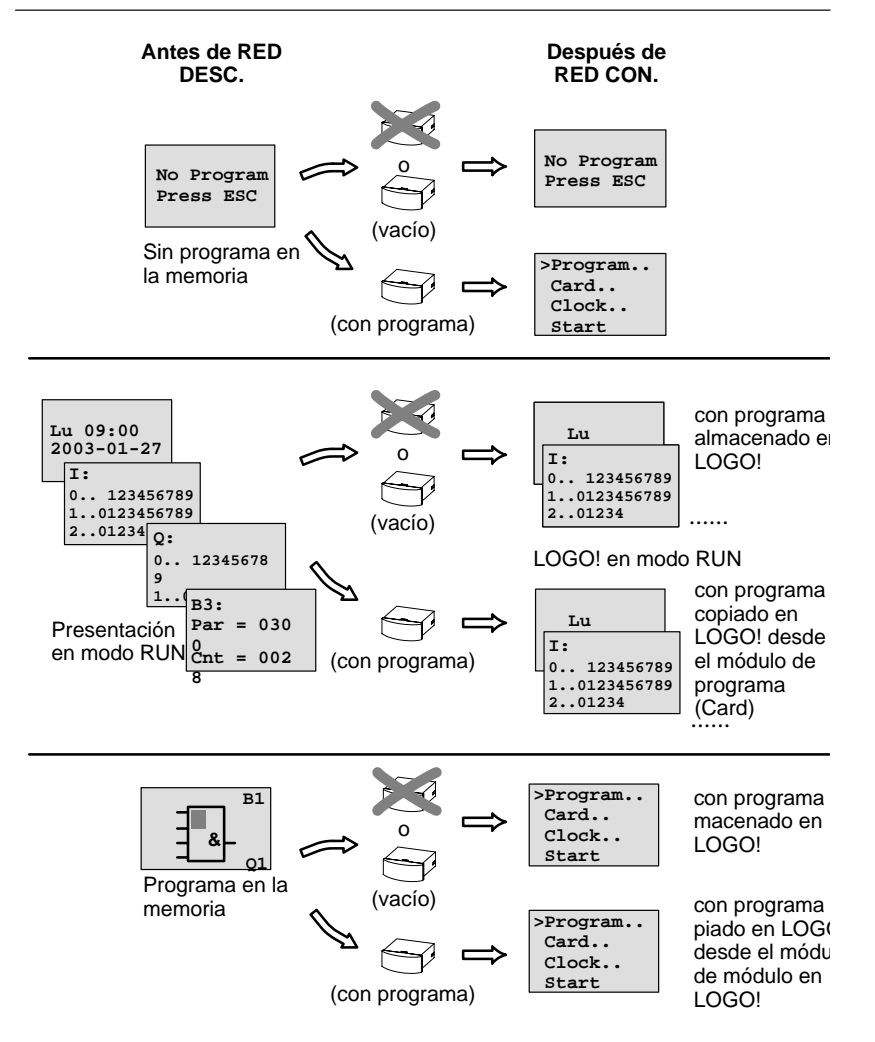

También puede tomar nota de las cuatro reglas básicas para la puesta en marcha:

- 1. Si LOGO! o el módulo de programa insertado (Card) no contienen ningún programa, LOGO! (con display) visualiza el siguiente mensaje: 'No Program / Press ESC'.
- 2. Si el módulo de programa (Card) contiene un programa, éste se copia en LOGO! automáticamente. El programa que haya en LOGO! se sobrescribirá.
- 3. Si LOGO! o el módulo de programa (Card) contiene un programa, LOGO! pasará al estado en el que se encontraba antes de desconectarse la alimentación de red. Si se trata de una variante sin display (LOGO!...o), se cambia automáticamente de STOP a RUN (el LED cambia de rojo a verde).
- 4. Si ha activado la remanencia para al menos una función o ha utilizado una función con remanencia activada de forma permanente, se conservarán sus valores actuales al desconectarse la alimentación de red.

#### **Nota**

Si al escribir un programa se produce un corte de alimentación, el programa de LOGO! se borrará al restablecerse la alimentación.

Por consiguiente, es necesario realizar una copia de seguridad del programa original en el módulo de programa (Card) o en un ordenador (LOGO!Soft Comfort) antes de modificar el programa.

#### **Estados de LOGO! Basic**

LOGO! Basic/Pure reconoce dos estados de funcionamiento: STOP y RUN.

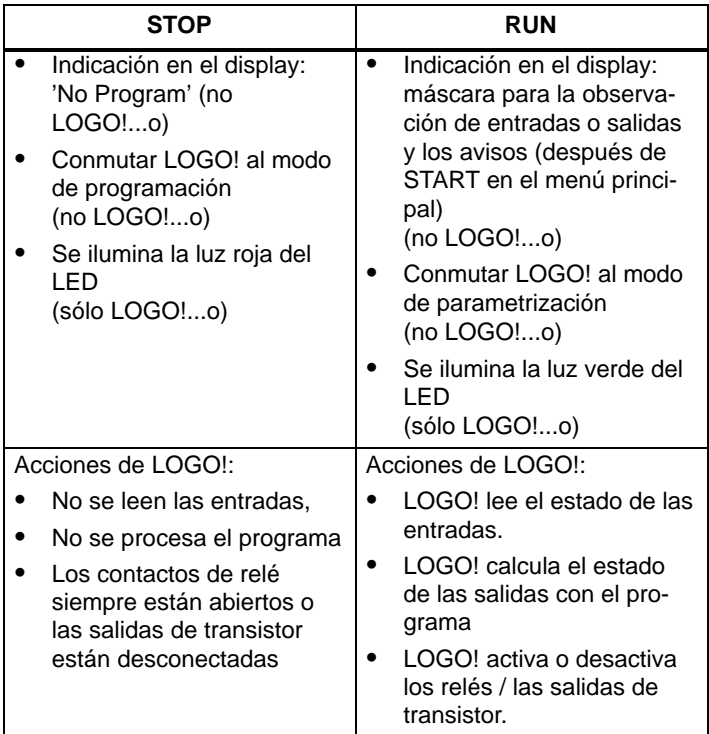

#### **Estados de operación de los módulos de ampliación LOGO!**

Los módulos de ampliación LOGO! reconocen tres estados de funcionamiento: el LED se ilumina en rojo, en ámbar o en verde.

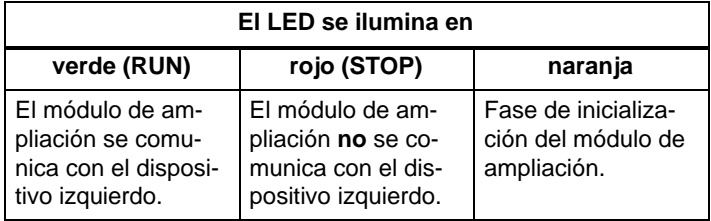

# **3 Programar LOGO!**

#### **Primeros pasos con LOGO!**

Por programar se entiende la creación de programas. Básicamente, un programa de LOGO! no es más que un esquema eléctrico representado de una forma diferente.

Hemos adaptado la representación al display de LOGO!. En este capítulo le mostraremos cómo gracias a LOGO! puede convertir sus aplicaciones en programas de LOGO!.

Llegados a este punto debemos mencionar LOGO!Soft Comfort, el software de programación para LOGO!, que permite crear, probar, simular, modificar, guardar e imprimir los programas cómodamente. En este manual sólo se describe la creación del programa en el propio LOGO!, ya que el software de programación LOGO!Soft Comfort dispone de una ayuda en pantalla muy completa. Véase también el apartad[o 7.](#page-230-0)

#### **Nota**

Las variantes de LOGO! sin display, LOGO! 24o, LOGO! 12/24RCo, LOGO! 24RCo y LOGO! 230RCo, no disponen de unidad de mando y visualización. Éstas variantes están concebidas principalmente para aplicaciones en serie en la construcción de máquinas pequeñas y aparatos.

Las variantes LOGO!...o no se programan en el dispositivo. El programa se transmite al dispositivo desde LOGO!Soft Comfort o desde módulos de programa (Cards) de otros dispositivos LOGO!-0BA4. Los módulos de programa (Cards) no se pueden grabar con una variante de LOGO! sin display. Ver capítul[o 6,](#page-218-0) [7](#page-230-0) y anexo [C.](#page-302-0)

En la primera parte del capítulo aprenderá por medio de un breve ejemplo cómo se trabaja con LOGO!.

- Primeramente se explican los dos conceptos fundamentales **borne** y **bloque** y todo lo relacionado con los mismos.
- En un segundo paso desarrollaremos un programa a partir de una conexión convencional sencilla, que ...
- finalmente podrá introducir directamente en LOGO!.

Después de haber leído unas cuantas páginas del manual, su primer programa estará grabado en LOGO! y podrá hacerlo funcionar. Mediante el hardware adecuado (interruptores...), podrá efectuar las primeras pruebas.

### **3.1 Bornes**

#### **LOGO! dispone de entradas y salidas**

**Ejemplo de una combinación de varios módulos:**

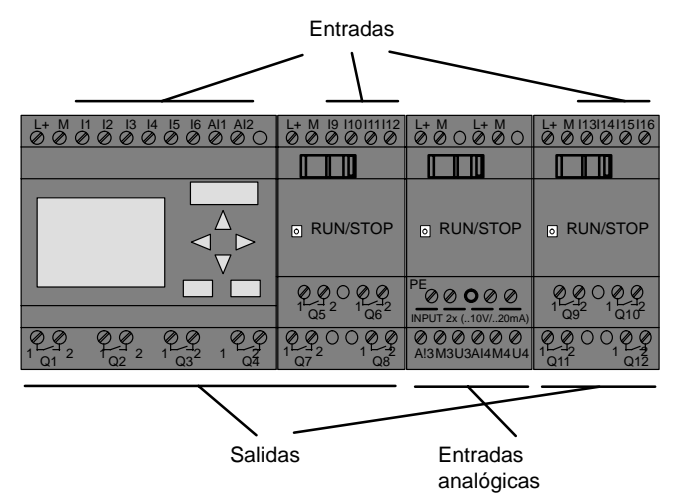

Las entradas se designan con la letra I y una cifra. Si observa la parte frontal de LOGO!, verá en la parte superior los bornes de las entradas. Sólo en los módulos analógicos LOGO! AM 2 y AM 2 PT100 las entradas están en la parte inferior.

Las salidas se designan con la letra Q y una cifra. Los bornes de las salidas se hallan en la parte inferior.

#### **Atención**

LOGO! reconoce las entradas y salidas de cada uno de los módulos de ampliación independientemente del tipo y puede leerlas y conmutarlas. Las entradas y salidas se representan en el mismo orden en que se han insertado los módulos.

Para escribir el programa se dispone de las siguientes entradas, salidas y marcas: I1 hasta I24, AI1 hasta AI8, Q1 hasta Q16, AQ1 y AQ2, M1 hasta M24 y AM1 hasta AM6. También puede utilizar los bits S1 hasta S8 del registro de desplazamiento, 4 teclas de cursor C  $\blacktriangle$ , C  $\blacktriangleright$ , C  $\blacktriangledown$  y C  $\blacktriangleleft$  y 16 salidas no conectadas X1 hasta X16. Encontrará más detalles al respecto en el capítul[o 4.1.](#page-101-0)

En LOGO!, 12/24... y LOGO! 24/24o rige para I7 y I8 lo siguiente: Si se utiliza Ix en el programa, la señal presente en el borne se interpreta como digital; si se utiliza AIx, la señal se interpreta como analógica. La entrada AIx sólo puede ser el borne que realmente dispone de capacidad analógica.

#### **Bornes de LOGO!**

Como bornes identificamos todas las conexiones y estados que se pueden utilizar en LOGO!.

Las entradas y salidas pueden tener el estado '0' o el estado '1'. El estado '0' significa que no hay tensión en la entrada. El estado '1' significa que sí hay tensión.

Los bornes 'hi', 'lo' y 'x' los hemos introducido para facilitarle la elaboración del programa:

'hi' (high) tiene asignado el estado fijo '1',

'lo' (low) tiene asignado el estado fijo '0'.

No debe utilizar todas las conexiones de un bloque. Para las conexiones que no se utilizan, el programa adopta automáticamente el estado que garantiza el funcionamiento del bloque en cuestión. Dado el caso, es posible identificar las conexiones no utilizadas de forma especial con el borne 'x'.

Respecto al significado de "bloque" vea el capítulo [3.2.](#page-53-0)

**LOGO! reconoce los siguientes bloques:**

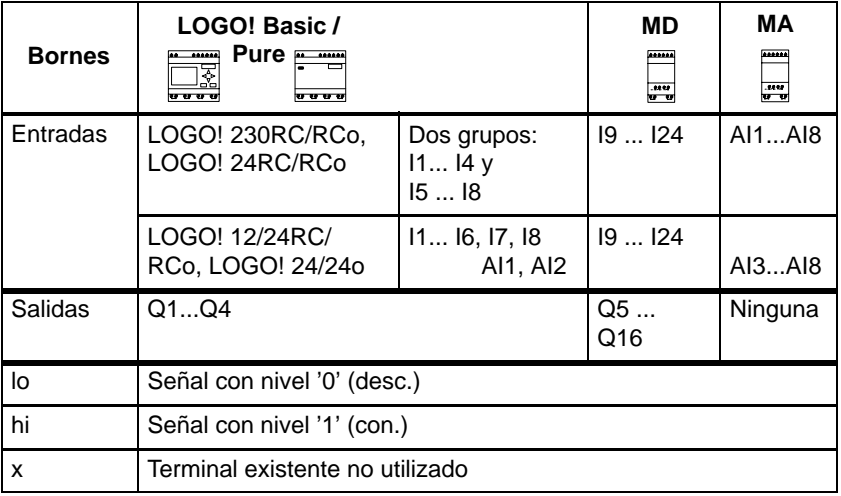

**MD**: Módulo digital.

**MA**: Módulo analógico.

### <span id="page-53-0"></span>**3.2 Bloques y números de bloque**

En este capítulo mostraremos cómo crear con los elementos de LOGO! un gran número de circuitos y cómo se conectan los bloques entre ellos y con las entradas y salidas. En el capítulo [3.3](#page-56-0) se explica cómo convertir una conexión convencional en un programa de LOGO!.

#### **Bloques**

En LOGO!, un bloque es una función que convierte información de entrada en información de salida. Antes era necesario cablear los distintos elementos en el armario eléctrico o en la caja de conexiones.

Al elaborar el programa debe conectar bornes con bloques. A tal efecto, basta con elegir la conexión deseada en el menú **Co**. El menú Co debe su nombre al término inglés "Connector" (borne).

#### **Funciones lógicas**

Los bloques más sencillos son funciones lógicas:

- $\bullet$  Y (AND)
- $\bullet$  O (OR)
- ...

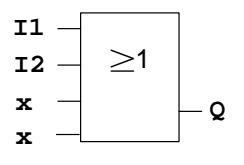

Las entradas I1 e I2 están conectadas aquí al bloque OR. Las últimas dos entradas del bloque no se utilizan y el autor del programa las ha identificado con una 'x'.

Bastante más eficientes son las funciones especiales:

- Relé de impulsos
- Contador de avance/retroceso
- Retardo de activación
- Interruptor de software
- ....

En el capítul[o 4](#page-100-0) aparece una relación completa de las funciones de LOGO!.

#### **Representación de un bloque en el display de LOGO!**

En la ilustración mostramos un display típico de LOGO!. No es posible representar más de un bloque al mismo tiempo. Por ello, hemos previsto números de bloque para ayudar al usuario a controlar un circuito en conjunto.

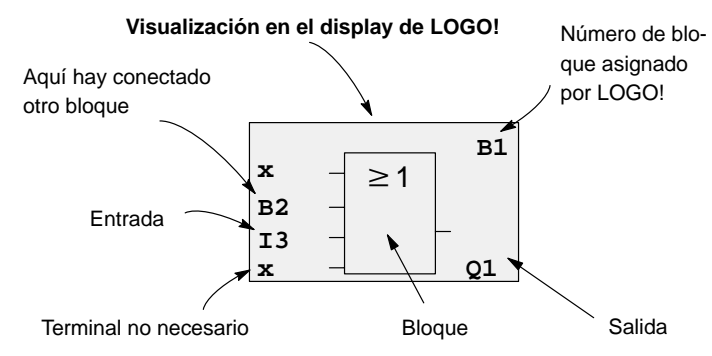

#### **Asignación de un número de bloque**

Cada vez que se inserta un bloque en un programa, LOGO! asigna un número a dicho bloque.

Por medio del número de bloque, LOGO! muestra la conexión entre bloques. Los números de bloque sólo pretenden facilitar la orientación en el programa.

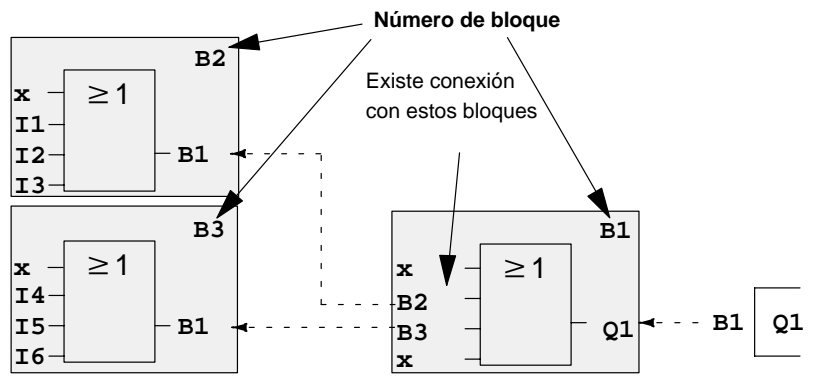

← - Moverse en el programa con tecla

En la imagen anterior se pueden ver tres vistas del displayde LOGO!, que juntas conforman el programa. Como puede ver, LOGO! enlaza los bloques entre sí mediante los números de bloque.

#### **Ventajas de los números de bloque**

Mediante el número de bloque correspondiente, es posible añadir casi cualquier bloque a una entrada del bloque actual. De esta manera, se pueden utilizar repetidas veces los resultados intermedios de las funciones lógicas y de otras operaciones. Con ello se ahorra trabajo y capacidad de memoria, a la vez que el circuito resulta más transparente. En tal caso, deberá conocer los nombres de los bloques de LOGO!.

#### **Nota**

Para facilitar el trabajo, recomendamos crear un esquema general del programa. De este modo le resultará más fácil crear el programa. En este esquema podrá indicar después los números de bloque asignados por LOGO!.

Si utiliza el software LOGO!Soft Comfort para la programación de LOGO!, puede diseñar directamente un esquema de funcionamiento de su programa. En LOGO!Soft Comfort también puede asignar nombres de bloque a un máximo de 64 bloques, que se indicarán en LOGO! en los modos de parametrización y programación (ver capítulo [3.4\)](#page-59-0).

### <span id="page-56-0"></span>**3.3 Del esquema de circuitos a LOGO!**

#### **Representación de un circuito en el esquema**

Seguro que Ud. ya sabe cómo se representan los circuitos en un esquema. He aquí un ejemplo:

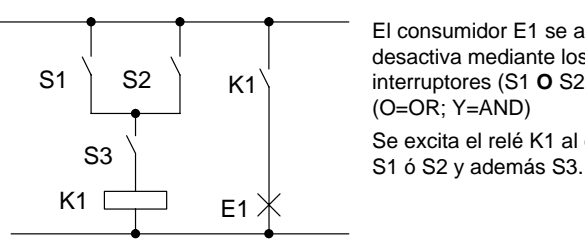

El consumidor E1 se activa y desactiva mediante los interruptores (S1 **O** S2) **Y** S3 (O=OR; Y=AND)

Se excita el relé K1 al cerrarse

#### **Realización del circuito mediante LOGO!**

En LOGO! creará un circuito en el que se conectarán bloques y bornes entre ellos:

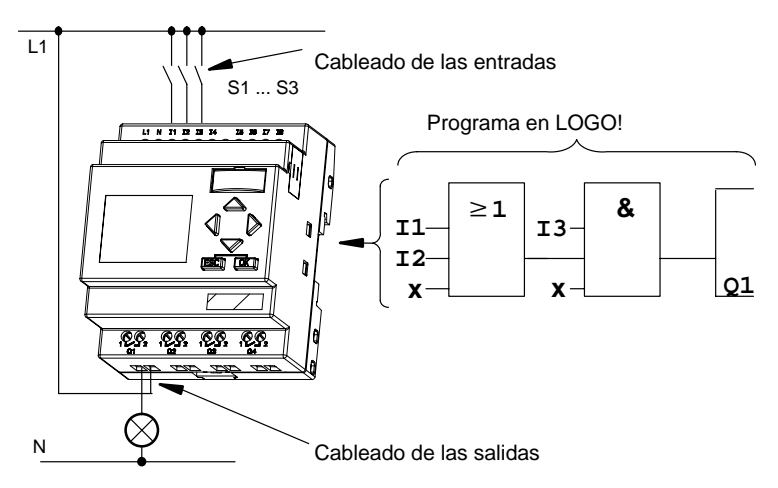

#### **Nota**

A pesar de que para las funciones lógicas (funciones básicas, ver capítul[o 4.2\)](#page-105-0) se dispone de cuatro entradas, para facilitar una visión de conjunto, en la mayoría de las ilustraciones siguientes sólo se representan tres entradas. La cuarta entrada se parametriza y programa igual que las otras tres.

Para convertir un circuito a LOGO! deberá comenzar en la salida del circuito.

La salida es la carga o el relé que debe efectuar la conmutación.

El circuito se convierte en bloques. A tal efecto, es necesario procesar el circuito desde la salida hasta la entrada:

Paso 1: En la salida Q1 hay una conexión en serie del contacto de cierre S3 con otro elemento de circuito. Esta conexión en serie equivale a un bloque AND:

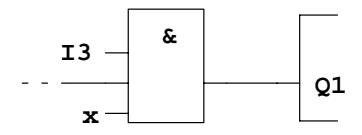

Paso 2: S1 y S2 se conectan en paralelo. Esta conexión en paralelo equivale a un bloque OR:

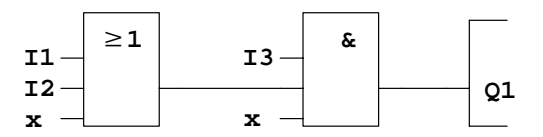

#### **Entradas no utilizadas**

Para las conexiones no utilizadas, el programa adopta automáticamente el estado que garantiza el funcionamiento del bloque en cuestión. Si lo desea, puede identificar las conexiones no utilizadas de forma especial con el borne 'x'.

En nuestro ejemplo sólo se utilizan 2 entradas del bloque OR y 2 entradas del bloque AND; las entradas tercera (y cuarta) de cada caso están identificadas como 'no utilizadas' con el borne 'x'.

Ahora conecte las entradas y salidas LOGO!.

#### **Cableado**

Los interruptores S1 a S3 se conectan a los bornes roscados de LOGO!:

- S1 en borne I1 de LOGO!
- S2 en borne I2 de LOGO!
- S3 en borne I3 de LOGO!

La salida del bloque AND controla el relé de la salida Q1. En la salida Q1 está conectado el consumidor E1.

#### **Ejemplo de cableado**

En la siguiente ilustración aparece el cableado por medio de una variante de 230 V CA de LOGO!.

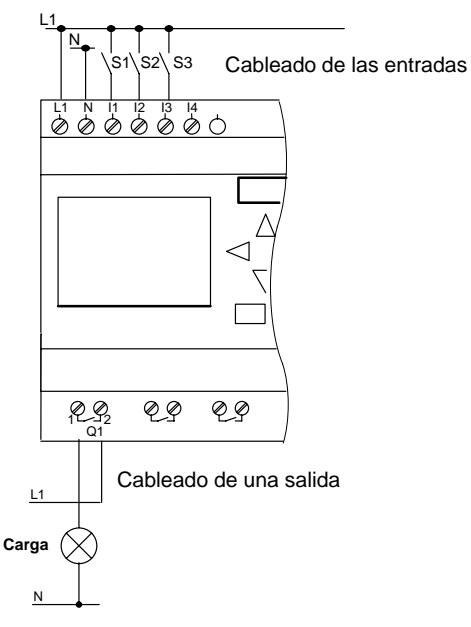

### <span id="page-59-0"></span>**3.4 Las 4 reglas de oro para manejar LOGO!**

#### **Regla 1**

#### **Cambio del modo de operación**

- El programa se crea en el **modo de programación**. Tras una conexión de alimentación y "No Program / Press ESC" en el display, debe pulsar la tecla **ESC** para acceder al modo de programación.
- La modificación de los valores de tiempo y de parámetros en un programa ya existente pueden realizarse en los **modos de parametrización** y **programación**. Durante la **parametrización** LOGO! se encuentra en modo **RUN**, es decir, que el programa continúa en procesamiento (ver el capítul[o 5\).](#page-208-0) Para **programar** debe finalizar el procesamiento del programa con el comando **"Stop"**.
- Para acceder al modo **RUN** debe ejecutar el comando de menú 'Start' del menú principal.
- En el **modo RUN**, para regresar al **modo de operación Parametrización**, deberá pulsar la tecla **ESC**.
- Si está en el **modo de parametrización** y desea regresar al **modo de programación**, ejecute el comando **"Stop"** del menú de parametrización y responda con **"Yes"** a **"Stop Prg"**, colocando el cursor sobre "**Yes**" y pulsando la tecla **OK**.

Encontrará más detalles sobre los modos de funcionamiento en el anexo D.

#### **Nota**

Para versiones anteriores hasta 0BA2 rige:

- Para acceder al modo de programación debe pulsar simultáneamente las teclas <, > y OK.
- Para acceder al modo de parametrización debe pulsar simultáneamente las teclas **ESC** y **OK**.

#### **Regla 2 Salidas y entradas**

- El programa debe introducirse siempre desde la salida hasta la entrada.
- Es posible enlazar una salida con varias entradas, pero no conectar varias salidas a una entrada.
- Dentro de una ruta del programa no se puede enlazar una salida con una entrada precedente. Para tales retroacciones internas (recursiones) es necesario intercalar marcas o salidas.

#### **Regla 3**

#### **Cursor y posicionamiento del cursor**

Para la introducción del programa rige:

- Si el cursor se representa subrayado, significa que se puede **posicionar**:
	- Pulse las teclas  $\blacktriangle$ ,  $\blacktriangleright$ ,  $\nabla$  o  $\blacktriangle$  si mueve el cursor en el programa
	- con **OK** cambia a "Seleccionar borne/bloque"
	- con **ESC** sale del modo de introducción del programa.
- Si el cursor se representa enmarcado, deberá Ud. **elegir un borne/bloque**
	- Pulse las teclas  $\blacktriangledown$  o  $\blacktriangle$  para elegir un borne o un bloque
	- Confirme la selección pulsando **OK**
	- con **ESC** retrocede un paso.

#### **Regla 4 Planificación**

- Antes de crear un programa, haga primero un esbozo completo en papel o programe LOGO! directamente con LOGO!Soft Comfort.
- LOGO! sólo puede guardar programas completos y correctos.

# **3.5 Vista de conjunto de los menús de LOGO!**

**Modo de operación "Programación"**

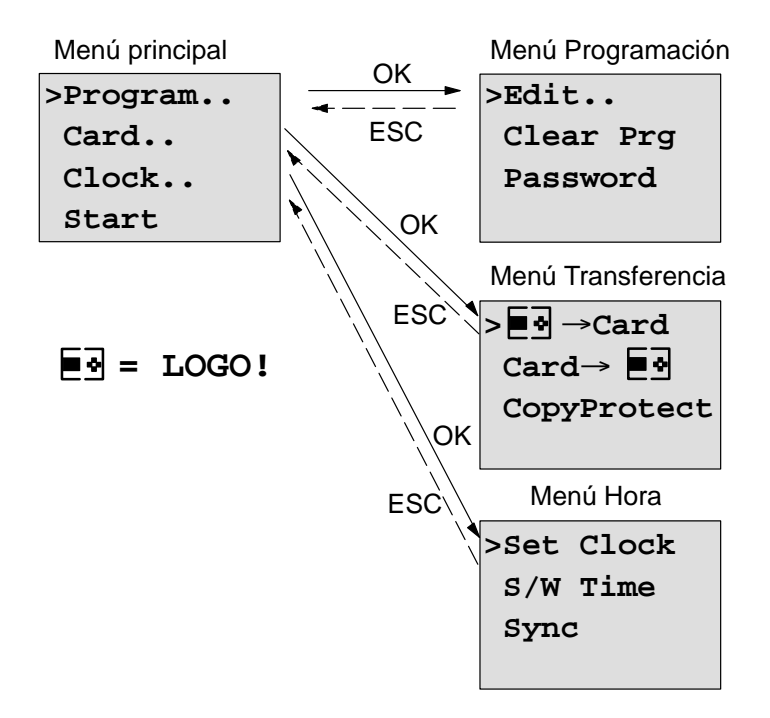

#### **Modo de operación "Parametrización"**

Menú Parametrización

**>Stop Set Param Set Clock Prg Name**

Encontrará más detalles sobre los menús en el anexo D.

### **3.6 Introducir e iniciar el programa**

Ya ha creado un circuito y ahora desea introducirlo en LOGO!. Le mostraremos un pequeño ejemplo para ilustrar cómo se hace.

### **3.6.1 Pasar al modo de operación Programación**

Ya ha conectado LOGO! a la red y ha conectado la tensión. En el display aparece ahora lo siguiente:

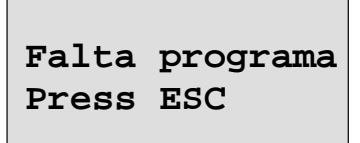

Conmute LOGO! en el modo de programación pulsando la tecla **ESC**. A continuación pasará al menú principal de LOGO!:

```
>Program..
Card..
Clock..
 Start
```
Menú principal de LOGO!

En el primer lugar de la primera fila aparece el símbolo ">". Pulsando las teclas  $\blacktriangle$  y  $\nabla$  se desplaza el ">" verticalmente. Posicione el ">" en "Program.." y pulse la tecla **OK**. Además, LOGO! pasará al menú Programación.

```
>Edit..
Clear Prg
Password
```
Menú de programación de LOGO!

LOGO! Manual A5E00228594-01 También aquí podrá desplazar el símbolo ">" mediante las teclas **▲** y  $\blacktriangledown$  . Ponga ">" en "Edit.." (para Editar, es decir Introducir) y pulse la tecla **OK**.

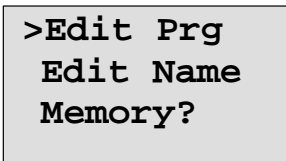

El menú de edición de LOGO!

Ponga ">" sobre "**Edit Prg**" (para editar programa) y pulse la tecla **OK**. LOGO! le mostrará la primera salida:

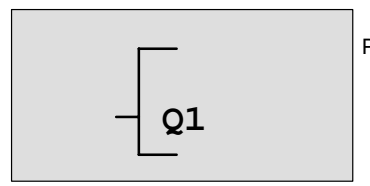

Primera salida de LOGO!

Ahora se encuentra en el modo Programación. Pulsando las teclas  $\blacktriangle$  y  $\nabla$  pueden elegirse las demás salidas. Ahora puede introducir su programa.

#### **Nota**

Dado que en nuestro caso todavía no se ha guardado ningún programa **con contraseña** en LOGO!, se accede directamente a la edición del programa. Si ya se ha guardado algún programa protegido por contraseña, tras "Edit Prg" y confirmar con **OK**, aparecería la solicitud de la contraseña. Sólo podrá editar el programa después de introducir la contraseña correcta (ver el capítulo [3.6.5.\).](#page-72-0)

### **3.6.2 Primer programa**

Veamos ahora la siguiente conexión en paralelo de dos interruptores.

#### **Esquema**

En el esquema el circuito tiene el aspecto siguiente:

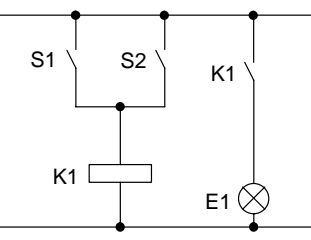

El interruptor S1 o el S2 conecta el consumidor. para LOGO! la conexión en paralelo de los interruptores es un 'O' porque los interruptores S1 **o** S2 activan la salida.

Traducido al programa de LOGO!, significa: el relé K1 (en LOGO! por medio de la salida Q1) se controlará desde el bloque OR.

#### **Programa**

La entrada del bloque OR va seguida de I1 e I2, estando conectados S1 a I1 y S2 a I2.

El programa en LOGO! tendrá esta apariencia:

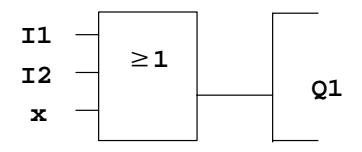

#### **Cableado**

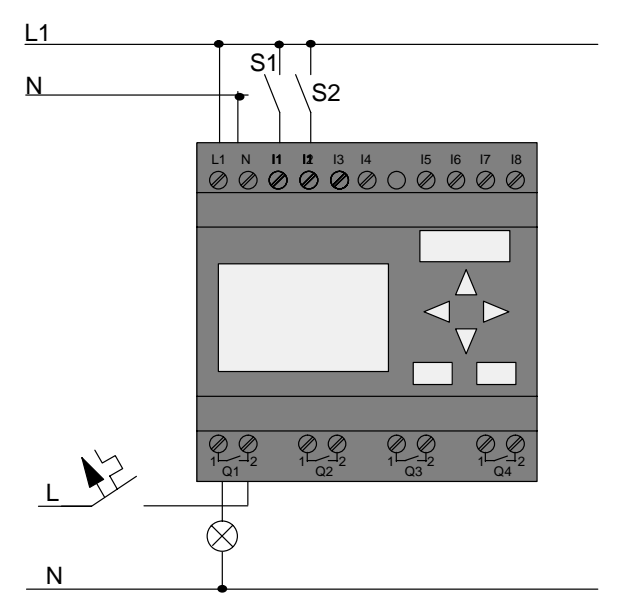

He aquí el cableado correspondiente:

El interruptor S1 afecta a la entrada I1 y el interruptor S2 a la entrada I2. El consumidor está conectado al relé Q1.

### **3.6.3 Introducir el programa**

Si introducimos el programa (desde la salida hasta la entrada). Al principio, LOGO! muestra la salida:

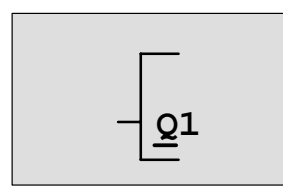

Primera salida de LOGO!

La letra Q de Q1 está subrayada. Éste es el **cursor**. El cursor indica en el programa el punto en el que se encuentra en estos momento, y se puede desplazar mediante las teclas  $\blacktriangle$ ,  $\nabla$ ,  $\blacktriangleleft$   $\lor$   $\blacktriangleright$  . Pulse ahora la tecla  $\blacktriangleleft$ . El cursor se desplaza hacia la izquierda.

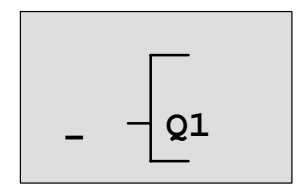

El cursor indica en qué punto del programa se encuentra.

Introduzca aquí ahora el primer bloque (bloque O). Pase al modo de introducción pulsando la tecla **OK**.

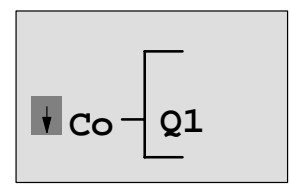

El cursor aparece enmarcado: Puede seleccionar un borne o un bloque.

El cursor ya no es del tipo subrayado, sino que está enmarcado y parpadea. al mismo tiempo, LOGO! le ofrece distintas posibilidades de selección.

Seleccione GF (funciones básicas), pulsando la tecla ▼ hasta que aparezca GF, a continuación pulse **OK**. LOGO! le mostrará el primer bloque de la lista de funciones básicas:

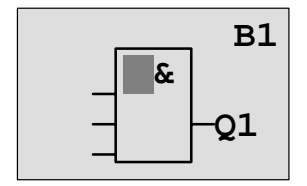

El primer bloque de la lista de las funciones básicas es AND. El cursor representado como bloque completo le indica que desea seleccionar un bloque.

Pulse ahora la tecla  $\blacktriangledown$  o  $\blacktriangle$ , hasta que en el display aparezca el bloque OR:

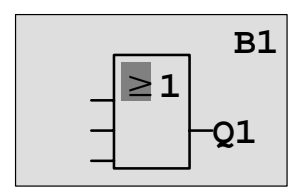

El cursor sigue hallándose en el bloque y está enmarcado.

Ahora debe pulsar la tecla **OK** para confirmar la selección.

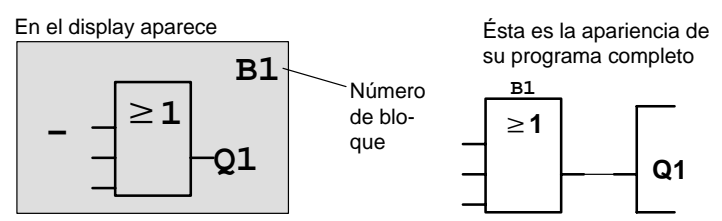

De esta forma se ha introducido el primer bloque. A cada bloque introducido se le asigna un número, denominado número de bloque. Ahora ya sólo es necesario cablear las entradas del bloque tal como sigue:

Pulse la tecla **OK**.

En el display aparece

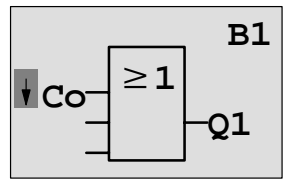

Seleccione la lista **Co** : Pulse la tecla **OK**.

En el display aparece

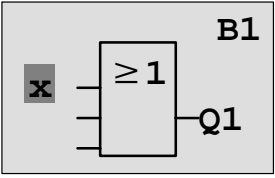

El primer elemento de la lista **Co** es el símbolo correspondiente a "Entrada no utilizada": una '**x'**. Elija mediante las teclas  $\nabla$  o  $\blacktriangle$  la entrada I1 .

#### **Nota**

Con la tecla  $\blacktriangledown$  comienza por el principio de la lista Co: I1, I2 .... hasta lo, y de nuevo '**x**'. Con la tecla comienza por el final de la lista Co: lo, hi, Q ..... hasta I1, y otra vez '**x**'.

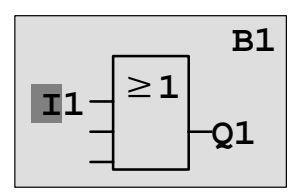

Pulse la tecla **OK**. I1 está conectada con la entrada del bloque O. El cursor salta a la próxima entrada del bloque O.

En el display aparece

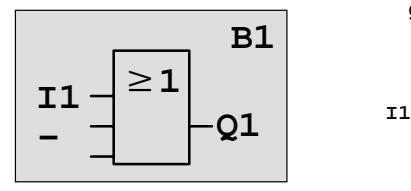

Éste es el aspecto de su programa completo en LOGO!.

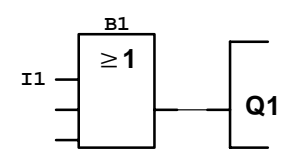

Ahora enlaza la entrada I2 con la entrada del bloque O. Proceda para ello tal como ya se indicó:

- 1. Pasar al modo de entrada: Tecla **OK**
- 2. Seleccionar la lista **Co**: Teclas ▼ o ▲
- 3. Aceptar la lista Co: Tecla **OK**
- 4. Seleccionar **I2**: Teclas ▼ o ▲
- 5. Aceptar I2: Tecla **OK**

- 
- 
- 

Así queda enlazada I2 con la entrada del bloque O.

En el display aparece

Éste es el aspecto de su programa completo en LOGO!.

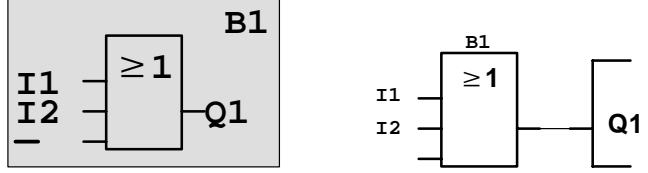

Las dos últimas entradas del bloque O no se necesitan en este programa. Puede identificar con 'x' una entrada que no utiliza. Ahora debe indicar (2 veces) 'x':

- 1. Pasar al modo de entrada: Tecla **OK**
- 2. Seleccionar la lista **Co**: Teclas ▼ o ▲
- 3. Aceptar la lista Co: Tecla **OK**
- 4. Seleccionar '**x**': Teclas ▼ o ▲
- 5. Aceptar 'x': Tecla **OK**

LOGO! regresa a la salida Q1.

En el display aparece

**I1 B1**  $\frac{1}{2}$   $\frac{1}{2}$   $\frac{1}{2}$ 

Éste es el aspecto que presenta su programa completo

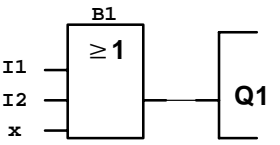

#### **Nota**

Puede anular entradas y funciones básicas y especiales de forma individual, es decir, que si en la entrada en cuestión hay un "1", el programa utiliza un "0"; Si hay un "0", se utiliza un "1".

Para negar una entrada, coloque el cursor sobre la entrada deseada, p.ej..:

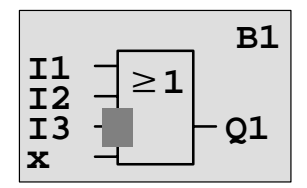

Pulse la tecla **OK**.

Con la tecla  $\nabla \circ \triangle$  puede aplicar la anulación de una entrada:

A continuación pulse la tecla **ESC**.

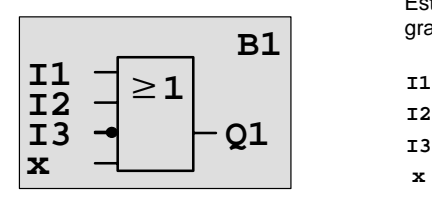

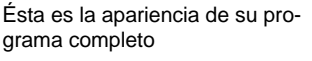

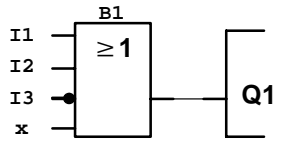

Si desea volver a ver su primer programa, puede mover el cursor por él con las teclas  $\triangleleft$  o  $\triangleright$ .

Pero ahora vamos a abandonar el proceso de creación del programa de la siguiente manera:

Volver al menú de programación: Tecla **ESC**

#### **Nota**

LOGO !ha guardado su programa de forma permanente, es decir, aunque se desconecte la alimentación. El programa permanecerá guardado en LOGO! hasta que se vuelva a borrar por medio de los comandos correspondientes.

### **3.6.4 Asignar el nombre del programa**

Es posible asignar un nombre al programa. Éste estará compuesto por letras en mayúscula y minúscula, números y caracteres especiales hasta un máximo de 16 caracteres.

En el menú Programación:

- 1. Colocar ">" sobre '**Edit..**': teclas ▼ o ▲
- 2. Aplicar 'Edit': tecla **OK**

- 3. Colocar ">" sobre 'Edit Name': teclas V o ▲
- 4. Aplicar 'Edit Name': tecla **OK**

Pulsando las teclas  $\blacktriangle$  y  $\nabla$  puede ver una lista del alfabeto de A(a) a Z(z), números y caracteres especiales, y ordenarla en orden inverso. De esta forma podrá seleccionar cualquier letra, número o carácter especial.

Si desea incluir un espacio, sólo tiene que mover el cursor hasta la siguiente posición por medio de la tecla  $\blacktriangleright$ . Es el primer carácter de la lista.

Ejemplos:

Si pulsa 1 vez la tecla ▼ equivale a una " A "

Si pulsa 4 veces la tecla aparecerá el signo " **{** ", etc.

Están disponibles los caracteres del siguiente juego:

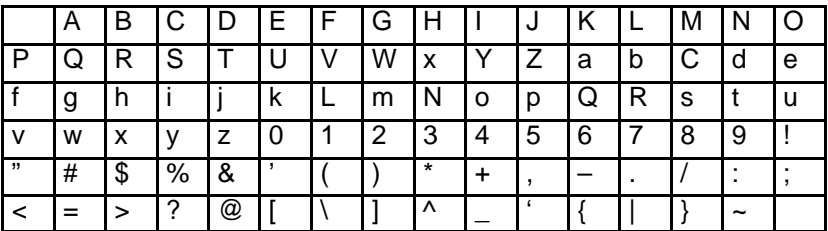
Supongamos que desea asignar a su programa el nombre "**ABC**":

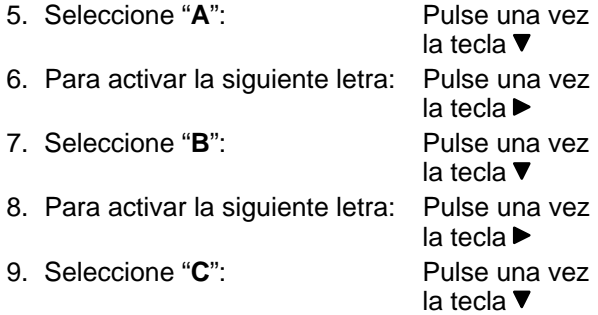

10.Confirme el nombre: Tecla **OK**

Ahora su programa se llama "**ABC**" y usted vuelve a encontrarse en el menú de programación.

Para cambiar **el** nombre del programa, proceda del mismo modo que para asignarle un nombre.

#### **Nota**

El nombre del programa sólo puede modificarse en modo de programación. Se puede leer el nombre del programa en modo de programación **y** en modo de parametrización.

## **3.6.5 Contraseña**

Una contraseña protege un programa de la edición por personas no autorizadas.

#### **Asignación de contraseña**

Las contraseñas pueden tener un máximo de 10 caracteres de longitud y estará compuesto exclusivamente por mayúsculas (de la A a la Z). En el dispositivo sólo será posible asignar, modificar o desactivar contraseñas en el menú "Contraseña".

En el menú Programación:

- 1. Coloque ">" sobre 'Password': teclas ▼ o ▲
- 2. Acepte la 'Contraseña': tecla **OK**

Pulsando las teclas  $\blacktriangledown$  o ▲ podrá ver el abecedario de la A a la Z o de la Z a la A y seleccionar cualquier letra. Puesto que LOGO! sólo pone a su disposición las letras mayúsculas para introducir su contraseña, encontrará las letras más rápidamente "al final" del alfabeto pulsando ▲ la tecla:

Si pulsa una vez la tecla ▲ aparecerá "Z"

Si pulsa dos veces la tecla aparecerá el signo " **{** ", etc. Asigne a nuestro primer programa la contraseña "**AA**". El display muestra ahora:

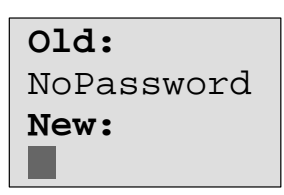

Proceda del mismo modo que para introducir el nombre del programa. En "New" indique lo siguiente:

- 3. Seleccione "**A**": Pulse una vez
- la tecla  $\blacktriangledown$ 4. Para activar la siguiente letra: Pulse una vez la tecla
- 5. Seleccione "**A**": Pulse una vez

la tecla

El display muestra ahora:

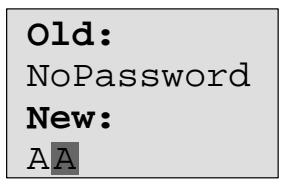

6. Confirme la contraseña: Tecla **OK**

De este modo su programa queda protegido por la contraseña "**AA**" y usted se encontrará de nuevo en el menú de programación.

#### **Nota**

Si la introducción de la nueva contraseña se interrumpe con **ESC**, LOGO! regresa al menú de programación sin haber guardado la contraseña.

También es posible asignar una contraseña con LOGO!Soft Comfort. Un programa protegido con contraseña sólo puede cargarse en LOGO!Soft Comfort o editarse en el dispositivo introduciendo la contraseña correcta.

Si crea un programa para un módulo de programa (Card) protegido y desea modificarlo posteriormente, debe asignar una contraseña al crear el programa (ver el capítul[o 6.1\).](#page-220-0)

#### **Modificación de la contraseña**

Para modificar la contraseña, debe conocer la contraseña actual.

En el menú Programación:

- 1. Coloque '>' sobre 'Password': teclas **V** o ▲
- 2. Acepte la 'Contraseña': tecla **OK**

En "Old", introduzca la contraseña antigua (en nuestro caso '**AA**'), para lo que deberá repetir los pasos 3 a 6 descritos anteriormente.

El display muestra ahora:

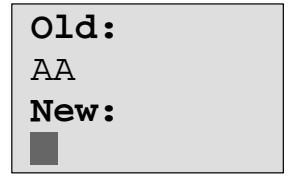

Ahora es posible introducir una nueva contraseña en "New", p.ej. "**ZZ**":

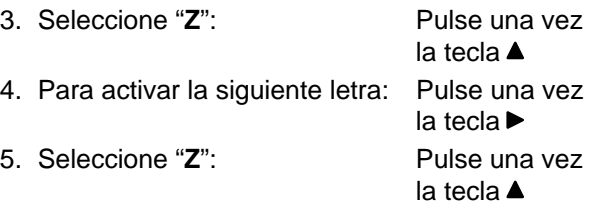

El display muestra ahora:

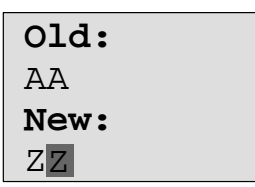

6. Confirme la nueva contraseña: Tecla **OK**

Su nueva contraseña se llamará ahora "**ZZ**" y Ud. retornará al menú Programación.

#### **Desactivación de la contraseña**

Pongamos por caso que desea desactivar la contraseña por alguna razón. Por ejemplo, puede permitir a otro usuario que edite el programa. Al igual que en el caso de realizar modificaciones, deberá conocer su contraseña actual (en nuestro ejemplo era "**ZZ**").

En el menú Programación:

- 1. Coloque '>' sobre 'Password': Teclas V o ▲
- 2. Acepte la 'Contraseña': Tecla **OK**

En "Old", escriba la contraseña actual siguiendo los pasos 3 a 5 descritos anteriormente y confirme con **OK**.

El display muestra:

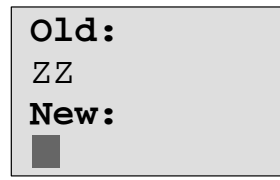

Ahora **desactive** la contraseña no introduciendo **nada**:

3. Confirme la contraseña "vacía": Tecla **OK**

La contraseña "ha dejado de existir" y Ud. volverá al menú Programación.

#### **Nota**

Con esta desactivación también se desactivará la petición de contraseña y será posible la edición sin contraseña.

Por ahora deje la solicitud de contraseña **desactivada** para avanzar con más rapidez en los siguientes ejercicios/ ejemplos.

#### **Contraseña: ¡Contraseña incorrecta!**

Si introduce una contraseña **incorrecta** y la confirma con la tecla **OK**, LOGO! no permitirá la edición, sino que regresará al menú Programación. Esto sucederá tantas veces como sea necesario, hasta que haya escrito la contraseña correctamente.

# <span id="page-77-0"></span>**3.6.6 Conmutar LOGO! a RUN**

LOGO! se puede conmutar a RUN desde el menú principal.

- 1. Regrese al menú principal: tecla **ESC**
- 2. Mueva el símbolo '>' a '**Start**': teclas ▲ o ▼
- 3. Acepte 'Start': tecla **OK**
- LOGO! arranca el programa y muestra el siguiente display:

**Cuadro de visualización de LOGO! en modo RUN**

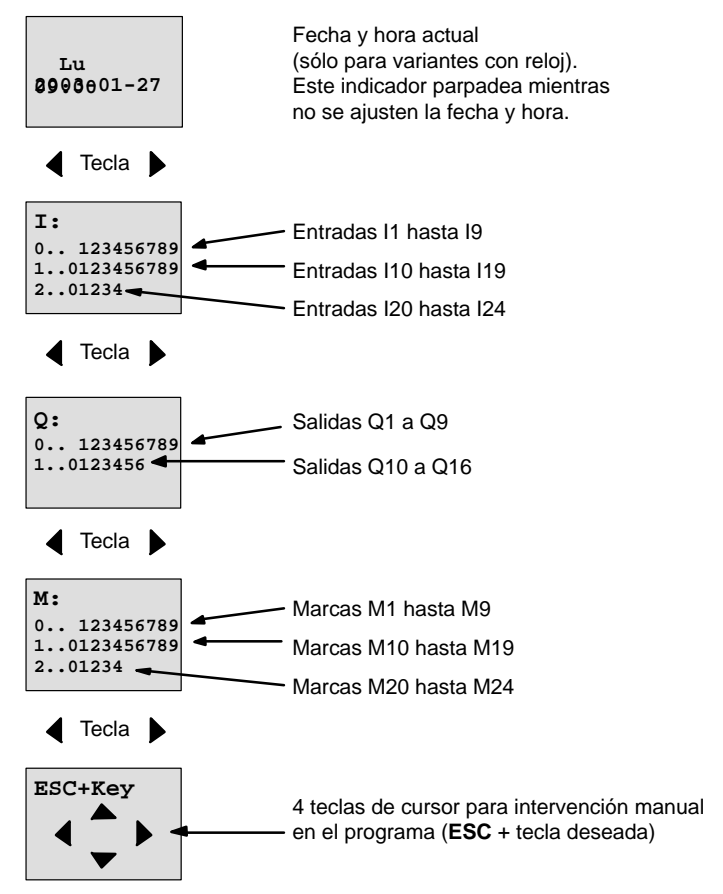

#### **¿Qué significa: "LOGO! está en modo RUN"?**

En el modo RUN, LOGO! procesa el programa. Para ello, LOGO! lee primero los estados de las entradas, determina el estado de las salidas a partir del programa introducido y las conecta o desconecta.

LOGO! representa el estado de una entrada o salida así:

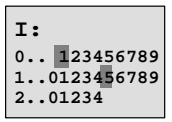

Entrada/salida presenta el estado '1': verso Entrada/salida presenta el estado '0': no inverso

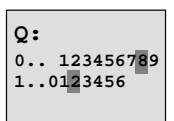

En este ejemplo, solamente I1, I15, Q8 y Q12 son "high".

#### **Representación del estado en el display**

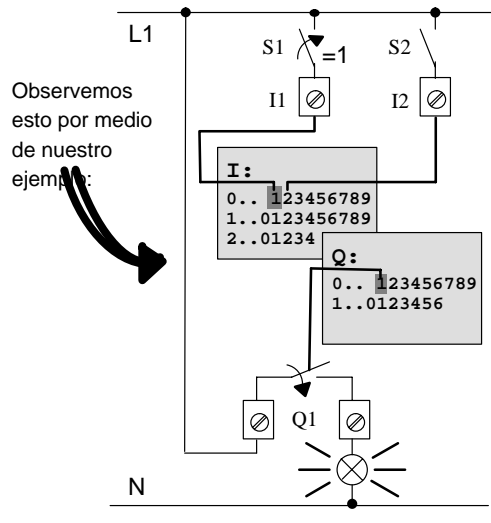

Si el interruptor S1 está cerrado, se habrá aplicado tensión a la entrada I1 y ésta presentará el estado '1'.

LOGO! calcula el estado de las salidas con el programa.

La salida Q1 tiene aquí el estado '1'.

Si Q1 presenta el estado '1', LOGO! utilizará el relé Q1 y el consumidor en Q1 recibirá tensión.

# <span id="page-79-0"></span>**3.6.7 Segundo programa**

Hasta ahora ha introducido correctamente la primera conexión (y con ella un nombre y una contraseña, si lo desea). En este capítulo aprenderá cómo modificar los programas y cómo utilizar las funciones especiales.

Con el segundo programa le mostramos:

- cómo se inserta un bloque en un programa existente.
- cómo se elige un bloque para una función especial.
- cómo se introducen parámetros.

#### **Modificación de circuitos**

Para el segundo programa modificaremos un poco el primer programa.

Veamos el esquema de conexión del segundo programa:

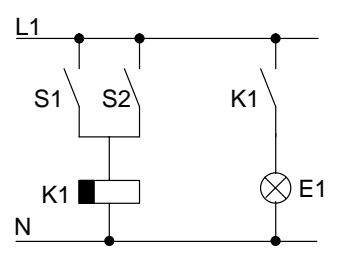

La primera parte del circuito ya es conocida. Los dos interruptores S1 y S2 conectan un relé. Este relé debe activar el consumidor E1 y desactivarlo con 12 minutos de retardo.

En LOGO! el programa tiene el siguiente aspecto:

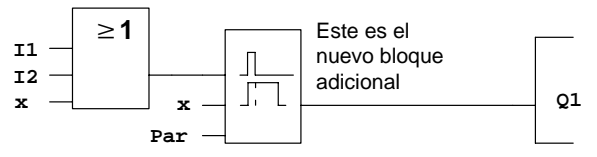

Del primer programa puede encontrar el bloque O y el relé de salida Q1. Sólo es nuevo el retardo de desactivación.

#### **Edición del programa**

Conmute LOGO! en el modo de programación.

Recordemos cómo se hace:

- 1. Conmute LOGO! en el modo de programación (en RUN:tecla **ESC**, accederá al menú de programación. Seleccione el comando '**Stop**', tecla **OK**, coloque '>' sobre '**Yes**' y a continuación vuelva a pulsar la tecla **OK**). Vea la página [48.](#page-59-0)
- 2. En el menú principal, seleccione "**Program..**"
- 3. En el menú de programación, seleccione "**Edit..**", tecla **OK**, y a continuación "**Edit Prg**", tecla **OK**. (Si es necesario, introduzca la contraseña y confirme con **OK**.)

Ahora puede modificar el programa existente.

#### **Insertar un bloque adicional en un programa**

Coloque el cursor bajo la B de B1 (B1 es el número del bloque O):

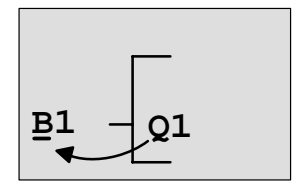

Desplace el cursor: Pulse la tecla

Aquí se inserta el nuevo bloque. Pulse la tecla **OK**.

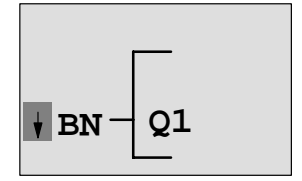

LOGO! le muestra la lista BN

Seleccione la lista SF (tecla ▼):

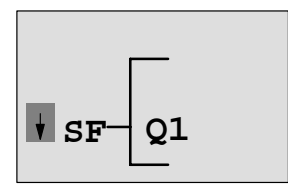

La lista SF incluye los bloques para funciones especiales.

Pulse la tecla **OK**.

Se muestra el bloque de la primera función especial:

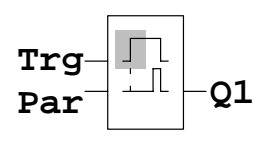

Si selecciona un bloque para una función básica o una función especial, LOGO! mostrará el bloque de la función. El cursor se halla en el bloque y está enmarcado. Con las teclas  $\blacktriangledown \vee \blacktriangle$  puede seleccionar el bloque que desee.

Seleccione el bloque deseado (retardo de desconexión, vea la siguiente ilustración) y pulse **OK**:

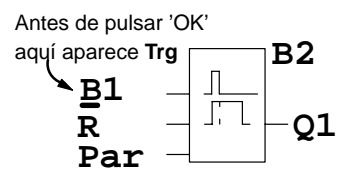

El bloque insertado recibe el número de bloque B2. El cursor se encuentra sobre la entrada superior del bloque insertado.

El bloque B1 conectado hasta ahora en Q1 se conecta automáticamente a la entrada superior del bloque insertado. No obstante, sólo es posible conectar una entrada digital con una salida digital o bien una entrada analógica con una salida analógica. De lo contrario, el bloque 'antiguo' se pierde.

El bloque para el retardo de desactivación posee 3 entradas. La entrada superior es la entrada Trigger (Trg). Mediante dicha entrada se inicia el retardo de desconexión. En nuestro ejemplo, el retardo de desconexión se inicia desde el bloque O B1. El tiempo y la salida se ponen a cero a través de la entrada Reset. Con el parámetro T de la entrada de parámetro Par puede ajustar el tiempo del retardo de desconexión.

En nuestro ejemplo no utilizamos la entrada Reset del retardo de desconexión y la identificamos con el borne 'x'.

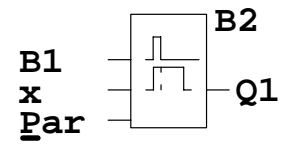

**B2** Esto es lo que debería aparecer en el disp

#### **Parametrizar un bloque**

Introduzca ahora el tiempo T para el retardo de desactivación:

- 1. Si el cursor todavía no se encuentra bajo el parámetro **Par**, colóquelo bajo **Par**: Teclas **▲** o ▼
- 2. Pasar al modo de entrada: Tecla **OK**

Si se trata de parámetros, LOGO! muestra la ventana de parámetros:

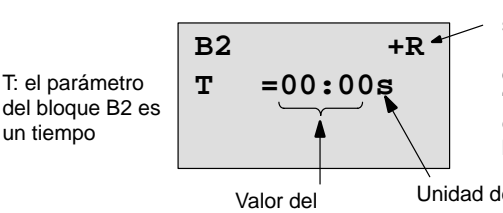

"+" significa: el parámetro se indica en el modo de parametrización y puede modificarse en él. "R" significa: la remanencia está conectada para este bloque.

Unidad del tiempo (base de tiempo)

Para modificar este valor:

tiempo

- Pulsando las teclas  $\blacktriangleleft$  y  $\blacktriangleright$  se desplaza el cursor.
- Pulsando las teclas  $\triangle$  y  $\nabla$  modifique el valor en el lugar deseado.
- Una vez introducido el valor de temporización, pulsar la tecla **OK**.

#### **Ajustar la hora**

Ajuste el tiempo  $T = 12.00$  minutos:

- 1. Mueva el cursor a la primera posición:
- 2. Seleccione la cifra '1': Teclas ▲ o ▼
- 3. Mueva el cursor a la 2ª posición: Teclas < o ▶
- 4. Seleccione la cifra '2':  $T = T = T \cdot \mathbf{V}$
- 5. Desplace el cursor hasta la unidad: Teclas < o ▶
- 6. Seleccione como base de tiempo la unidad 'm' para minutos: Teclas ▲ o

#### **Visualizar/enmascarar parámetros – Tipo de protección**

Si desea que el parámetro (no) se indique en el modo de parametrización y (no) pueda modificarse:

1. Desplace el cursor hasta el tipo de protección:

Teclas  $\triangleleft$  o $\triangleright$ 

Teclas  $\triangleleft$  o  $\triangleright$ 

2. Seleccione el modo de protección: Teclas ▲ o ▼

o

En el display debería aparecer ahora:

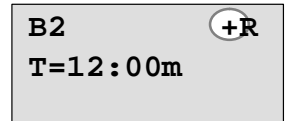

**Tipo de protección+**: el valor de tiempo T puede modificarse en modo de parametrización

3. Acepte sus entradas: Tecla **OK**

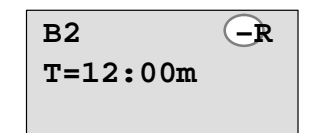

**Tipo de protección–**: el valor de tiempo T no se indica en modo de parametrización

#### **Conexión/desconexión deremanencia**

Si desea que p.ej. en caso de fallo de tensión, los datos actuales (no) permanezcan guardados:

- 1. Desplace el cursor hasta el tipo de remanencia:
	- Teclas  $\triangleleft$  o $\triangleright$
- 2. Seleccione el modo de remanencia: Teclas  $\triangle$  o  $\nabla$

En el display debería aparecer ahora:

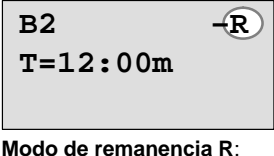

los datos actuales permanecen guardados

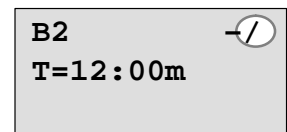

**Modo de remanencia /**: los datos actuales no permanecen guardados

3. Acepte sus entradas: Tecla **OK**

#### **Nota**

Respecto al tipo de protección, vea también el capítulo [4.3.5.](#page-117-0)

o

Respecto a la remanencia, vea también el capítulo [4.3.4.](#page-117-0)

El tipo de protección y la remanencia sólo pueden modificarse en el modo de programación, y **no** en el modo de parametrización.

En este manual, el tipo de protección ("+" o "–") y la remanencia ("R" o "/") sólo se representan en los displays en los que pueden modificarse estos ajustes.

#### **Control del programa**

Ahora está completa la ramificación del programa para Q1. LOGO! le mostrará la salida Q1: Puede volver a visualizar el programa en el display. Con las teclas puede desplazarse por el programa. Mediante  $\triangleleft$  o  $\triangleright$  de un bloque a otro, y mediante  $\triangle$  y  $\nabla$  hacia las distintas entradas en un bloque.

#### **Salir del modo de programación**

Para salir de la creación del programa, se procede del modo que ya conoce del primer programa. Proceda de la manera siguiente:

- 1. Retorne al menú de programación: Tecla **ESC**
	-
- 3. Coloque '>' sobre '**Start**': Teclas o

2. Retorne al menú principal: Tecla **ESC**

4. Acepte 'Start': Tecla **OK**

LOGO! volverá a estar ahora en el modo RUN:

 **Lu 09:30**

Con las teclas  $\blacktriangle$  o  $\blacktriangleright$ 

puede navegar por el programa y ver el estado de las entradas y salidas. **2003-01-27**

# **3.6.8 Borrar un bloque**

Supongamos que desea borrar el bloque B2 del programa introducido y conectar B1 directamente con Q1.

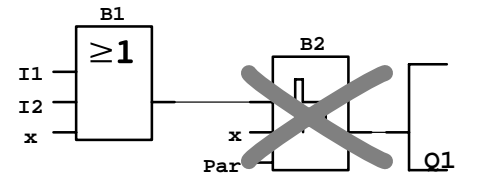

Proceda para ello como sigue:

- 1. Conmute LOGO! al modo de operación Programación (si no recuerda cómo se hacía, consulte la página [48\).](#page-59-0)
- 2. Seleccione '**Edit**': Teclas ▲ o ▼
- 3. Acepte la opción 'Edit': Tecla **OK**
- 4. Seleccione '**Edit Prg**': Teclas **▲** o ▼
- 5. Acepte la opción 'Edit Prg': Tecla **OK** (si es necesario, introduzca la contraseña y confirme con **OK**).

6. Coloque el cursor en la entrada de Q1, es decir, bajo B2. Para ello debe utilizar la tecla  $\blacktriangleleft$ :

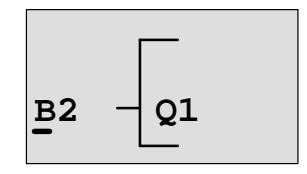

- 7. Pulse la tecla **OK**.
- 8. Ahora, en lugar del bloque B2, coloque el bloque B1 directamente en la salida Q1. Proceda de la siguiente manera:
	- Seleccione la lista **BN**: Teclas o
	- Acepte la lista Co: Tecla **OK**
	- Seleccione '**B1**': Teclas o
	- Acepte 'B1': Tecla **OK**

**Resultado:** el bloque B2 está borrado porque no se utiliza en toda la conexión. En lugar del bloque B2, B1 se encuentra directamente en la salida.

# **3.6.9 Borrar varios bloques consecutivos**

Supongamos que del siguiente programa (corresponde al programa del capítulo [3.6.7\)](#page-79-0) desea borrar los bloques B1 **y** B2.

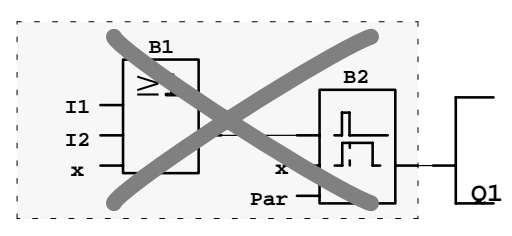

Proceda para ello como sigue:

- 1. Conmute LOGO! al modo de operación Programación (si no recuerda cómo se hacía, consulte la página [48\).](#page-59-0)
- 2. Seleccione '**Edit**': Teclas ▲ o ▼
- 3. Acepte la opción 'Edit': Tecla **OK**
- 4. Seleccione '**Edit Prg**': Teclas ▲ o ▼

- 5. Acepte la opción 'Edit Prg': Tecla **OK** (si es necesario, introduzca la contraseña y confirme con **OK**).
- 6. Coloque el cursor en la entrada de Q1, es decir, bajo B2. Para ello debe utilizar la tecla  $\blacktriangleleft$ :

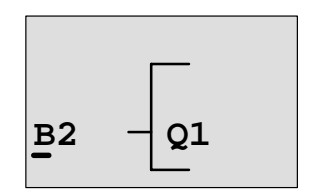

- 7. Pulse la tecla **OK**.
- 8. Ahora, en lugar del bloque B2, coloque el borne 'x directamente en la salida Q1. Proceda de la siguiente manera:
	- Seleccionar la lista **Co**: Teclas o
	- Acepte la lista Co: Tecla **OK**

- Seleccione '**x**': Teclas o
- Acepte 'x': Tecla **OK**

**Resultado:** el bloque B2 está borrado porque no se utiliza en toda la conexión. Con el bloque B2 están borrados todos los bloques conectados a B2 (en el ejemplo, también el bloque B1).

# **3.6.10 Corregir errores de programación**

Con LOGO! es muy fácil corregir errores de programación:

- Mientras no haya acabado la introducción, se puede retroceder un paso mediante **ESC**.
- Si ya ha introducido todas las entradas, simplemente vuelva a introducir la entrada equivocada:
	- 1. Coloque el cursor sobre el lugar en el que se ha introducido algo incorrecto
	- 2. Pase al modo Entrada: Tecla **OK**
	- 3. Introduzca el cableado correcto para la entrada.

Para poder sustituir un bloque por otro es condición indispensable que el bloque nuevo cuente con la misma cantidad de entradas que el antiguo. Sin embargo, también es posible borrar el bloque antiguo e insertar uno nuevo elegible discrecionalmente.

# **3.6.11 Borrar programas**

Así se borra un programa:

1. Conmute LOGO! al modo de operación Programación.

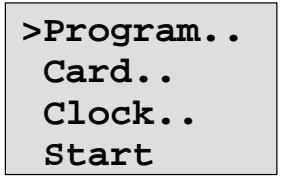

LOGO! muestra el menú principal

2. En el menú principal, coloque el '>' con las teclas  $\triangle$  o $\nabla$ sobre '**Program..**' y pulse la tecla **OK**.

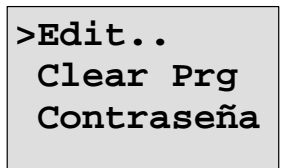

LOGO! cambia al menú de programación

- 3. Desplace el símbolo '>' a '**Clear Prg**': Teclas **▲** o ▼
- 4. Acepte la opción 'Clear Prg': Tecla **OK**

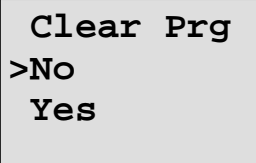

Si no desea borrar el programa, deje el '>' sobre '**No**' y pulse la tecla **OK**.

Si está seguro de que quiere borrar el programa almacenado en LOGO!,

5. coloque el '>' sobre '**Yes**': Teclas o

6. Pulse **OK**.

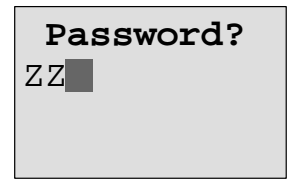

Para que no pueda borrar el programa involuntariamente, se solicita la contraseña (si ha introducido una).

- 7. Introduzca la contraseña.
- 8. Pulse **OK**. El programa se borra.

#### **Nota**

Si ha olvidado la contraseña, deberá introducir 4 contraseñas incorrectas para borrar el programa.

#### **3.6.12 Cambio de horario de verano/invierno**

El cambio automático de horario de verano e invierno puede activarse o desactivarse en el modo de operación Programación, en el elemento de menú "Clock".

- 1. Conmute LOGO! al modo de operación Programación.
- 2. Ahora se encuentra en el menú principal y desea seleccionar el comando de menú '**Clock**': Teclas **A** o ▼
- 3. Aplique 'Clock': Tecla **OK**
- 4. Coloque '>' sobre '**S/W Time**': Teclas o
- 5. Aplique 'Horario de verano/invierno': Tecla **OK**

LOGO! muestra el siguiente display:

```
>On
  Off
S/W Time:
  Off
```
El ajuste actual del ajuste automático de horario de verano e invierno se muestra en la línea inferior. En el estado original, este ajuste está desconectado ('Off': desactivado).

#### **Activación del ajuste de horario de verano e invierno**

Ahora desea activar este ajuste y ajustar o definir los parámetros:

1. Desplace el símbolo '>' a 'On': Teclas ▲ o ▼

2. Confirme 'On': Tecla **OK**

El display muestra:

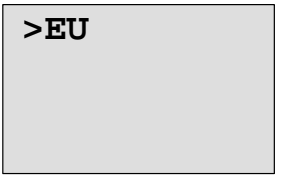

3. Elija el cambio de horario deseado: Teclas $\blacktriangle$  o $\blacktriangledown$ 

Explicación de las indicaciones que aparecen en el display:

- '**EU**' corresponde a inicio y final del horario de verano en Europa.
- '**UK**' corresponde a inicio y final del horario de verano en Gran Bretaña.
- '**US**' corresponde al inicio y final del horario de verano en Estados Unidos.
- '**AUS**' corresponde a inicio y final del horario de verano en Australia.
- '**AUS-TAS**' corresponde a inicio y final del horario de verano en Australia y Tasmania.
- '**NZ**' corresponde a y final del horario de verano en Nueva Zelanda.
- **. .** : aquí se puede ajustar libremente el mes, el día y la diferencia horaria.

Los ajustes predeterminados para EU, UK y US se encuentran en la tabla siguiente:

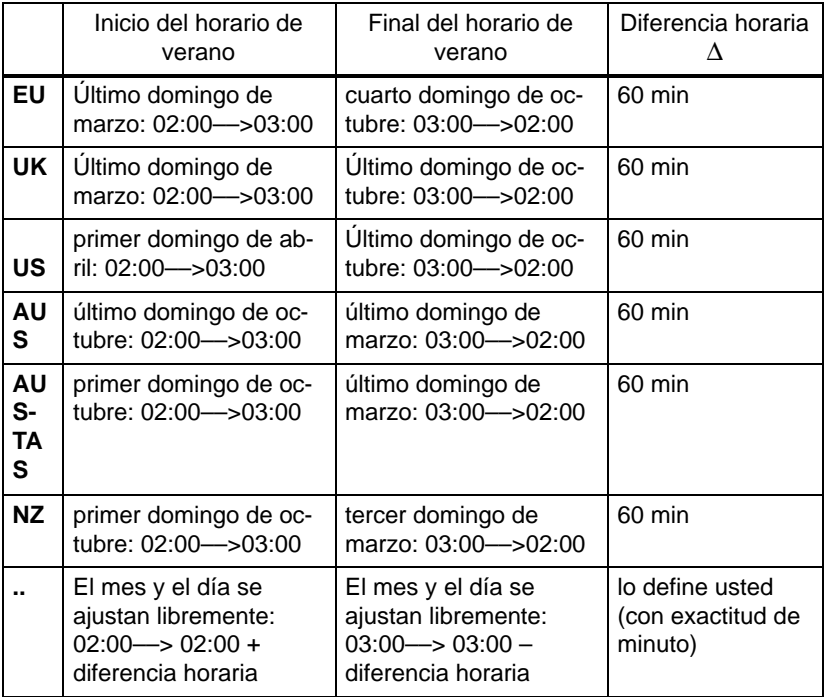

#### **Nota**

Se puede establecer una diferencia horaria ∆ de entre 0 y 180 minutos.

Supongamos que desea activar el ajuste de horario de verano e invierno europeo:

- 4. Posicione '>' en '**EU**': Teclas o
- 5. Confirme 'EU': Tecla **OK**

LOGO! muestra el siguiente display:

```
>On
  Off
S/W Time:
  OnEU
```
LOGO! indica entonces que está activado el ajuste de horario de verano e invierno europeo.

#### **Ajuste de parámetros propios**

Si los parámetros o ajustes no se corresponden con los de su país, puede definirlos como desee mediante el elemento de menú '**. .**'. Para ello, proceda del siguiente modo:

- 1. Vuelva a confirmar 'On': Tecla **OK**
	-
- 2. Desplace el símbolo '>' a '..': Teclas ▲ o ▼
- 3. Aplique el comando de menú '. .': Tecla **OK**

El display muestra:

Cursor / Bloque completo

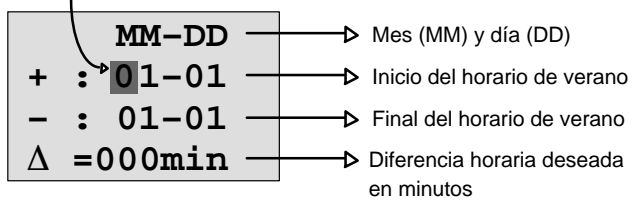

Supongamos que desea indicar los siguientes parámetros: inicio del horario de verano: 31 de marzo; final del horario de verano: 1 de noviembre y una diferencia horaria de 120 minutos (dos horas).

Los datos se introducen de este modo:

- Pulsando las teclas  $\blacktriangleleft$  y  $\blacktriangleright$  se mueve el cursor/bloque completo hacia delante y hacia atrás.
- Pulsando las teclas  $\blacktriangle$  y  $\nabla$  se modifica el valor sobre el que se encuentra el cursor.

El display muestra:

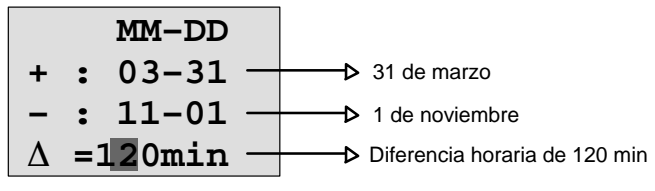

 Cuando haya introducido todos los valores, pulse la tecla **OK**.

Con ello habrá introducido un horario de verano/de invierno personalizado. LOGO! mostrará ahora:

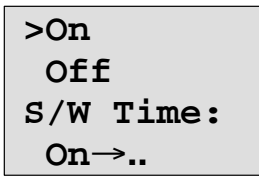

LOGO! indica que el cambio de horario de verano/invierno está activado y que los parámetros han sido ajustados libremente ( '..' ).

#### **Nota**

Para desactivar el cambio de horario de verano/invierno, sólo tiene que confirmar la entrada 'Off' con la tecla **OK** en este menú.

# **3.6.13 Sincronización**

La sincronización entre LOGO! y los módulos de ampliación conectados se puede activar y desactivar en el modo de programación en el menú Hora (comando de menú "Clock").

- 1. Conmute LOGO! al modo de operación Programación.
- 2. Ahora se encuentra en el menú principal y desea seleccionar el comando de menú '**Clock**': Teclas **▲** o ▼
- 3. Aplique 'Clock': Tecla **OK**
- 4. Coloque '>' sobre'**Sync**': Teclas o
	-
- 5. Confirme 'Sync': Tecla **OK**

LOGO! muestra el siguiente display:

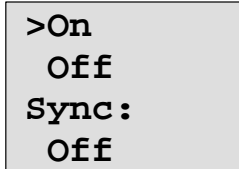

El ajuste actual de sincronización automática se muestra en la línea inferior. En el estado original, este ajuste está desconectado ('Off': desactivado).

#### **Activar la sincronización**

Desea activar la sincronización:

1. Coloque '>' sobre '**On**': Teclas ▲ o ▼

2. Confirme 'On': Tecla **OK**

LOGO! muestra el siguiente display:

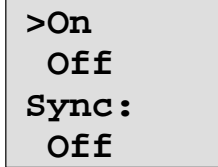

Si la sincronización está activada, LOGO! envía la hora una vez al día, en cada cambio al modo RUN y en cada cambio de hora (si se ejecuta 'Set Clock' o con el cambio de horario de verano/de invierno) a los módulos de ampliación.

# <span id="page-95-0"></span>**3.7 Espacio de memoria y tamaño de un circuito**

El tamaño de un programa en LOGO! está limitado por la memoria (ocupación de memoria de los bloques).

#### **Áreas de memoria**

#### **Memoria de programa**:

En LOGO! sólo se puede utilizar un número limitado de bloques para el programa.

La segunda limitación resulta del número máximo de bytes disponibles que puede contener un programa. El número de bytes ocupados puede calcularse sumando los bytes de las funciones utilizadas.

#### **Memoria remanente (Rem)**:

rango en el que LOGO! guarda los valores reales actuales que se deben mantener de forma remanente, por ejemplo, el valor de contaje de un contador de horas de funcionamiento. En bloques con utilización selectiva de la función de ramanencia, este área de memoria sólo se ocupa si se ha activado la remanencia.

#### **Recursos disponibles en LOGO!**

Un programa en LOGO! puede ocupar, como máximo, los siguientes recursos:

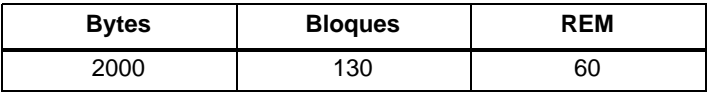

LOGO! vigila la utilización de la memoria y sólo ofrece en las listas las funciones para las que haya suficiente memoria disponible.

## **Ocupación de la memoria**

En la tabla puede ver de forma esquemática la memoria requerida por las funciones básicas y especiales:

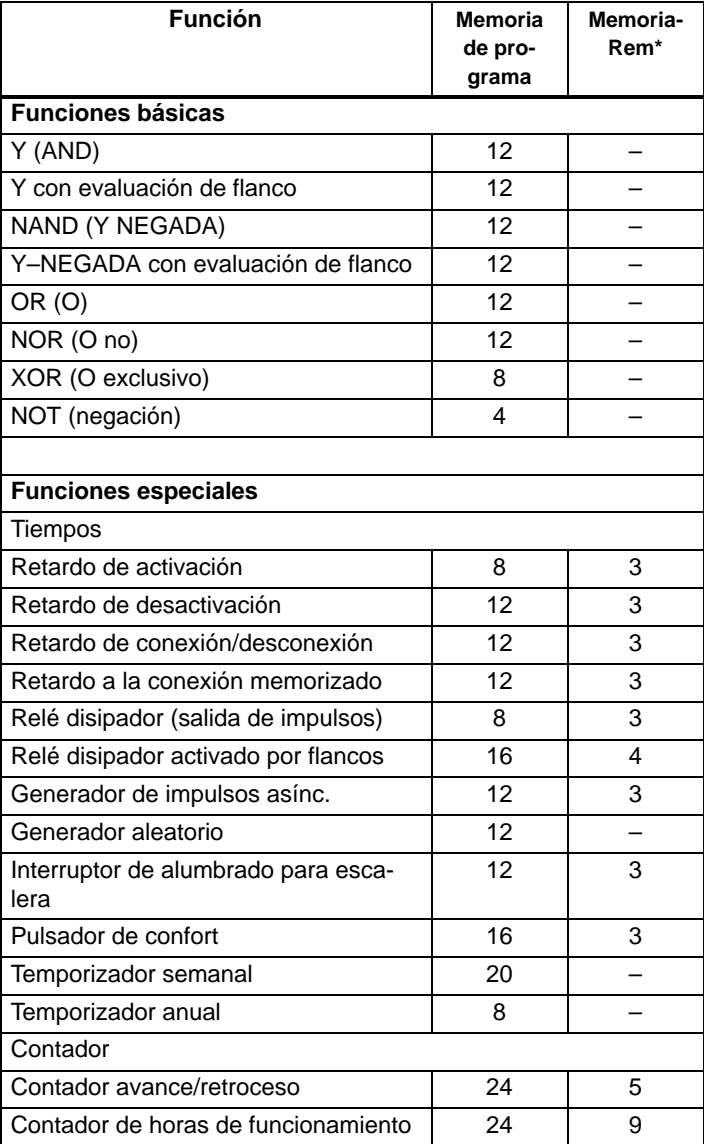

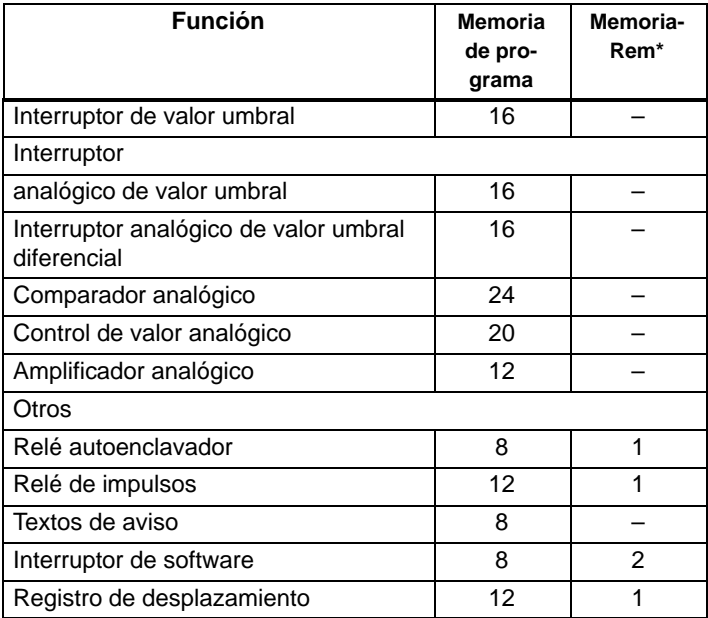

\*: Bytes en área de memoria Rem, si la remanencia está activada.

#### **Ocupación de zonas de memoria**

Si al introducir un programa no puede introducir ningún bloque más en una ocasión, indica que un área de memoria está completa. LOGO! sólo ofrece los bloques adecuados para LOGO!. Si ningún bloque de una lista es adecuado para LOGO!, entonces la lista no se podrá seleccionar.

Si un rango de memoria está ocupado, optimice el circuito o active un segundo LOGO!.

#### **Determinación de la capacidad de memoria requerida**

Para determinar la capacidad de memoria requerida por un circuito, es necesario considerar siempre todas las zonas de la memoria.

## **Ejemplo:**

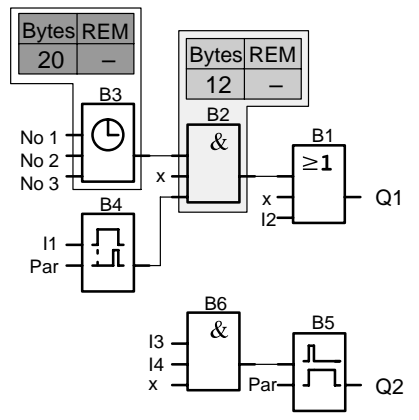

#### **El programa de ejemplo contiene:**

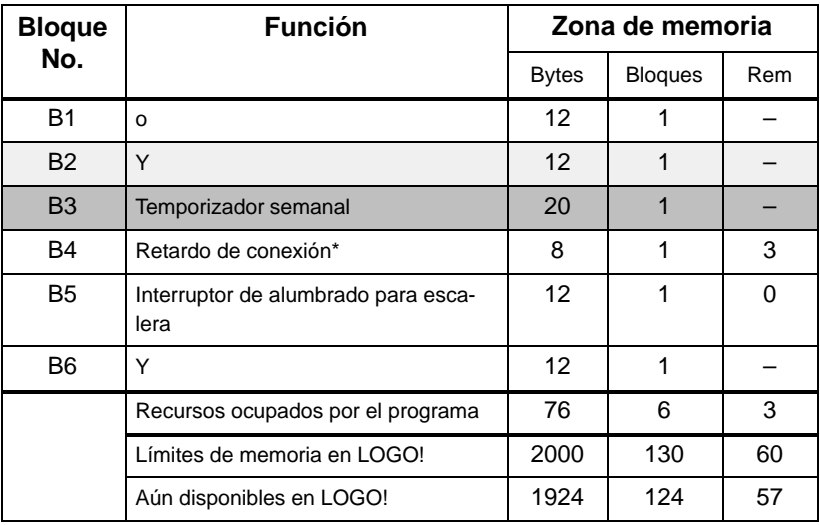

\*: Parametrizado con remanencia.

LOGO! tiene capacidad para el programa.

#### **Indicación de la memoria libre**

LOGO! le indica cuánta memoria tiene todavía disponible.

Proceda para ello como sigue:

- 1. Conmute LOGO! al modo de operación Programación (si no recuerda cómo se hacía, consulte la página [48\).](#page-59-0)
- 2. Seleccione '**Edit**': Teclas ▲ o ▼
	-
- 3. Acepte la opción 'Edit': Tecla **OK**
- 4. Seleccione '**Memory?**'**:** Teclas o
- 5. Acepte 'Memory?': Tecla **OK**

El display muestra ahora:

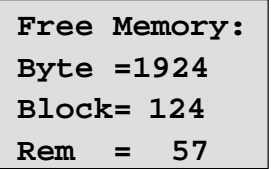

# **4 Funciones de LOGO!**

### **Introducción**

LOGO! pone a su disposición diferentes elementos en el modo de programación. Para su orientación, hemos distribuido dichos elementos en distintas 'listas', que se especifican a continuación:

- **Co**: Lista de los bornes (**Co**nector) (véase el capítul[o 4.1\)](#page-101-0)
- **GF**: Lista de las funciones básicas AND, OR, ... (véase el capítulo [4.2\)](#page-105-0)
- **SF:** Lista de las funciones especiales (véase el capítul[o 4.4\)](#page-121-0)
- **BN**: Lista de los bloques disponibles para el circuito

#### **Contenido de las listas**

Todas las listas contienen elementos disponibles en LOGO!. Por regla general, se trata de todos los bornes, todas las funciones básicas y todas las funciones especiales que LOGO! reconoce. Además, se incluyen todos los bloques aplicados en LOGO! hasta el momento en que se ha ejecutado la lista **JBN**.

#### **Ocultar algunos elementos**

LOGO! deja de mostrar todos los elementos cuando:

no se puede insertar ningún bloque más.

En ese caso puede ser que no haya más memoria disponible o que se haya alcanzado el número máximo de bloques posible.

 un bloque especial necesita más memoria de la disponible en LOGO!.

Vea el capítulo [3.7.](#page-95-0)

# <span id="page-101-0"></span>**4.1 Constantes y bornes – Co**

Las constantes y los bornes (ingl. Connectors  $=$  Co) identifican entradas, salidas, marcas y niveles de tensión fijos (constantes).

#### **Entradas:**

#### **1) Entradas digitales**

Las entradas digitales se identifican mediante una **I**. Los números de las entradas digitales (I1, I2, ...) corresponden a los números de los bornes de entrada de LOGO! Basic y de los módulos digitales conectados en el orden de montaje. Vea la siguiente ilustración.

#### **2) Entradas analógicas**

En las variantes de LOGO! LOGO! 24, LOGO! 24o, LOGO! 12/24RC y LOGO! 12/24RCo existen las entradas I7 y I8, que, dependiendo de la programación, también pueden utilizarse como **AI1** y **AI2**. Si se emplean las entradas como I7 y I8, la señal aplicada se interpreta como valor digital. Al utilizar AI1 y AI2 se interpretan las señales como valor analógico. Si se conecta un módulo analógico, la numeración de las entradas se realiza de acuerdo con las entradas analógicas ya disponibles. Para las funciones especiales, que por el lado de las entradas sólo pueden conectarse con entradas analógicas, para la selección de la señal de entrada en el modo de programación se ofrecen las entradas analógicas AI1...AI8, las marcas analógicas AM1...AM6, los números de bloque de una función con salida analógica o las salidas analógicas AQ1 y AQ2.

#### **Salidas:**

#### **1) Salidas digitales**

Las salidas digitales se identifican con una **Q**. Los números de las salidas (Q1, Q2, ... Q16) correspondan a los números de los bornes de salida de LOGO! Basic y de los módulos de ampliación conectados en el orden de montaje. Vea la siguiente ilustración.

También existe la posibilidad de utilizar 16 salidas no conectadas. Estas salidas se identifican con una **x** y no pueden volver a utilizarse en un programa (a diferencia p.ej. de las marcas). En la lista aparecen todas las salidas no conectadas programadas y una salida no conectada todavía no programada. El uso de una salida no conectada es útil p.ej. en la función especial "Textos de aviso" (vea el capítulo [4.4.23\)](#page-193-0), si en para el programa sólo es relevante el texto de aviso.

#### **2) Salidas analógicas**

Las salidas analógicas se identifican con **AQ**. Existen dos salidas analógicas disponibles, AQ1 y AQ2. En un salida analógica sólo puede conectar un valor analógico, es decir, una función con una salida analógica o una marca analógica AM.

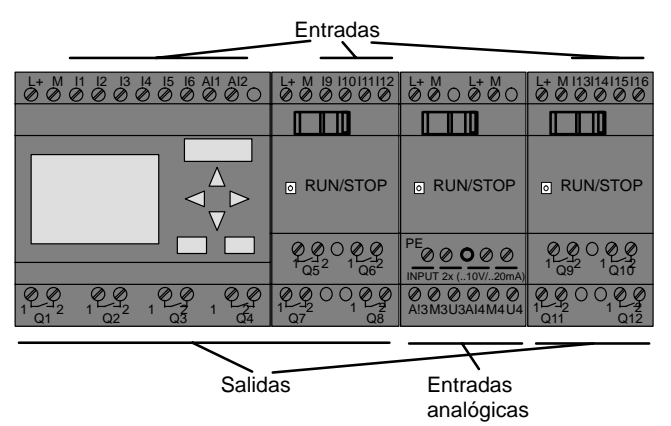

#### **Marcas**

Las marcas se identifican con **M** o **AM** . Las marcas son salidas virtuales que poseen en su salida el mismo valor que hay aplicado a su entrada. En LOGO! hay disponibles 24 marcas digitales M1 ... M24 y 6 marcas analógicas AM1 ... AM6.

#### **Marca inicial**

La marca M8 se aplica en el primer ciclo del programa de usuario y por ello puede utilizarlo en su programa como marca de arranque. Una vez completado el primer ciclo de procesamiento del programa, se borra automáticamente.

En el resto de ciclos, la marca M8 puede utilizarse como el resto de marcas para las funciones de activación, borrado y valoración.

#### **Nota**

La salida de una marca lleva aplicada siempre la señal del anterior ciclo del programa. Dentro de un ciclo de programa no se modifica el valor.

#### **Bits de registro de desplazamiento**

Puede utilizar los bits de registro de desplazamiento S1 hasta S8. En un programa, los bits de registro de desplazamiento S1 hasta S8 sólo pueden leerse. El contenido de los bits de registro de desplazamiento sólo puede modificarse con la función especial "Registro de desplazamiento" (vea el capítul[o 4.4.25\).](#page-204-0)

#### **Teclas de cursor**

Puede utilizar las 4 teclas de cursor C  $\triangle$ , C  $\blacktriangleright$ , C  $\blacktriangledown$  y C  $\blacktriangleleft$ (C=cursor). Las teclas de cursor se programan del mismo modo que las demás entradas en un programa. Las teclas de cursor se activan en un display específico en modo RUN (vea el capítul[o 3.6.6\)](#page-77-0) y en un texto de aviso activado (ESC + tecla deseada). El uso de teclas de cursor permite ahorrar interruptores y entradas y la intervención manual en el programa.

#### **Niveles**

Los niveles de tensión se identifican mediante **hi** y **lo**. Si un bloque debe tener aplicado constantemente el estado "1" = hi o el estado "0" = lo, se cablea su entrada con el nivel fijo o el valor constante hi o lo.

#### **Bornes abiertos**

Si no se utiliza una conexión de un bloque, puede identificarla con una **x**.

# <span id="page-105-0"></span>**4.2 Lista de funciones básicas – GF**

Las funciones básicas son elementos lógicos sencillos del álgebra de Boole.

Las entradas y funciones básicas se pueden negar de forma individual, es decir, que si en la entrada en cuestión hay un "1", el programa utiliza un "0"; Si hay un "0", se utiliza un "1". Consulte a este respecto el ejemplo de programación del capítul[o 3.6.3.](#page-65-0)

Al introducir un programa encontrará los bloques de funciones básicas en la lista GF. Existen las siguientes funciones básicas:

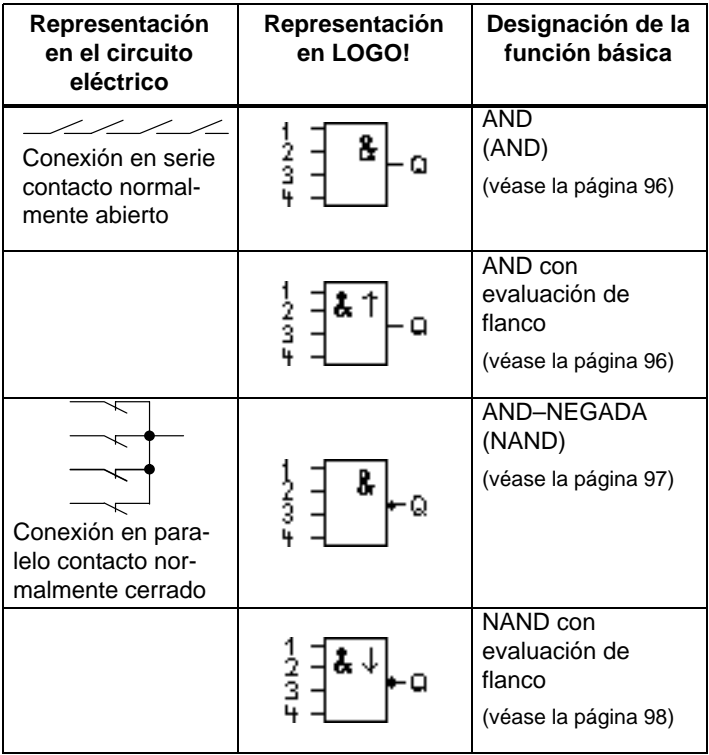

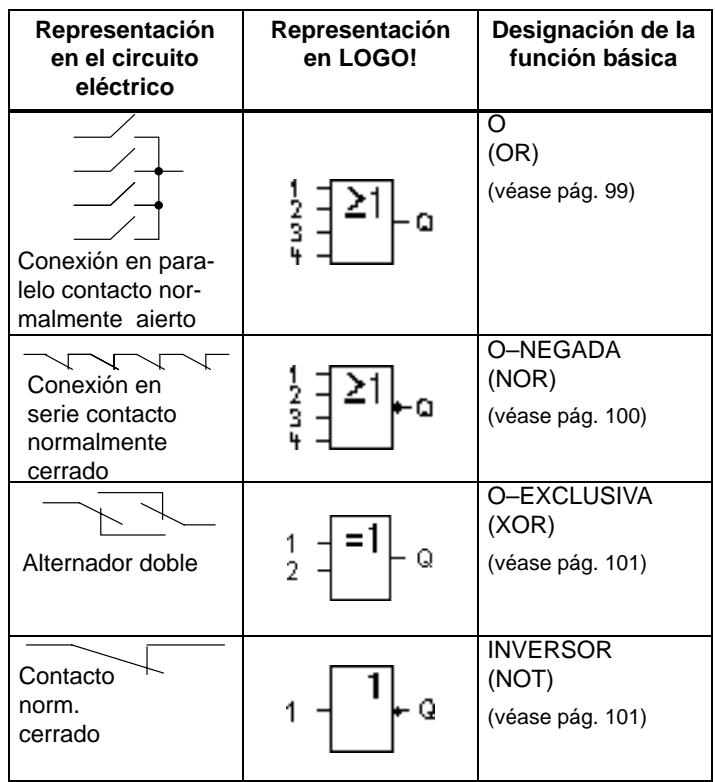

# <span id="page-107-0"></span>**4.2.1 AND (Y)**

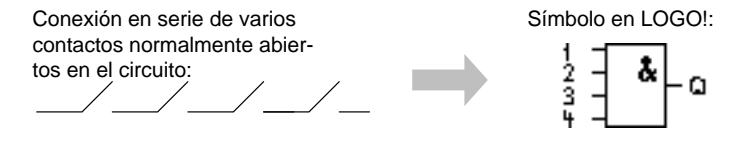

La salida de AND sólo adopta el estado 1 cuando **todas** las entradas tienen estado 1, es decir, están cerradas.

Si no se utiliza una entrada de ese bloque (x), para la entrada rige:  $x = 1$ .

#### **Tabla de valores lógicos para la función Y:**

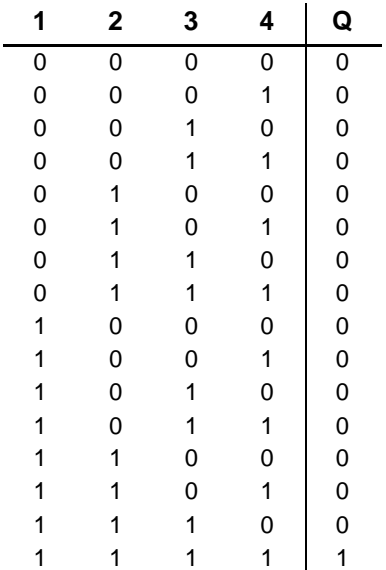

# **4.2.2 AND con evaluación de flanco**

Símbolo en LOGO!:

$$
\frac{1}{3} = \left[\begin{array}{c}\n\bullet & \uparrow \\
\bullet & \downarrow\n\end{array}\right] - \Omega
$$
La salida de AND con evaluación de flanco sólo adopta el estado 1 cuando **todas** las entradas tienen estado 1 y en el ciclo anterior tenía estado 0 **por lo menos** una entrada.

Si no se utiliza una entrada de ese bloque (x), para la entrada rige:  $x = 1$ .

### **Cronograma para la función Y con evaluación de flanco**

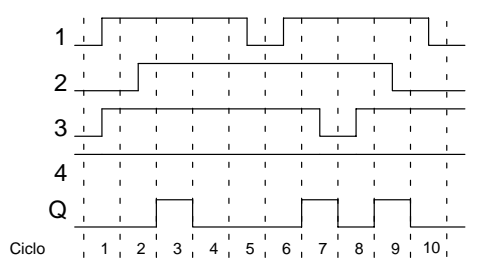

# **4.2.3 NAND (Y NEGADA)**

Conexión en paralelo de varios contactos de apertura en el esquema: Símbolo en LOGO!

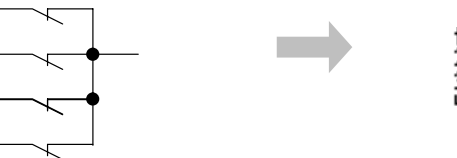

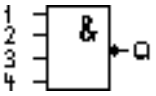

La salida de NAND sólo adopta el estado 0 cuando **todas** las entradas tienen estado 1, es decir, están cerradas.

Si no se utiliza una entrada de ese bloque (x), para la entrada rige:  $x = 1$ .

#### **Tabla de valores lógicos para la función Y–NEGADA:**

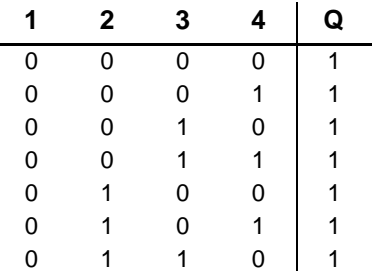

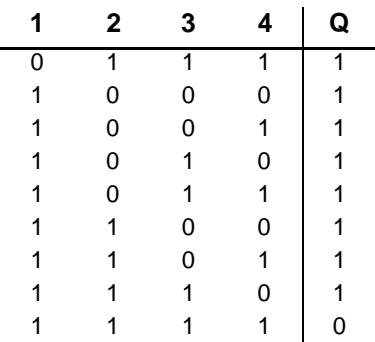

# **4.2.4 NAND con evaluación de flanco**

Símbolo en LOGO!:

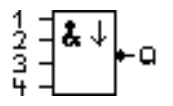

La salida de NAND con evaluación de flanco sólo adopta el estado 1 cuando **por lo menos** una entrada tiene estado 0 y en el ciclo anterior tenían estado 1 **todas** las entradas.

Si no se utiliza una entrada de ese bloque (x), para la entrada rige:  $x = 1$ .

**Cronograma para la función Y–NEGADA con evaluación de flanco**

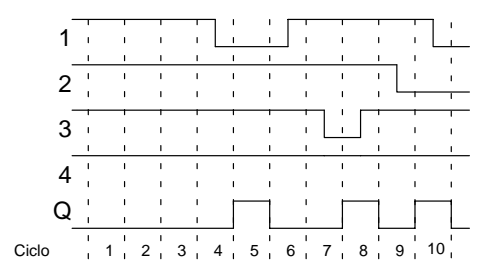

# **4.2.5 OR (O)**

Conexión en paralelo de varios contactos normalmente abiertos en el cir-

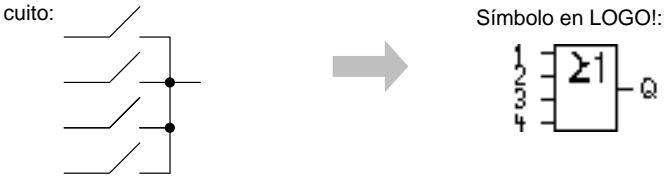

La salida de OR ocupa el estado 1 cuando **por lo menos** una entrada tiene estado 1, es decir, está cerrada.

Si no se utiliza una entrada de ese bloque (x), para la entrada rige:  $x = 0$ .

### **Tabla de valores lógicos para la función OR:**

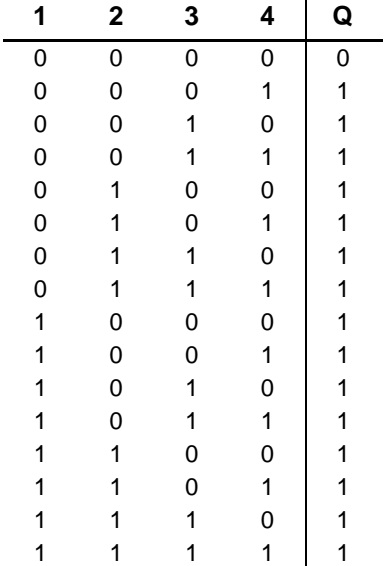

# **4.2.6 NOR (O NEGADA)**

Conexión en serie de varios contactos normalmente cerrados en el circuito:

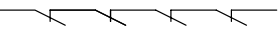

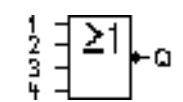

Símbolo en LOGO!:

La salida de NOR sólo ocupa el estado 1 cuando **todas** las entradas tienen estado 0, es decir, están desactivadas. Tan pronto como se active alguna de las entradas (estado 1), se repone a 0 la salida de NOR.

Si no se utiliza una entrada de ese bloque (x), para la entrada rige:  $x = 0$ .

### **Tabla de valores lógicos para la función O–NEGADA:**

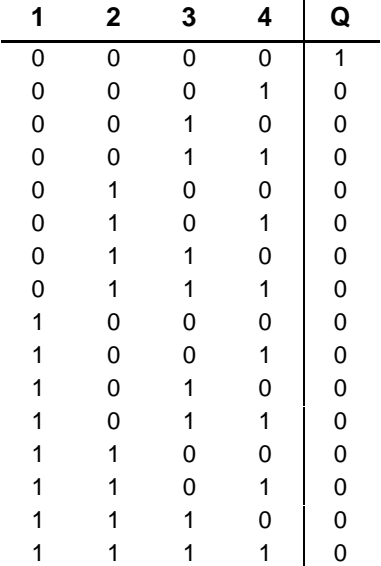

# **4.2.7 XOR (O EXCLUSIVA)**

En el circuito, XOR es una conexión en serie de 2 alternadores:

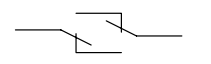

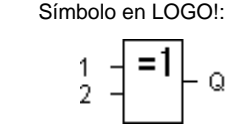

La salida de XOR ocupa el estado 1 cuando las entradas tienen estados **diferentes**.

Si no se utiliza una entrada de ese bloque (x), para la entrada rige:  $x = 0$ .

#### **Tabla de valores lógicos para la función XOR:**

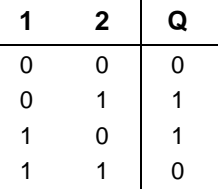

# **4.2.8 NOT (negación, inversor)**

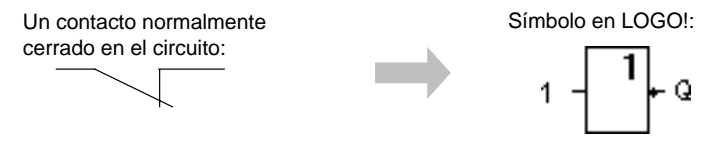

La salida ocupa el estado 1 cuando la entrada tiene estado 0. El bloque NOT invierte el estado en la entrada.

La ventaja de NOT consiste, por ejemplo, en que para LOGO! ya no es necesario ningún contacto normalmente cerrado pues basta con utilizar un contacto de cierre y convertirlo en uno de apertura mediante NOT.

#### **Tabla de valores lógicos para el bloque NOT:**

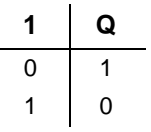

# **4.3 Nociones básicas sobre las funciones especiales**

Las funciones especiales se distinguen a primera vista de las funciones básicas por la denominación diferente de sus entradas. Las funciones especiales contienen funciones de tiempo, remanencia y diferentes posibilidades de parametrización para adaptar el programa a sus necesidades.

En el presente apartado exponemos una breve visión de conjunto de las designaciones de las entradas, así como algunas aclaraciones particulares a las funciones especiales. Las distintas funciones especiales se describen en el apartado [4.4.](#page-121-0)

# **4.3.1 Designación de las entradas**

### **Entradas de combinación**

Aquí encontrará la descripción de las conexiones que puedan conectarse a otros bloques o a las entradas del dispositivo LOGO!.

#### **S (Set):** Mediante la entrada S, se pone a "1" la salida.

**R (Reset):**

La entrada R tiene preferencia sobre todas las demás entradas y pone las salidas a "0".

### **Trg (Trigger):**

Mediante esta entrada se inicia el desarrollo de una función.

### **Cnt (Count):**

Mediante esta entrada se reciben los impulsos de contaje.

### **Fre (Frequency):**

Las señales de frecuencia que se deben evaluar se depositan en la entrada con esta designación.

# **Dir (Direction):**

A través de esta entrada se determina, por ejemplo, el sentido en el que debe contar un contador.

# **En (Enable):**

Esta entrada activa la función de un bloque. Si la entrada está a "0", se ignoran otras señales del bloque.

# **Inv (Invert):**

La señal de salida del bloque se invierte si esta entrada se activa.

# **Ral (Reset all):**

Todos los valores internos se ponen a cero.

### **Borne X en las entradas de las funciones especiales**

Si activa las entradas de las funciones especiales con el borne x, éstas se ocupan con el valor 0. Es decir, en las entradas existe una señal low.

#### <span id="page-115-0"></span>**Entradas parametrizables**

En algunas entradas no se activa ninguna señal, sino que se parametriza el bloque con diferentes valores. Ejemplos:

**Par (parámetro):**

Esta entrada no se activa. Aquí ajusta parámetros (tiempos, umbrales de conexión/desconexión, etc.) para el bloque.

- **No (leva):** Esta entrada no se activa. Aquí se ajustan intervalos de tiempo.
- **P (Priority):**

Esta entrada no se activa. Aquí define las prioridades y decide si el aviso debe acusarse en RUN.

# **4.3.2 Comportamiento de tiempo**

#### **Parámetro T**

En algunas funciones especiales es posible parametrizar un valor de tiempo T. Para predefinir el tiempo debe recordar que los valores que introduzca deben regirse por la base horaria ajustada:

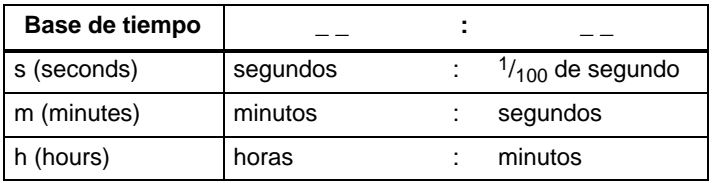

$$
\begin{array}{c}\n\text{B1} \\
\text{T} = 04:10h\n\end{array}
$$

Para ajustar el tiempo T a 250 minutos:

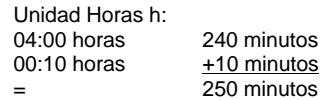

#### **Nota**

Indique siempre un tiempo  $T \ge 0.02$  s. Para T < 0.02 s el tiempo no está definido.

### **Exactitud de T**

Todos los componentes electrónicos presentan diferencias ínfimas. Por tal razón, podrían aparecer divergencias en el tiempo T ajustado. En LOGO!, la diferencia máxima es  $\pm$  0,02 %.

Si el 0,02 % del tiempo T es inferior a 0,02 segundos, la diferencia máxima es de 0,02 segundos.

### **Ejemplo:**

Con 1 hora (3600 segundos), la diferencia máxima asciende al  $\pm$  0,02 %, es decir, a  $\pm$  0,72 segundos. Con 1 minuto (60 segundos), la diferencia máxima es de  $\pm$  0,02 segundos.

### **Precisión del temporizador (temporizador semanal, temporizador anual)**

A fin de que esta divergencia no afecte a la exactitud de marcha del reloj en las variantes C, es comparado el reloj regularmente con una base de tiempo muy exacta y reajustado. Se obtiene una diferencia de marcha de  $\pm 5$ segundos al día como máximo.

# **4.3.3 Respaldo del reloj**

El reloj interno de un LOGO! sigue funcionando incluso si se produce un corte de la tensión de la red, es decir, posee una reserva de marcha. La duración de esta reserva depende de la temperatura ambiente. A una temperatura ambiente de 25°C, la reserva usual es de 80 horas.

# **4.3.4 Remanencia**

En funciones especiales existe la posibilidad de retener los estados de conexión y los valores de contaje de forma remanente. Esto significa que p.ej., en caso de cortarse la alimentación eléctrica, los datos actuales permanecen guardados de modo que al volver la alimentación, la función continúa en el punto en que se interrumpió. Un tiempo p.ej. no se inicializa, sino que continúa hasta completar el tiempo restante. Pero para ello la remanencia debe estar activada en las funciones correspondientes. Son posibles dos ajustes: R: los datos actuales permanecen guardados. **/**: los datos actuales no permanecen guardados (ajuste predefinido)Véase el ejemplo de la página [72.](#page-83-0) El contador de horas de funcionamiento constituye una

excepción ya que es básicamente remanente.

# **4.3.5 Tipo de protección**

Con el ajuste para la protección de parámetros se puede determinar si los parámetros se van a poder visualizar y modificar en el modo de operación Parametrización en LOGO! . Son posibles dos ajustes:

**+**: los distintos ajustes de los parámetros también se muestran en el modo de parametrización y pueden modificarse (ajuste predefinido).

**–**: los ajustes de parámetros no se muestran en modo de parametrización y sólo pueden modificarse en el modo de programación. Consulte el ejemplo de la página [72.](#page-83-0)

# **4.3.6 Cálculo de gananciay desplazamiento offset en valores analógicos**

En una entrada analógica hay un sensor conectado, que convierte la intensidad a medir en una señal eléctrica. Esta señal se encuentra dentro del rango de valores típico para el sensor.

LOGO! convierte siempre las señales eléctricas activadas en la entrada analógica en valores digitales entre 0 y 1000. Una tensión en los bornes (en la entrada AI) de 0 a 10 V se representa de forma interna en valores de 0 a 1000. Una tensión en los bornes superior a 10 V se representa como valor interno 1000.

Sin embargo, dado que no siempre se puede procesar el margen de valores predefinido por LOGO! entre 0 y 1000, existe la posibilidad de multiplicar los valores digitales con un factor de ganancia (gain) y desplazar después el punto cero del rango de valores (offset). Eso le permite editar en el display de LOGO! un valor analógico equivalente al valor real medido.

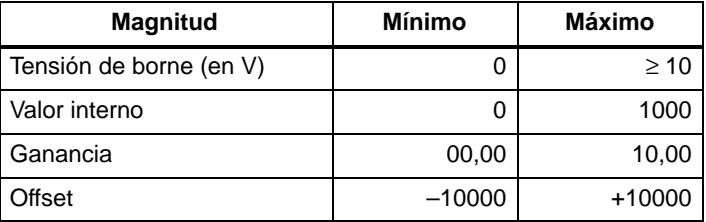

#### **Regla de cálculo**

Valor actual**Ax** = (valor interno en la entrada  $Ax \cdot gain$ ) + offset

### **Cálculo de ganancia y offset**

El cálculo de ganancia y offset se realiza utilizando los valores inferior y superior de la función.

#### Ejemplo 1:

Se dispone de termosensores con los siguientes datos técnicos:  $-30$  hasta +70 $^{\circ}$ C, 0 hasta 10V DC (es decir, 0 hasta 1000 en LOGO!).

Valor actual = (valor interno  $\cdot$  gain) + offset, por lo tanto

- $-30 = (0 \cdot A) + B$ , es decir, offset B =  $-30$
- $+70 = (1000 \cdot A) -30$ , es decir, gain A = 0,1

### Ejemplo 2:

Un sensor de presión convierte la presión de 1000 mbar en una tensión de 0 V y una presión de 5000 mbar en una tensión de 10 V.

Valor actual = (valor interno  $\cdot$  gain) + offset, por lo tanto 1000  $= (0 \cdot A) + B$ , es decir, offset B = 1000 5000 =  $(1000 \cdot A) + 1000$ , es decir, gain A = 4

#### **Ejemplos para valores analógicos**

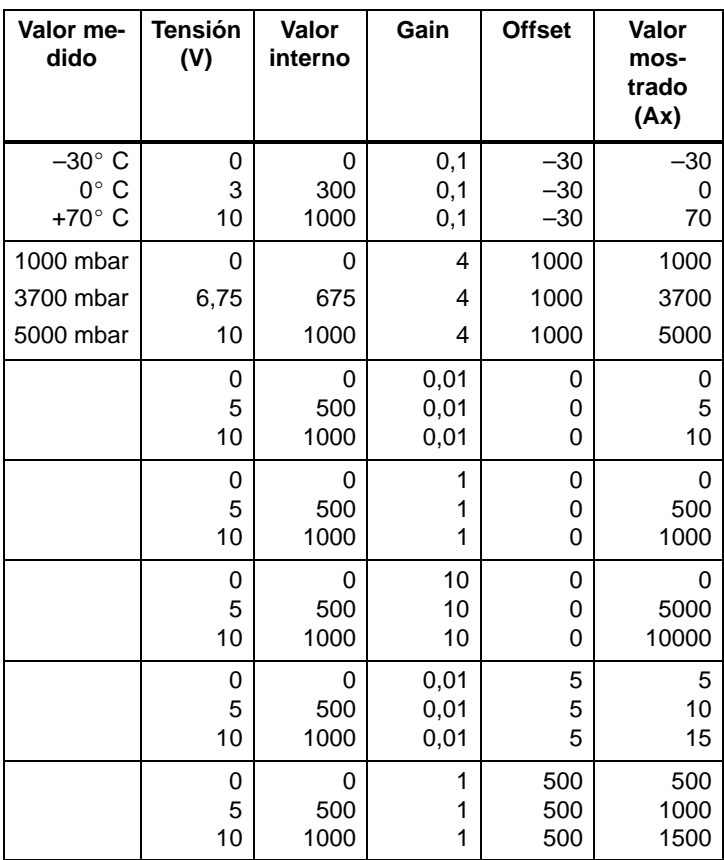

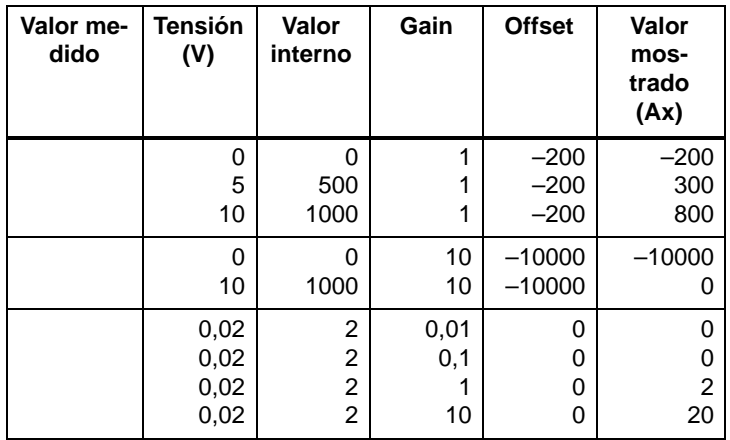

Encontrará un ejemplo de aplicación en la descripción de la función especial "Comparador analógico" en la página [166.](#page-177-0)

Las entradas analógicas se tratan también en el apartad[o 4.1.](#page-101-0)

# <span id="page-121-0"></span>**4.4 Lista de funciones especiales – SF**

Al introducir un programa en LOGO!, en la lista SF aparecen los bloques de las funciones especiales.

Es posible negar entradas y funciones especiales de forma individual , es decir, que si en la entrada en cuestión hay un "1", el programa utiliza un "0"; Si hay un "0", se utiliza un "1". Consulte el ejemplo de programación del capítulo [3.6.3.](#page-65-0)

En la tabla se indica si la función afectada posee remanencia parametrizable (Rem). Existen las siguientes funciones especiales:

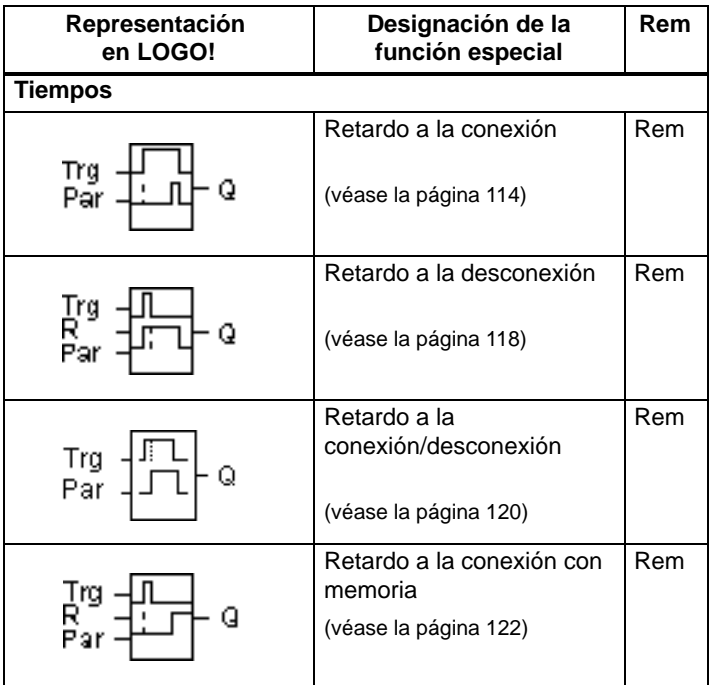

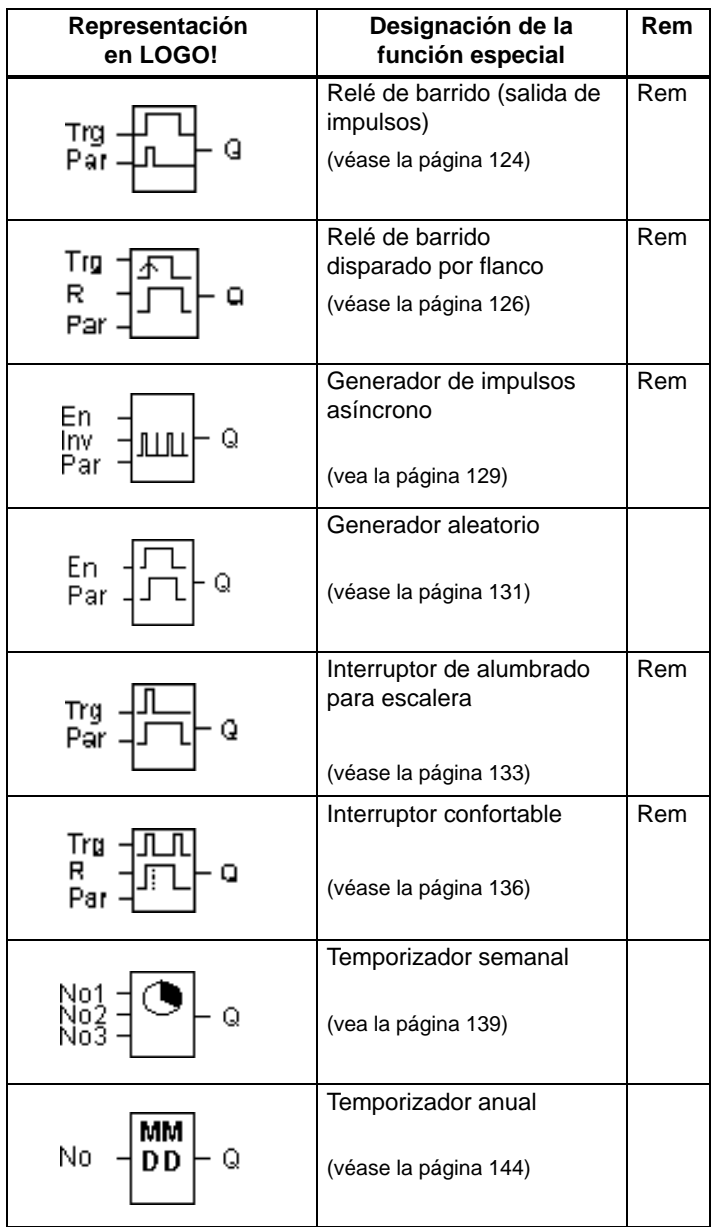

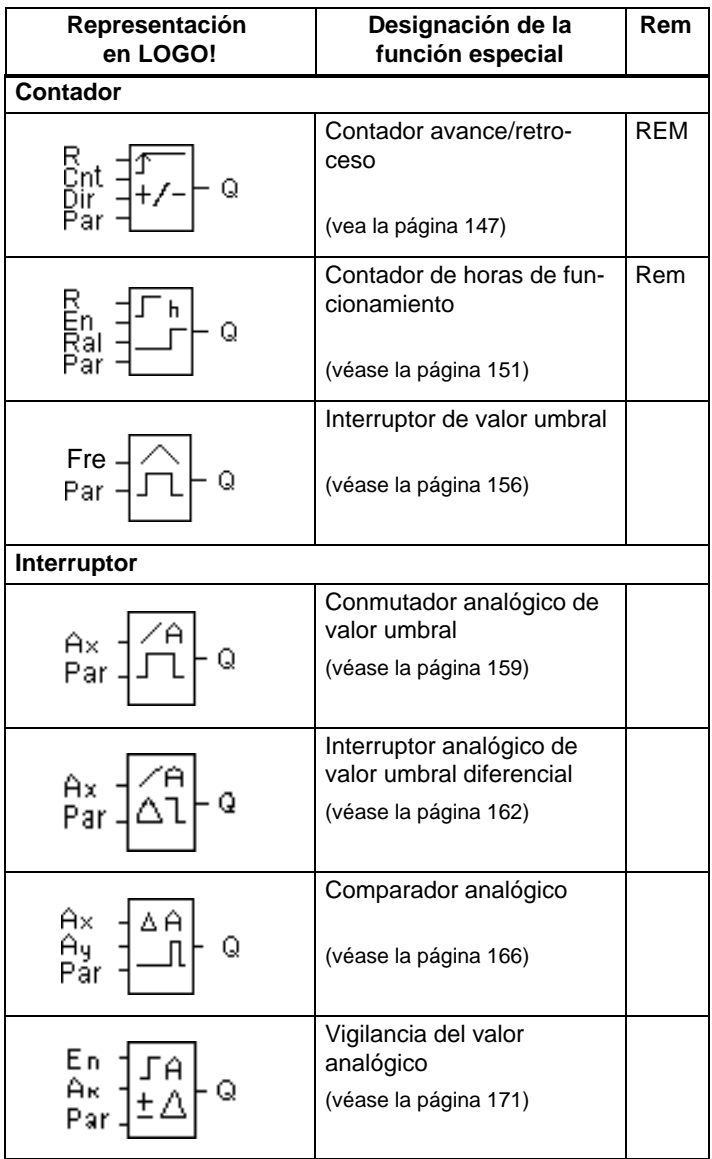

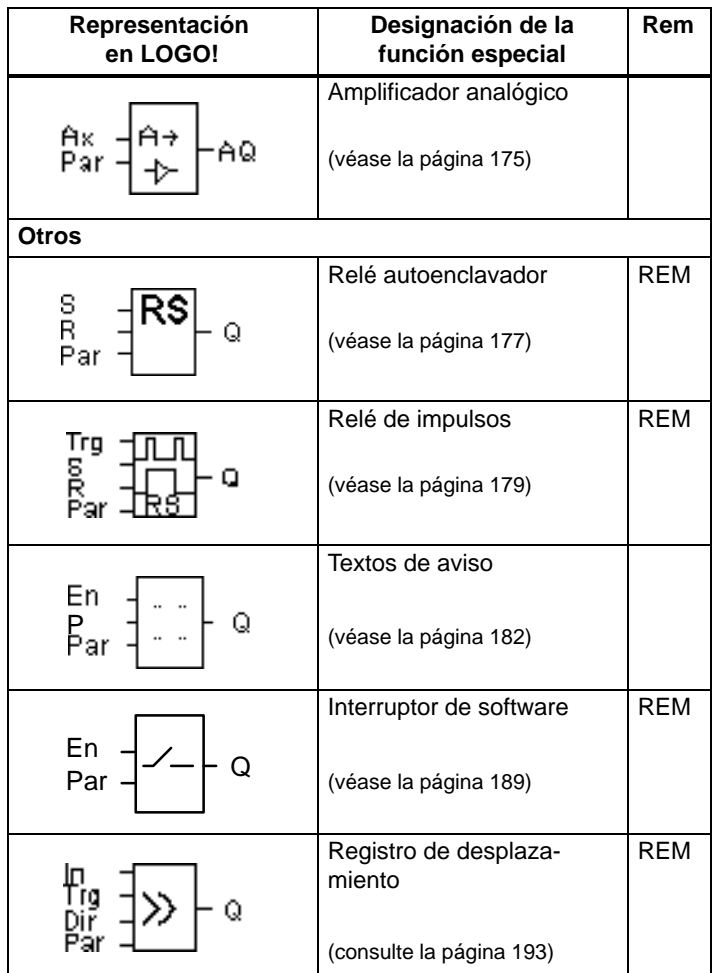

# <span id="page-125-0"></span>**4.4.1 Retardo a la conexión**

#### **Descripción breve**

Mediante el retardo a la conexión se conecta la salida sólo tras un tiempo parametrizable.

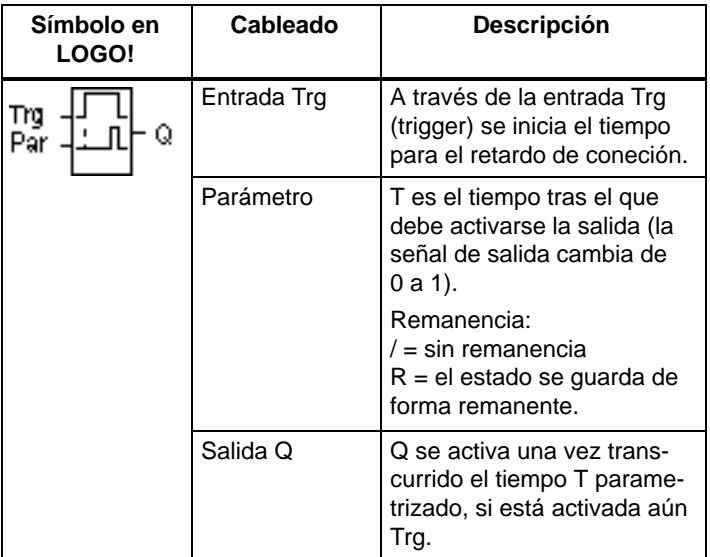

# **Parámetro T**

Ajuste el valor para el parámetro T según lo expuesto en el apartad[o 4.3.2.](#page-115-0)

Este valor de tiempo predefinido para el parámetro T también puede ser un valor actual de otra función ya programada. Puede utilizar los valores actuales de las siguientes funciones:

- Comparador analógico (valor actual Ax Ay, vea el capítulo [4.4.18\)](#page-177-0)
- Interruptor analógico de valor umbral (valor actual Ax, vea el capítulo [4.4.16\)](#page-170-0)
- Amplificador analógico (valor actual Ax, vea el capítulo [4.4.20\)](#page-186-0) y
- Contador (valor actual Cnt, ver capítulo [4.4.13\)](#page-158-0).

La función deseada se selecciona mediante el número de bloque. La base de tiempo es ajustable. Debe observar lo siguiente:

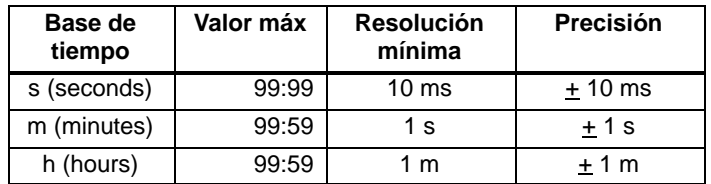

#### **Rangos de validez de la base de tiempo, si T = parámetro**

Representación en el modo de operación Programación (ejemplo):

B12 
$$
+R
$$
  
T = 04:10h

**Rangos de validez de la base de tiempo, si T = valor actual de una función ya programada**

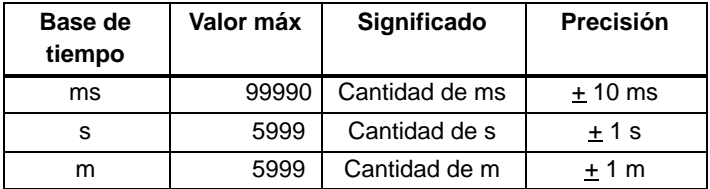

Representación en el modo de operación Programación (ejemplo):

**B12 +R**  $T \rightarrow B006s$ 

Si el bloque referenciado (en el ejemplo B6) proporciona un valor fuera del rango de validez, se redondea hacia arriba o hacia abajo hasta el siguiente valor válido.

### **El parámetro definido para el parámetro = valor actual de una función ya programada**

Así se vincula el valor actual de otra función ya programada:

1. Coloque el cursor con la tecla  $\blacktriangleright$  sobre el signo de igualdad del parámetro T.

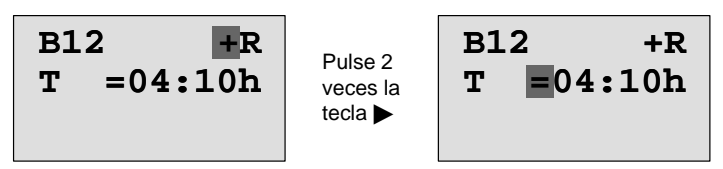

2. Con la tecla  $\blacktriangledown$  cambie el signo de igualdad a una flecha. Se indica el último bloque referenciado (si existe) con su base de tiempo.

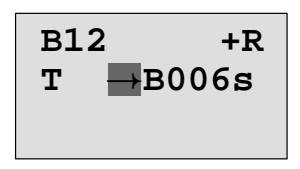

- 3. Mediante la tecla  $\triangleright$  coloque el cursor sobre la "B" del bloque indicado y con la tecla  $\blacktriangledown$  seleccione el número de bloque que desee.
- 4. Mediante la tecla  $\blacktriangleright$  coloque el cursor sobre la base de tiempo del bloque indicado y con la tecla  $\blacktriangledown$  seleccione la base de tiempo que desee.

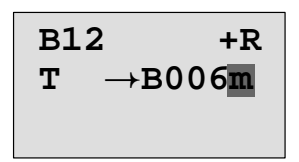

Representación en el modo de operación Parametrización (ejemplos):

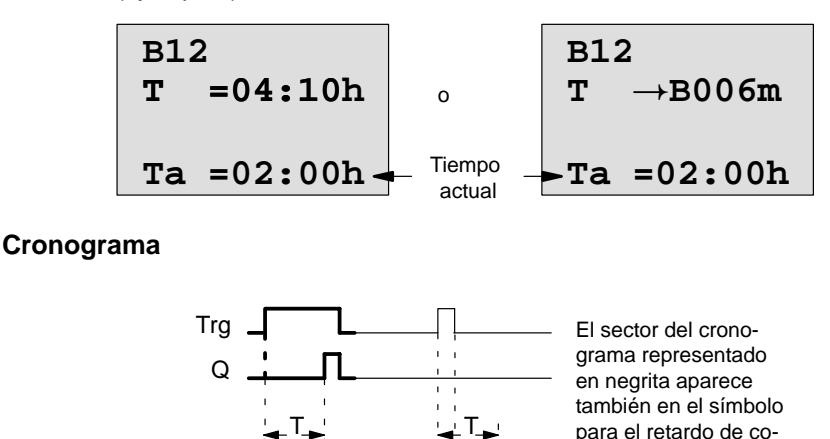

#### **Descripción de la función**

Ta se inicia

Si el estado de la entrada Trg cambia de 0 a 1, comienza a transcurrir el tiempo  $T_a$  ( $T_a$  es el tiempo actual en LOGO!).

nexión.

Si el estado de la entrada Trg permanece a 1 por lo menos mientras dura el tiempo parametrizado T, la salida cambia a 1 al terminar el tiempo T (la salida es activada posteriormente a la entrada).

Si el estado de la entrada Trg vuelve a cambiar a cero antes de que finalice el tiempo T, el tiempo se resetea.

La salida se repone nuevamente a 0 si la entrada Trg se halla a 0.

Si la remanencia no está activada, al producirse un corte de alimentación de red la entrada Q y el tiempo ya transcurrido se resetea.

# <span id="page-129-0"></span>**4.4.2 Retardo a la desconexión**

#### **Descripción breve**

En el retardo a la desconexión se desactiva la salida sólo tras un tiempo parametrizable.

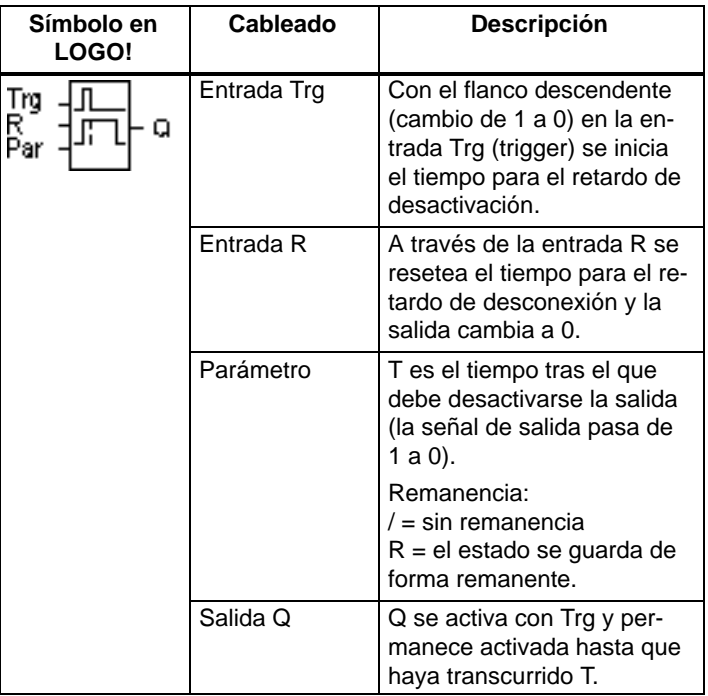

# **Parámetro T**

Ajuste el valor para el parámetro T según lo expuesto en el apartad[o 4.3.2.](#page-115-0)

Este valor de tiempo predefinido para el parámetro T también puede ser un valor actual de otra función ya programada. Puede utilizar los valores actuales de las siguientes funciones:

- Comparador analógico (valor actual Ax Ay, vea el capítulo [4.4.18\)](#page-177-0)
- Interruptor analógico de valor umbral (Valor actual Ax, vea el capítulo [4.4.16\)](#page-170-0)
- Amplificador analógico (Valor actual Ax, vea el capítulo [4.4.20\)](#page-186-0) y
- Contador de avance/de retroceso (valor actual Cnt, vea el capítulo [4.4.13\).](#page-158-0)

La función deseada se selecciona mediante el número de bloque. La base de tiempo es ajustable. Vea las indicaciones referentes a los rangos de validez de la base de tiempo y a los parámetros predeterminados del capítulo [4.4.1.](#page-125-0)

### **Cronograma**

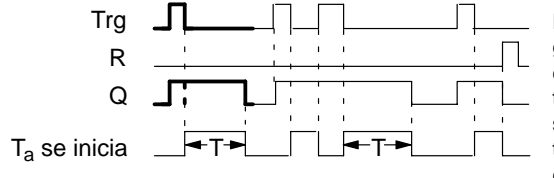

El sector del cronograma representado en negrita aparece también en el símbolo para el retardo de desactivación.

# **Descripción de la función**

Cuando la entrada Trg ocupa el estado 1, la salida Q se conmuta inmediatamente al estado 1.

Si el estado de Trg pasa de 1 a 0, en LOGO! se inicia de nuevo el tiempo actual Ta, la salida permanece activada. Cuando T<sub>a</sub> alcanza el valor ajustado mediante T (T<sub>a</sub>=T), la salida Q se pone a 0 (desconexión retardada).

Si vuelve a activarse y desactivarse la entrada Trg, se inicia nuevamente el tiempo  $T_a$ .

A través de la entrada R (Reset) se ponen a cero el tiempo  $T_a$  y la salida antes de que transcurra el tiempo  $T_a$ .

Si la remanencia no está activada, al producirse un corte de la alimentación eléctrica la entrada Q y el tiempo ya transcurrido se resetean.

# <span id="page-131-0"></span>**4.4.3 Retardo a la conexión/desconexión**

### **Descripción breve**

En el retardo a la conexión/desconexión la salida se conecta tras un tiempo parametrizable y se resetea tras otro tiempo parametrizable.

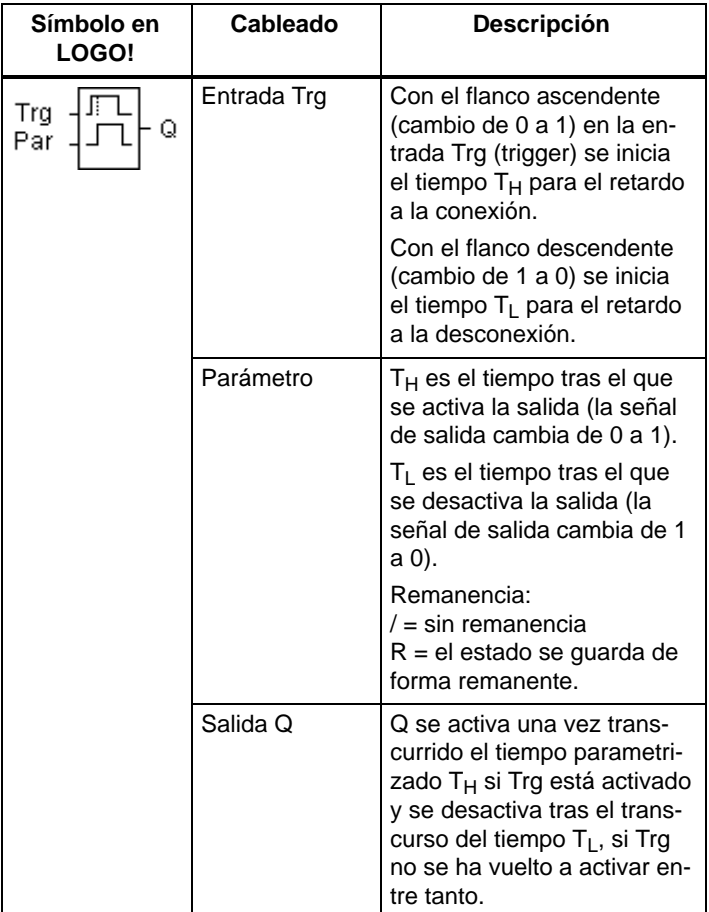

### **Parámetros TH v TL**

Tenga en cuenta los valores predeterminados para los parámetros  $T_H$  y  $T_L$  que figuran en el capítulo [4.3.2.](#page-115-0)

#### **Cronograma**

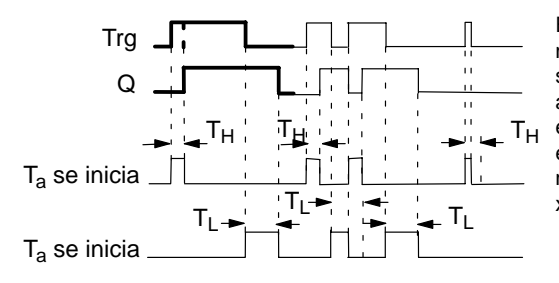

El sector del cronograma representado en negrita aparece también en el símbolo para el retardo a la conexión/desconexión.

#### **Descripción de la función**

Cuando el estado de la entrada Trg cambia de 0 a 1, se inicia el tiempo  $T_H$ .

Si el estado de la entrada Trg permanece a 1 al menos durante el tiempo parametrizado  $T_H$ , la salida se pone a 1 cuando transcurre el tiempo  $T_H$  (la salida se activa con retardo con respecto a la entrada).

Si el estado de la entrada Trg vuelve a cambiar a cero antes de que finalice el tiempo  $T_H$ , el tiempo se resetea.

Cuando el estado de la entrada Trg vuelve a cambiar a 0, se inicia el tiempo  $T<sub>L</sub>$ .

Si el estado de la entrada Trg permanece a 0 al menos durante el tiempo parametrizado  $T<sub>L</sub>$ , la salida se pone a 0 cuando transcurre el tiempo T<sub>L</sub> (la salida se desactiva con retardo con respecto a la entrada).

Si el estado de la entrada Trg vuelve a cambiar a 1 antes de que finalice el tiempo  $T_L$ , el tiempo se resetea.

Si la remanencia no está activada, al producirse un corte de la alimentación de red la entrada Q y el tiempo ya transcurrido se resetea.

# <span id="page-133-0"></span>**4.4.4 Retardo a la conexióncon memoria**

#### **Descripción breve**

Después de un impulso de entrada transcurre un tiempo parametrizable, tras el cual se activa la salida.

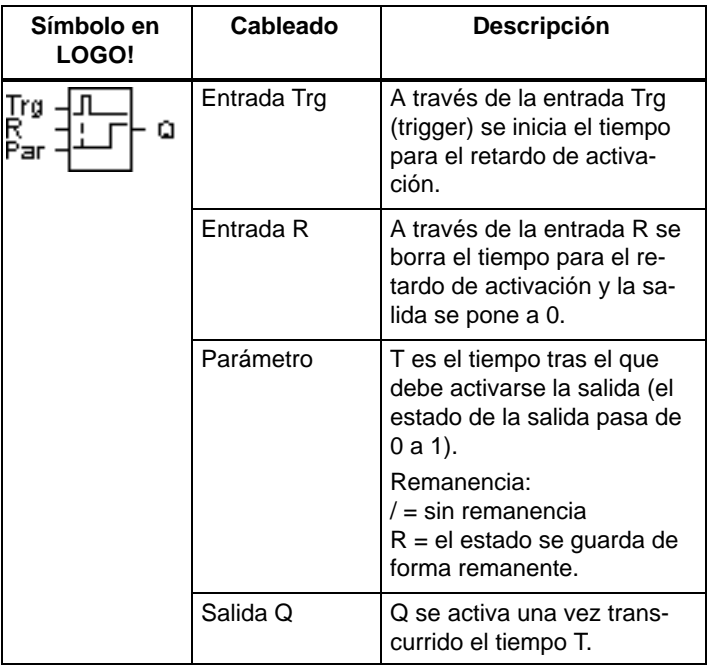

### **Parámetro T**

Ajuste el valor para el parámetro T según lo expuesto en el apartad[o 4.3.2.](#page-115-0)

Este valor de tiempo predefinido para el parámetro T también puede ser un valor actual de otra función ya programada. Puede utilizar los valores actuales de las siguientes funciones:

- Comparador analógico (valor actual Ax Ay, vea el capítulo [4.4.18\)](#page-177-0)
- Interruptor analógico de valor umbral (Valor actual Ax, vea el capítulo [4.4.16\)](#page-170-0)
- Amplificador analógico (Valor actual Ax, vea el capítulo [4.4.20\)](#page-186-0) y
- Contador de avance/de retroceso (Valor actual Cnt, vea el capítulo [4.4.13\).](#page-158-0)

La función deseada se selecciona mediante el número de bloque. La base de tiempo es ajustable. Vea las indicaciones referentes a los rangos de validez y a los parámetros predeterminados del capítulo [4.4.1.](#page-125-0)

#### **Cronograma**

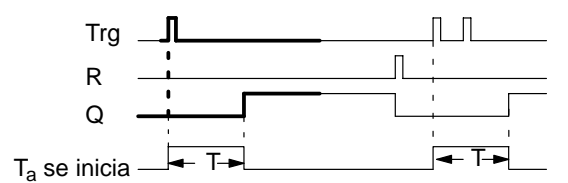

El sector del cronograma representado en negrita aparece también en el símbolo para el retardo de activación memorizable.

#### **Descripción de la función**

Cuando el estado de la entrada Trg cambia de 0 a 1, se inicia el tiempo actual  $T_a$ . Cuando  $T_a$  alcanza el tiempo T, la salida Q se pone a 1. Una nueva conmutación en la entrada Trg no repercute en Ta.

La salida y el tiempo  $T_a$  no se ponen de nuevo a 0 hasta que la entrada R presente el estado 1.

Si la remanencia no está activada, cuando se corta la alimentación de red la entrada Q y el tiempo ya transcurrido se resetea.

# <span id="page-135-0"></span>**4.4.5 Relé de barrido (salida de impulsos)**

#### **Descripción breve**

Un impulso de entrada genera una señal de duración parametrizable en la salida.

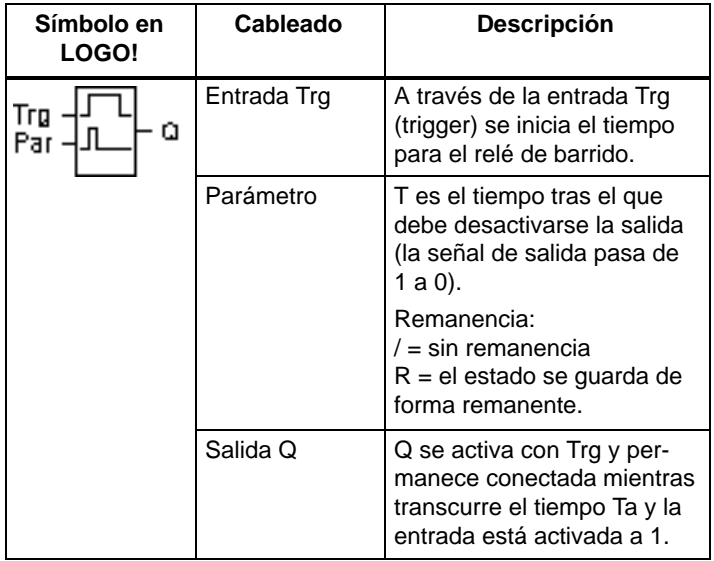

### **Parámetro T**

Ajuste el valor para el parámetro T según lo expuesto en el apartado [4.3.2.](#page-115-0)

### **Cronograma**

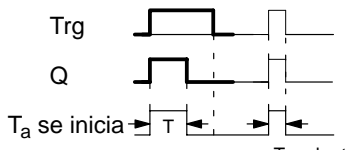

El sector del cronograma representado en negrita aparece también en el símbolo para el relé de barrido.

T no ha transcurrido completamente

### **Descripción de la función**

Cuando la entrada Trg adopta el estado 1, la salida Q se pone a 1. Simultáneamente, se inicia el tiempo T<sub>a</sub>, la salida permanece activada.

Cuando T<sub>a</sub> alcanza el valor ajustado a través de T (T<sub>a</sub>=T), la salida Q se pone a 0 (salida de impulsos).

Si la entrada Trg pasa de 1 a 0 antes de transcurrir el tiempo preajustado, la salida se conmuta también inmediatamente de 1 a 0.

Si la remanencia no está activada, al producirse un fallo de red la entrada Q y el tiempo ya transcurrido se resetea.

# <span id="page-137-0"></span>**4.4.6 Relé de barrido disparado por flanco**

### **Descripción breve**

Un impulso de entrada genera en la salida un número parametrizable de señales de duración de conexión y desconexión parametrizable (reactivable) transcurrido un tiempo parametrizable.

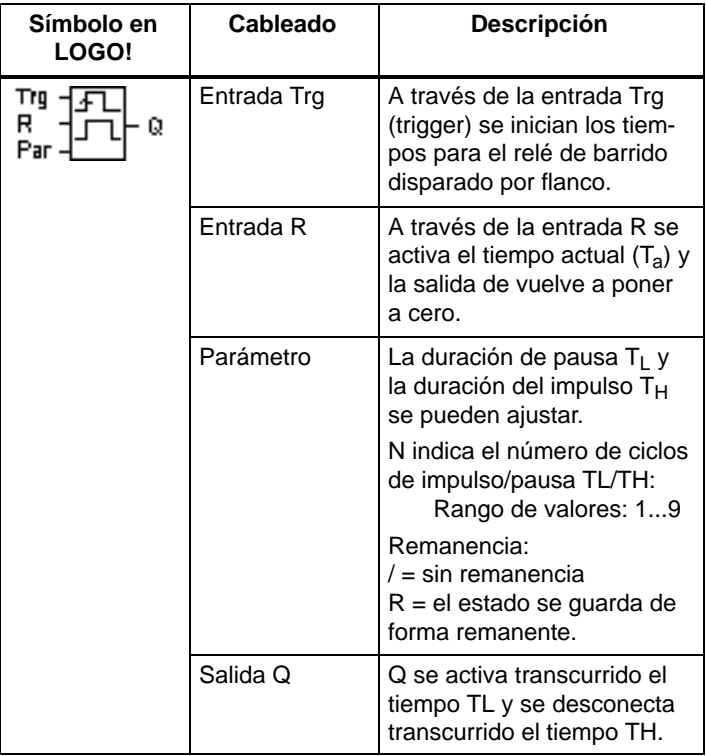

### **Parámetro T**

Ajuste el valor para el parámetro T según lo expuesto en el apartad[o 4.3.2.](#page-115-0)

#### **Cronograma A**

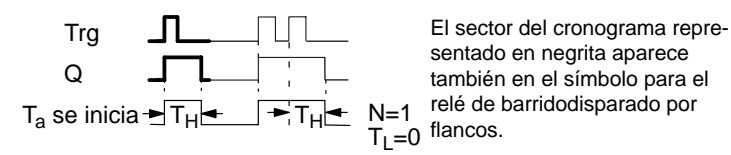

#### **Cronograma B**

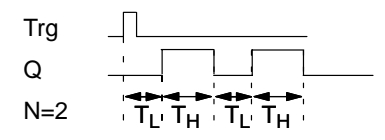

Cronograma para el ejemplo de parametrización

#### **Descripción de la función**

Si la entrada Trg adopta el estado 1, se inicia el tiempo  $T_1$ (Time Low). Una vez transcurrido el tiempo  $T_L$ , la salida Q se pone a 1 durante la duración del tiempo  $T_H$  (Time High).

Si antes de que finalice el tiempo predeterminado  $(T_1 +$  $T_H$ ), la entrada Trg cambia de nuevo de 0 a 1 (reactiva), el tiempo transcurrido  $T_a$  se resetea y el ciclo de impulso/ pausa se vuelve a iniciar.

Si la remanencia no está activada, al producirse un corte de alimentación la entrada Q y el tiempo ya transcurrido se resetean.

#### **Parámetro preajustado Par**

Representación en el modo de operación Programación (ejemplo):

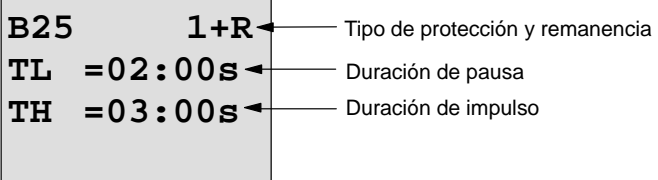

Si pulsa una vez la tecla ▶

LOGO! Manual A5E00228594-01

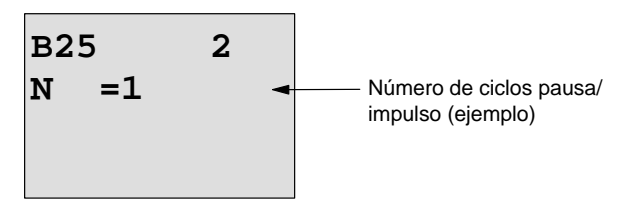

Representación en el modo de operación Parametrización (ejemplo):

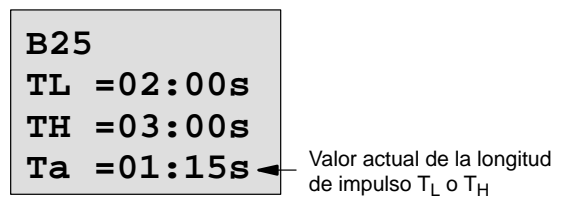

# <span id="page-140-0"></span>**4.4.7 Generador de impulsos asíncrono**

#### **Descripción breve**

La forma de impulso de la salida puede modificarse a través de la relación parametrizable impulso/pausa.

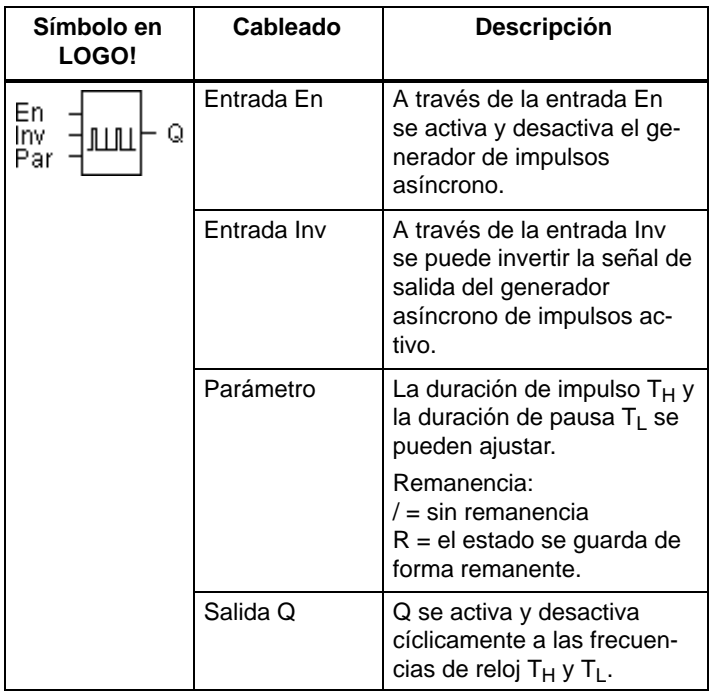

#### **Cronograma**

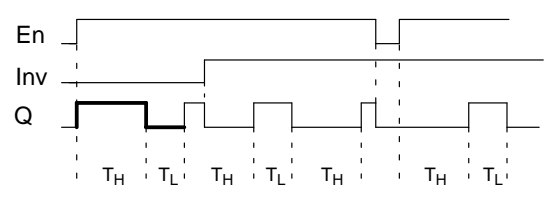

### **Descripción de la función**

Los parámetros T<sub>H</sub> (Time High) y T<sub>L</sub> (Time Low) permiten ajustar la duración de impulso y de pausa.

La entrada Inv permite una inversión de la salida. La entrada Inv origina sólo una negación de la salida si está activado el bloque a través de En.

Si la remanencia no está activada, al producirse un corte de alimentación la entrada Q y el tiempo ya transcurrido se reseten.

# <span id="page-142-0"></span>**4.4.8 Generador aleatorio**

### **Descripción breve**

Con el generador aleatorio se activa y desactiva la salida dentro de un tiempo parametrizable.

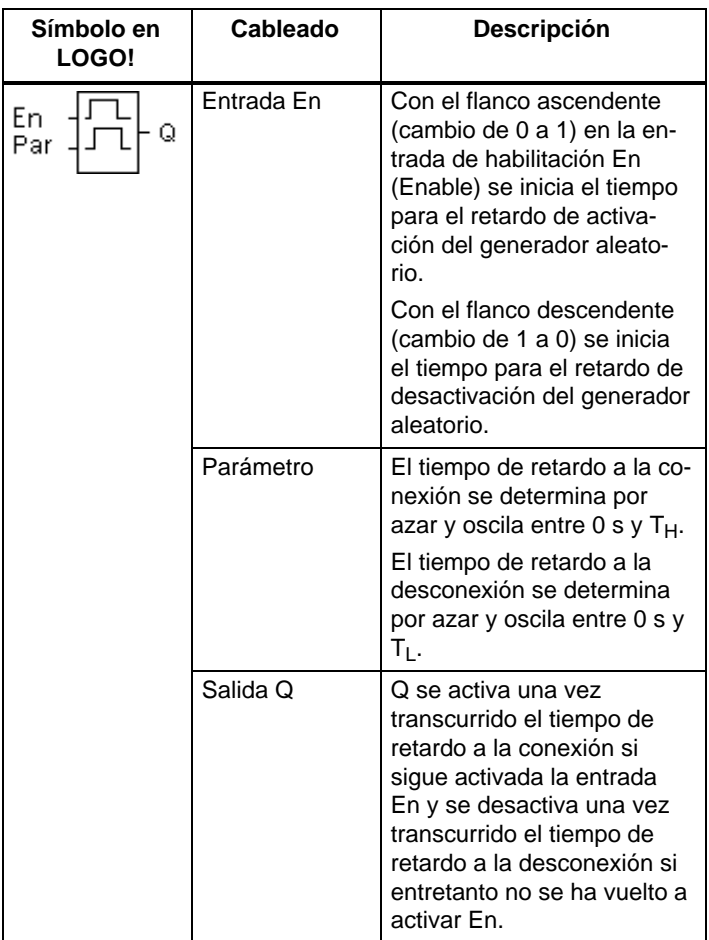

# **Parámetros TH y TL**

Tenga en cuenta los valores predeterminados para los parámetros T<sub>H</sub> y T<sub>L</sub> que figuran en el capítul[o 4.3.2.](#page-115-0)

#### **Cronograma**

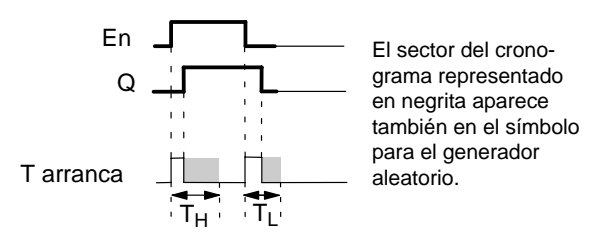

#### **Descripción de la función**

Cuando el estado de la entrada En cambia de 0 a 1, se determina por azar un tiempo (tiempo de retardo a la cone $x$ ión) comprendido entre 0 s y  $T_H$  y se inicia. Si el estado de la entrada En permanece a 1 por lo menos mientras dure el tiempo de retardo de activación, la salida cambiará a 1 una vez transcurrido este tiempo.

Si el estado de la entrada En vuelve a cambiar a 0 antes de que finalice el tiempo de retardo de conexión, el tiempo se resetea.

Si el estado de la entrada En vuelve a cambiar a 0, se determina por azar un tiempo (tiempo de retardo a la desconexión) comprendido entre 0 s y  $T_1$  y se inicia.

Si el estado de la entrada En permanece a 0 por lo menos mientras dure el tiempo de retardo a la desconexión, se conmuta la salida a 0 una vez transcurrido este tiempo.

Si el estado de la entrada En vuelve a cambiar a 1 antes de que finalice el tiempo de retardo a la desconexión, el tiempo se resetea.

Tras un corte de alimentación se resetea nuevamente el tiempo ya transcurrido.
# **4.4.9 Interruptor de alumbrado para escalera**

### **Descripción breve**

Tras un impulso de entrada (control de flancos) transcurre un tiempo parametrizable (redisparable). Una vez transcurrido ese tiempo, la salida se resetea. Antes de que transcurra el tiempo puede darse una advertencia de desconexión.

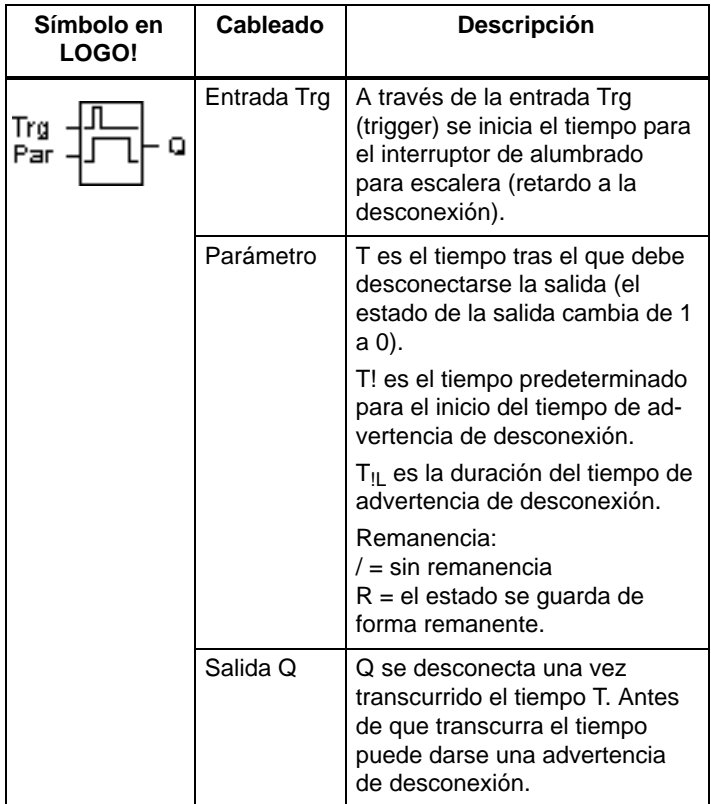

# **Cronograma**

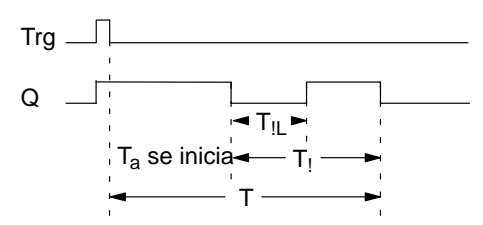

#### **Descripción de la función**

Si el estado de la entrada Trg pasa de 0 a 1, la salida Q se pone a 1. Si el estado en Trg cambia de nuevo de 1 a 0, se inicia el tiempo actual  $T_a$  y la salida Q permanece activada.

Cuando Ta alcanza el tiempo T, la salida Q se pone a 0. Antes de que transcurra el tiempo de retardo de descone $x$ ión (T – T<sub>1</sub>) puede activar una advertencia de desconexión, que ponga Q a 0 durante el tiempo de duración del tiempo de advertencia de desconexión  $T_{\parallel}$ .

Si se vuelve a conectar y desconectar la entrada Trg durante el transcurso de  $T_a$ ,  $T_a$  se resetea.

Si la remanencia no está activada, al producirse un corte de la alimentación eléctrica la entrada Q y el tiempo ya transcurrido se resetean.

#### **Parámetro preajustado Par**

Ajuste el valor para el parámetro T según lo expuesto en el apartado [4.3.2.](#page-115-0)

#### **Nota**

Todos los tiempos deben tener la misma base de tiempo.

Representación en el modo de operación Programación (ejemplos):

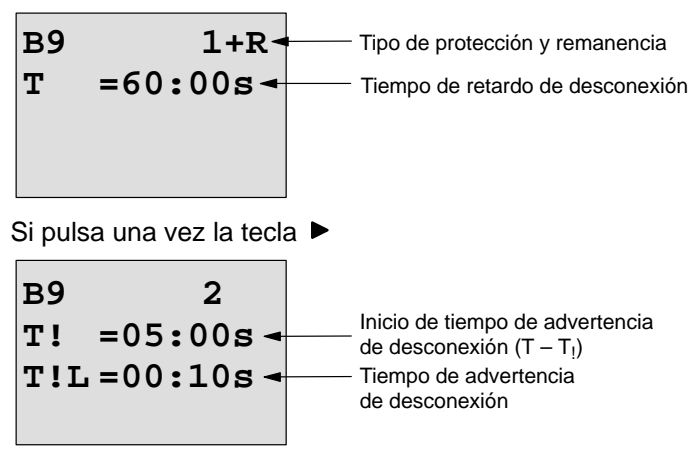

Representación en el modo de operación Parametrización (ejemplo):

**B9 1 T =60:00s Ta =06:00s** Valor actual del tiempo T

# **4.4.10 Interruptor confortable**

# **Descripción breve**

Pulsador con 2 funciones diferentes:

- $\bullet$  Interruptor de impulsos con retardo a la desconexión
- Conmutador (alumbrado continuo)

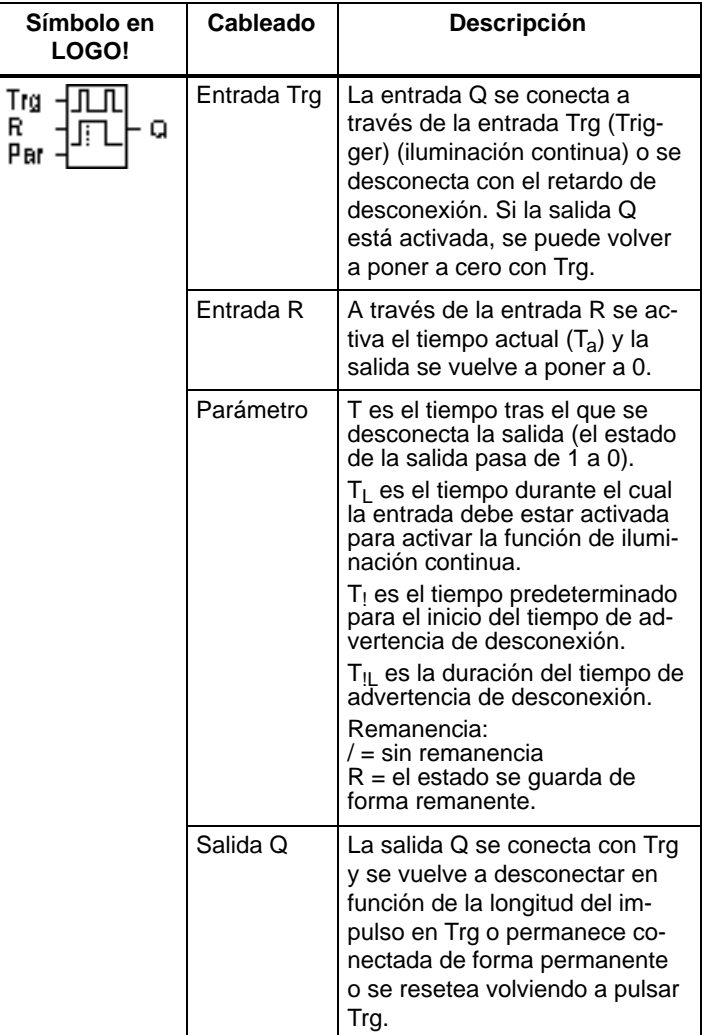

#### **Cronograma**

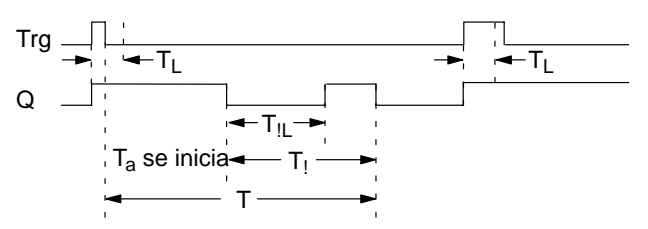

#### **Descripción de la función**

Si el estado de la entrada Trg pasa de 0 a 1, la salida Q se pone a 1.

Si la salida  $Q = 0$  y la entrada Trg cambia como mínimo durante el tiempo  $T<sub>L</sub>$  de 0 a 1, se activa la función de iluminación permanente y la salida Q se conecta de forma permanente.

Si el estado de la entrada Trg vuelve a cambiar a 0 antes de que finalice el tiempo  $T_{\text{L}}$  el tiempo de retardo de desconexión T se resetea.

Cuando Ta alcanza el tiempo transcurrido T, la salida Q se pone a 0.

Antes de que transcurra el tiempo de retardo de descone $x$ ión (T – T<sub>I</sub>) puede activar una advertencia de desconexión, que ponga Q a 0 durante el tiempo de duración del tiempo de advertencia de desconexión T<sub>IL</sub>. Una nueva conmutación en la entrada Trg reinicia T sin excepción y la salida Q se desconecta.

Si la remanencia no está activada, al producirse un fallo de red la entrada Q y el tiempo ya transcurrido se resetean.

#### **Parámetro preajustado Par**

Ajuste el valor para el parámetro T según lo expuesto en el apartado [4.3.2.](#page-115-0)

#### **Nota**

Los tiempos T, T<sub>1</sub> y T<sub>11</sub> deben tener la misma base de tiempo.

Representación en el modo de operación Programación (ejemplos):

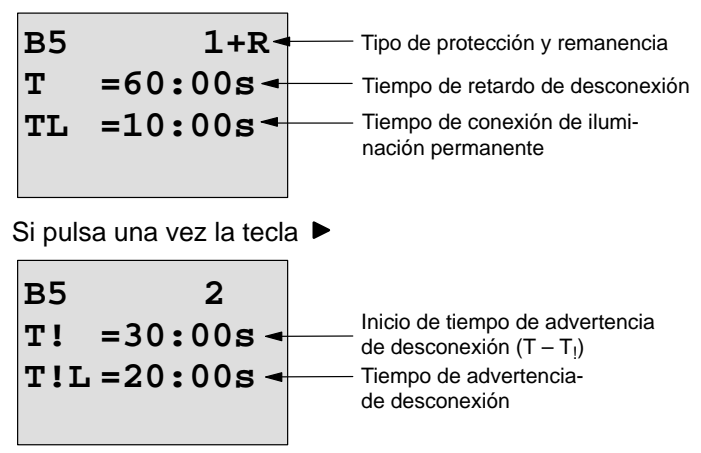

Representación en el modo de operación Parametrización (ejemplo):

**B5 1 T =60:00s TL =10:00s Ta =06:00s** Valor actual del tiempo TL o T

# **4.4.11 Temporizador semanal**

### **Descripción breve**

La salida se controla mediante una fecha de activación y desactivación parametrizable. Se soporta cualquier combinación posible de días de la semana. Los días de la semana activos se seleccionan ocultando los días de la semana no activos.

#### **Nota**

Dado que LOGO! 24/24o no dispone de un reloj, el temporizador semanal no puede utilizarse en esta variante.

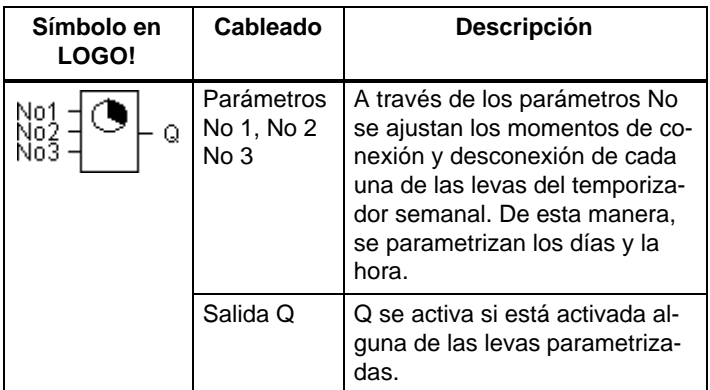

# **Cronograma (3 ejemplos)**

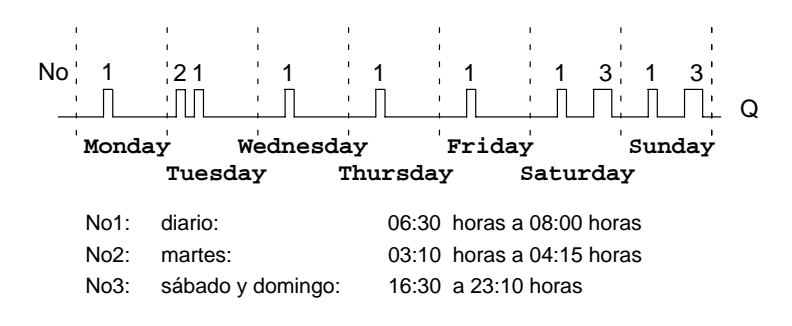

LOGO! Manual A5E00228594-01

#### **Descripción de la función**

Cada temporizador semanal tiene tres levas de ajuste, cada una de las cuales permite parametrizar una ventana de tiempo. Mediante las levas se establecen los instantes de activación y de desactivación. En un momento de conexión, el temporizador semanal conecta la salida, si ésta no está ya conectada.

El temporizador semanal desconecta una salida en un instante de desactivación si la misma no estuviese desconectada aún. Si se indica para un temporizador semanal la activación y la desactivación a la misma hora, pero en levas diferentes, resultará una contradicción. En tal caso, la leva 3 tendrá preferencia sobre la leva 2 y ésta, a su vez, sobre la leva 1.

El estado de conexión del temporizador semanal depende de las tres levas No1, No2 y No3 ab.

#### **Ventana de parámetros**

Éste es el aspecto de la ventana de parametrización para p.ej. leva No1:

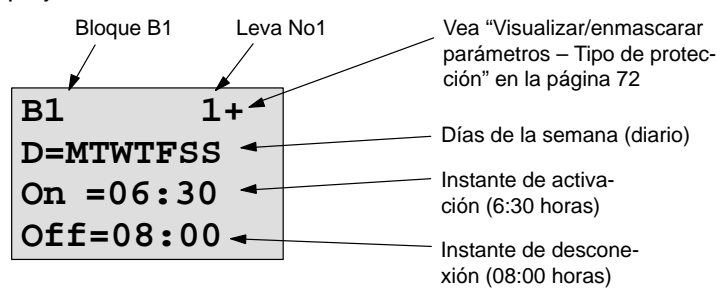

#### **Día de la semana**

Las letras que aparecen detrás de la "D=" (Day) tienen el siguiente significado:

- M : lunes (Monday)
	- T : martes (Tuesday)
- W: miércoles (Wednesday)
- T : jueves (Thursday)
- F : viernes (Friday)
- S : sábado (Saturday)
- S: domingo (Sunday)

Una letra mayúscula indica: día de la semana seleccionado. Un "–" indica: ningún día de la semana seleccionado.

#### **Horas de conmutación**

Es posible cualquier instante entre las 00:00 y las 23:59 horas.

––:–– indica: no hay conexión/desconexión

# **Ajuste del temporizador semanal**

Las horas de activación/desactivación se introducen como sigue:

- 1. Coloque el cursor sobre uno e los parámetros No del temporizador (p.ej. No1).
- 2. Pulse la tecla **OK**. LOGO! abre la ventana de parametrización para la leva. El cursor se halla en el día de la semana.
- 3. Elija mediante las teclas  $\blacktriangle$  y  $\nabla$ , elija uno o varios días de la semana.
- 4. Mediante la tecla  $\blacktriangleright$ , lleve el cursor al primer dígito de la hora de activación.
- 5. Active el tiempo de conexión. Modifique el valor en la posición correspondiente mediante las teclas  $\blacktriangle$  v  $\nabla$ . Desplace el cursor entre los distintos dígitos mediante las teclas  $\blacktriangleleft$  y  $\blacktriangleright$ . Sólo puede seleccionar el valor --:- en la primera posición (––:–– indica: no hay conexión/desconexión)
- 6. Mediante la tecla  $\blacktriangleright$  , lleve el cursor al primer dígito de la hora de desactivación.
- 7. Active el tiempo de desconexión (igual que en el punto 5).
- 8. Para concluir la introducción de datos: Pulse la tecla **OK**.

El cursor se halla en el parámetro No2 (leva 2). Ahora puede Ud. parametrizar otra leva.

#### **Nota**

Las indicaciones referentes a la precisión del reloj de temporización aparecen en los datos técnicos y en el apartado [4.3.2.](#page-115-0)

# **Temporizador semanal: Ejemplo**

La salida del temporizador semanal debe estar activada cada día entre las 05:30 y las 07:40 horas. Además, la salida debe estar activada los martes entre las 03:10 y las 04:15 horas, así como los fines de semana entre las 16:30 y las 23:10 horas.

A tal efecto se requieren tres levas.

Aquí, la ventana de parametrización de las levas 1, 2 y 3 del cronograma anterior.

# **Leva 1**

La leva 1 debe conectar la salida del temporizador semanal cada día entre las 05:30 y las 07:40 horas.

```
B1 1+
D=MTWTFSS
On =05:30
Off=07:40
```
# **Leva 2**

La leva 2 debe conectar la salida del temporizador semanal cada martes entre las 03:10 y las 04:15 horas.

**B1 2 D=–T––––– On =03:10 Off=04:15**

# **Leva 3**

La leva 3 debe conectar la salida del temporizador semanal cada sábado y domingo entre las 16:30 y las 23:10 horas.

**B1 3 D=–––––SS On =16:30 Off=23:10**

# **Resultado**

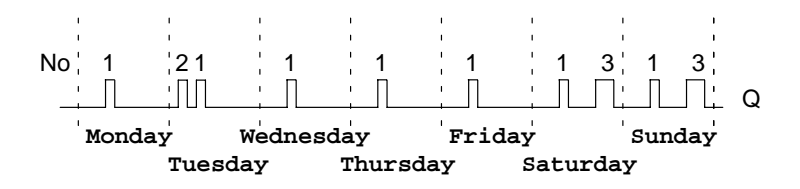

# **4.4.12 Temporizador anual**

#### **Descripción breve**

La salida se controla mediante una fecha de activación y desactivación parametrizable.

#### **Nota**

Puesto que LOGO! 24/24o no dispone de un reloj, el temporizador anual no puede utilizarse en esta variante.

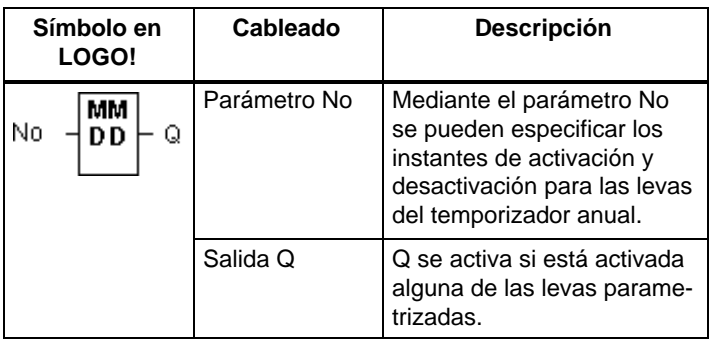

#### **Cronograma**

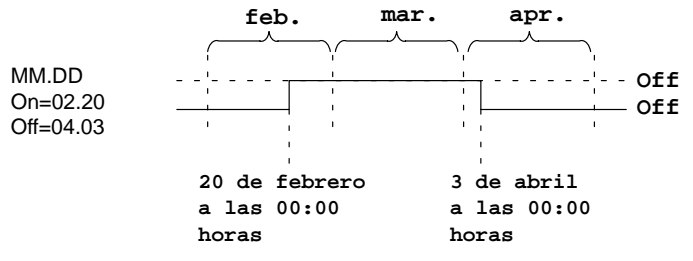

# **Descripción de la función**

En un determinado instante de activación, el temporizador anual conecta la salida, y la desconecta en un determinado instante de desactivación. La fecha de desconexión identifica el día en el que la salida se pone de nuevo a 0. El primer valor identifica el mes y el segundo corresponde al

día. Para "MM" puede seleccionar un comodín (**\*\***), de modo que la conexión y desconexión se produce siempre el mismo día de cada mes.

#### **Ejemplo de la parametrización**

La salida de un LOGO! debe conectarse anualmente el 1 de marzo y desconectarse el 4 de abril y volver a conectarse el 7 de julio para volver a desconectarse el 19 de noviembre. Para ellos se requieren 2 temporizadores anuales, que se deben parametrizar respectivamente para la hora de activación determinada. Las salidas se vinculan entonces a través de un bloque funcional OR.

$$
BM +
$$
  
\n
$$
MM - DD
$$
  
\n
$$
On = 03 - 01
$$
  
\n
$$
Off = 04 - 04
$$

$$
BM - DD
$$
  
on =07-07  
off=11-19

Activar el 1 de marzo. Desactivar el 4 de abril.

Además:

Activar el 7 de julio.

Desactivar el 19 de noviembre.

**Resultado**

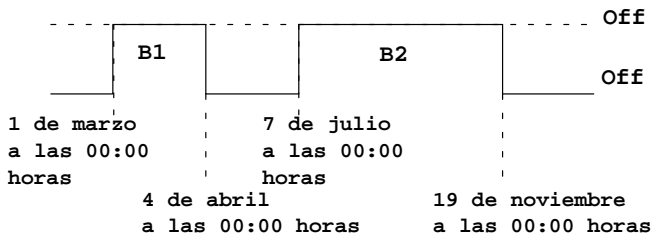

# **Otros ejemplos**

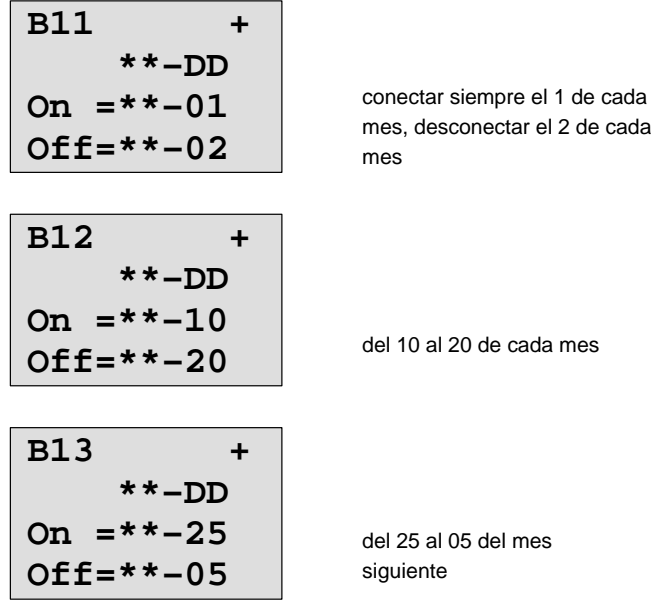

# **4.4.13 Contador de avance/retroceso**

# **Descripción breve**

Según la parametrización, un impulso de entrada incrementa o decrementa un valor de contaje interno. Cuando se alcanzan los umbrales parametrizables, la salida se activa o desactiva. La dirección de contaje puede cambiarse a través de la entrada Dir.

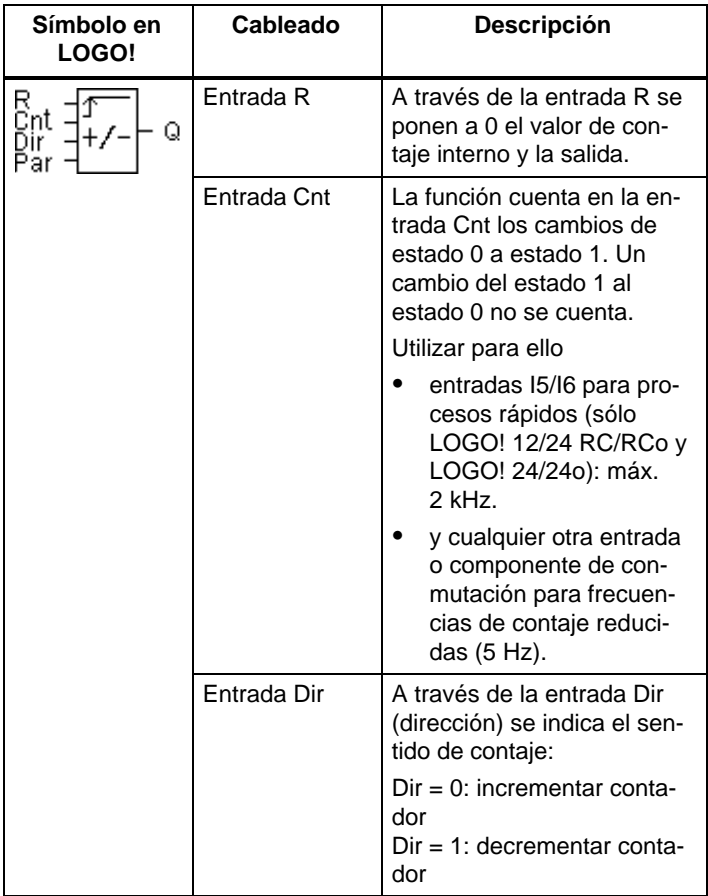

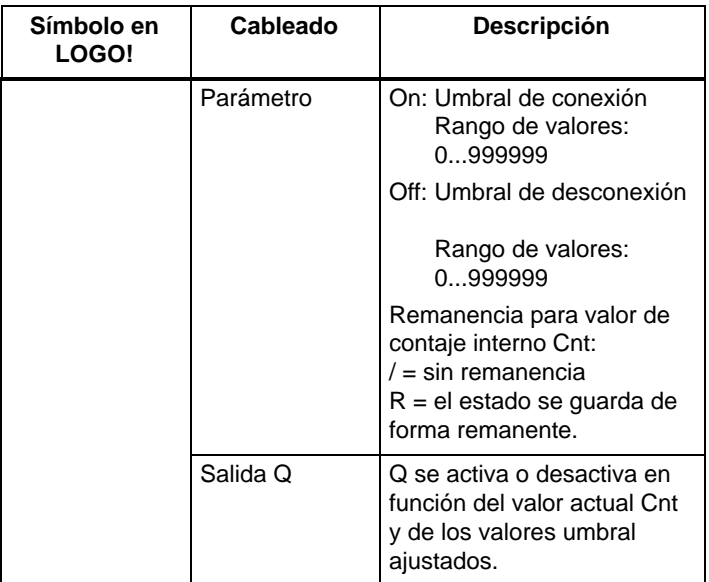

#### **Cronograma**

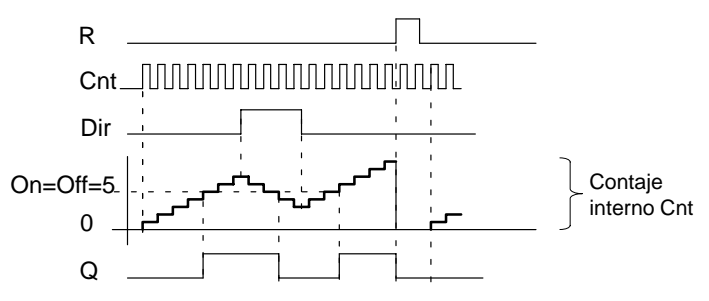

# **Descripción de la función**

Por cada flanco positivo en la entrada Cnt, el contador interno incrementa (Dir = 0) un valor o decrementa un valor  $(Dir = 1).$ 

Con la entrada de desactivación o reset R puede desactivar la salida y el valor de contaje interno a '000000'. Mientras R=1, también la salida está reseteada a 0 y los impulsos en la entrada Cnt no se cuentan.

Si la remanencia no está activada, al cortarse la alimentación de red la entrada Q y el valor de contaje interno se resetean.

La salida Q se activa o desactiva en función del valor actual Cnt y de los valores umbral ajustados. Observe la siguiente regla de cálculo.

#### **Fórmula para el cálculo**

Si umbral de conexión  $(On) >$  umbral de desconexión (Off), rige:

 $Q = 1$ , si Cnt  $\geq$  On

 $Q = 0$ , si Cnt < Off.

 Si umbral de conexión (On) < umbral de desconexión (Off), entonces  $Q = 1$ , si On  $\leq$  Cnt  $\leq$  Off.

#### **Parámetros predefinidos On/Off**

El valore límite predefinido para los parámetros On y/o Off también puede ser un valor actual de otra función ya programada. Puede utilizar los valores actuales de las siguientes funciones:

- Comparador analógico (valor actual Ax Ay, vea el capítul[o 4.4.18\)](#page-177-0)
- Interruptor analógico de valor umbral (Valor actual Ax, vea el capítulo [4.4.16\)](#page-170-0)
- Amplificador analógico (Valor actual Ax, vea el capítulo [4.4.20\)](#page-186-0) y
- Contador de avance/retroceso (valor actual Cnt).

La función deseada se selecciona mediante el número de bloque. Para predefinir los parámetros, vea las indicaciones del capítulo [4.4.1.](#page-125-0)

#### **Nota**

La comprobación de si el contador ha alcanzado el valor límite tiene lugar una vez en cada ciclo.

Así, si los impulsos en las entradas rápidas I5/I6 son más rápidos que el tiempo de ciclo, puede ocurrir que la función especial conmute solamente cuando sobrepase el valor límite.

Ejemplo: pueden contarse 100 impulsos por ciclo; Ya se han contado 900 impulsos. On =  $950$ ; Off = 10000. La salida conmuta en el siguiente ciclo cuando el valor ya es 1000. (Si el valor Off = 980, la salida no conmutaría.)

Representación en el modo de operación Programación (ejemplos):

**B3 +R On =001234 Off=000000** o

**B3 +R On =123456**  $f f \rightarrow B021$ 

Si el bloque referenciado (en el ejemplo B21) proporciona un valor fuera del rango de validez, se redondea hacia arriba o hacia abajo hasta el siguiente valor válido.

Representación en el modo de operación Parametrización (ejemplos):

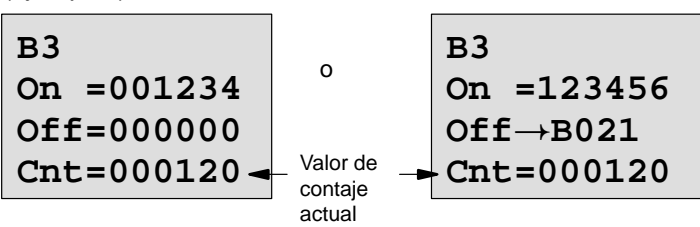

# **4.4.14 Contador de horas de funcionamiento**

# **Descripción breve**

Si se activa la entrada de vigilancia, transcurre un tiempo parametrizable. La salida es activada una vez transcurrido este período.

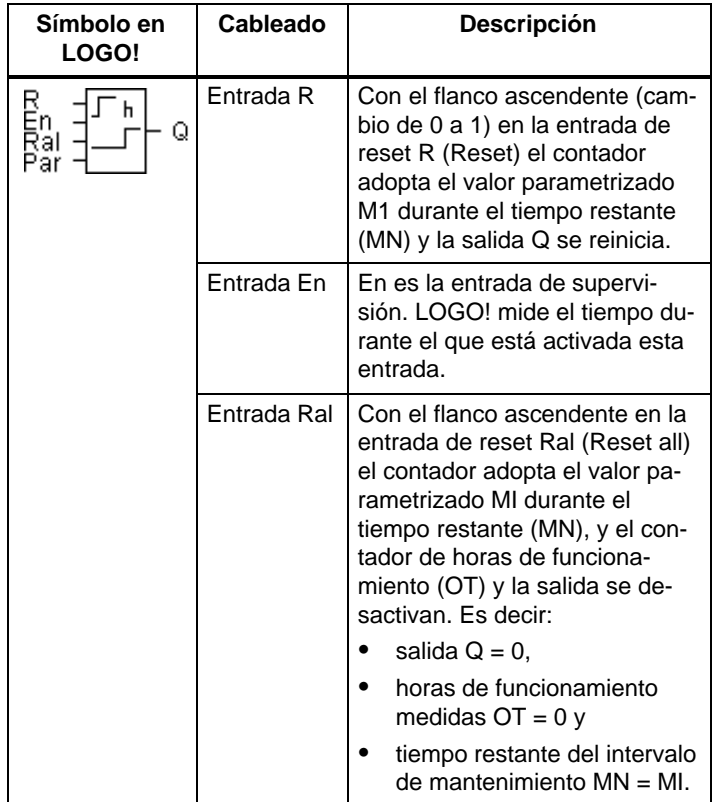

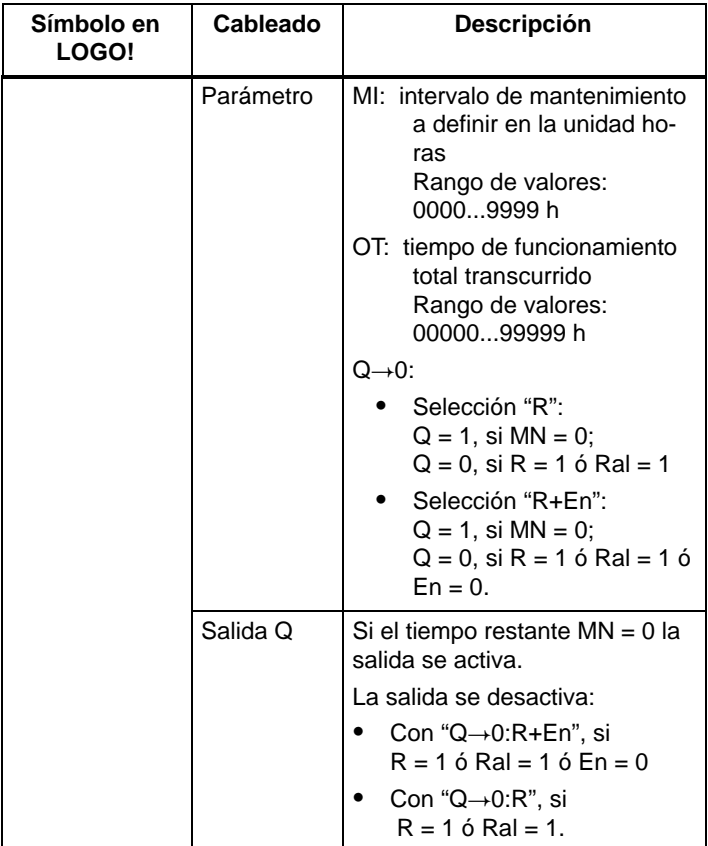

MI = intervalo de tiempo parametrizado

MN= período de tiempo restante

OT= tiempo total transcurrido desde la 1ª señal en la entrada Ral

¡Estos valores se guardan de forma remanente!

#### **Cronograma**

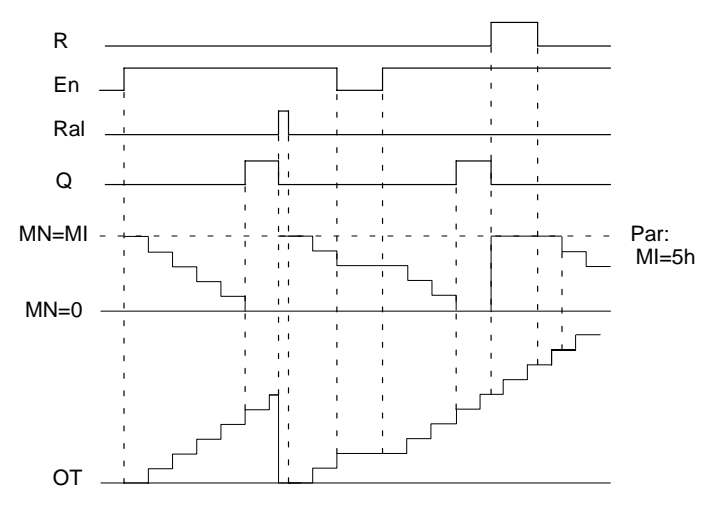

MI = Intervalo de tiempo parametrizable MN = Período de tiempo restante OT = tiempo total transcurrido desde la 1ª señal en la entrada Ral

#### **Descripción de la función**

El contador de horas de funcionamiento vigila la entrada En. Mientras en esta entrada esté presente el valor 1, LOGO! determinará el tiempo transcurrido y el tiempo restante MN. LOGO! indica los tiempos en el modo de operación Parametrización. Cuando el tiempo restante MN es igual a 0, la salida Q adopta el valor 1.

Con la entrada de desactivación (reset) R se resetea la salida Q y el contador de tiempo restante adopta el valor predefinido MI. El contador de horas de funcionamiento OT continúa contando.

Con la entrada de desactivación Ral se resetea la salida Q y el contador del tiempo restante adopta el valor predefinido MI. El contador de horas de funcionamiento OT se resetea a 0.

Dependiendo de la configuración del parámetro Q, la salida se desactiva si una señal de desactivación (R o Ral) adopta el valor 1 (" $Q\rightarrow 0$ :R"), o si una señal de desactivación se pone a 1 o la señal En a 0 ("Q $\rightarrow$ 0:R+En").

#### **Visualizar MI, MN y valores OT**

- LOGO! Basic con display:en el modo de parametrización se pueden visualizar los valores actuales de MI, MN y OT durante la ejecución del programa (RUN).
- LOGO!Basic sin display: con LOGO!Soft Comfort puede consultar estos valores mediante la prueba online (vea el capítul[o 7 p](#page-230-0)ara más información).

#### **Valor límite para OT**

Si resetea el contador de horas de funcionamiento con la señal R, se mantienen las horas de funcionamiento transcurridas en OT. Mientras En = 1, el contador de horas de servicio OT continúa contando, independientemente del estado de la entrada de desactivación R.

El valor límite del contador para OT es 99999 h. Cuando el contador de horas de funcionamiento alcanza este valor, no se cuentan más horas.

Puede ajustar el valor inicial para OT en el modo de programación. Si ajusta un valor diferente a 0, el contador de horas de servicio comienza el contaje con ese valor. El tiempo restante (MN) se calcula automáticamente a partir de MI y OT al iniciar

(ejemplo: MI = 100,  $OT = 130$ , el resultado es MN = 70).

#### **Parámetro preajustado Par**

Representación en el modo de programación:

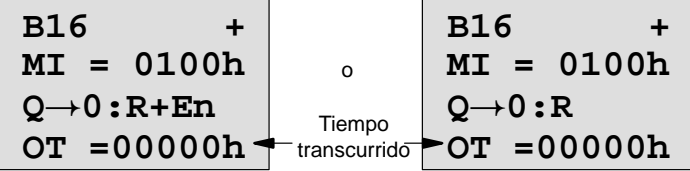

MI es el intervalo de tiempo parametrizable. Puede estar entre 0 y 9999.

Representación en el modo de parametrización:

B16  
\n
$$
MT = 0100h
$$
\n
$$
MN = 0017h
$$
\n
$$
OT = 00083h
$$
\n
$$
B = 0017h
$$
\n
$$
B = 00083h
$$
\n
$$
B = 00083h
$$
\n
$$
B = 00083h
$$
\n
$$
B = 00083h
$$
\n
$$
B = 00083h
$$
\n
$$
B = 00083h
$$
\n
$$
B = 00083h
$$
\n
$$
B = 00083h
$$
\n
$$
B = 00083h
$$
\n
$$
B = 00083h
$$
\n
$$
B = 00083h
$$
\n
$$
B = 00083h
$$
\n
$$
B = 00083h
$$
\n
$$
B = 00083h
$$
\n
$$
B = 00083h
$$
\n
$$
B = 00083h
$$
\n
$$
B = 00083h
$$
\n
$$
B = 00083h
$$
\n
$$
B = 00083h
$$
\n
$$
B = 00083h
$$
\n
$$
B = 00083h
$$
\n
$$
B = 00083h
$$
\n
$$
B = 00083h
$$
\n
$$
B = 00083h
$$
\n
$$
B = 00083h
$$
\n
$$
B = 00083h
$$
\n
$$
B = 00083h
$$
\n
$$
B = 00083h
$$
\n
$$
B = 00083h
$$
\n
$$
B = 00083h
$$
\n
$$
B = 00083h
$$
\n
$$
B = 00083h
$$
\n
$$
B = 00083h
$$
\n
$$
B = 00083h
$$
\n
$$
B = 00083h
$$
\n
$$
B = 00083h
$$
\n

# **4.4.15 Interruptor de valor umbral**

# **Descripción breve**

La salida se activa y desactiva en función de dos frecuencias parametrizables.

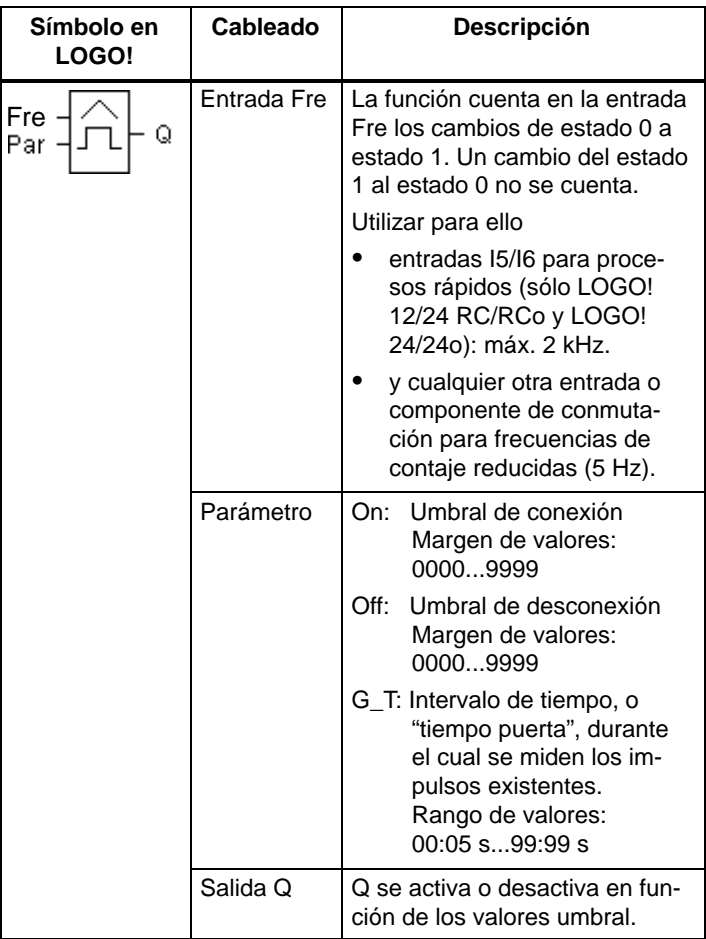

#### **Cronograma**

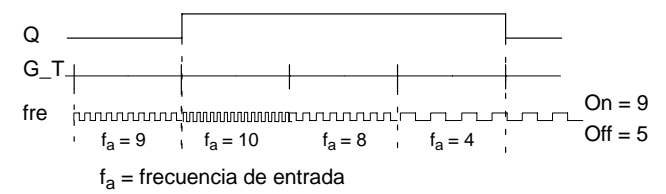

#### **Descripción de la función**

El interruptor de valor umbral mide las señales en la entrada Fre. Los impulsos se registran durante un tiempo parametrizable G\_T.

La salida Q se activa o desactiva en función de los valores umbral ajustados. Observe la siguiente regla de cálculo.

#### **Fórmula para el cálculo**

• Si umbral de conexión (On)  $\geq$  umbral de desconexión (Off), rige:

 $Q = 1$ , si  $f_a > On$  $Q = 0$ , si  $f_a < Off$ .

 Si umbral de conexión (On) < umbral de desconexión (Off), entonces  $Q = 1$ , si  $On < f_a <$  Off.

**Parámetro preajustado Par**

#### **Nota**

La comprobación de si el contador ha alcanzado el valor límite tiene lugar una vez por intervalo G\_T.

Representación en el modo de operación Programación (ejemplo):

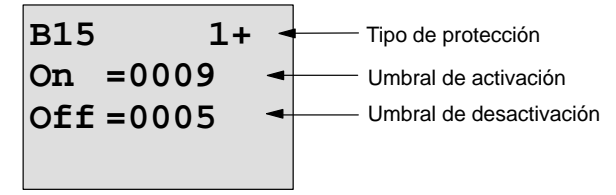

# Si pulsa una vez la tecla ▶

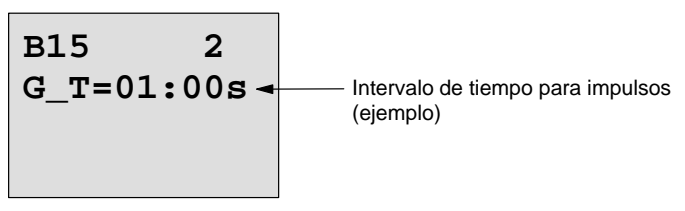

#### **Nota**

Aquí se ha definido de forma fija "segundos" como base de tiempo.

Si predetermina el tiempo G\_T con 1 s, LOGO! devuelve la frecuencia actual en Hz en el parámetro f<sub>a</sub>.

Representación en el modo de operación Parametrización (ejemplo):

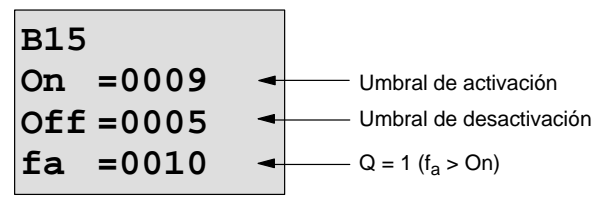

#### **Nota**

 $f_a$  es siempre la suma de los impulsos medidos por cada unidad de tiempo G\_T.

# <span id="page-170-0"></span>**4.4.16 Conmutador analógico de valor umbral**

# **Descripción breve**

La salida se activa y desactiva en función de dos umbrales parametrizables.

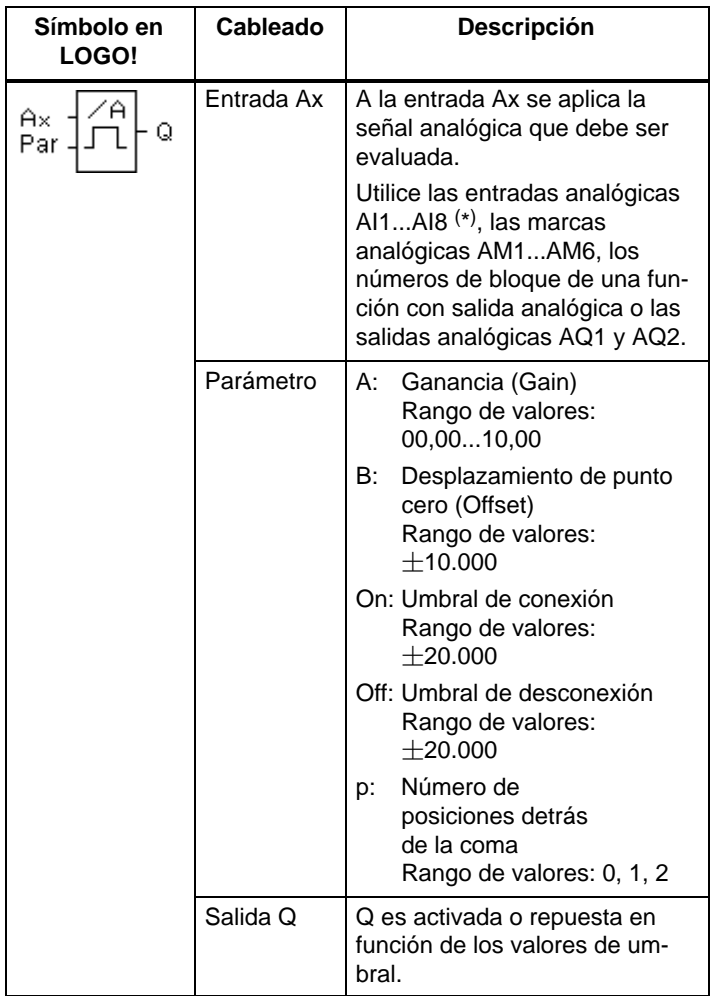

\* AI1...AI8: 0...10 V equivale a 0...1000 (valor interno).

#### **Parámetros Gain y Offset**

Para los parámetros Gain y Offset, obsérvese lo indicado en el apartad[o 4.3.6.](#page-117-0)

### **Parámetro p (número de posiciones detrás de la coma)**

Sólo es válido para la representación de los valores On, Off y Ax en un texto de aviso.

¡No es válido para la comparación con valores On y Off! (El punto representado se ignora en la comparación.)

# **Cronograma**

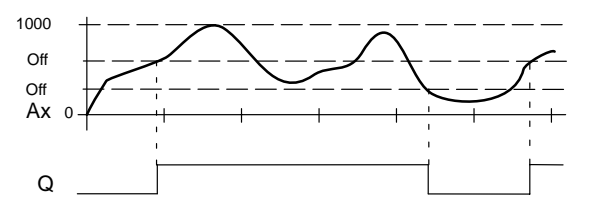

# **Descripción de la función**

La función lee el valor analógico de la señal presente en la entrada analógica Ax.

Este valor se multiplica con el parámetro A (Gain). El parámetro B (Offset) se suma después al valor analógico, es decir

 $(Ax \cdot Gain) + Offset = valor actual Ax.$ 

La salida Q se activa o reinicia en función de los valores umbral ajustados. Observe la siguiente norma de cálculo.

# **Fórmula para el cálculo**

• Si umbral de conexión (On)  $\geq$  umbral de desconexión (Off), rige:

 $Q = 1$ , si el valor actual  $Ax > On$ 

 $Q = 0$ , si el valor actual Ax  $\leq$  Off.

 Si umbral de conexión (On) < umbral de desconexión (Off), entonces  $Q = 1$ , si On  $<$  valor actual Ax  $<$  Off.

# **Parámetro preajustado Par**

Los parámetros Gain y Offset sirven para adaptar los sensores utilizados a la respectiva aplicación.

Representación en el modo de operación Programación (ejemplo):

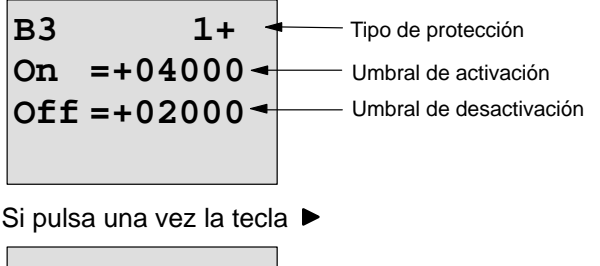

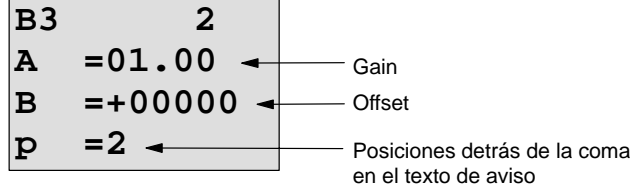

Representación en el modo de operación Parametrización (ejemplo):

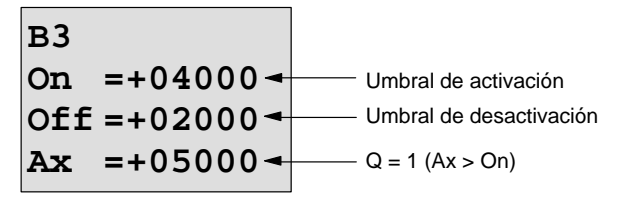

Representación en el texto de aviso (ejemplo):

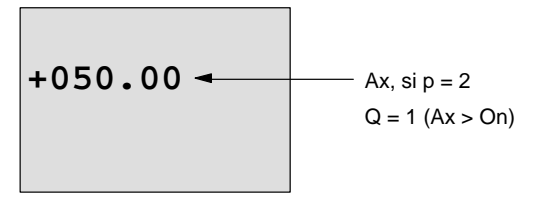

LOGO! Manual A5E00228594-01

# **4.4.17 Interruptor analógico de valor umbral diferencial**

# **Descripción**

La salida se activa y desactiva en función de un valor umbral y diferencial parametrizable.

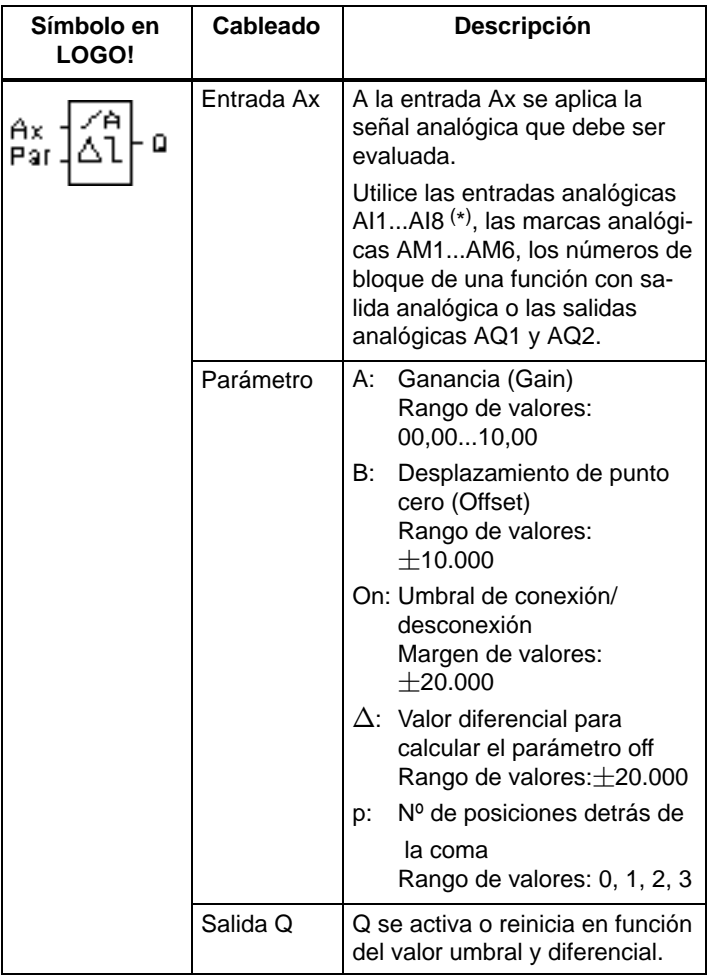

\* AI1...AI8: 0...10 V equivale a 0...1000 (valor interno).

# **Parámetros Gain y Offset**

Para los parámetros Gain y Offset, obsérvese lo indicado en el apartado [4.3.6.](#page-117-0)

#### **Parámetro p (número de posiciones detrás de la coma)**

Sólo es válido para la representación de los valores On, Off y Ax en un texto de aviso.

#### **Cronograma A: función con valor diferencial negativo**

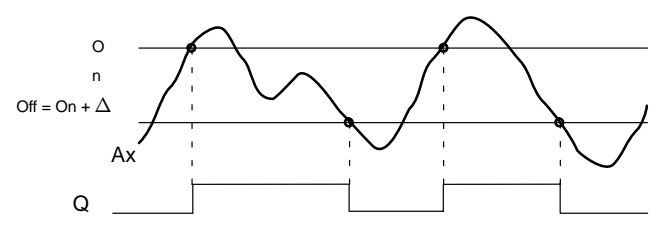

#### **Cronograma B: función con valor diferencial**  positivo  $\Delta$

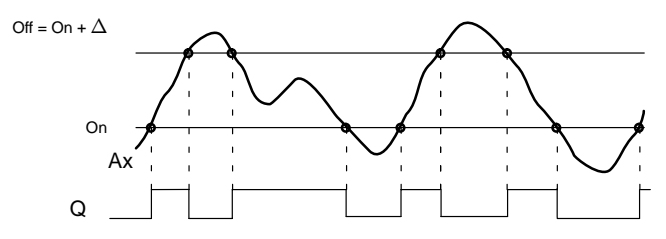

#### **Descripción de la función**

La función lee el valor analógico de la señal aplicada a la entrada analógica Ax.

Este valor se multiplica por el parámetro A (Gain). El parámetro B (Offset) se suma después al valor analógico, es decir (Ax  $\cdot$  Gain) + Offset = valor actual Ax.

La salida Q se activa o desactiva en función del valor umbral ajustado (On) y del valor diferencial  $(\Delta)$ . La función calcula el parámetro Off automáticamente: Off = On +  $\Delta$ ,  $\Delta$  puede ser positivo o negativo. Observe la siguiente regla de cálculo.

# **Fórmula para el cálculo**

• Si parametriza un valor diferencial negativo  $\Delta$ , el umbral de conexión (On)  $>$  umbral de desconexión (Off), y rige:

 $Q = 1$ , si el valor actual  $Ax > On$  $Q = 0$ , si el valor actual  $Ax <$  Off. Vea el cronograma A.

• Si parametriza un valor diferencial positivo  $\Delta$ , el umbral de conexión (On) < umbral de desconexión (Off),  $y Q = 1$ , si: On  $<$  valor actual Ax  $<$  Off. Vea el cronograma B.

# **Parámetro preajustado Par**

Los parámetros Gain y Offset sirven para adaptar los sensores utilizados a la respectiva aplicación.

Representación en el modo de operación Programación (ejemplo):

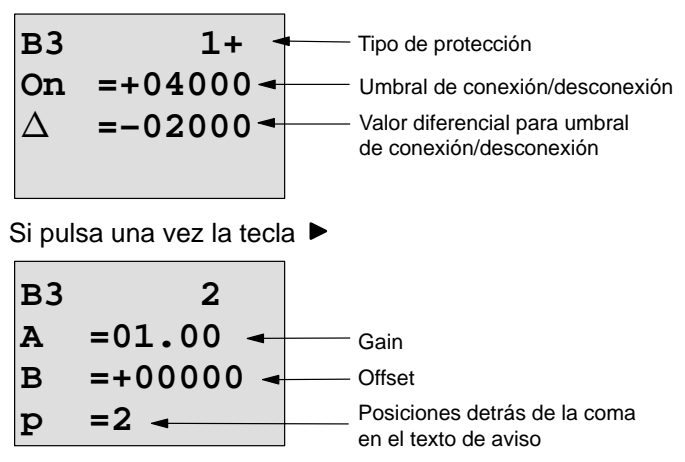

Representación en el modo de operación Parametrización (ejemplo):

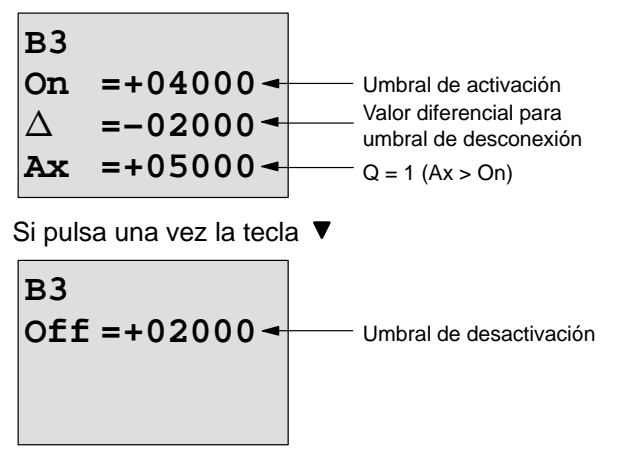

# <span id="page-177-0"></span>**4.4.18 Comparador analógico**

# **Descripción breve**

La salida se conecta y desconecta en función de la diferencia Ax – Ay y de dos umbrales parametrizables.

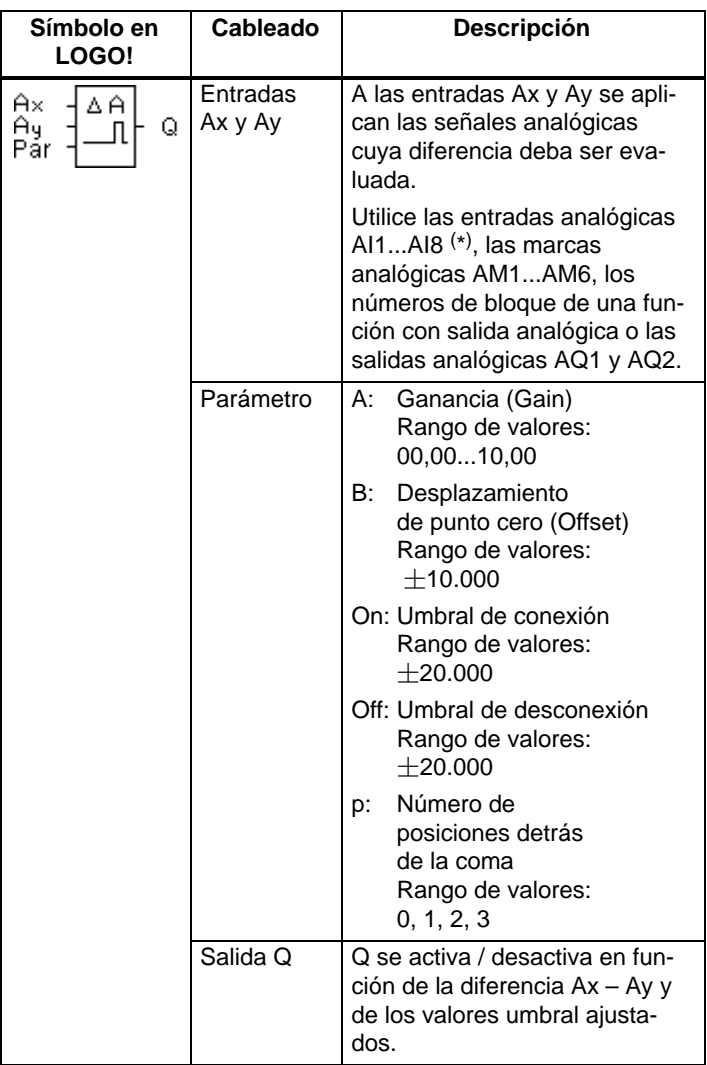

\* AI1...AI8: 0...10 V equivale a 0...1000 (valor interno).

### **Parámetros Gain y Offset**

Para los parámetros Gain y Offset, obsérvese lo indicado en el apartado [4.3.6.](#page-117-0)

# **Parámetro p (número de posiciones detrás de la coma)**

Sólo es válido para la representación de los valores Ax, Ay, On, Off y  $\Delta$  en un texto de aviso.

¡No es válido para la comparación con valores On y Off! (El punto representado se ignora en la comparación.)

# **Cronograma**

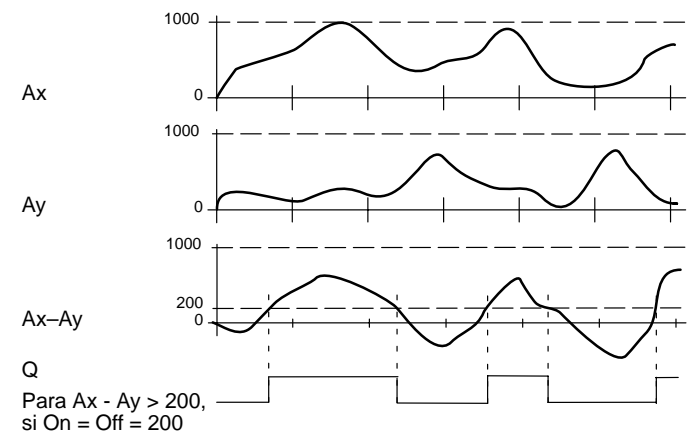

# **Descripción de la función**

La función lee los valores analógicos de las señales presentes en las entradas analógicas Ax y Ay.

Este valor se multiplica en cada caso con el parámetro A (Gain). El parámetro B (Offset) se suma entonces al correspondiente valor analógico, es decir,

 $(Ax \cdot Gain) + Offset = valor actual Ax o bien$ 

 $(Av \cdot Gain) + Offset = valor actual Av.$ 

La función crea la diferencia (" $\Delta$ ") de los valores actuales  $Ax - Ay$ .

La salida Q se activa o reinicia en función de la diferencia de los valores actuales Ax – Ay y de los valores umbral ajustados. Observe la siguiente norma de cálculo.

# **Fórmula para el cálculo**

 $\bullet$  Si umbral de conexión (On)  $>$  umbral de desconexión (Off), rige:

```
Q = 1, si:
```

```
(Valor actual Ax – valor actual Ay) > On
```

```
Q = 0, si:
```

```
(Valor actual Ax - valor actual Ay) \lt Off.
```
 Si umbral de conexión (On) < umbral de desconexión (Off), entonces  $Q = 1$ , si On  $\lt$  (valor actual Ax – valor actual Ay)  $\lt$  Off.

# **Parámetro preajustado Par**

Los parámetros Gain y Offset sirven para adaptar los sensores utilizados a la respectiva aplicación.

Representación en el modo de programación:

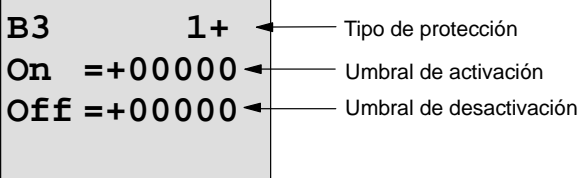

Si pulsa una vez la tecla ▶

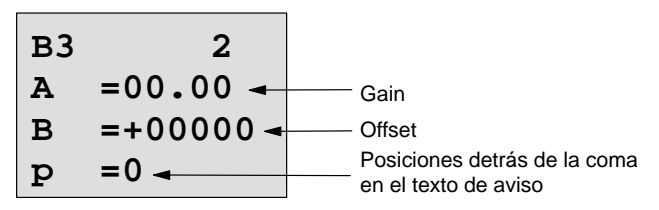

# **Ejemplo**

Para el control de una calefacción es necesario comparar entre sí las temperaturas de avance y de retorno  $T_{v}$  (p. ej., a través del sensor de AI1) y T<sub>r</sub> (p. ej., a través del sensor de AI2).

Si la temperatura de retorno varía más de 15 °C de la temperatura de arranque, se debe iniciar un proceso de conmutación (p.ej. encendido del calentador). Si la diferencia es inferior a 5 °C, el proceso de conmutación se reinicia.
En el modo de operación Parametrización se deben mostrar los valores de temperatura reales.

Se dispone de termosensores con los siguientes datos técnicos:  $-30$  hasta  $+70^{\circ}$ C, 0 hasta 10V DC.

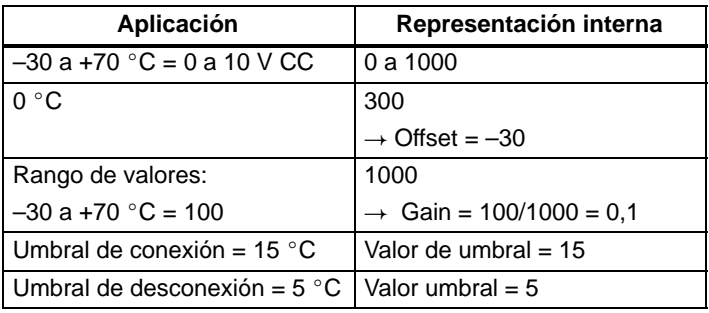

Véase también el capítulo [4.3.6.](#page-117-0)

Parametrización (ejemplo):

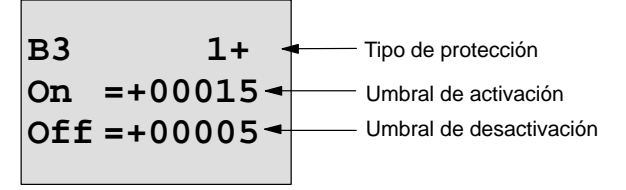

Si pulsa una vez la tecla ▶

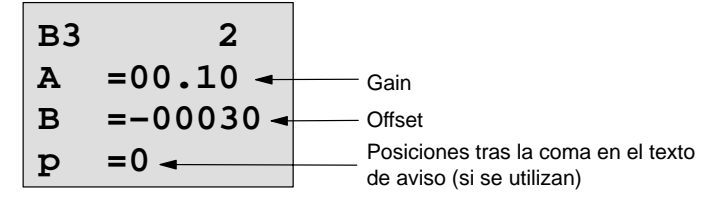

Representación en el modo de operación Parametrización (ejemplos):

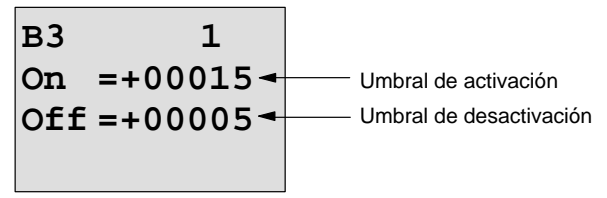

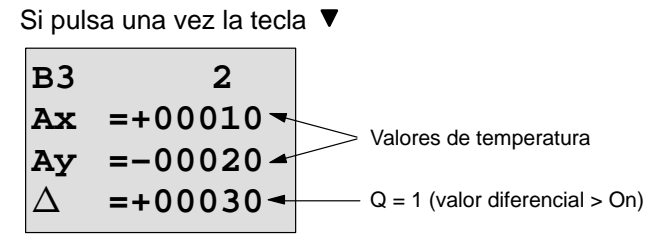

Representación en el texto de aviso (ejemplo):

$$
Ax = +00010\nAy = -00020
$$

# **Reducir la sensibilidad de entrada del comparador analógico**

La salida del comparador analógico puede retrasarse de forma selectiva con las funciones especiales "Retardo de conexión" y "Retardo de desconexión". Con ello se consigue que la salida Q sólo se active cuando el valor de activación presente Trg (=salida del comparador analógico) sea superior a la duración del retardo de conexión definido. Si la salida Q está activada, sólo puede reiniciarse si el valor de activación presente es superior a la duración del tiempo de retardo de desconexión definido.

De ese modo se consigue una histérisis artificial que reduce la sensibilidad de la entrada para modificaciones breves.

# **Esquema de la función**

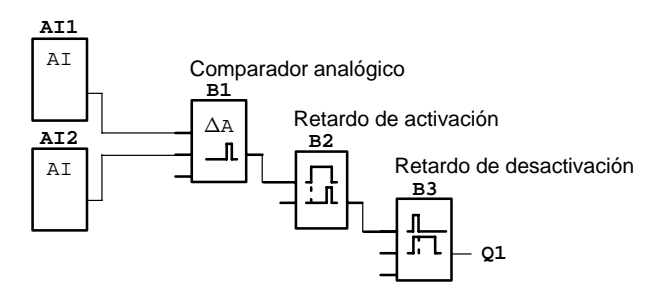

# **4.4.19 Supervisión de valor analógico**

# **Descripción breve**

Esta función especial guarda un valor presente en una entrada analógica y conecta la salida en cuanto el valor actual en la entrada analógica es inferior o superior a este valor analógico guardado, de acuerdo con un valor diferencial parametrizable.

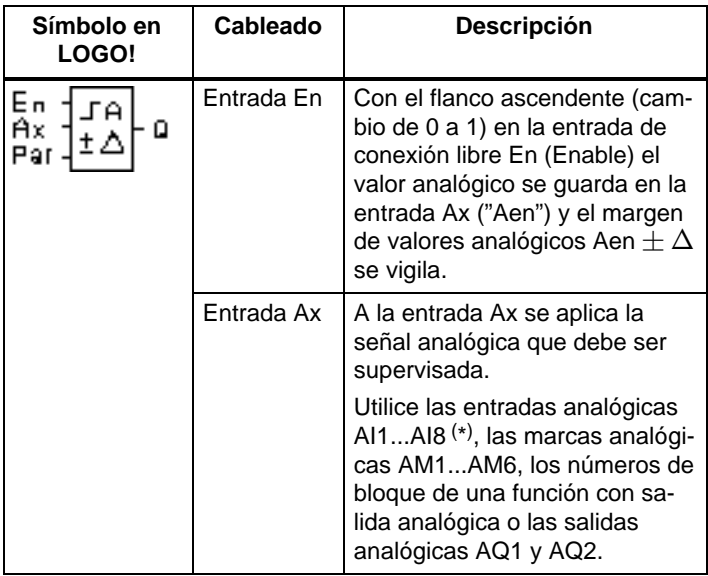

\* AI1...AI8: 0...10 V equivale a 0...1000 (valor interno).

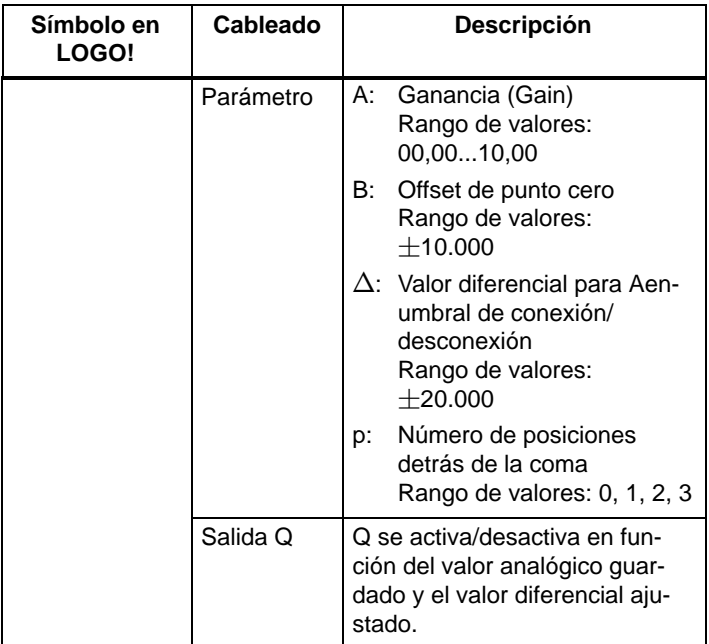

# **Parámetros Gain y Offset**

Para los parámetros Gain y Offset, obsérvese lo indicado en el apartad[o 4.3.6.](#page-117-0)

# **Parámetro p (número de posiciones detrás de la coma)**

Sólo es válido para la representación de los valores Aen, Ax y  $\Delta$  en un texto de aviso.

### **Cronograma**

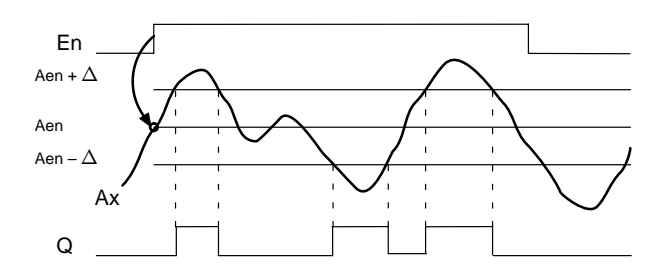

# **Descripción de la función**

Si el estado de la entrada En cambia de 0 a 1, se guarda el valor analógico de la señal en la entrada analógica Ax. Este valor actual guardado se denomina "Aen".

Los valores actuales Ax y Aen se multiplican con el parámetro A (Gain). El parámetro B (Offset) se suma a continuación al valor analógico, es decir,

 $(Ax \cdot Gain) + Offset = valor actual Aen, si entrada En cam$ bia de 0 a 1 o bien

 $(Ax \cdot Gain) + Offset = valor actual Ax.$ 

La salida Q se activa si la entrada En es 1 y el valor actual en la entrada Ax se encuentra fuera del margen Aen  $\pm\,\Delta$  .

La salida Q se reinicia si el valor actual en la entrada Ax se encuentra dentro del margen Aen  $\pm\,\Delta\,$  o la entrada En cambia a 0.

# **Parámetro preajustado Par**

Los parámetros Gain y Offset sirven para adaptar los sensores utilizados a la respectiva aplicación.

Representación en el modo de programación:

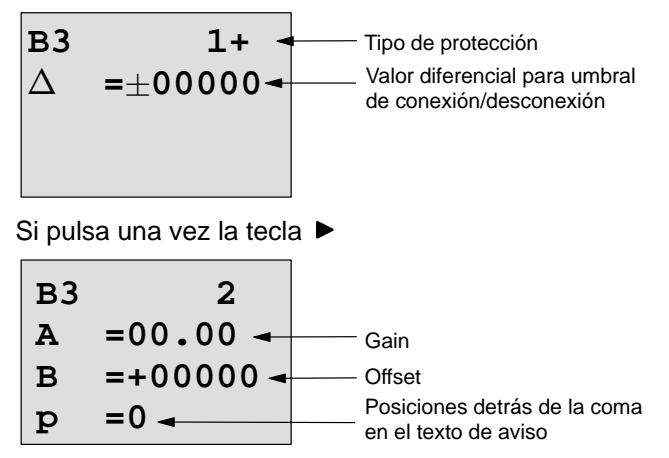

Representación en el modo de operación Parametrización (ejemplo):

B3  
\n
$$
\triangle = \pm 00010
$$
\nAen = -00020  
\nAx = +00005  
\n
$$
\begin{array}{r}\nQ = 1 \text{ (Ax se encuentra fuera del} \\
\text{margen Aen } \pm \Delta\n\end{array}
$$

# **4.4.20 Amplificador analógico**

# **Descripción breve**

Esta función especial amplifica un valor presente en una entrada analógica y lo transmite en la salida analógica.

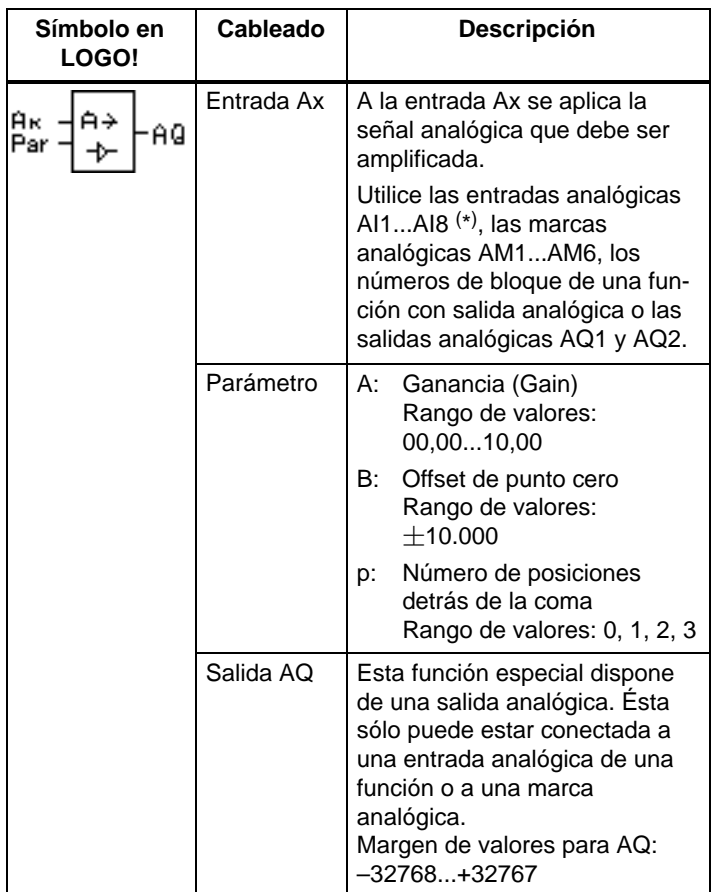

\* AI1...AI8: 0...10 V equivale a 0...1000 (valor interno).

## **Parámetros Gain y Offset**

Para los parámetros Gain y Offset, obsérvese lo indicado en el apartado [4.3.6.](#page-117-0)

## **Parámetro p (número de posiciones detrás de la coma)**

Es válido para la representación del valor AQ en un texto de aviso.

# **Descripción de la función**

La función lee el valor analógico de la señal presente en la entrada analógica Ax.

Este valor se multiplica por el parámetro A (Gain). El parámetro B (Offset) se suma a continuación al valor analógico, es decir,

 $(Ax \cdot Gain) + Offset = valor actual Ax.$ 

El valor actual Ax está presente en la salida AQ.

# **Parámetro preajustado Par**

Los parámetros Gain y Offset sirven para adaptar los sensores utilizados a la respectiva aplicación.

Representación en el modo de operación Programación (ejemplo):

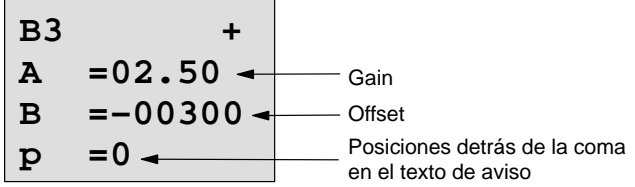

Representación en el modo de operación Parametrización (ejemplo):

**B3 AQ =–00250**

# <span id="page-188-0"></span>**4.4.21 Relé autoenclavador**

# **Descripción breve**

La salida Q es activada a través de una entrada S. La salida es repuesta nuevamente a través de otra entrada R.

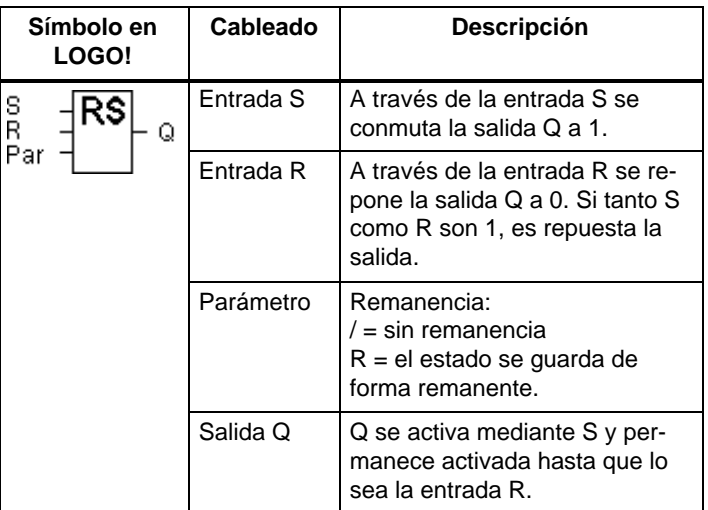

### **Cronograma**

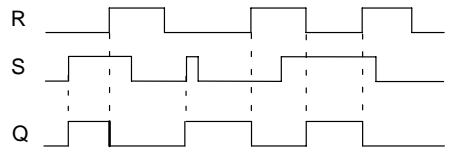

### **Función de conmutación**

Un relé de parada automática es un sencillo elemento de memorización binario. El valor a la salida depende de los estados en las entradas y del estado anterior en la salida. En la siguiente tabla se vuelve a respresentar la lógica.

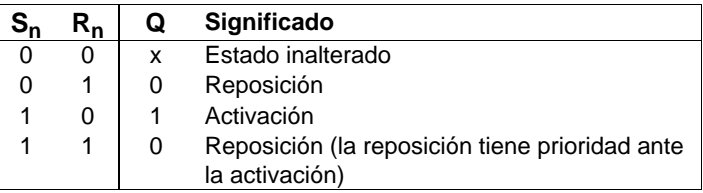

Si está activada la remanencia, tras un corte de tensión se aplica a la salida la misma señal que tenía antes de interrumpirse la tensión.

# **4.4.22 Relé de impulsos**

# **Descripción breve**

La activación y la reposición de la salida se realizan aplicando cada vez un breve impulso a la entrada.

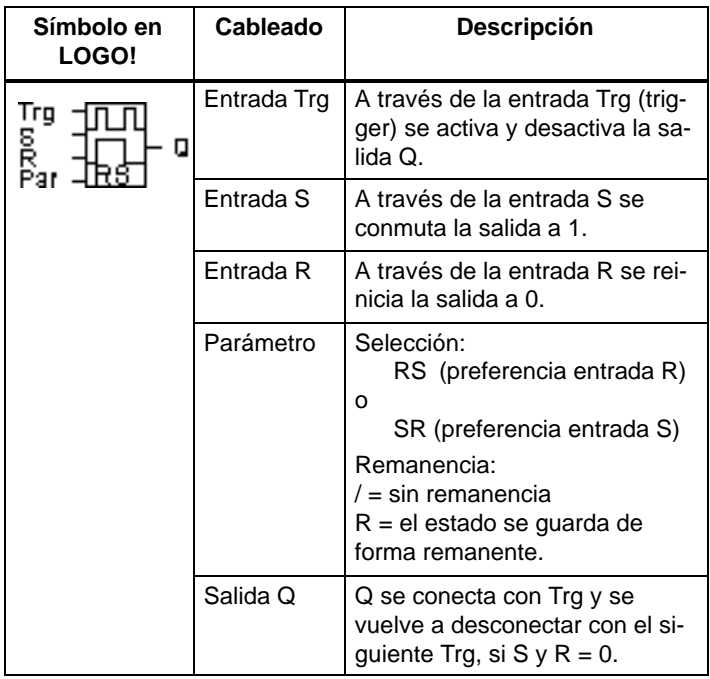

# **Cronograma**

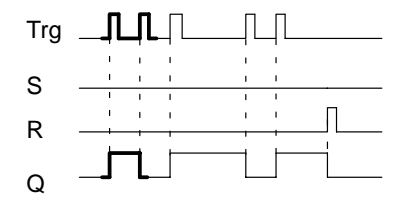

El sector del cronograma representado en negrita aparece también en el símbolo para el relé de impulsos.

# **Descripción de la función**

Cada vez que el estado de la entrada Trg cambia de 0 a 1 y las entradas S y R son 0, la salida Q cambia su estado, es decir, que la salida se conecta y desconecta.

La entrada Trg no afecta a la función especial, si  $S = 1$  $6 R = 1$ .

A través de la entrada S se activa el relé de impulsión, es decir, la salida adopta el estado 1.

A través de la entrada R puede asignar al relé de impulso el estado inicial, es decir, la salida adopta el estado 0.

### **Diagrama de estado**

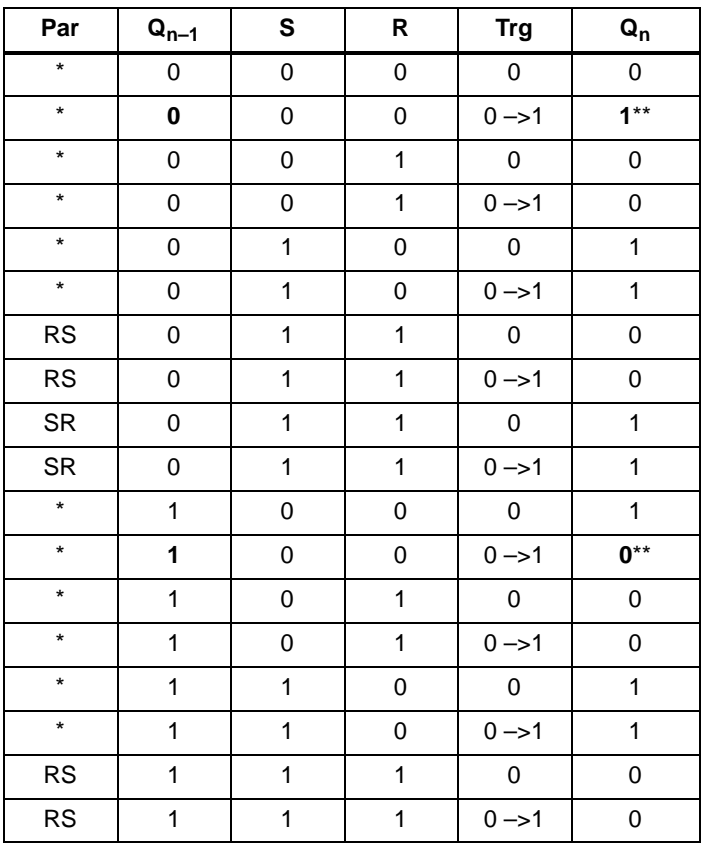

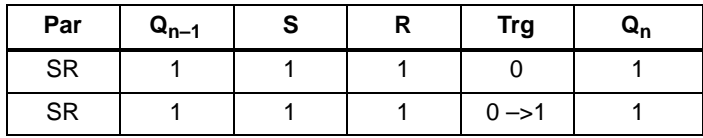

\*: RS o SR

\*\*: la señal de activación afecta, porque S=0 y R=0.

Dependiendo de la parametrización, la entrada R tiene preferencia ante la entrada S (es decir, la entrada S no tiene efecto mientras  $R = 1$ ) o al revés: la entrada S tiene preferencia ante la entrada R (es decir, la entrada R no afecta mientras  $S = 1$ ).

Tras un corte de tensión se repone el relé de impulsos y se conmuta la salida Q a 0, si no estuviera activada la remanencia.

Representación en el modo de programación:

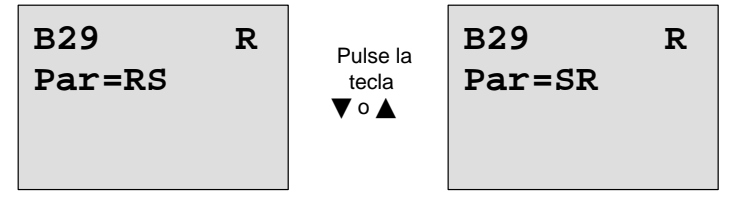

En el modo de parametrización, esta función especial no puede seleccionarse.

#### **Nota**

Si Trg = 0 y Par = RS, la función especial "Relé de impulsión" equivale a la función especial "Relé autoenclavador" (vea el capítulo [4.4.21\).](#page-188-0)

# **4.4.23 Textos de aviso**

# **Descripción breve**

Visualización de un texto de aviso parametrizable en el modo RUN.

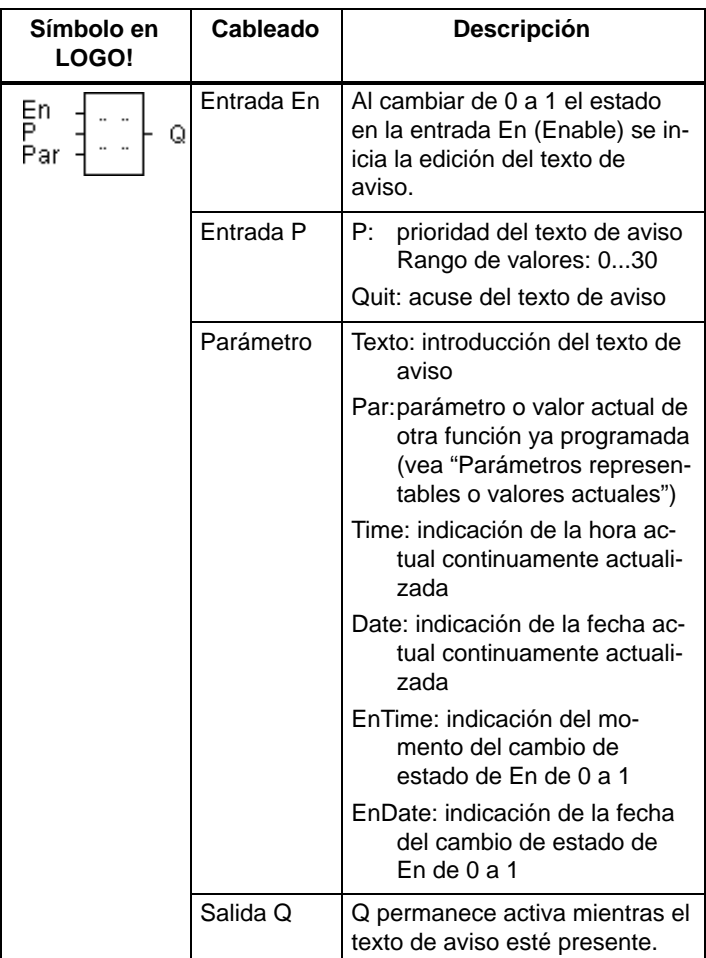

# **Restricción**

Las funciones de texto de aviso máximas posibles son 10.

# **Descripción de la función**

Si el estado en la entrada En cambia de 0 a 1, se edita en la pantalla en modo RUN el texto de aviso que ha parametrizado (valor actual, texto, hora, fecha).

Acuse desactivado (Quit  $=$  Off):

Si el estado de la entrada En pasa de 1 a 0 se oculta el texto de aviso.

Acuse activado (Quit  $=$  On):

Si el estado de la entrada En pasa de 1 a 0, el aviso no desaparece hasta que no se acusa con la tecla **OK**. Mientras En tenga el estado 1 no se podrá acusar el aviso.

Si se han activado varias funciones de texto de aviso con En=1, se muestra el texto de aviso con la mayor prioridad (0=más baja, 30=más alta). Eso también significa que un texto de aviso nuevo sólo se visualiza, si su prioridad es mayor que la prioridad de los textos de aviso activados hasta ahora.

Si un texto de aviso se ha desactivado o acusado, siempre se muestra automáticamente el texto de aviso con la mayor prioridad activado hasta ahora.

Puede cambiar entre la indicación en RUN y los textos de aviso con las teclas  $\blacktriangle$   $\lor$   $\blacktriangledown$ .

# **Ejemplo**

Así pueden verse dos textos de aviso:

#### **Cuadro de visualización de LOGO! en modo RUN**

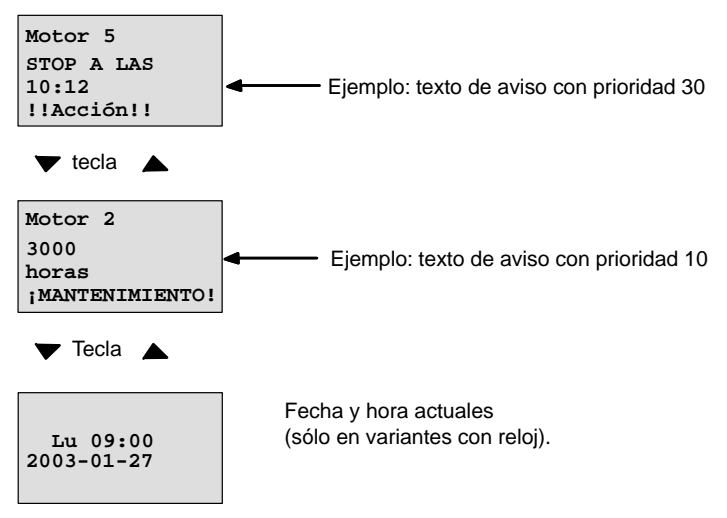

# **Parametrización entrada P**

Así se parametriza la prioridad y el acuse (modo de programación):

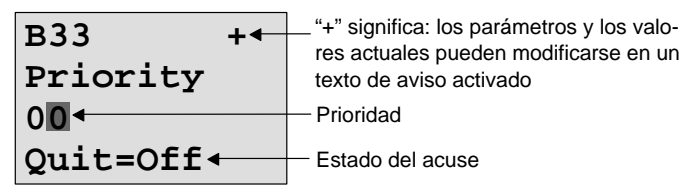

- 1. Aumentar prioridad en 1: Cursor a '0' + tecla  $\blacktriangle$
- 
- 2. Cambiar a 'Quit': Si pulsa una vez la tecla ▶
- 3. Activar 'Quit': Teclas ▲ o ▼
- 

LOGO! muestra:

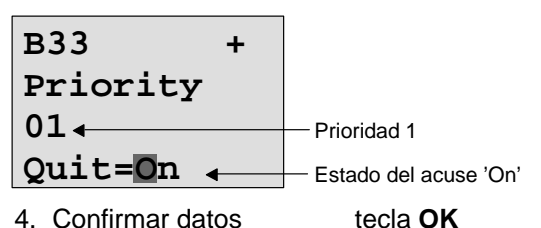

# **Parámetros o valores actuales representables**

Los siguientes parámetros o valores actuales son representables en un texto de aviso:

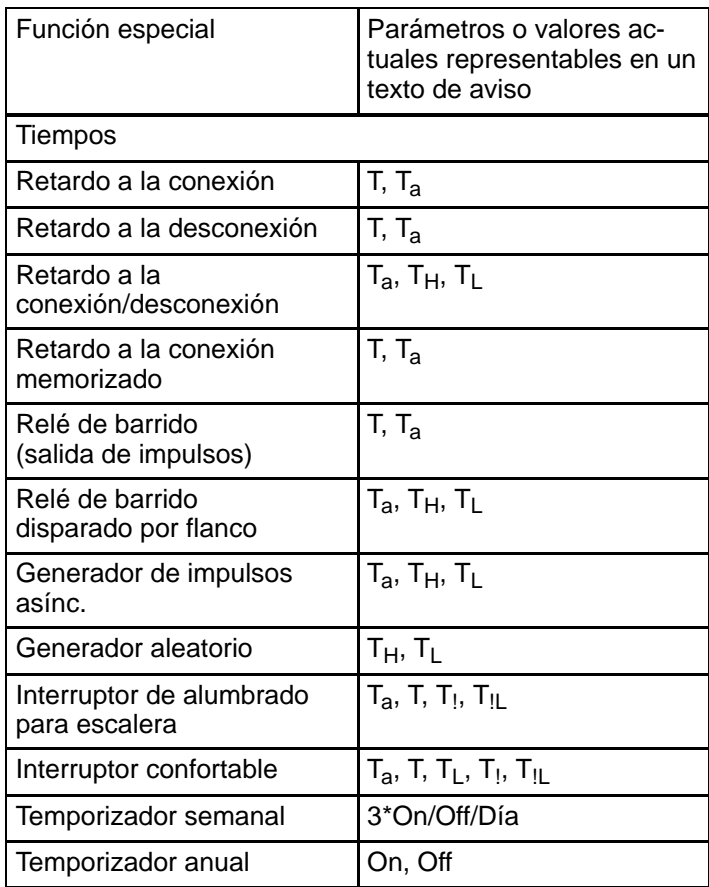

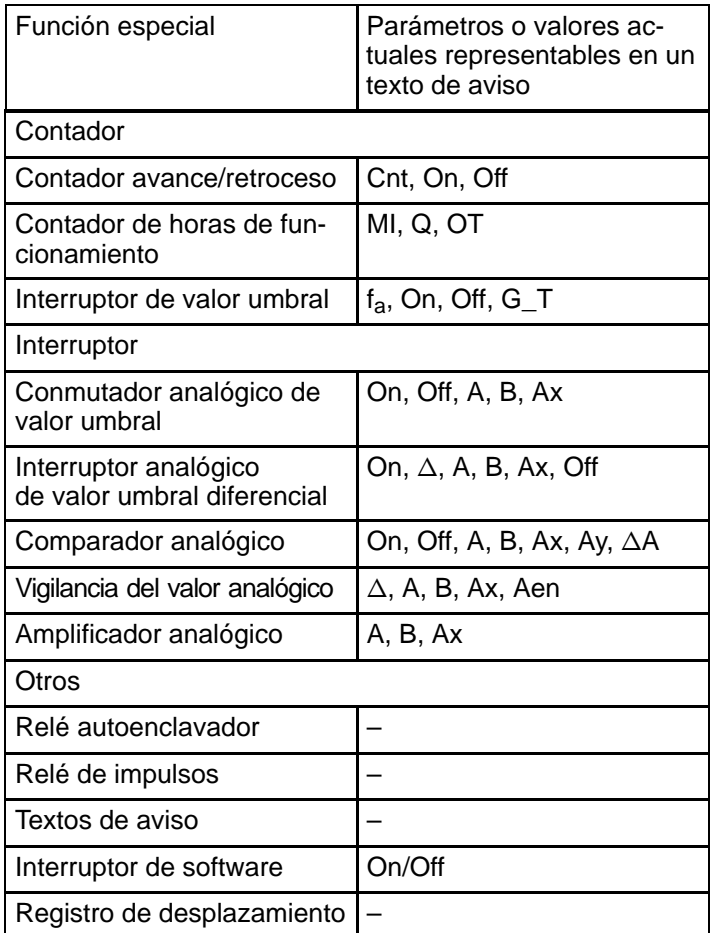

### **Modificación de parámetros en el texto de aviso activo**

Los parámetros y los valores actuales pueden modificarse en un texto de aviso activo, si así lo configura introduciendo un "+" en la primera línea. Si no desea autorizar la modificación, introduzca un "–".

Si el texto de aviso está activo, con la tecla **ESC** accede al modo de modificación.

#### **Nota**

Debe mantener pulsada la tecla **ESC** como mínimo durante 1 segundo.

Pulsando las teclas  $\blacktriangleleft v \blacktriangleright$  selecciona la línea deseada (sólo puede seleccionar las líneas con parámetros). Pulse **OK** para modificar el parámetro. Para ello debe utilizar las teclas  $\blacktriangle, \blacktriangleright, \blacktriangle$   $\lor \blacktriangledown$ .

Con **OK** se aceptan los cambios. Ahora puede modificar otros parámetros del texto de aviso (si existen). Pulsando la tecla **ESC** sale del modo de edición.

#### **Simulación de pulsación de teclas en el texto de aviso activo**

Puede activar las 4 teclas de cursor C  $\triangle$ , C  $\blacktriangleright$ , C  $\blacktriangledown$  y C  $\blacktriangleleft$ en un texto de aviso activo, pulsando la tecla **ESC** y manteniendo pulsada también la tecla de cursor deseada.

### **Parámetro preajustado Par**

Así se parametriza el texto de aviso (modo de programación):

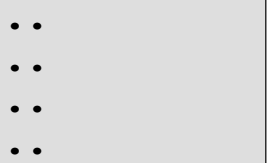

Ventana de parametrización para Par

Mediante la tecla > seleccione la línea en la que desee incluir el texto de aviso.

Pulsando las teclas  $\triangle$  y  $\nabla$  seleccione el tipo de texto de aviso deseado (Text, Par, Time...). Confirme con **OK**.

Si selecciona "Text" o "Par", debe introducir otros datos:

Pulsando las teclas  $\triangle$  y  $\nabla$  seleccione en un texto la letra que debe mostrarse. Posicione el cursor mediante las te $clas \blacktriangleleft v \blacktriangleright$ .

La lista de caracteres es la misma que para la asignación del nombre del programa. Encontrará el registro de caracteres en el capítul[o 3.6.4.](#page-71-0)

Con **OK** se aplican los cambios y pulsando la tecla **ESC** abandona el modo de edición.

Para editar un parámetro en una línea (p.ej. indicación de un valor de medición o de función) como texto de aviso, seleccione la línea en cuestión con la tecla  $\blacktriangleright$  y pulse la tecla  $\nabla$ :

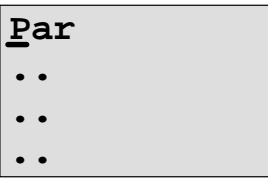

Pulsando la tecla **OK** accede al modo de edición:

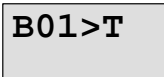

Pulsando las teclas  $\blacktriangleleft y \blacktriangleright$  seleccione entre los bloques que se deben mostrar y los parámetros correspondientes.

Pulsando las teclas  $\triangle$  y  $\nabla$  seleccione el bloque o los parámetros que se deben mostrar.

Para elegir el parámetro, pulse la tecla **OK**.

Pulsando la tecla **ESC** sale del modo de parametrización. aceptándose entonces las modificaciones.

# **4.4.24 Interruptor de software**

# **Descripción breve**

Esta función especial tiene el mismo efecto que un pulsador o un interruptor mecánico.

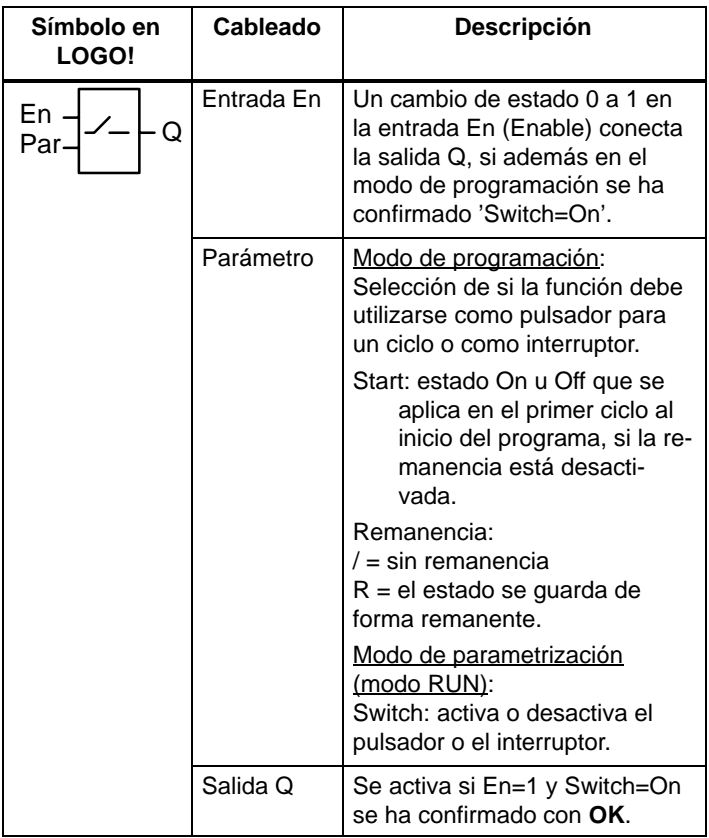

# **Ajustes de fábrica**

En estado de suministro, 'Par' está ajustado a 'Pulsador'.

### **Cronograma**

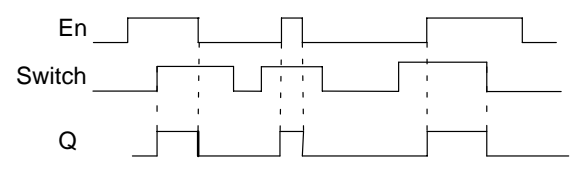

### **Descripción de la función**

Si la entrada En se activa y en el modo de parametrización el parámetro 'Switch' está activado en la posición 'On' y está confirmado con **OK**, la salida se conecta. independientemente del hecho de que la función esté activada como interruptor o como pulsador.

La salida se pone a '0' en los tres casos siguientes:

- Si el estado de la entrada En pasa de 1 a 0.
- Si la función se ha parametrizado como pulsador y ha transcurrido un ciclo tras su activación.
- Si en el modo de parametrización el parámetro 'Switch' se ha activado en la posición 'Off' y se ha confirmado con **OK**.

Si la remanencia no está conectada, tras un fallo de tensión la salida Q se activa o reinicia dependiendo de la configuración del parámetro "Start".

### **Parámetro preajustado Par**

Representación en el modo de operación Programación (ejemplo):

- 1. Seleccione la función 'Interruptor de software'.
- 2. Defina la entrada En y confirme con la tecla **OK.** El cursor se encuentra ahora debajo de '**Par**'.
- 3. Cambie al modo de introducción del 'Par': Tecla **OK** (El cursor se encuentra ahora en 'On').

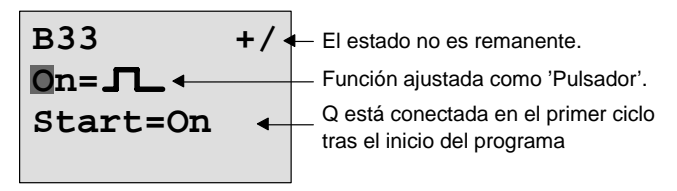

Así se cambia 'Par' a 'Interruptor y se modifica el estado en el primer ciclo tras el inicio del programa:

4. Cambie de 'Pulsador' a 'Interruptor': Teclas ▲ o ▼

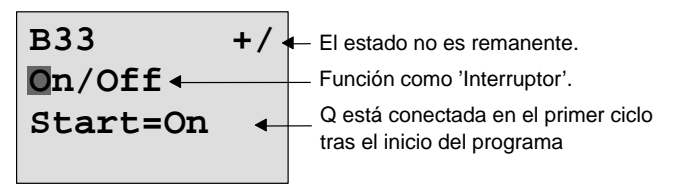

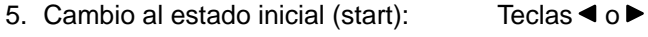

6. Modificar el estado inicial (start): Teclas  $\triangle$  o  $\nabla$ 

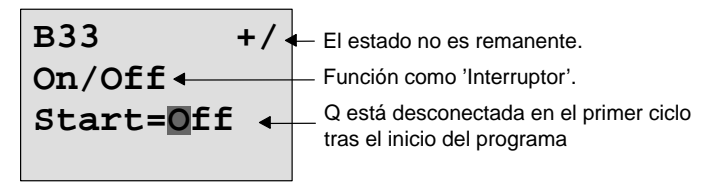

7. Confirme los datos: Tecla **OK**

Representación en el modo de operación Parametrización (ejemplo):

Aquí puede activar o desactivar el parámetro 'Switch' (On/Off). En modo RUN, LOGO! muestra la siguiente pantalla:

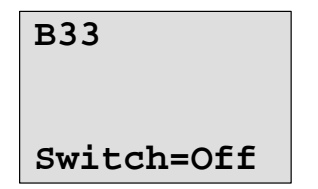

Switch=Off<sup> Aquí el pulsador/interruptor está</sup> desconectado

Supongamos que desea activar 'Switch' (On).

- 1. Pasar al modo de entrada: Tecla **OK** (El cursor se encuentra ahora en 'Off')
- 2. Cambie de 'Off' a 'On': Teclas ▲ o
- 
- 3. Confirme los datos: Tecla **OK**

**B33**

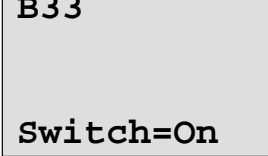

**Switch=On** Aquí el pulsador/interruptor está conectado

# **4.4.25 Registro de desplazamiento**

# **Descripción breve**

La función Registro de desplazamiento le permite consultar el valor de una entrada y desplazarlo por bits. El valor de la salida corresponde al del bit de registro de desplazamiento parametrizado. La dirección de desplazamiento puede modificarse a través de una entrada especial.

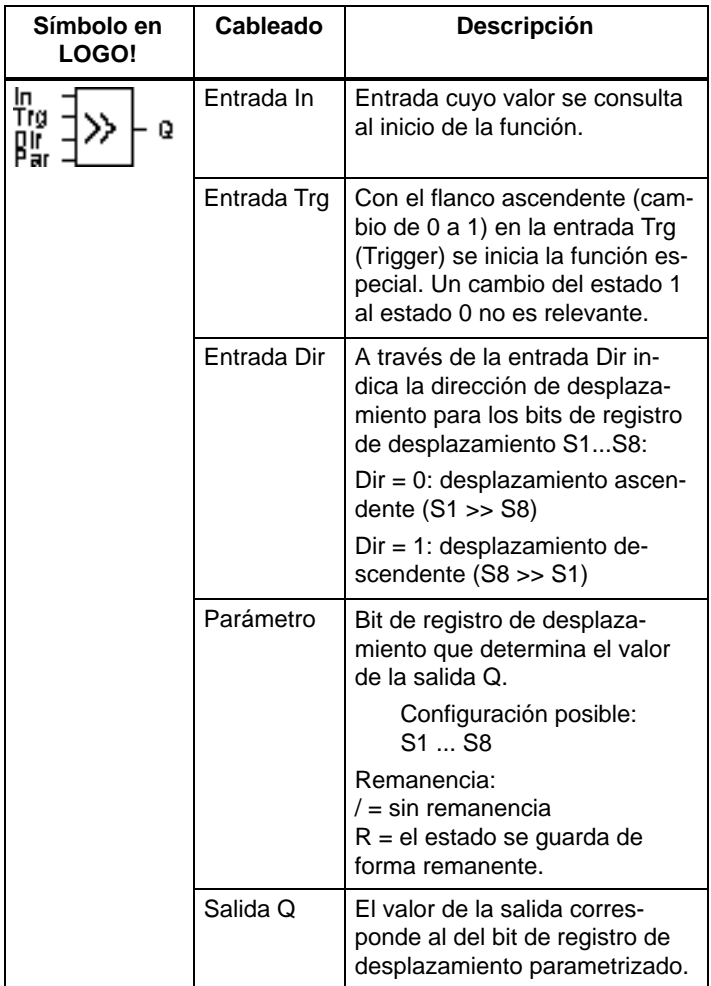

### **Descripción de la función**

Con el flanco ascendente (cambio de 0 a 1) en la entrada Trg (Trigger) la función lee el valor de la entrada.

Dependiendo de la dirección de desplazamiento, este valor se aplica en el bit de registro de desplazamiento S1 ó S8:

- Desplazamiento ascendente: S1 adopta el valor de la entrada In; el valor anterior de S1 se desplaza a S2; el valor anterior de S2 se desplaza a S3; etc.
- Desplazamiento descendente: S8 adopta el valor de la entrada In; el valor anterior de S8 se desplaza a S7; el valor anterior de S7 se desplaza a S6; etc.

En la salida Q se activa el valor del bit de registro de desplazamiento parametrizado.

Si la remanencia no está activada, tras el fallo de tensión la función de desplazamiento comienza de nuevo por S1 ó bien S8. La remanencia activada es válida siempre para todos los bits de registro de desplazamiento.

#### **Nota**

La función de registro de desplazamiento sólo puede utilizarse una vez en el programa.

#### **Cronograma**

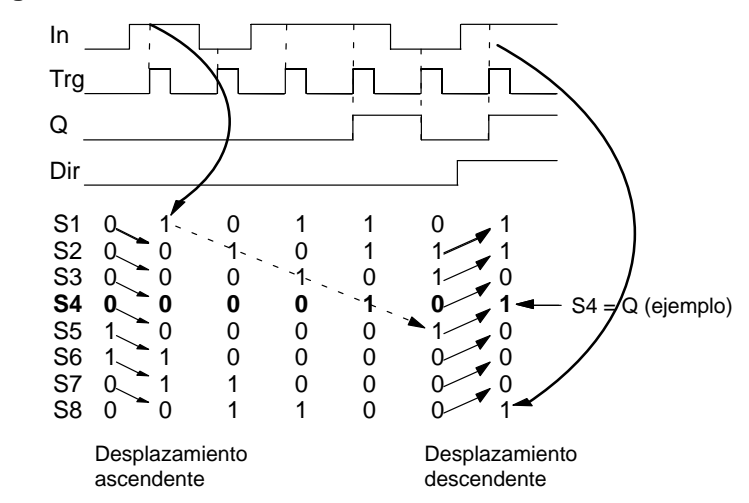

# **Parámetro preajustado Par**

Representación en el modo de programación:

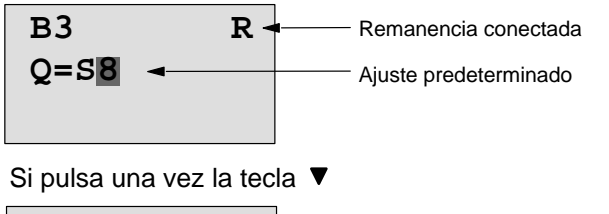

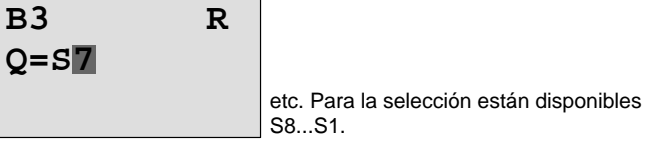

En el modo de parametrización, esta función especial no puede seleccionarse.

# **5 Parametrizar LOGO!**

Se entiende aquí por parametrización el ajuste de los parámetros para bloques. Puede ajustar por ejemplo los tiempos de retardo de funciones de tiempo, los tiempos de conexión de los temporizadores, el valor umbral de un contador, el intervalo de supervisión de un contador de horas de servicio y los umbrales de conexión y desconexión del interruptor de valor umbral.

Los parámetros pueden ajustarse

- en el modo de operación "Programación" o
- en el modo de operación "Parametrización".

En el modo de programación, el autor del programa define los parámetros.

Hemos implementado el modo de parametrización para poder modificar parámetros sin necesidad de modificar el programa. De ese modo un usuario puede p.ej. modificar parámetros sin necesidad de cambiar al modo de programación. Ventaja: El programa permanece protegido y no obstante el usuario puede adaptarlo a sus necesidades de acuerdo con las instrucciones.

# **Nota**

En el modo de operación Parametrización, LOGO! continúa procesando el programa.

# **5.1 Conmutación al modo de operación Parametrización**

Para cambiar del modo RUN al modo de parametrización, pulse la tecla **ESC**:

**2003-01-27 Lu** 09:00 **Pulsar ESC** 

### **Nota**

Para versiones anteriores hasta 0BA2 rige:

 Para acceder al modo de parametrización debe pulsar simultáneamente las teclas **ESC** y **OK**.

LOGO! conmutará al modo de operación Parametrización y mostrará el menú Parametrización:

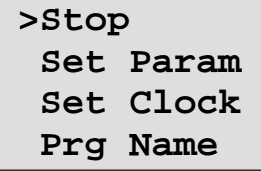

# **Explicación de los cuatro comandos (opciones) del menú Parametrización**

### **Stop**

Este comando le permite detener el programa y cambiar al menú principal del modo de programación. Para ello, proceda del siguiente modo:

1. Coloque el '>' sobre '**Stop**': Teclas o

2. Confirme el comando 'Stop': Tecla **OK**

 **Stop Prg >No Yes**

3. Coloque el '>' sobre '**Yes**': Teclas o

4. Confirme la opción 'Sí': Tecla **OK**

LOGO! muestra el menú principal del modo de programación:

**>Program.. Card.. Clock.. Start**

# **Set Param**

Los distintos parámetros se explican más adelante en los apartados [5.1.1](#page-211-0) a 5.1.3.

## **Set Clock**

El comando 'Set Clock' sólo se ejecutará, si LOGO! dispone de reloj (LOGO!..C). 'Set Clock' permite ajustar la hora de LOGO!. Encontrará más detalles al respecto en el apartad[o 5.2.](#page-216-0)

# **Prg Name**

Este comando de menú sirve solamente para **leer** el nombre del programa. En el modo de parametrización no es posible modificar el nombre del programa. (Vea el capítulo [3.6.4.\)](#page-71-0)

# <span id="page-211-0"></span>**5.1.1 Parámetros**

#### **Nota**

En las siguientes indicaciones sobre los parámetros se presupone que en el modo de programación se ha mantenido en cada caso el tipo de protección predefinido ("+"). ¡Esto es indispensable para la visualización y la modificación de parámetros en el modo de parametrización! Consulte el capítul[o 4.3.5](#page-117-0) y el ejemplo de la página [72.](#page-83-0)

Los parámetros pueden ser p. ej.:

- Tiempos de retardo de un relé temporizador
- Tiempos de conmutación (levas) de un temporizador
- Valores umbral de un contador
- Tiempo de vigilancia de un contador de horas de funcionamiento
- Valores umbral para un interruptor de valor umbral.

Cada parámetro se identifica mediante un número de bloque (Bx) y la abreviatura del parámetro. Ejemplos:

- T: ...es el tiempo que se puede ajustar.
- MI: ...es un intervalo de tiempo ajustable.

### **Nota**

Con LOGO!Soft Comfort también puede asignar nombres a los bloques (vea el capítul[o 7](#page-230-0) para más información).

# <span id="page-212-0"></span>**5.1.2 Elección de parámetros**

Para elegir un parámetro, proceda como sigue:

1. Seleccione la opción '**Set Param**' en el menú de parametrización: Teclas  $\nabla$  o  $\blacktriangle$ 

```
 Stop
>Set Param
  Set Clock
  Prg Name
```
2. Pulse la tecla **OK**.

LOGO! muestra el primer parámetro. Si no se puede ajustar ningún parámetro, es posible retroceder al menú Parametrización pulsando ESC.

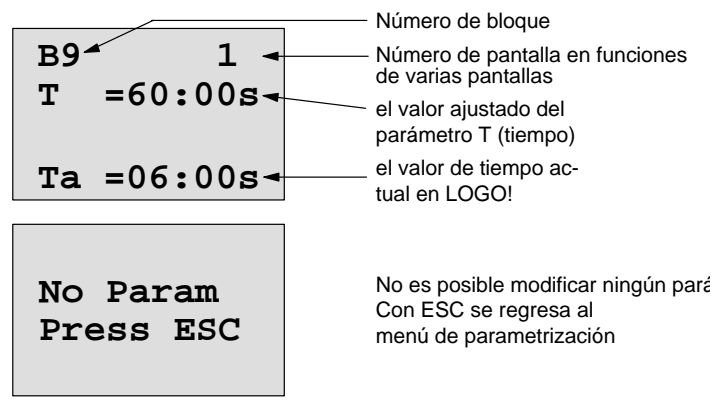

- 3. Ahora seleccione el parámetro que desee: Teclas  $\blacktriangle$  o  $\nabla$ .
- 4. Si desea modificar un parámetro, selecciónelo y pulse la tecla **OK**.

# **5.1.3 Modificación de parámetros**

Para modificar un parámetro, primero debe seleccionarlo (vea el capítul[o 5.1.2\).](#page-212-0)

El valor del parámetro se modifica igual que al introducirlo en el modo de "Programación":

- 1. Mueva el cursor hasta el punto en que desee realizar una modificación: Teclas ◀ o ▶
- 2. Modifique el valor en ese lugar: Teclas  $\triangle$  o  $\nabla$
- 3. Confirme el valor: Tecla **OK**

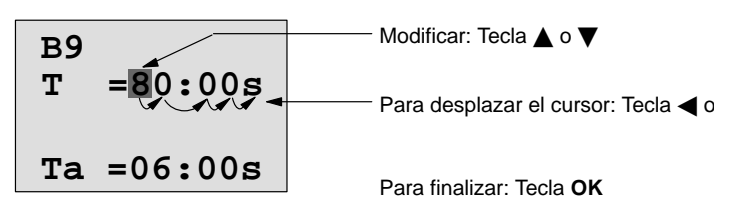

# **Nota**

Al modificar los parámetros de tiempo en modo RUN también es posible modificar la base de tiempo (s = segundos, m = minutos, h = horas). Esto no es válido si el parámetro de tiempo es el resultado de otra función (vea p.ej. el capítulo [4.4.1\).](#page-125-0) En ese caso no puede modificar ni el valor ni la base de tiempo.

Al modificar la base de tiempo se pone a 0 el valor actual del tiempo.

# **Valor actual de un tiempo T**

Cuando se visualiza un tiempo T en el modo de Parametrización, aparece lo siguiente:

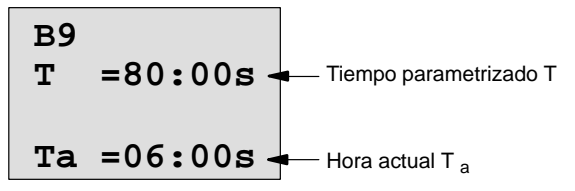

Puede modificar el tiempo parametrizado T.

### **Valor actual del temporizador**

Si visualiza una leva de un temporizador en el modo de parametrización, se vería por ejemplo así:

**B1 1 Off=10:00 D=M–W–F–– On =09:00**

El momento de conexión y desconexión (On, Off) y el día se pueden modificar.

# **Valor actual de un contador**

Si observa el parámetro de un contador en el modo de parametrización, se vería de esta manera:

**B3 On =001234 Off=000000 Cnt=000120** o **B3 On =123456 OffB021 Cnt=000120** Valor de contaje actual

Los umbrales de conexión y desconexión (On, Off) se pueden modificar. Eso no es válido si el umbral de conexión y desconexión es el resultado de otra función (en el ejemplo B21, vea el capítulo [4.4.13\).](#page-158-0)

# **Valor actual de un contador de horas de funcionamiento**

Si observa los parámetros de un contador de horas de funcionamiento en el modo de parametrización, se vería de esta manera:

```
B16
\texttt{MI} = 0100\texttt{h} \rightarrow Intervalo de tiempo
MN = 0017h \simTiempo restante
OT = 00083h
Horas de funcionamiento acumuladas
```
El intervalo parametrizado MI se puede modificar.

# **Valor actual de un discriminador**

Si observa el parámetro de un interruptor de valor umbral en el modo de parametrización, se vería de esta manera:

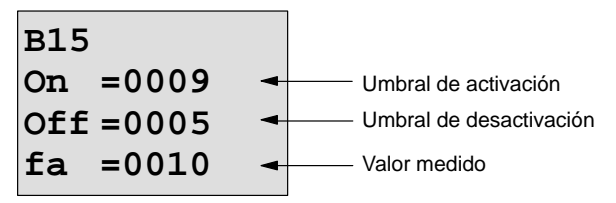

Los umbrales de conexión y desconexión (On, Off) se pueden modificar.
# **5.2 Ajuste de la fecha y hora (LOGO! ... C)**

Puede ajustar la fecha y hora

- en el modo de operación Parametrización o
- en el modo de operación "Programación".

#### **Ajuste de la fecha y hora en el modo de Parametrización:**

- 1. Cambie al modo de parametrización. (Vea el capítul[o 5.1.\)](#page-209-0)
- 2. En el menú de parametrización seleccione '**Set Clock**' (Teclas  $\nabla \circ \triangle$ ) y pulse la tecla OK.

**Set Clock Mo 15:30 YYYY-MM-DD 2003-01-27**

El cursor se halla en el día de la semana.

3. Seleccione el día de la semana: Teclas  $\triangle$  o $\blacktriangledown$ 

- Teclas  $\triangleleft$  o  $\triangleright$
- 5. Modifique el valor en ese lugar: Teclas  $\triangle$  o  $\nabla$

4. Mueva el cursor al siguiente punto:

- 6. Ajuste el reloj a la hora correcta, repitiendo los pasos 4 y 5
- 7. Ajuste la fecha correctamente, repitiendo los pasos 4 y 5
- 8. Acepte las entradas: Tecla **OK**

### **Ajuste de la fecha y hora en el modo de Programación:**

- 1. Cambie al modo de programación (ESC / >Stop). (Vea el capítul[o 3.6.1.\)](#page-62-0)
- 2. En el menú principal seleccione '**Clock..**'

(Teclas  $\nabla \circ \triangle$ ) y pulse la tecla **OK**.

3. En el menú Hora seleccione '**Set Clock**'

(Teclas  $\nabla \circ \triangle$ ) y pulse la tecla **OK**.

Tal y como se ha descrito anteriormente (a partir del paso 3.), sólo es posible ajustar el día de la semana, la fecha y la hora.

# **6 Módulo de programa (Card) de LOGO!**

En LOGO! no puede mantener más de un programa en la memoria. Si desea modificar el programa o escribir un programa nuevo sin borrar el primero, debe archivarlo en algún lugar. Una posibilidad sería utilizar módulos de programa (Cards).

Puede copiar el programa que está guardado en LOGO! en un módulo de programa (Card), después insertar el módulo de programa (Card) en otro LOGO! y copiar así el programa en otro LOGO!. El módulo de programa (Card) le permite:

- Archivar programas
- Reproducir programas
- Enviar programas por correo
- Escribir y probar los programas en el despacho y transferirlos después a un LOGO! instalado en el armario eléctrico.

El volumen de suministro de LOGO! incluye una tapa. El módulo de programa (Card) se debe pedir por separado.

#### **Nota**

Para guardar de forma permanente el programa que utiliza en LOGO! **no** necesitará ningún módulo.

Al finalizar el modo de programación, el programa de LOGO! ya queda guardado de forma permanente.

A continuación le presentamos el módulo de programa (Card) que puede adquirir para LOGO!. Dicho módulo puede alojar toda la memoria de programa de un LOGO! Consulte el número de referencia en el anexo.

#### **Compatibilidad**

#### **... en variantes actuales (dispositivos 0BA4):**

Un módulo de programa (Card) escrito en una variante 0BA4 puede leerse en el resto de variantes 0BA4.

#### **... en versiones anteriores (dispositivos 0BA0 hasta 0BA3):**

Un módulo de programa (Card) que se ha escrito en una versión anterior (dispositivos 0BA0-0BA3) ya no puede utilizarse en los dispositivos LOGO! de la generación 0BA4. Si al conectar la alimentación hay un módulo de programa (Card) 'antiguo' insertado en el LOGO!, en la pantalla aparece "Card unknown / Press ESC".

Tampoco es posible utilizar el módulo de programa (Card) 0BA4 en los dispositivos de LOGO! 0BA0 hasta 0BA3.

#### **Compatibilidad ascendente de programas**

Los programas para las versiones anteriores 0BA0-0BA3 sólo se pueden aplicar en 0BA4 con LOGO!Soft Comfort.

# **6.1 Función de protección (CopyProtect)**

Básicamente se distingue entre un módulo de programa (Card) con o sin protección de programa y de copia.

#### **Módulo de programa (Card) no protegido**

Puede editar programas sin restricción alguna y transferirlos del módulo de programa (Card) al aparato y viceversa.

#### **Módulo de programa (Card) protegido**

Un programa está **protegido**, si se transfiere desde el módulo de programa (Card) protegido a LOGO!

Para que un programa protegido de esta manera funcione, el módulo de programa (Card) protegido debe permanecer insertado en LOGO! mientras éste funcione, es decir, que el programa guardado en el módulo de programa (Card) no puede copiarse en varios dispositivos LOGO!.

Además, un programa protegido no puede editarse.

Un programa **con contraseña** no se protege si se introduce la contraseña correcta, con lo que es posible editar el programa y extraer el módulo.

#### **Nota**

Si crea un programa para un módulo de programa (Card) protegido y desea modificarlo posteriormente, debe asignar la contraseña ya durante la creación del programa (ver el capítulo [3.6.5\).](#page-72-0)

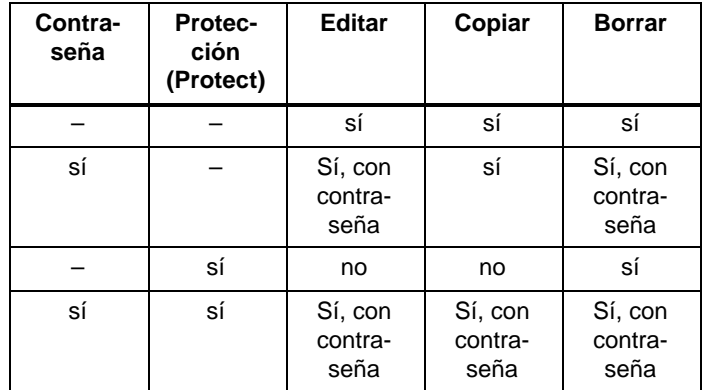

#### **Combinación entre contraseña y función de protección**

#### **Asignar función de protección**

La activación de la protección de programa y de copia del módulo de programa (Card) se puede realizar en el modo de programación con en el comando de menú "Card".

- 1. Conmute LOGO! en el modo de programación (ESC / >Stop).
- 2. Ahora se encuentra en el menú principal. Seleccione el comando de menú '**Card**': Teclas ▲ o ▼
- 3. Aplique 'Card': Tecla **OK**

- 
- 4. Coloque el '>' sobre 'CopyProtect': Teclas **▲** o ▼
- 5. Aplicar 'CopyProtect': Tecla **OK**

LOGO! muestra el siguiente display:

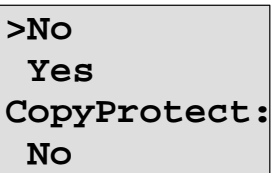

El ajuste actual de la función de protección se muestra en la línea inferior. En el estado original, este ajuste está desconectado ("No": desactivado).

#### **Activar la función de protección**

Desea activar la función de protección:

1. Coloque '>' sobre '**Yes**': Teclas ▲ o ▼

2. Confirme 'Yes': Tecla **OK**

LOGO! muestra la siguiente pantalla:

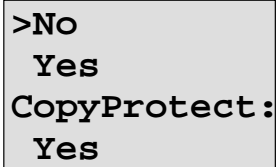

#### **Nota**

Con ello sólo se genera un módulo de programa (Card) con protección de programa y de copia; el programa en sí debe transferirse al módulo de programa (Card) por separado desde el LOGO! (también es posible hacerlo antes).

El estado "No" (función de protección desactivada) siempre puede modificarse al estado "Yes" (función de protección activada).

El estado "Yes" (función de protección activada) sólo puede cambiarse al estado "No" (función de protección desactivada) si en el módulo de programa (Card) no hay ningún programa.

# <span id="page-223-0"></span>**6.2 Extraer e insertar el módulo de programa (Card)**

Al extraer un módulo de programa (Card) con protección de programa y de copia debe recordar lo siguiente: El programa guardado en el módulo de programa (Card) sólo funciona si el módulo de programa (Card) está insertado y permanece insertado todo el tiempo de funcionamiento. Si el módulo de programa (Card) se retira, LOGO! indica 'No Program'. La extracción del módulo de programa (Card) durante el funcionamiento lleva a estados de funcionamiento no admitidos.

En todo caso deberán observarse las indicaciones siguientes:

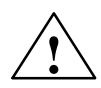

**Precaución**<br>A No toque con el dedo, ni con un objeto metálico o conductor en la ranura abierta del módulo de programa (Card).

La letra del módulo de programa (Card) puede provocar la inversión de L1 y N tensión.

El cambio del módulo de programa (Card) sólo puede ser realizado por personal experto y cualificado.

#### **Extraer el módulo de programa (Card)**

Así se extrae el módulo del programa (Card):

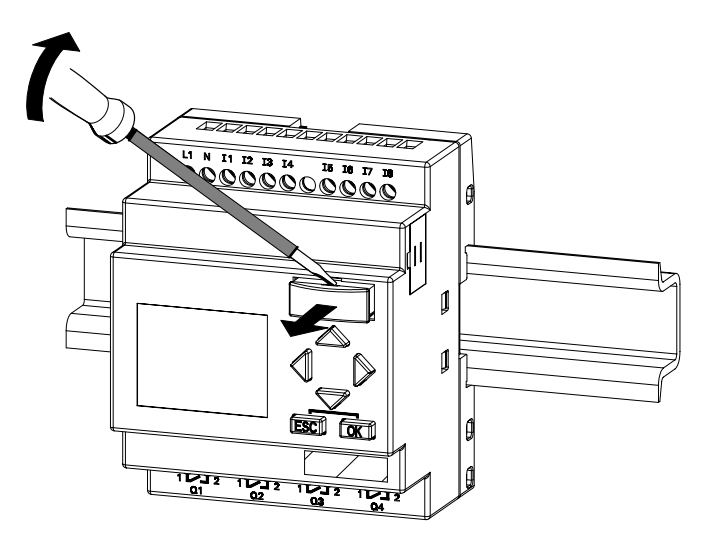

Introduzca un destornillador cuidadosamente en la ranura situada en el extremo superior del módulo de programa (Card) y suelte el módulo de programa (Card) ligeramente de la ranura.

Ahora puede extraer el módulo de programa (Card).

#### **Insertar el módulo de programa (Card)**

La ranura para el módulo de programa (Card) está situada en la parte inferior derecha. El módulo de programa (Card) también tiene un borde oblicuo. De ese modo se impide que el módulo de programa (Card) pueda insertarse en sentido inverso. Introduzca el módulo de programa (Card) en la ranura hasta que encaje.

# **6.3 Copia de LOGO! en el módulo de programa (Card)**

Así de copia un programa en el módulo de programa (Card):

- 1. Inserte el módulo de programa (Card) en la ranura.
- 2. Conmute LOGO! en el modo de programación (ESC / >Stop).

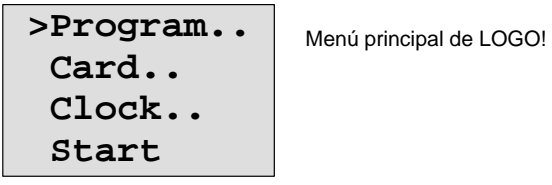

- 3. Ahora se encuentra en el menú principal. Seleccione el comando de menú '**Card**': Teclas ▲ o ▼
- 4. Pulse **OK**. Así accede al menú de transferencia.

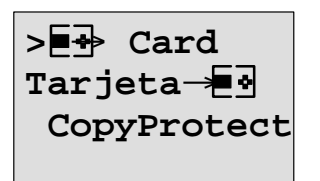

 $\overline{a}$  = LOGO!

5. Coloque el '>' sobre '**LOGO** → **Card**' (si es necesario) Teclas  $\blacktriangle \circ \blacktriangledown$ 

#### 6. Pulse **OK**.

LOGO! copia ahora el programa en el módulo de programa (Card).

Una vez que LOGO! ha terminado de copiar, se regresa automáticamente al menú principal:

```
>Program..
Card..
Clock..
Start
```
El programa se encuentra ahora también en el módulo de programa (Card). Puede extraer el módulo de programa (Card). **No se olvide**: de colocar de nuevo la tapa de revestimiento.

Si falla la red mientras LOGO! realiza la copia, al restaurarse el suministro deberá volver a copiar el programa.

#### **Nota**

Si el programa está protegido en LOGO! con una contraseña X, al finalizar el proceso de copia, el programa estará protegido con la misma contraseña X en el módulo de programa (Card).

# **6.4 Copiar desde el módulo de programa (Card) a LOGO!**

Tiene un módulo de programa (Card) que contiene su programa. Puede transferir el programa a LOGO! de 2 formas diferentes:

- Copia automática al arrancar LOGO! (red conectada) o bien
- desde el menú "Card" de LOGO!.

#### **Nota**

Si el programa está protegido con una contraseña X en el módulo de programa (Card), tras el proceso de copia, el programa estará protegido con la misma contraseña X en LOGO!

#### **Copia automática al arrancar LOGO!**

Manera de proceder:

- 1. Desconecte la tensión de alimentación de LOGO!.
- 2. Retire la tapa del receptáculo.
- 3. Inserte el módulo de programa (Card) en la ranura correspondiente.
- 4. Desconecte la tensión de alimentación de LOGO!

LOGO! copia el programa desde el módulo de programa (Card) en LOGO!. En cuanto LOGO! finaliza la copia, aparece de nuevo el menú principal:

```
>Program..
Card..
Clock..
Start
```
#### **Nota**

Antes de conmutar LOGO! en el modo RUN, debe asegurarse de que el aparato que controla con LOGO! no presente ningún peligro.

1. Coloque el '>' sobre '**Start**': Teclas o

2. Pulse la tecla **OK**.

#### **Copie desde el menú "Card"**

Para cambiar el módulo de programa (Card), observe las indicaciones del capítulo [6.2.](#page-223-0)

Así se copia un programa desde el módulo de programa (Card) en LOGO!:

- 1. Inserte el módulo de programa (Card).
- 2. Conmute LOGO! en el modo de programación (ESC / >Stop).

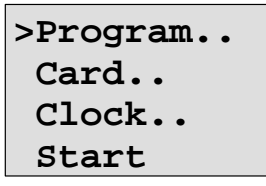

3. Coloque el '>' sobre '**Card**': Teclas o

- 4. Pulse **OK**. Así accede al menú de transferencia.
- 5. Coloque el '>' sobre '**Card LOGO**':

Teclas  $\blacktriangle$  o  $\nabla$ 

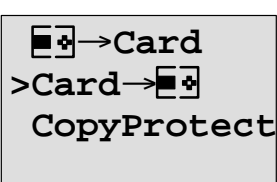

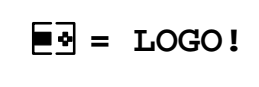

6. Pulse **OK**.

LOGO! copia el programa desde el módulo de programa (Card) en LOGO!. Una vez que LOGO! ha terminado de copiar, se regresa automáticamente al menú principal.

LOGO! Manual A5E00228594-01

# **7 Software de LOGO!**

El programa LOGO!Soft Comfort está disponible como paquete de programación para el PC. Con el software dispondrá, entre otras, de las siguientes funciones:

- Creación gráfica de su programa offline como diagrama de escalones (esquema de contacto / esquema de corriente) o como diagrama de bloque de funciones (esquema de funciones)
- Simulación del programa en el ordenador
- Generación e impresión de un esquema general del programa
- Almacenamiento de datos del programa en el disco duro o en otro soporte
- Comparación de programas
- Parametrización cómoda de los bloques
- Transferencia del programa
	- desde LOGO! al PC
	- del PC a LOGO!
- Lectura del contador de horas de funcionamiento
- Ajuste de la hora
- Ajuste del horario de verano e invierno
- Prueba online: Indicación de estados y valores actuales de LOGO! en modo RUN:
	- estados de entradas y salidas digitales, de marcas, de bits de registro de desplazamiento y de teclas de cursor
	- Valores de todas las entradas y salidas analógicas y marcas
	- Resultados de todos los bloques
	- Valores actuales (incluidos tiempos) de bloques seleccionados
- $\bullet$  Interrupción del procesamiento del programa desde el PC (STOP).

#### **Alternativa**

Con LOGO!Soft Comfort también tendrá una alternativa a la planificación tradicional:

- 1. Primero diseña su programa en el escritorio.
- 2. A continuación simula el programa en el ordenador y comprueba su funcionamiento antes de ponerlo en marcha.
- 3. Puede comentar e imprimir el programa.
- 4. Puede guardar los programas en el sistema de archivos de su PC. De ese modo estarán disponibles directamente para usos posteriores.
- 5. Con pocas pulsaciones de tecla puede transferir el programa a LOGO!.

#### **LOGO!Soft Comfort**

LOGO!Soft Comfort permite crear programas de forma eficaz, cómoda, confortable y clara en el PC ("Cableado por pulsación de tecla"). Una vez creado el programa, puede evaluar qué variante de LOGO! se requiere para el programa ya terminado o puede definir con antelación, para qué variante de LOGO! desea crear el programa.

Las funciones más útiles son:

- la simulación offline del programa,
- la indicación simultánea del estado de varias funciones especiales,
- la posibilidad de documentar programas ampliamente,
- la indicación de estados de valores actuales de LOGO! en modo RUN
- la extensa ayuda en pantalla.

LOGO!Soft Comfort funciona en 95/98, Windows NT 4.0, Windows Me $^{\circledR}$ . Windows 2000 $^{\circledR}$ . Windows XP $^{\circledR}$ . Linux $^{\circledR}$  v Mac OS  $X^{\circledR}$ . LOGO!Soft Comfort tiene capacidad de servidor y le proporciona libertad y la máxima comodidad en la elaboración de su programa.

#### **LOGO!Soft Comfort V4.0**

Se trata de la versión más reciente de LOGO!Soft Comfort. A partir de la versión 4.0 encontrará todas las funciones y funcionalidades de los nuevos dispositivos, tal y como están descritas en el manual.

#### **Actualización de LOGO!Soft Comfort V1.0 hasta V3.0**

La actualización sólo se puede realizar si se dispone de una versión completa de LOGO!Soft Comfort V1.0, V2.0 ó V3.0.

EConsulte el número de referencia en el anexo.

#### **Actualización e información**

En la dirección de Internet indicada en la introducción podrá descargar gratuitamente actualizaciones y versiones de demostración del software.

# **7.1 Conectar LOGO! a un PC**

#### **Conectar un cable de PC**

Para poder conectar LOGO! con un PC se necesita el cable de conexión LOGO!-PC (consulte el número de referencia en el anexo E).

Retire la cubierta o el módulo de programa (Card) de su LOGO! e inserte el cable. El otro extremo del cable se enchufa en la interfase en serie de su PC.

#### **Conectar el cable de PC en el puerto USB**

Si su PC sólo dispone de puertos USB (Universal Serial Bus), necesitará un convertidor y los controles correspondientes, que permita la conexión del cable de LOGO! en el puerto USB de su PC. Para la instalación de los controles del convertidor deberá seguir las instrucciones del fabricante. Al seleccionar el control debe indicar correctamente la versión de su sistema operativo Windows.

#### **Conmute LOGO! en el modo operativo PCLOGO**

1. Conmute LOGO! con/sin pantalla en STOP desde el PC (vea la ayuda en pantalla de LOGO!Soft Comfort) o seleccione ESC / > Stop en un dispositivo con pantalla y confirme con 'Yes'.

Mientras LOGO! está en STOP y está conectado al PC, se comprenden los siguientes comandos de PC:

- Conmutar LOGO! en modo RUN
- Leer/escribir programas
- Hora, leer/escribir horario de verano/de invierno.
- 2. Al iniciar el proceso de carga o descarga en modo STOP, aparece automáticamente la siguiente indicación:

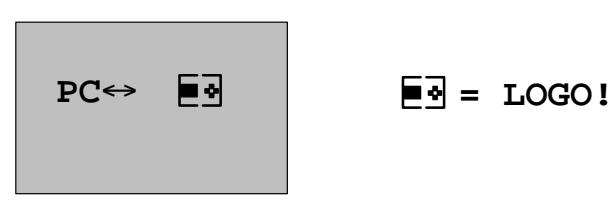

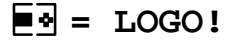

#### **Nota**

Para otras versiones de dispositivo con/sin pantalla hasta 0BA3, el cambio al modo operativo PC↔LOGO es automático:

- 1. Desconecte la tensión de alimentación de LOGO!.
- 2. Retire la cubierta o el módulo de programa (Card) y conecte el cable en ese punto.
- 3. Vuelva a conectar la tensión.

LOGO! pasa automáticamente al modo operativo PC⇔LOGO.

Ahora el PC puede acceder a LOGO!. Consulte el funcionamiento en la ayuda en pantalla de LOGO!Soft Comfort.

Para variantes de LOGO! sin pantalla, vea también el anexo C.

#### **Finalizar el modo operativo PCLOGO**

Una vez finalizada la transmisión de datos, la conexión con el PC se interrumpe automáticamente.

#### **Nota**

Si el programa elaborado con LOGO!Soft Comfort dispone de una contraseña, en la transmisión de datos se transfiere el programa y la contraseña a LOGO!. Al finalizar la transmisión de datos se activa la consulta de contraseña.

Sólo será posible cargar un programa elaborado con LOGO! y protegido con contraseña en el PC si se introduce la contraseña correcta en LOGO!Soft Comfort.

**8 Aplicaciones**

Para que pueda tener una idea de las muchas aplicaciones de que dispone LOGO!, hemos reunido algunas de ellas en este capítulo. Para estos ejemplos hemos vuelto a representar el esquema de circuitos de la solución aplicada hasta el momento y lo hemos comparado con las soluciones de LOGO!.

En el presente capítulo se exponen soluciones para las tareas siguientes:

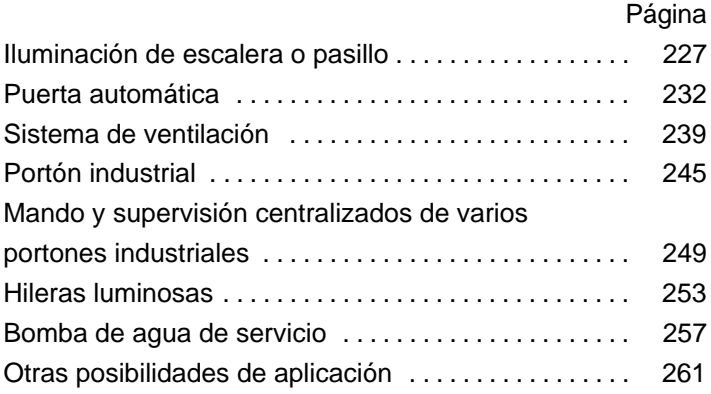

#### **Nota**

Nuestros clientes pueden disponer de las aplicaciones de LOGO! sin ningún tipo de limitación. Los ejemplos descritos no son vinculantes y sólo pretenden servir como información general sobre las posibilidades de aplicación de LOGO!. Las soluciones específicas para cada cliente pueden variar del manual.

El usuario es el responsable del funcionamiento correcto del dispositivo. Hacemos referencia a las respectivas normas vigentes en cada país y a las directrices de instalación correspondientes a cada sistema.

A pesar de que para los enlaces lógicos (funciones básicas, ver capítulo [4.2\)](#page-105-0) puede disponer de cuatro entradas, para facilitar la perspectiva general, en la mayoría de las ilustraciones siguientes sólo se representan como máximo tres entradas. La cuarta entrada se parametriza y programa igual que las otras tres.

Reservados errores y modificaciones.

Estas aplicaciones – y los consejos para otras aplicaciones – también aparecen en Internet, en la dirección indicada en la introducción.

# <span id="page-238-0"></span>**8.1 Alumbrado de escaleras o de pasillos**

### **8.1.1 Requisitos impuestos a un alumbrado de escalera**

A la instalación de alumbrado para una escalera se imponen en principio los requisitos siguientes:

- La luz debe estar encendida mientras se halle alguien en la escalera.
- La luz debe estar apagada cuando no haya nadie en la escalera, para ahorrar energía.

### **8.1.2 Solución tradicional**

Hasta ahora se conocían 2 posibilidades de conectar el alumbrado:

- mediante un relé de impulsos
- mediante un sistema automático de iluminación de escaleras.

El cableado para ambas instalaciones de alumbrado es idéntico.

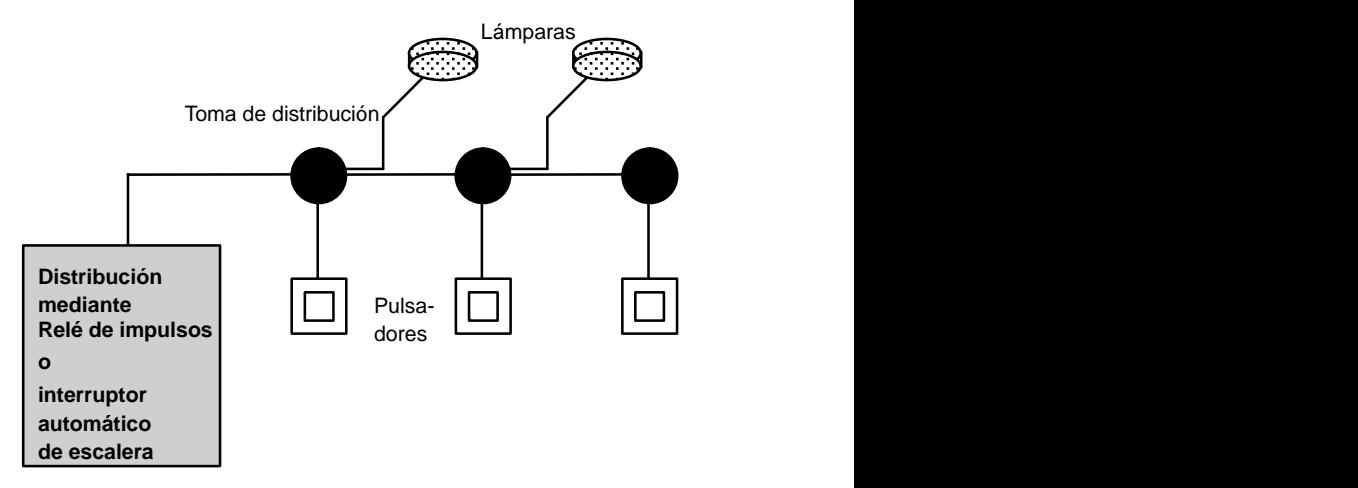

#### **Componentes utilizados**

- Pulsadores
- Interruptor automático de escalera o relé de impulsos

#### **Instalación de alumbrado con relé de impulsos**

Cuando se emplea un relé de impulsos, la instalación de alumbrado presenta el comportamiento siguiente:

- Pulsar cualquier tecla: Se encenderá el alumbrado.
- Volver a pulsar cualquier tecla: El alumbrado se apagará

**Desventaja:** Con frecuencia se olvida apagar la luz.

#### **Instalación de alumbrado con interruptor automático de escalera**

Cuando se emplea un interruptor automático de escalera, la instalación de alumbrado presenta el comportamiento siguiente:

- Pulsar cualquier tecla: Se encenderá el alumbrado
- Una vez transcurrido el tiempo prefijado, se desconecta automáticamente el alumbrado.

**Desventaja:** La luz no puede permanecer encendida durante mucho tiempo (p.ej. para realizar labores de limpieza). El interruptor de alumbrado continuo se encuentra casi siempre junto al interruptor automático, al cual no se accede en absoluto o sólo difícilmente.

### **8.1.3 Instalación de alumbrado con LOGO!**

Mediante un autómata LOGO! podrá sustituir los interruptores automáticos de escalera o el relé de impulsos. Es posible realizar ambas funciones (desconexión temporizada y relé de impulsos) en un solo aparato. Además, pueden implementarse otras funciones sin necesidad de cambiar el cableado. He aquí algunos ejemplos:

- Relé de impulsos con LOGO!
- Interruptor automático de escalera con LOGO!
- Pulsador de confort mediante LOGO!
	- Encender la luz
	- Conectar alumbrado continuo
	- Apagar la luz

#### **Cableado del sistema de alumbrado con LOGO! 230RC**

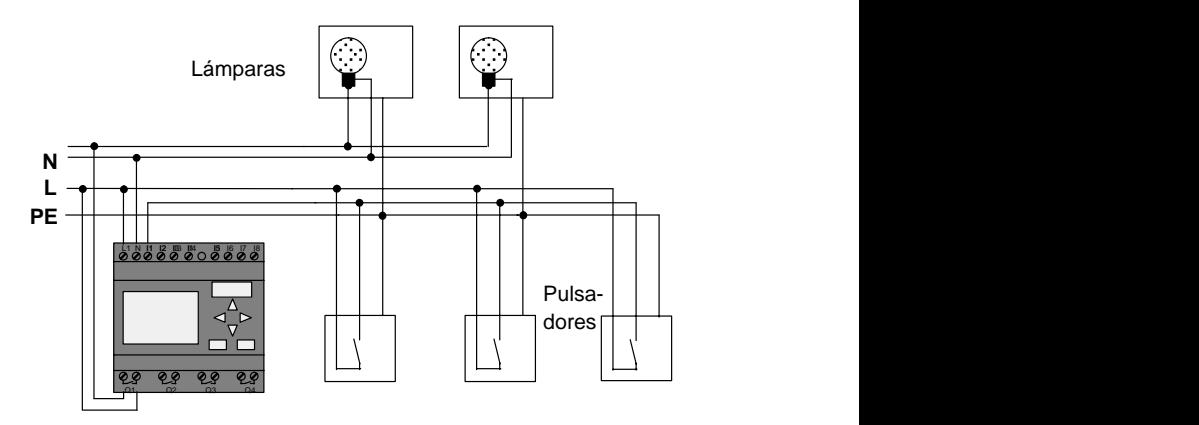

El cableado exterior de la instalación de alumbrado con LOGO! no se diferencia del alumbrado normal de escaleras o pasillos. Sólo es sustituido el interruptor automático de escalera o, en su caso, el relé de impulsos. Las funciones adicionales se indican directamente en LOGO!.

#### **Relé de impulsos con LOGO!**

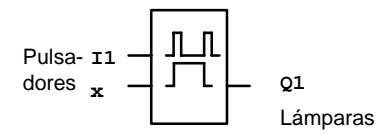

Al llegar un impulso a la entrada I1, se conmuta la salida Q1.

#### **Interruptor automático de escalera con LOGO!**

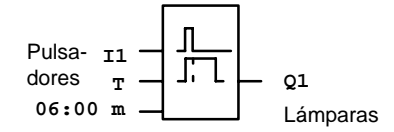

Al llegar un impulso a la entrada I1, se conecta la salida Q1 y permanece activada durante 6 minutos.

#### **Pulsador de confort mediante LOGO!**

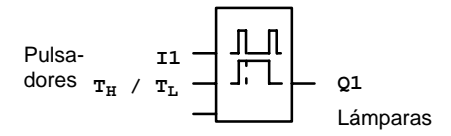

Al llegar un impulso a la entrada I1 se activará la salida Q1 durante un tiempo predeterminado  $T_H$ .

Si el pulsador se mantiene presionado durante un tiempo predeterminado  $T<sub>L</sub>$ , se activará la función de alumbrado continuo.

### **8.1.4 Peculiaridades y posibilidades de ampliación**

Otras posibilidades de aumentar la comodidad o de ahorrar energía son, por ejemplo:

- Se puede prever una función de parpadeo antes de que la luz se apague automáticamente.
- Es posible integrar distintas funciones centrales:
	- Desconexión central
	- Conexión central (pulsador de pánico)
	- Control de todas las lámparas o distintos circuitos a través de sensores de luminosidad
	- Control a través del temporizador integrado (p.ej. alumbrado continuo sólo hasta las 24 horas o sin liberación a determinadas horas)
	- Desconexión automática del alumbrado continuo después de transcurrir un tiempo predefinido (p.ej. al cabo de 3 horas)

# <span id="page-243-0"></span>**8.2 Puerta automática**

Los controles automáticos de puertas se hallan a menudo en los accesos a supermercados, edificios públicos, bancos, hospitales, etc.

### **8.2.1 Requisitos impuestos a una puerta automática**

- La puerta debe abrirse automáticamente al acercarse una persona.
- La puerta debe permanecer abierta mientras se halle alguien en la zona de acceso.
- Cuando ya no haya ninguna persona en la zona de acceso, debe cerrarse automáticamente la puerta tras un breve tiempo de espera.

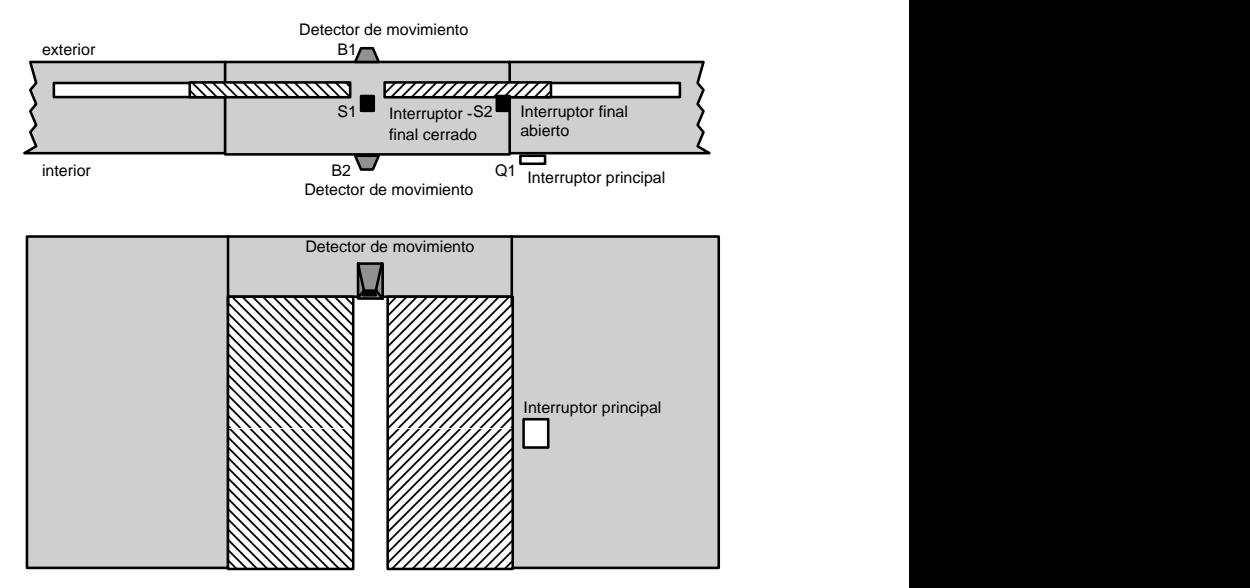

 La mayoría de las veces, la puerta es accionada por un motor que la desplaza a través de un acoplamiento elástico. Se evitan así las posibles lesiones de personas que queden aprisionadas. El control entero está conectado a la red a través de un interruptor principal.

### **8.2.2 Solución hasta ahora**

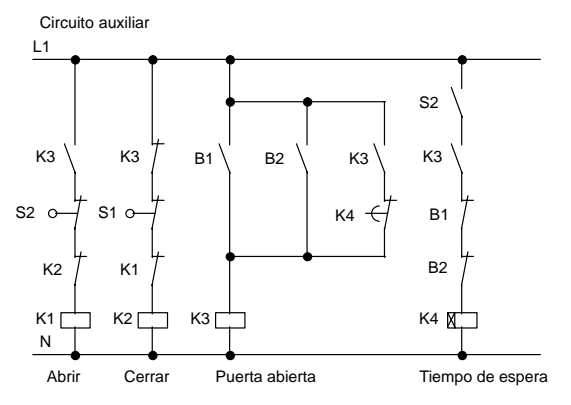

Tan pronto como uno de los detectores de movimiento B1 ó B2 distingue una persona, se inicia la apertura de la puerta a través de K3.

Tras quedar libre durante un tiempo mínimo la zona de captación de ambos detectores de movimiento, K4 inicia el proceso de cierre.

### **8.2.3 Control de puertas mediante LOGO!**

Con LOGO! el esquema resultará en esencia más sencillo. Sólo tendrá que conectar el detector de movimiento, el interruptor final y los contactores principales a LOGO!.

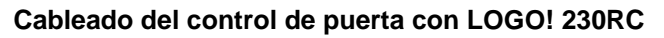

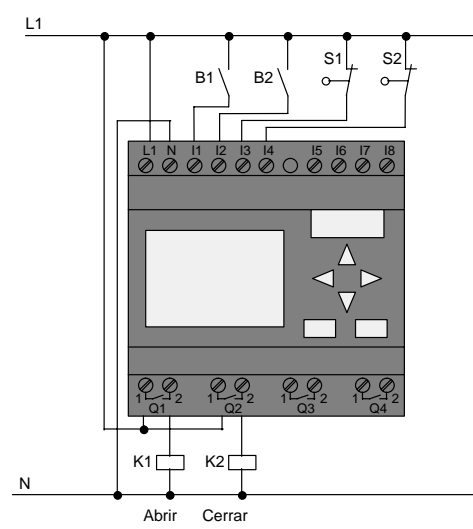

### **Componentes utilizados**

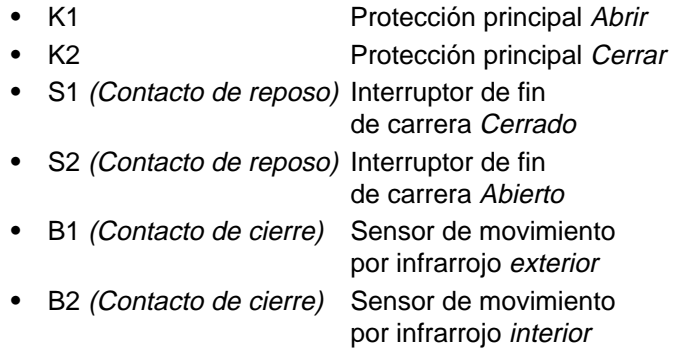

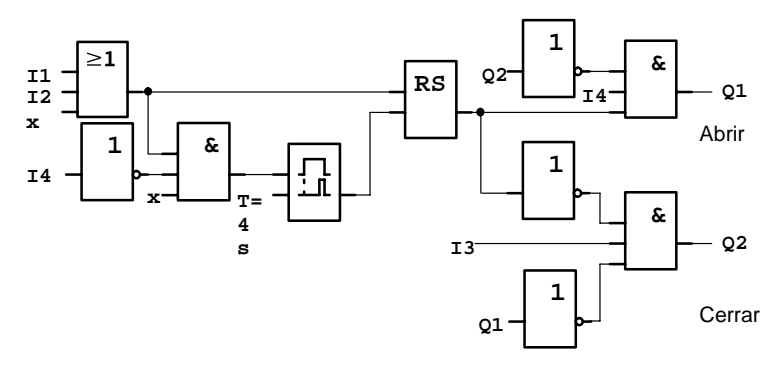

#### **Control de puertas con esquema LOGO!**

Este es el diagrama funcional equivalente al esquema de circuitos de la solución convencional.

Si aprovecha las funciones de LOGO!, este circuito puede resultar mucho más sencillo. Con ayuda del retardo a la desactivación, se puede prescindir del relé autoenclavador y del retardo a la conexión. Esta simplificación se muestra en el siguiente diagrama funcional:

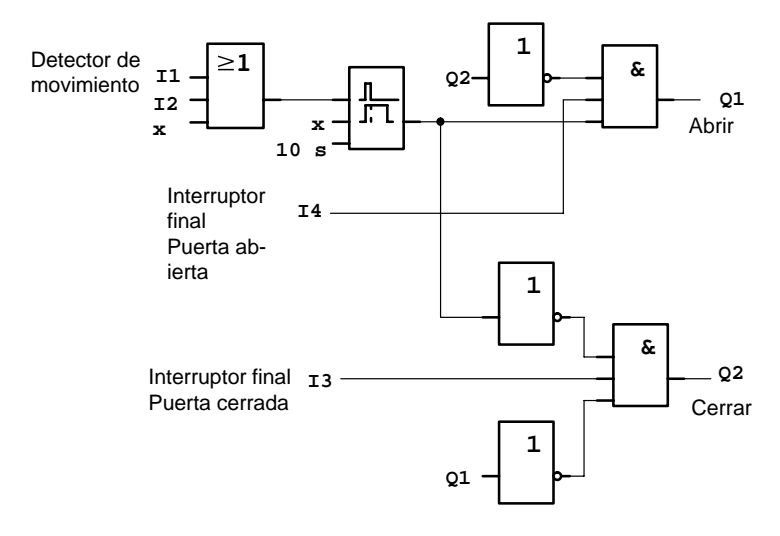

### **8.2.4 Peculiaridades y posibilidades de ampliación**

Otras posibilidades de aumentar la comodidad y la manejabilidad son, por ejemplo:

- Puede conectar un interruptor de control adicional por medio de: Abierto – Automático – Cerrado (A-Auto-C)
- Puede conectar un timbre a una de las salidas del autómata LOGO! para avisar del cierre de la puerta.
- Puede configurar una autorización para la abertura de la puerta independientemente de tiempo y dirección (abertura sólo durante el horario de abertura del comercio; tras el cierre del local, sólo puede abrirse desde dentro).

### **8.2.5 Solución ampliada con LOGO! 230RC**

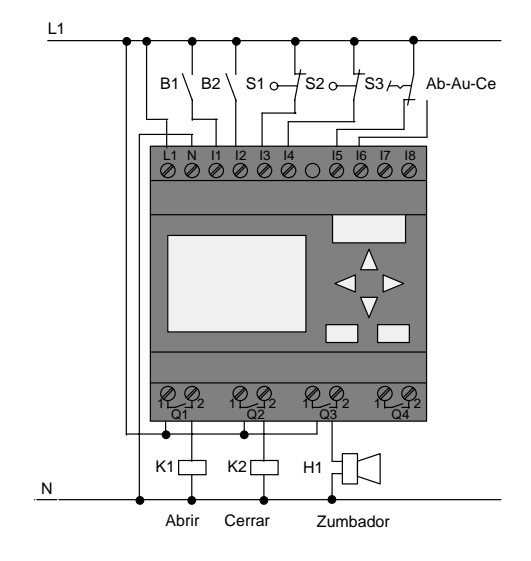

#### **Cableado de la solución ampliada con LOGO!**

#### **Diagrama funcional de la solución ampliada con LOGO!**

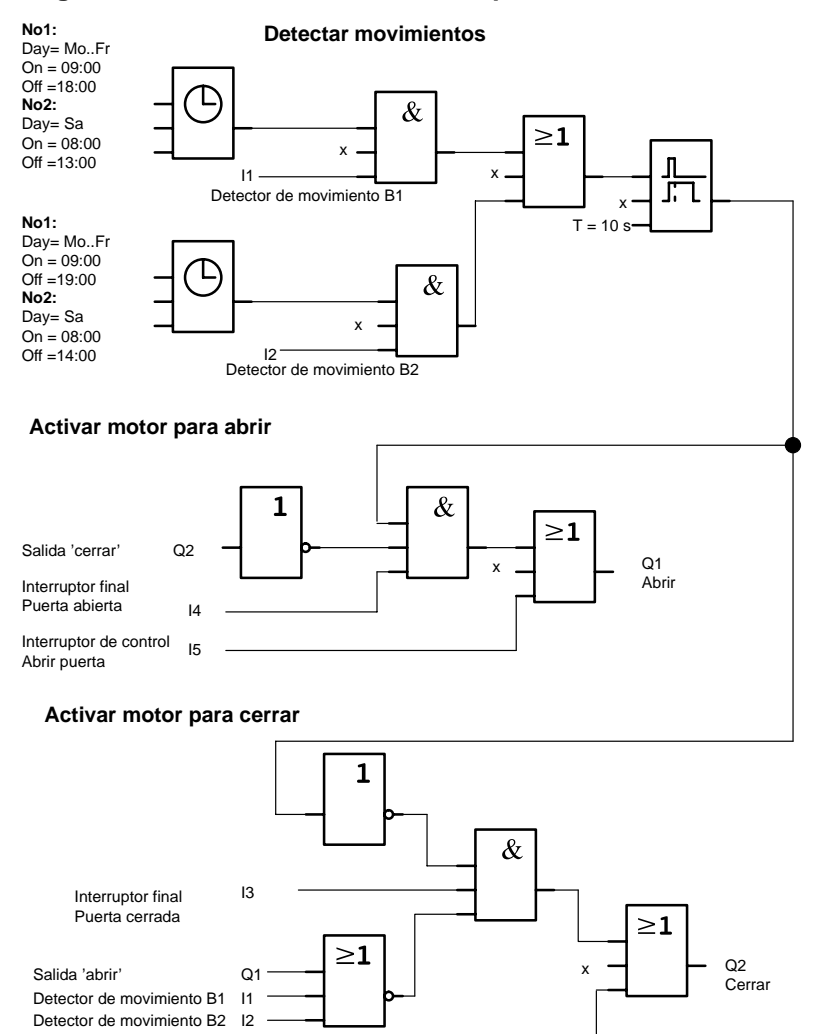

Cerrar puerta

Interruptor de control<br>Os mesmostes

#### Detectar movimientos

Durante las horas de despacho, el detector de movimiento B1 abre la puerta tan pronto como alguien desee entrar en el establecimiento. El detector de movimiento B2 abre la puerta tan pronto como alguien desee abandonar el establecimiento.

Tras acabar el horario de apertura, el detector de movimiento B2 sigue abriendo la puerta durante una hora para que los clientes puedan abandonar el establecimiento.

Activación del motor para abrir

La salida Q1 está activada y abre la puerta cuando

- está accionado el interruptor de control en I5 (la puerta debe estar siempre abierta) o
- los detectores de movimiento avisan que alguien se está acercando a la puerta y
- la puerta no está aún completamente abierta (interruptor final en I4).

Activación del motor para cerrar

La salida Q2 está activada y cierra la puerta cuando

- está accionado el interruptor de control en I6 (la puerta debe estar siempre cerrada) o
- los detectores de movimiento indican que no hay nadie cerca de la puerta y
- la puerta no está aún completamente cerrada (interruptor final en I3).

#### **Zumbador**

El zumbador se conecta a la salida Q3. Al cerrarse la puerta suena el zumbador brevemente (en este caso 1 segundo). En el programa debe introducir en Q3 la siguiente conexión:

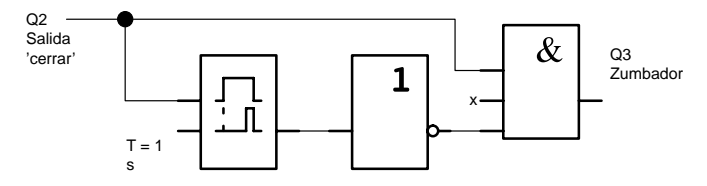

# <span id="page-250-0"></span>**8.3 Instalación de ventilación**

### **8.3.1 Requisitos impuestos a una instalación de ventilación**

Una instalación de ventilación se utiliza para introducir aire fresco en una sala o para extraer el aire viciado que hay en la sala. Consideremos el ejemplo siguiente:

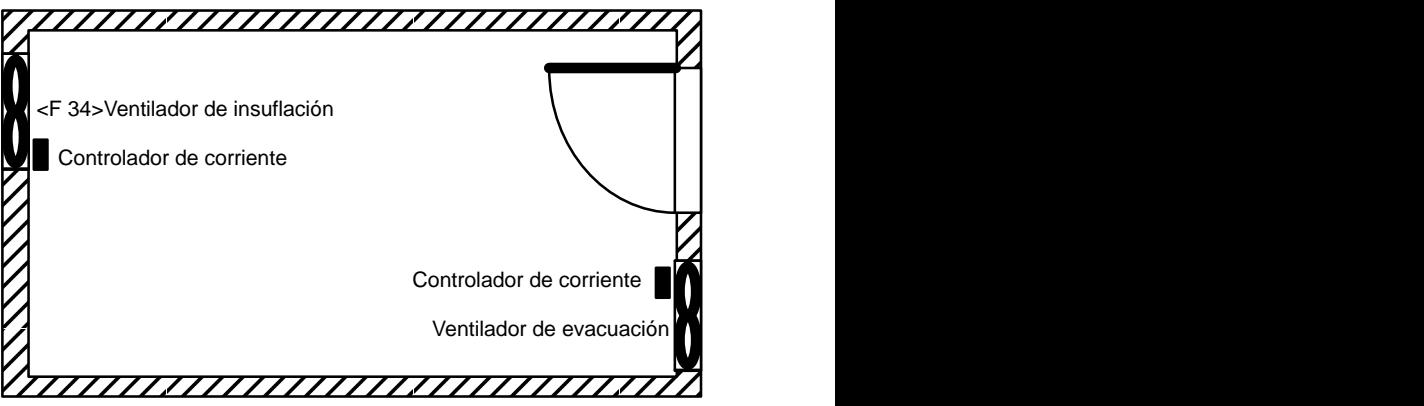

- En el recinto hay instalados un ventilador de evacuación y un ventilador de insuflación.
- Cada ventilador es supervisado por un controlador de corriente.
- En el recinto no debe producirse en ningún momento sobrepresión.
- Sólo podrá activarse el ventilador de insuflación cuando el controlador de corriente notifique el funcionamiento correcto del ventilador de evacuación.
- Una lámpara de aviso indica si falla alguno de los ventiladores.

He aquí el esquema de circuitos para la solución adoptada hasta ahora:

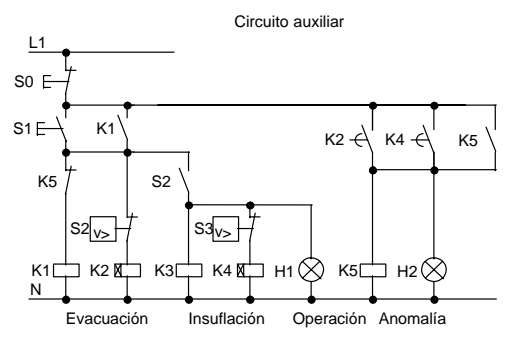

Los ventiladores son supervisados mediante controladores de corriente. Si tras el transcurso de un breve espacio de tiempo no se mide corriente de aire, el sistema se desconecta y se indica un fallo, que puede acusarse accionando el pulsador de desconexión.

La supervisión de los ventiladores requiere, además de los controladores de corriente, un circuito de evaluación con varios elementos conmutadores. Con un solo autómata LOGO! podremos sustituir el circuito de evaluación.
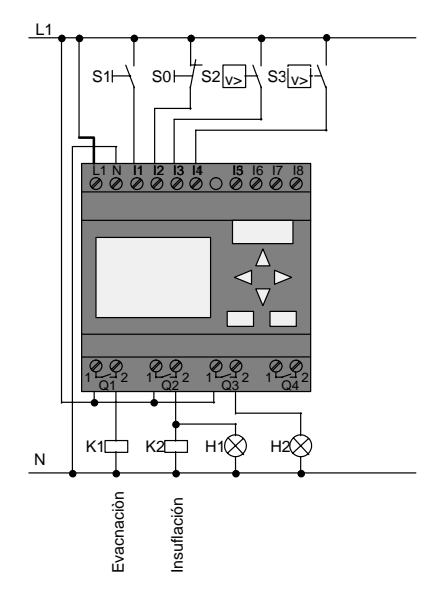

**Cableado del sistema de ventilación con LOGO! 230RC**

#### **Componentes utilizados**

- 
- 
- K1 Protección principal
- K2 Protección principal
- S0 *(Contacto de reposo)* Pulsador STOP
- S1 *(Contacto de cierre)* Pulsador START
- S2 *(Contacto de cierre)* Controlador de corriente
- S3 *(Contacto de cierre)* Controlador de corriente
- -
- H1 Testigo luminoso
- H2 Testigo luminoso

#### **Diagrama funcional de la solución con LOGO!**

Así es el esquema de funciones para el control de ventilación con LOGO!:

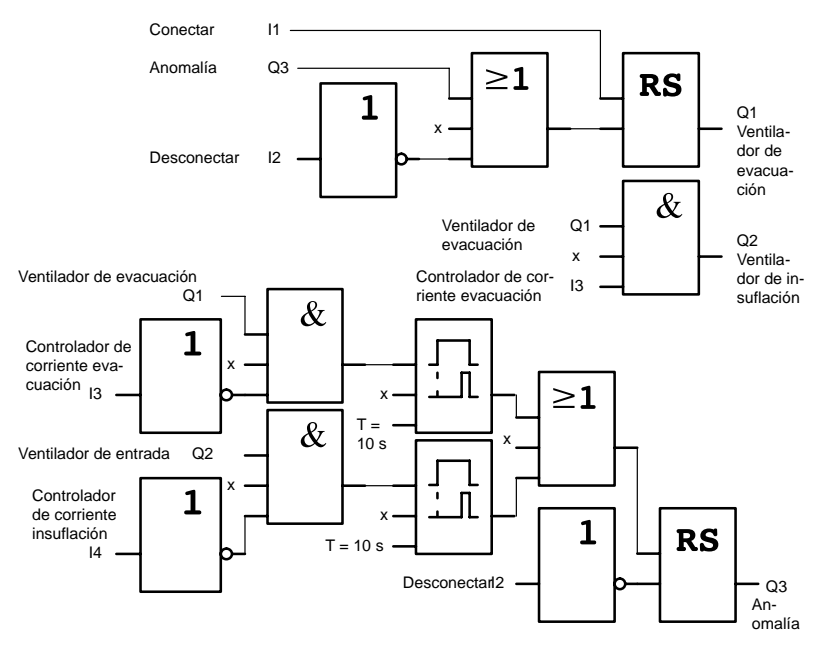

### **8.3.2 Ventajas al utilizar LOGO!**

Si observa la parte frontal de necesitará un número menor de elementos conmutadores. Con ello se ahorran tiempo de montaje y espacio en el armario de conexiones. En ciertos casos resulta incluso posible utilizar un armario de conexiones más pequeño.

#### **Posibilidades adicionales al utilizar LOGO!**

- La salida libre Q4 es utilizable como contacto de aviso exento de potencial para notificar anomalías o interrupción de la tensión de red.
- Tras la desconexión es posible desactivar los ventiladores sucesivamente.

Estas funciones pueden realizarse sin elementos conmutadores adicionales.

#### **Diagrama funcional de la solución ampliada con LOGO!**

Los dos ventiladores conectados a Q1 y Q2 son activados/ desactivados mediante el circuito siguiente:

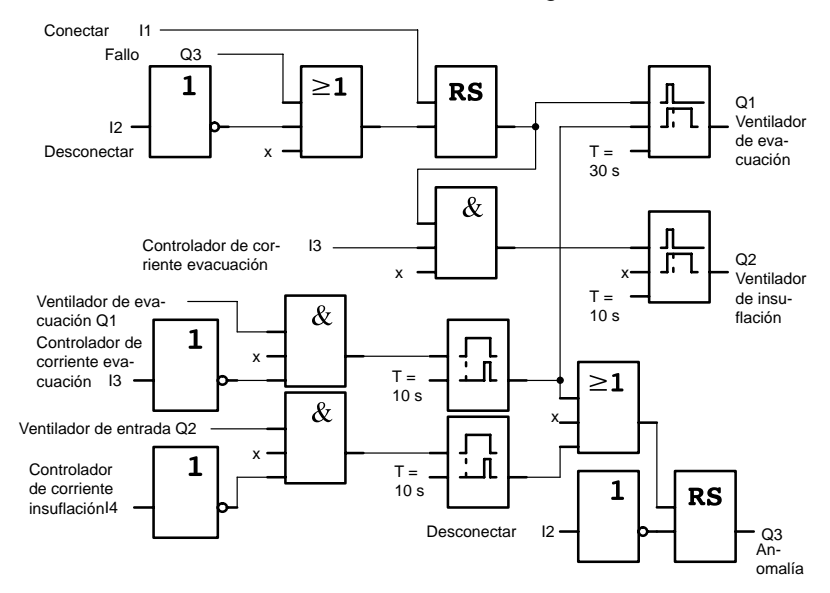

A través de la salida Q4 se puede generar además otro aviso:

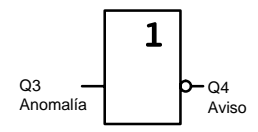

Los contactos del relé en la salida Q4 están cerrados siempre que la instalación está en funcionamiento, desprendiéndose el relé Q4 sólo en caso de interrumpirse la tensión de red o de fallar la instalación. Este contacto se puede aprovechar p.ej. para un aviso a distancia.

## **8.4 Portón corredizo**

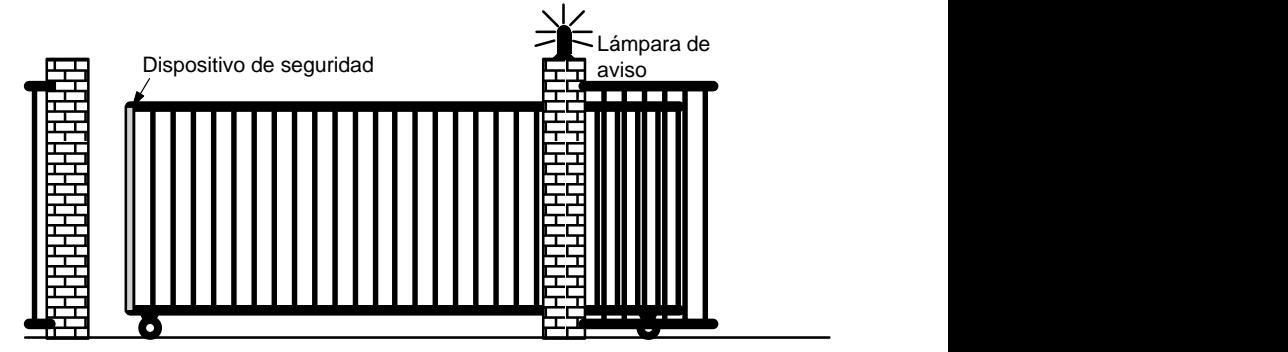

El acceso al recinto de una empresa está protegido en numerosos casos mediante un portón corredizo, que sólo es abierto cuando algún vehículo desee entrar en el recinto o salir del mismo.

El portero se encarga de manejar el control del portón.

### **8.4.1 Requisitos impuestos al control del portón**

- El portón se abre y cierra accionando pulsadores en la caseta del portero. El portero puede supervisar el funcionamiento del portón.
- Normalmente, el portón se abre o cierra por completo. Sin embargo, su desplazamiento puede interrumpirse en cualquier momento.
- Un aviso luminoso permanece iluminado 5 segundos antes del inicio y durante el movimiento del portón.
- Mediante un dispositivo de seguridad se evita que al cerrarse el portón puedan resultar lesionadas personas o se aprisionen y deterioren objetos.

### **8.4.2 Solución hasta ahora**

Para el accionamiento de portones automáticos se emplean diferentes controles. El esquema siguiente representa un posible circuito para el control del portón.

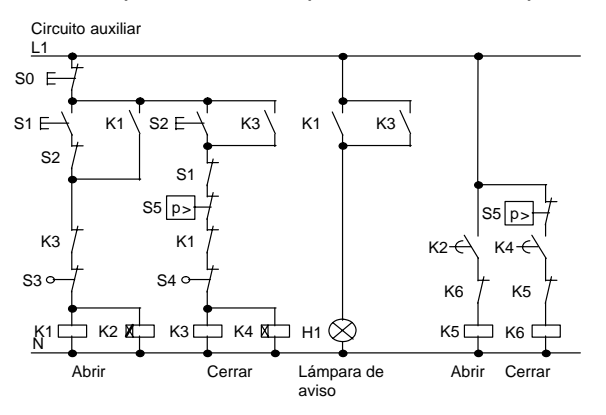

#### **Cableado del control de portón con LOGO! 230RC**

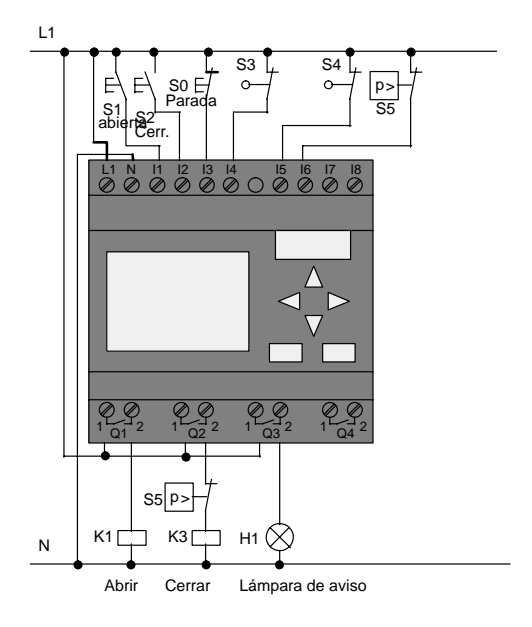

#### **Componentes utilizados**

- K1 Protección principal
	- K<sub>2</sub> Protección principal
- S0 *(Contacto de reposo)* Pulsador STOP
- S1 *(Contacto de cierre)* Pulsador ABRIR
- S2 *(Contacto de cierre)* Pulsador CERRAR
	- S3 (Contacto de reposo) Interruptor de posición ABIERTO
- S4 (Contacto de reposo) Interruptor de posición CERRADO
- S5 *(Contacto de reposo)* Barra de presión de seguridad

#### **Diagrama funcional de la solución con LOGO!**

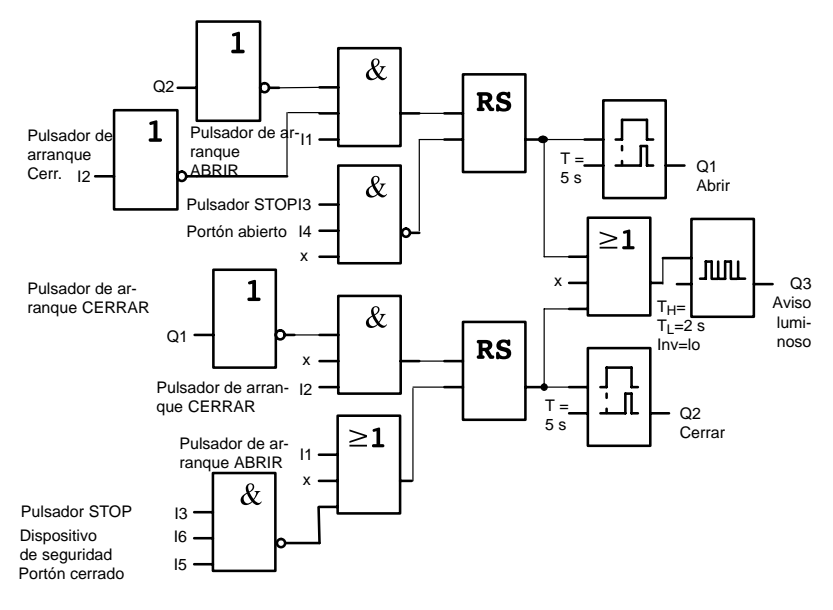

Con los pulsadores de arranque ABRIR o CERRAR se inicia el desplazamiento del portón, a no ser que esté activado el sentido contrario. El desplazamiento concluye accionando el pulsador STOP o mediante el respectivo interruptor final. El cierre del portón es interrumpido asimismo por el dispositivo de seguridad.

### **8.4.3 Cableado de la solución LOGO!**

En nuestra solución ampliada, se pretende que el portón vuelva a abrirse automáticamente al activarse el dispositivo de seguridad.

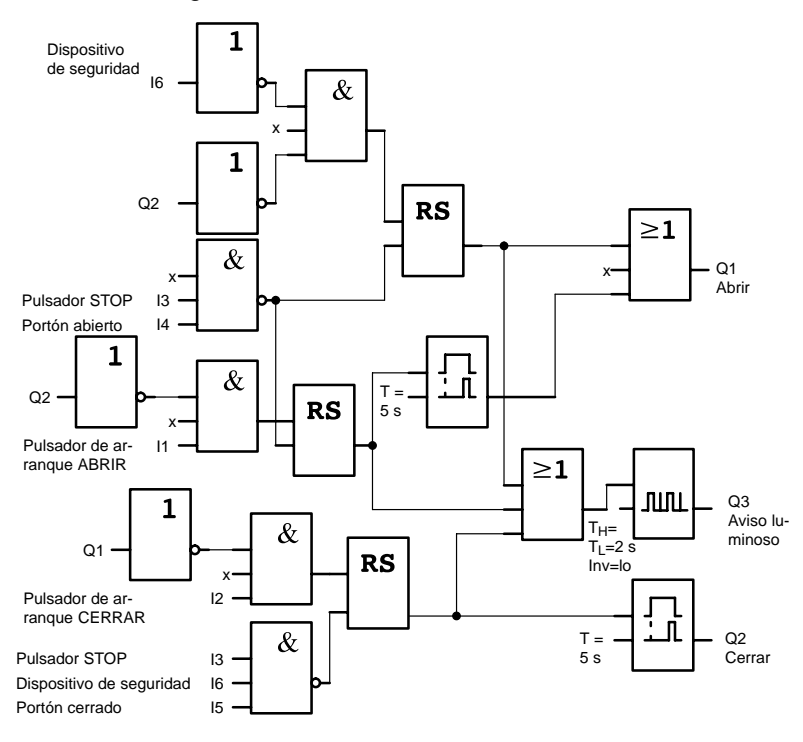

## **8.5 Manejo y supervisión centralizados de varios portones corredizos**

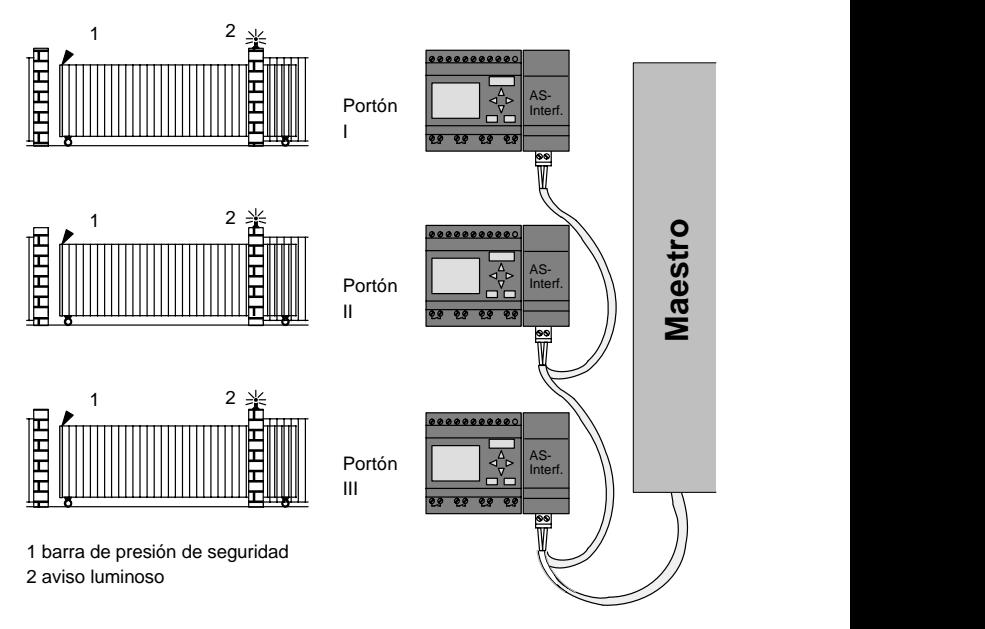

En numerosos casos se tiene acceso al recinto de una empresa por distintos puntos, No todos los portones pueden estar vigilados in situ por alguna persona. Por lo tanto, el portero debe poder accionarlos y supervisarlos desde un puesto central.

Por supuesto que debe quedar asegurado también que el personal pueda abrir y cerrar cada portón directamente.

Para **cada** portón se utilizará un LOGO! 230RC y un módulo de comunicación AS-Interface. Los módulos están conectados entre sí y con un maestro a través de un bus.

En este capítulo describimos un control para un portón. Los demás controles de portón tienen una estructura idéntica.

### **8.5.1 Requisitos impuestos al control del portón**

- Cada portón es abierto y cerrado mediante un interruptor de cordón. Entonces el portón se abre o cierra por completo.
- Adicionalmente cada portón puede abrirse localmente accionando un pulsador.
- A través de una conexión de bus se puede abrir y cerrar el portón desde la caseta del portero. Se señalizan los estados PORTÓN ABIERTO o PORTÓN CERRADO.
- Un aviso luminoso permanece iluminado 5 segundos antes del inicio y durante el movimiento del portón.
- Mediante un dispositivo de seguridad se evita que al cerrarse el portón puedan resultar lesionadas personas o se aprisionen y deterioren objetos.

#### **Cableado del control de portón con LOGO! 230RC y CM AS-Interface**

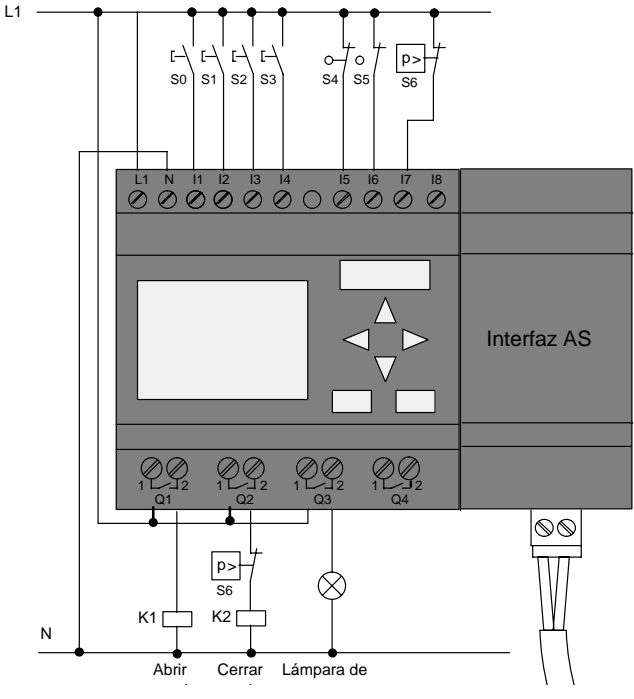

#### **Componentes utilizados**

- 
- K1 Protección principal Abrir
	-
- K2 Protección principal Cerrar
- S0 *(Contacto de cierre)* Interruptor de tiro ABRIR
- S1 *(Contacto de cierre)* Interruptor de tiro CERRAR
- S2 *(Contacto de cierre)* Pulsador ABRIR
- S3 *(Contacto de cierre)* Pulsador CERRAR
- S4 *(Contacto de reposo)* Interruptor de posición PORTÓN ABIERTO
- S5 (Contacto de reposo) Interruptor de posición PORTÓN CERRADO
- S6 (Contacto de reposo) Barra de presión de seguridad

#### **Control superpuesto**

- Q5 Interruptor de posición PORTÓN ABIERTO
- Q6 Interruptor de posición PORTÓN CERRADO
- I9 Pulsador externo ABRIR PORTÓN
- I10 Pulsador externo CERRAR PORTÓN

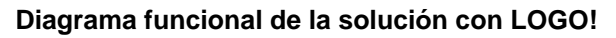

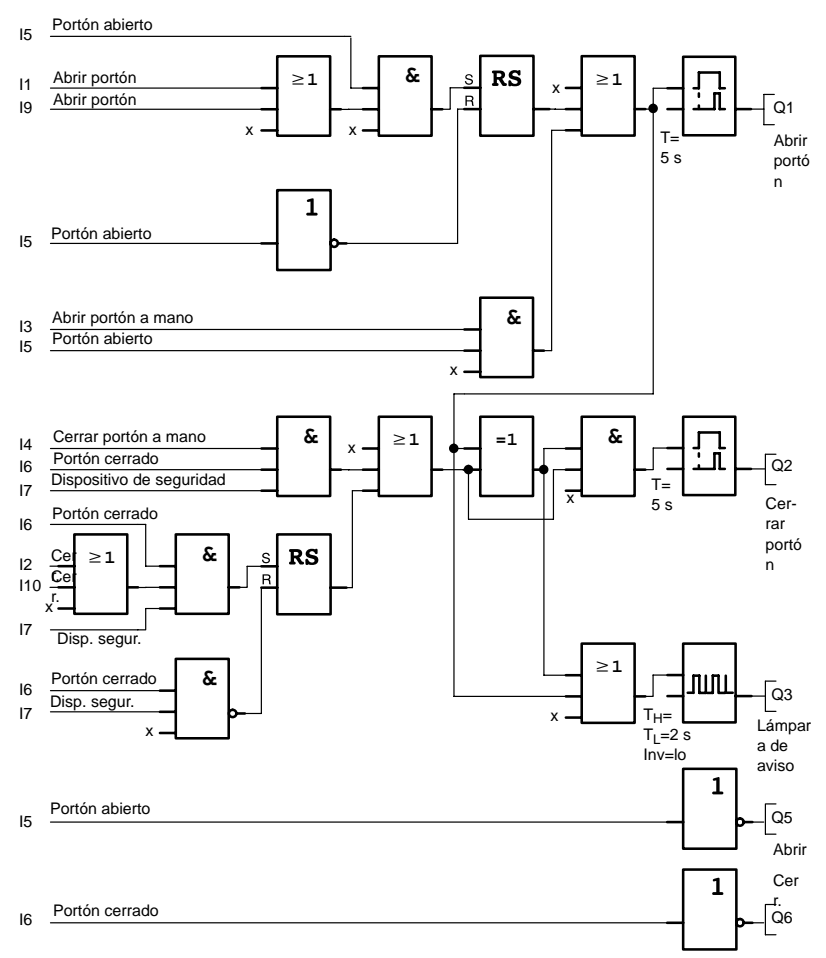

Con los pulsadores de arranque ABRIR PORTÓN o CERRAR PORTÓN se inicia el desplazamiento del portón, a no ser que esté activado el sentido contrario. El desplazamiento concluye mediante el respectivo interruptor final. El cierre del portón es interrumpido asimismo por el dispositivo de seguridad.

## **8.6 Cadenas luminosas**

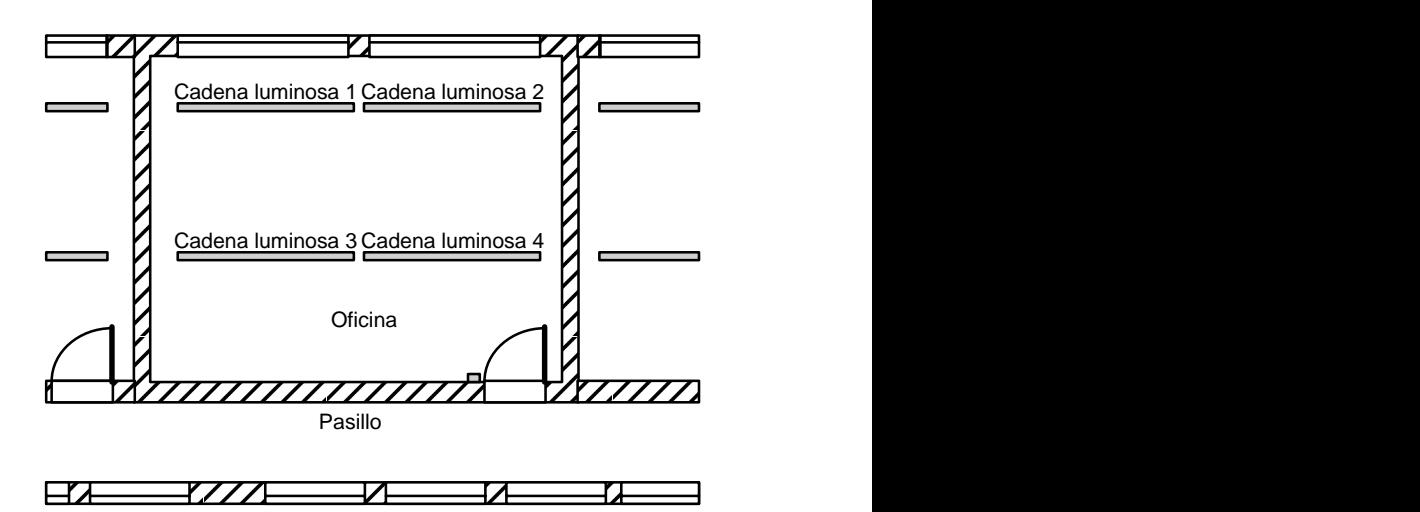

 Al planificar instalaciones de alumbrado en recintos comerciales se determinan el tipo y la cantidad de lámparas en función de la intensidad luminosa deseada. Por razones de rentabilidad, se utilizan a menudo tubos fluorescentes dispuestos en forma de cadenas luminosas. La asignación de éstas a distintos grupos conectables depende del aprovechamiento previsto para el recinto.

## **8.6.1 Requisitos impuestos a la instalación de alumbrado**

- Las distintas cadenas luminosas se activan directamente en el recinto.
- Cuando sea suficiente la luz natural, las cadenas luminosas cercanas a las ventanas serán desconectadas automáticamente mediante un interruptor dependiente de la luminosidad.
- La luz se apagará automáticamente a las 20 horas.
- Las lámparas podrán conectarse siempre a mano en el recinto.

### **8.6.2 Solución hasta ahora**

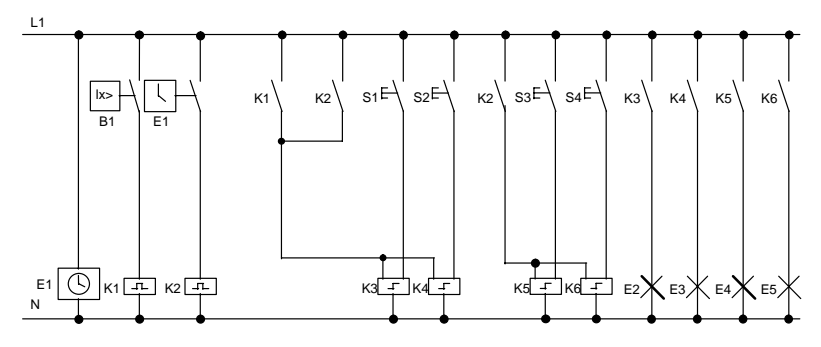

Las lámparas se encienden a través de relés de impulsos, excitados mediante los pulsadores en las puertas. Aparte de eso, los relés se restablecen por medio del temporizador o del interruptor dependiente de la luminosidad a través de la entrada Desconexión central. Las órdenes de desconexión tienen que ser acortadas mediante relés disipadores, para que siga siendo posible la manipulación en el recinto incluso tras la desconexión.

Componentes necesarios:

- Pulsadores S1 a S4
- Interruptor de luminosidad B1
- Temporizador E1
- Relés disipadores K1 y K2
- Interruptores de impulsos con "Zentral Aus" K3 a K6

#### **Desventajas de la solución adoptada hasta ahora**

- Para poder realizar las funciones exigidas se requiere un gran despliegue de circuitos.
- Debido a la gran cantidad de componentes mecánicos, hay que contar con un elevado desgaste y, por consiguiente, es necesario un intenso mantenimiento.
- Los cambios de función implican considerables inversiones.

## **8.6.3 Control de hilera de iluminación con LOGO! 230RC**

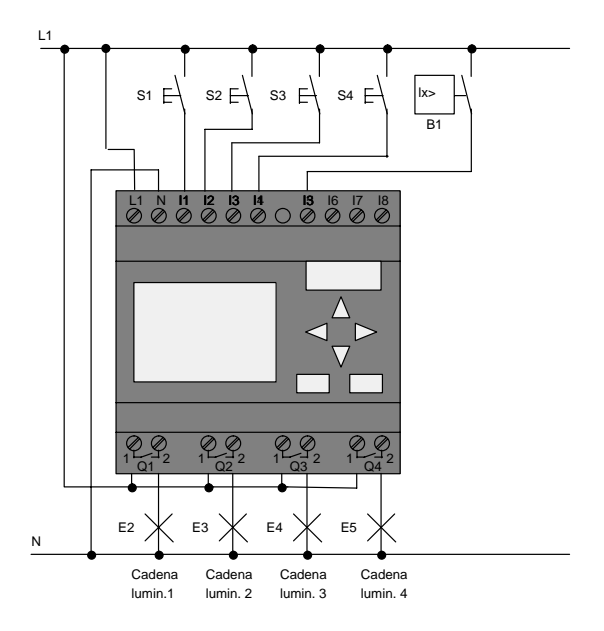

#### **Componentes utilizados**

- S1 hasta S4 *(Contacto de cierre)* Pulsador
- B1 *(Contacto de cierre)* Interruptor

crepuscular

#### **Diagrama funcional de la solución con LOGO!**

Impulso de desconexión generado por el temporizador

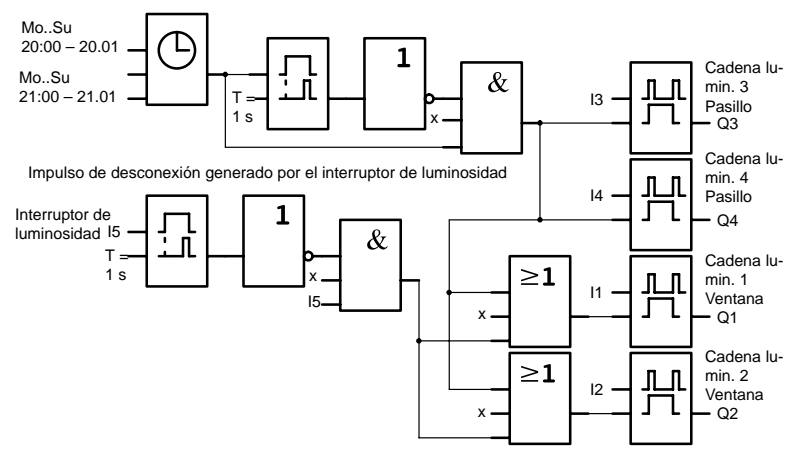

#### **Ventajas de la solución con LOGO!**

- Puede conectar las luces directamente a LOGO!, si la potencia de cada una de las salidas no supera su capacidad de conmutación. En caso de conectarse potencias mayores, Ud. debería prever un contactor de potencia.
- El interruptor dependiente de la luminosidad se conecta directamente a una entrada de LOGO!.
- No necesitará un temporizador, puesto que dicha función está integrada en LOGO!.
- Dada la reducida cantidad de elementos de conmutación, Ud. puede instalar un subdistribuidor menor para ahorrar espacio.
- Utilización de menos equipos
- Fácil modificación de la instalación de alumbrado
- Otros tiempos de conmutación ajustables discrecionalmente (impulsos de desactivación escalonados al final de la jornada)
- La función del interruptor dependiente de la luminosidad es transferible sencillamente a todas las lámparas o a un grupo de lámparas modificado.

## **8.7 Bomba de agua no potable**

En los edificios residenciales se emplea con creciente frecuencia agua pluvial además del agua potable. Esto resulta más económico y más favorable para el medio ambiente. El agua pluvial se puede usar, p.ej., para:

- lavar la ropa,
- regar jardines,
- regar flores,
- lavar automóviles o
- enjuagar el WC.

En el esquema puede observar el funcionamiento de un sistema de aprovechamiento de agua pluvial:

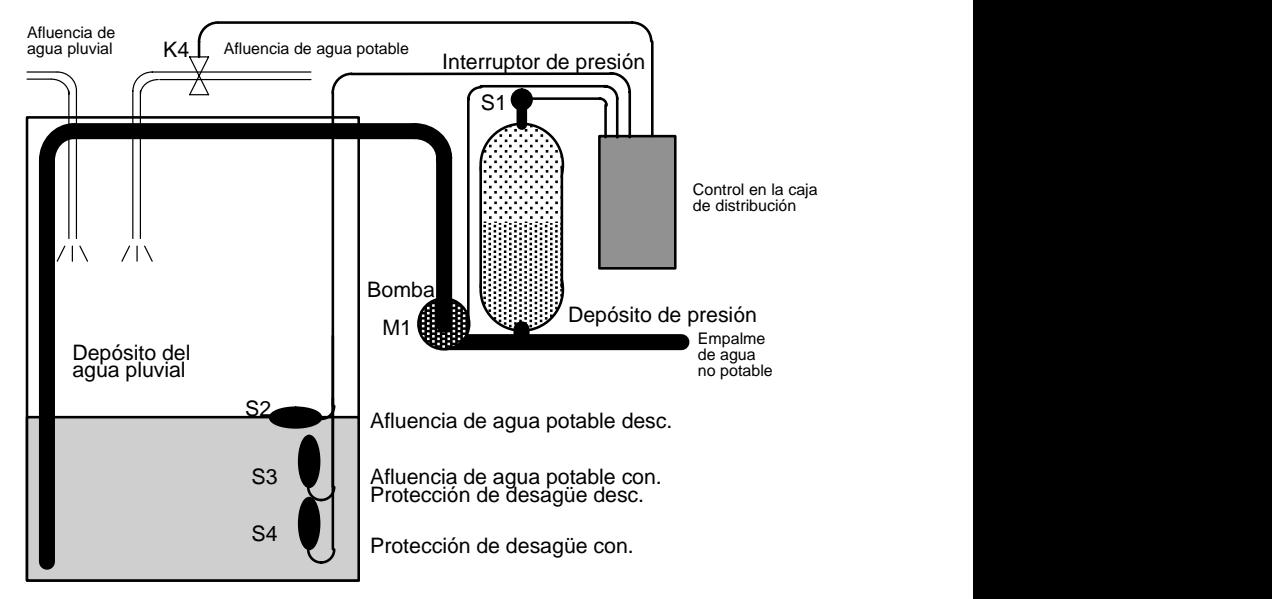

El agua pluvial se recoge en un depósito colector. Un sistema de bombeo inyecta el agua del depósito colector en una canalización prevista con este fin. Desde esta red puede tomarse entonces el agua pluvial igual que sucede con el agua potable. Si llegara a vaciarse el depósito, es posible rellenarlo con agua potable.

## **8.7.1 Requisitos impuestos al control de una bomba de agua no potable**

- Debe haber disponible agua en cualquier momento. En caso necesario, el control debe conmutar automáticamente al abastecimiento de agua potable.
- Al conmutarse a agua potable, no debe penetrar agua pluvial en la canalización de agua potable.
- Si es insuficiente el contenido del depósito de agua pluvial, no debe poder conectarse la bomba (protección de desagüe).

### **8.7.2 Solución hasta ahora**

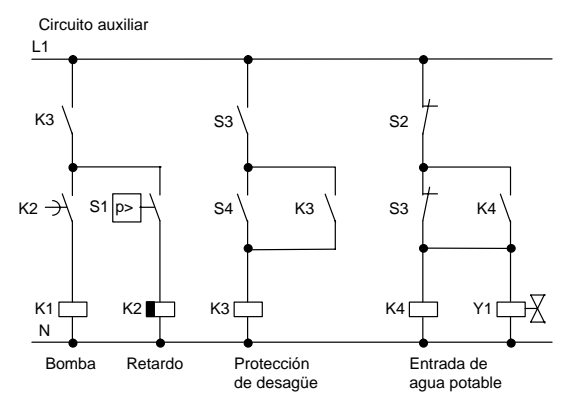

La bomba y una válvula magnética son controladas a través de un interruptor de presión y 3 interruptores de flotador, situados en el depósito de agua pluvial. La bomba debe activarse cuando no se alcance la presión mínima en la caldera. Una vez alcanzada la presión de servicio, al transcurrir el tiempo de marcha por inercia de varios segundos, la bomba se vuelve a desconectar. Se prevé este retardo para impedir la activación/desactivación continua durante una toma de agua prolongada.

### **8.7.3 Bomba de agua de servicio con LOGO! 230RC**

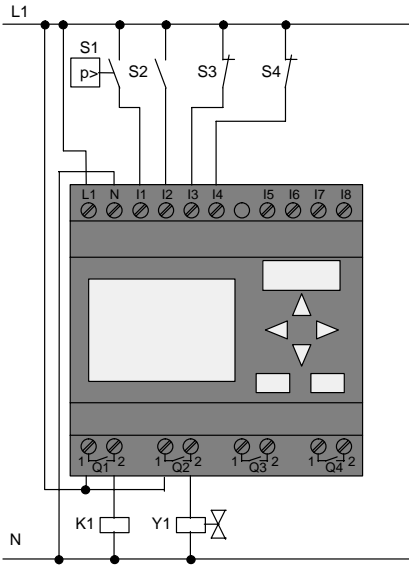

Bomba Afluencia de agua potable

Además de LOGO! para el control de la bomba sólo necesitará el interruptor de presión y el interruptor de flotador. Si se utiliza un motor de corriente trifásica, debe preverse un contactor principal para conectar y desconectar la bomba. En las instalaciones con motor de corriente alterna es necesario prever un contactor si el motor requiere una corriente mayor que la que puede conmutar el relé de salida Q1. La potencia absorbida por una válvula magnética es tan reducida, que normalmente ésta es activable directamente.

- K1 Protección principal
- Y1 Válvula magnética
- S1 *(Contacto de cierre)* Pulsador de accionamiento por presión
- S2 *(Contacto de cierre)* Interruptor de flotador
- S3 (Contacto de reposo) Interruptor de flotador
- S4 (Contacto de reposo) Interruptor de flotador

#### **Diagrama funcional de la solución con LOGO!**

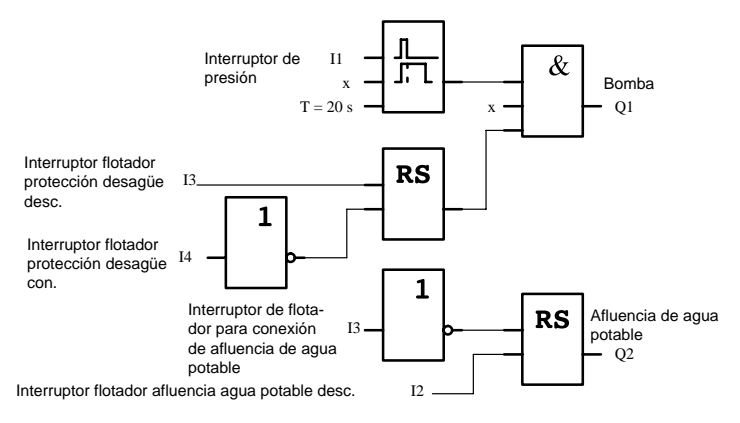

### **8.7.4 Peculiaridades y posibilidades de ampliación**

En el esquema funcional puede ver cómo puede conectar el control de la bomba y de la válvula magnética. En cuanto a su estructura, equivale al esquema convencional. Sin embargo, para determinadas aplicaciones también se pueden integrar otras funciones, que con los sistemas técnicos convencionales sólo serían posibles con un despliegue adicional de equipos:

- Liberación de la bomba a determinadas horas
- Indicación de escasez de agua inminente o ya existente
- Indicación de fallos de funcionamiento.

## **8.8 Otras aplicaciones posibles**

Además de los ejemplos de aplicación anteriores, en Internet hemos elaborado una selección de otros ejemplos de aplicación (consulte la dirección en la introducción).

Entre otras, hallará Ud. allí las aplicaciones siguientes:

- Irrigación de plantas en invernáculos
- Control de cintas transportadoras
- Control de una máquina dobladora
- Alumbrado de escaparates
- Instalación de timbres, p.ej. en una escuela
- Supervisión de aparcamientos de automóviles
- Alumbrado de exteriores
- Control de persianas
- Alumbrado exterior e interior en una casa
- Control de una centrifugadora de leche
- Alumbrado de una sala de gimnasia
- Explotación uniforme de 3 consumidores
- Control secuencial de máquinas para soldar cables de grandes secciones
- Interruptores escalonados, p.ej. para ventiladores
- Control secuencial de calderas de calefacción
- Control de varios pares de bombas con operación centralizada
- Dispositivos cortadores, p.ej. para mechas detonantes
- Supervisión de la duración de servicio, p.ej. en una central solar
- Conmutador de pedal inteligente, p.ej. para preseleccionar velocidades
- Control de una plataforma de elevación
- Impregnación de tejidos, activación de las cintas calentadoras y transportadoras
- Control de una instalación de carga en silo

Etcétera

A través de la Internet puede Ud. obtener también las descripciones y organigramas correspondientes a los ejemplos de aplicación. Dichos ficheros \*.pdf son legibles mediante el Adobe Acrobat Reader. Y si ha instalado el software LOGO!Soft Comfort en su ordenador, con el icono correspondiente a un disquete puede descargar fácilmente los programas, adaptarlos a su aplicación y transferirlos y utilizarlos directamente en LOGO! a través del cable del PC.

#### **Ventajas al utilizar LOGO!**

Merece la pena utilizar LOGO!, especialmente si

- al utilizar LOGO! puede sustituir varios equipos de conmutación secundarios gracias a las funciones integradas.
- Desee ahorrar esfuerzos en el montaje y cableado, puesto que LOGO! guarda el esquema de cableado en su "cerebro".
- cuando se desee reducir el espacio ocupado por los componentes en el armario de conexiones o la caja de distribución; a veces ya es suficiente un armario de conexiones/caja de distribución menor
- cuando se desee introducir o modificar funciones posteriormente sin tener que montar un equipo de conmutación adicional ni cambiar el cableado
- Quiere ofrecer a sus clientes nuevas funciones adicionales en las instalaciones tanto domésticas como de edificios. Ejemplos:
	- Seguridad en el hogar: Con LOGO! Podrá hacer que de forma periódica se encienda una lámpara y suban o bajen las persianas mientras está de vacaciones.
	- Calefacción: Con LOGO! la bomba de circulación sólo funcionará cuando el agua o el calor sean realmente necesarios.
	- Frigoríficos: Con LOGO! puede hacer que la nevera se descongele regularmente de forma automática; con ello ahorra energía.
	- Acuarios y terrarios: Es posible alumbrarlos en función del tiempo.

Además, también puede:

- utilizar interruptores y pulsadores corrientes en el mercado, simplificándose así el montaje de los mismos en la instalación de un edificio
- conectar LOGO! directamente a su instalación doméstica; la fuente de alimentación integrada lo permite.

#### **¿Desea más información?**

Si desea más información sobre LOGO!, la encontrará en nuestra dirección de Internet (consulte la dirección en la introducción).

#### **¿Tiene Ud. alguna sugerencia?**

Probablemente hay muchos otros campos donde merece la pena instalar LOGO!. Si supiera Ud. alguna otra aplicación, nos interesaría conocerla. Nosotros recopilamos todas las sugerencias y nos hemos propuesto divulgar el máximo de ellas. Nos gustaría saber si está satisfecho de los circuitos instalados con LOGO! – simplemente escríbanos. Nos complacerá cualquier sugerencia que recibamos.

Diríjase a Siemens AG A&D AS SM MA Postfach 48 48 D–90327 Nürnberg

# **A Datos técnicos**

## **A.1 Datos técnicos generales**

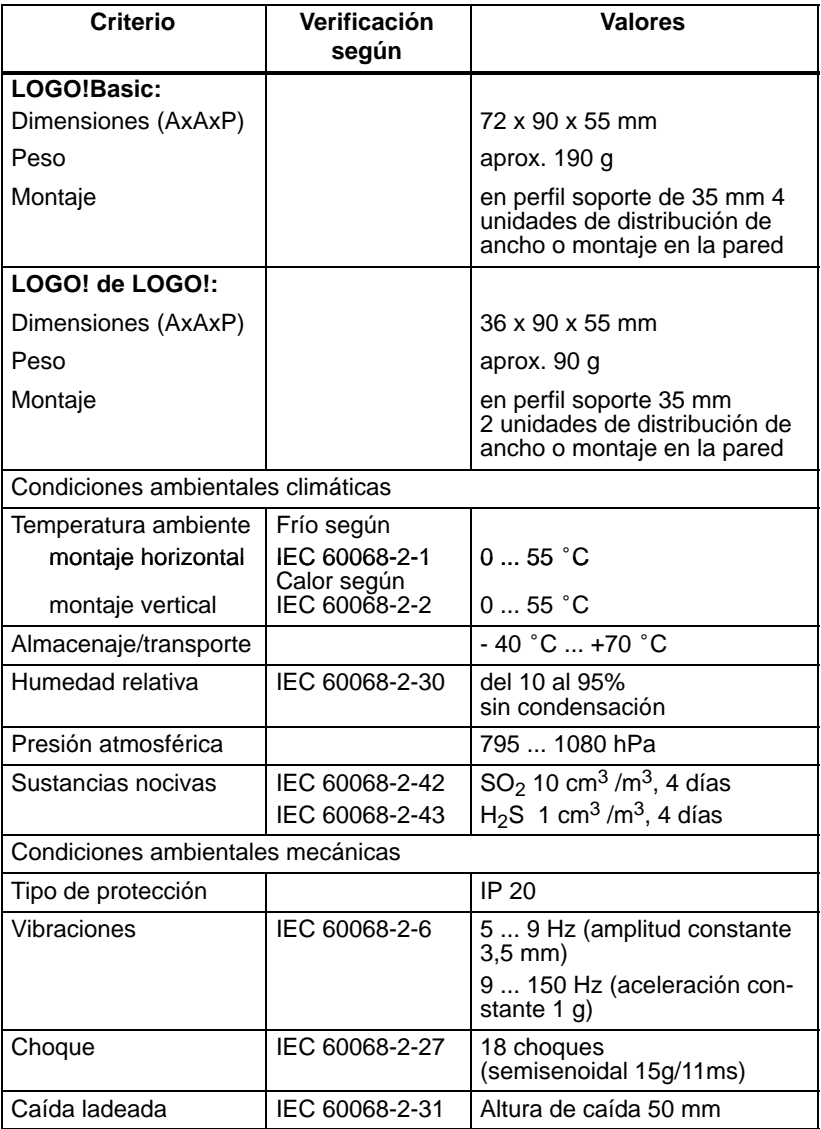

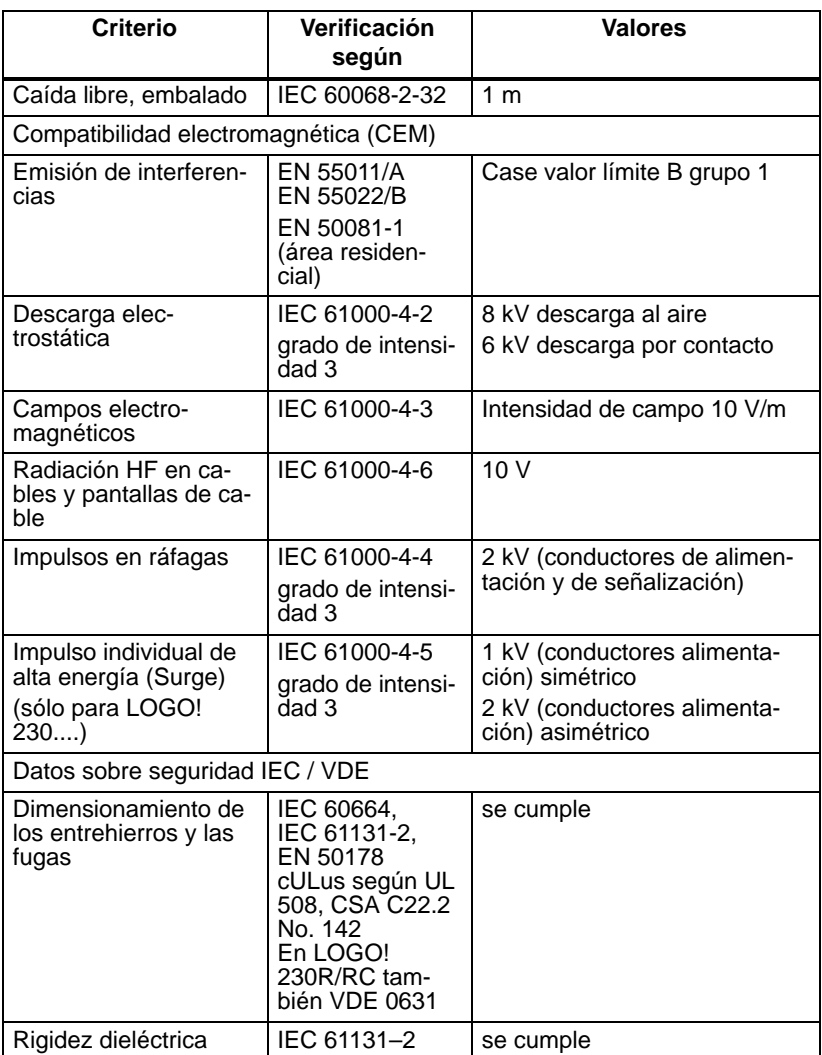

## **A.2 Datos técnicos: LOGO! 230... y LOGO! DM8 230R**

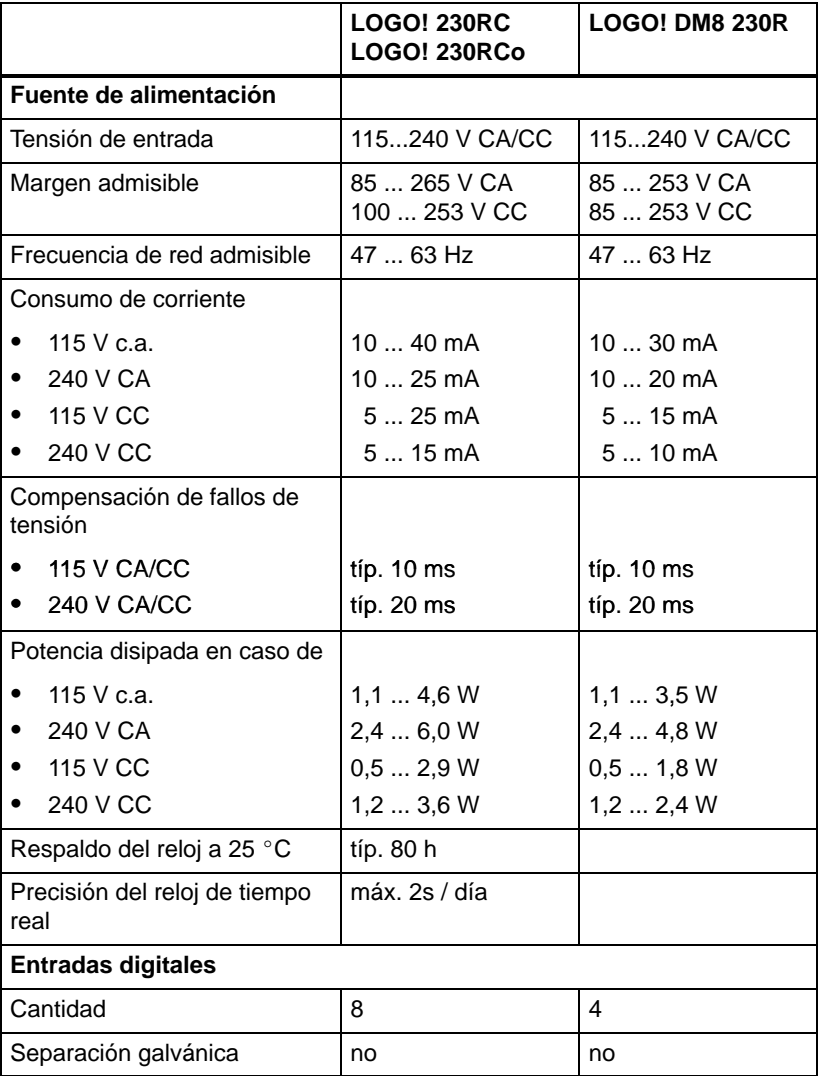

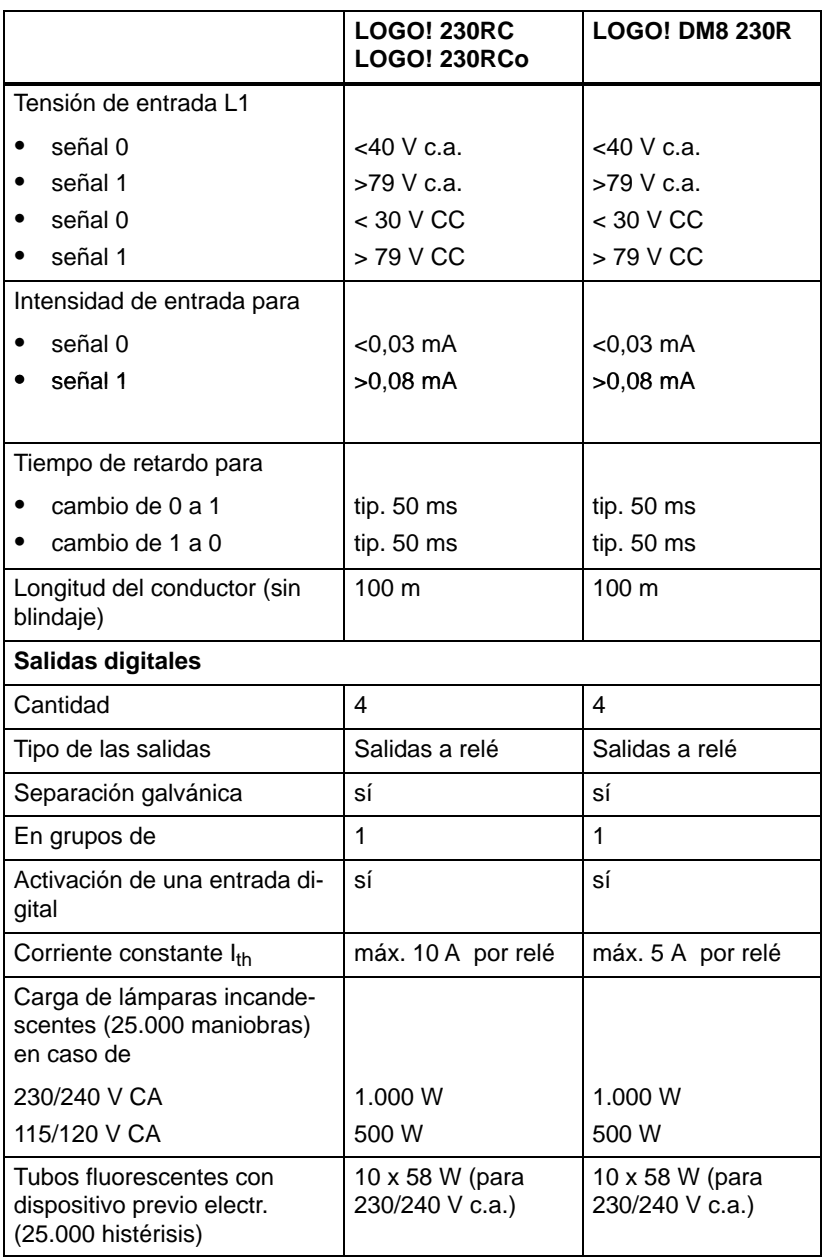

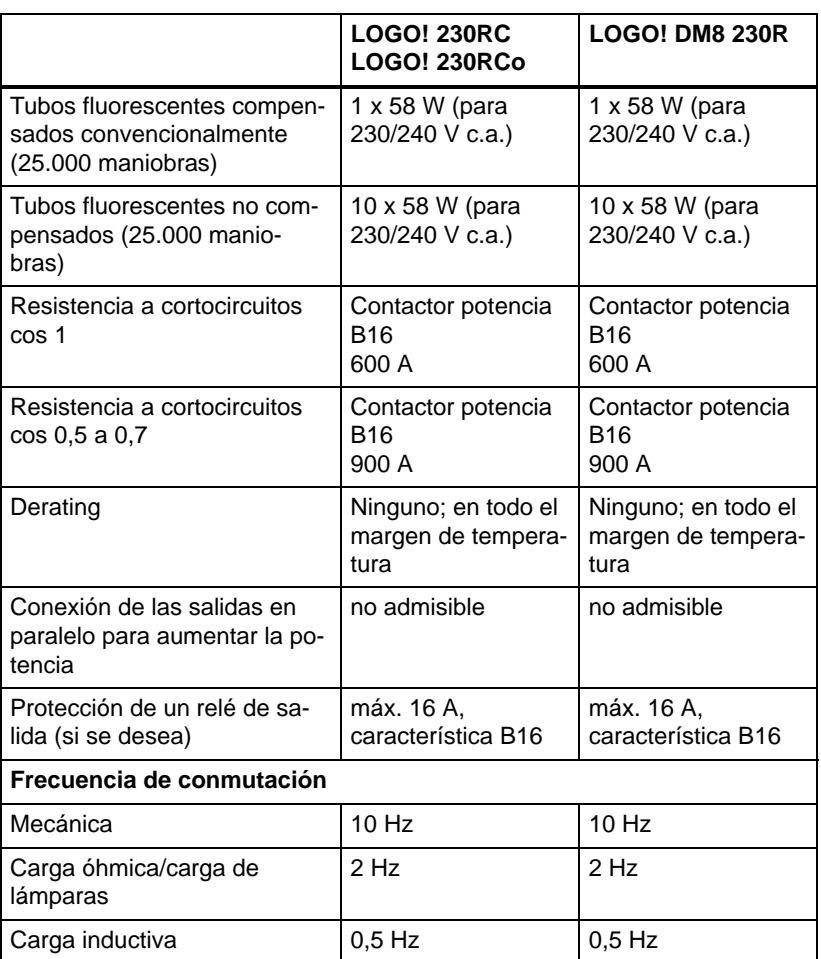

## **A.3 Datos técnicos: LOGO! 24... y LOGO! DM8 24**

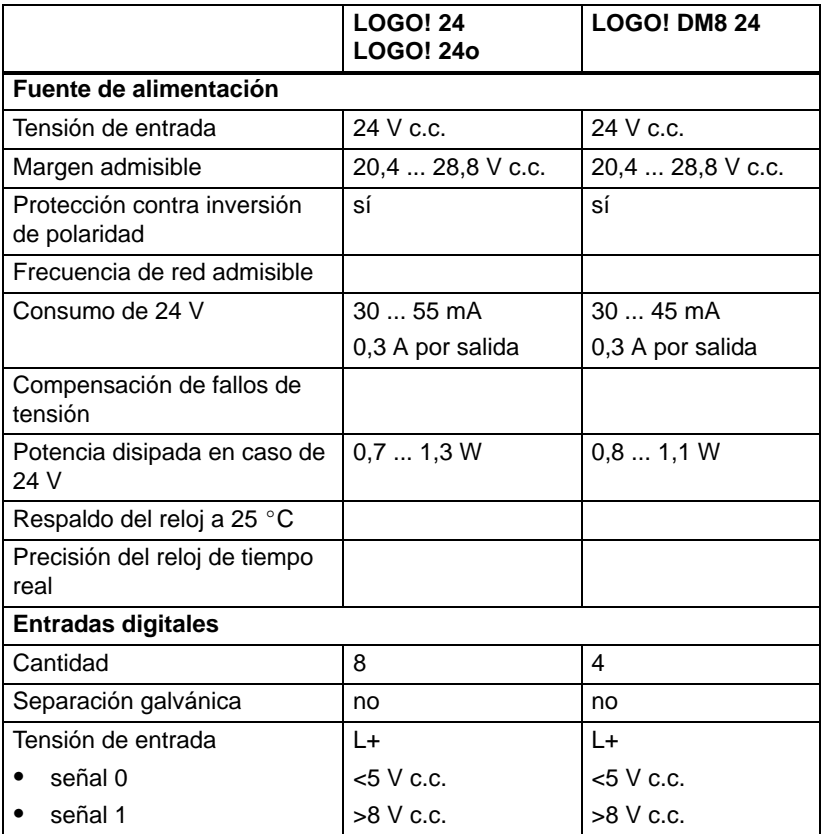

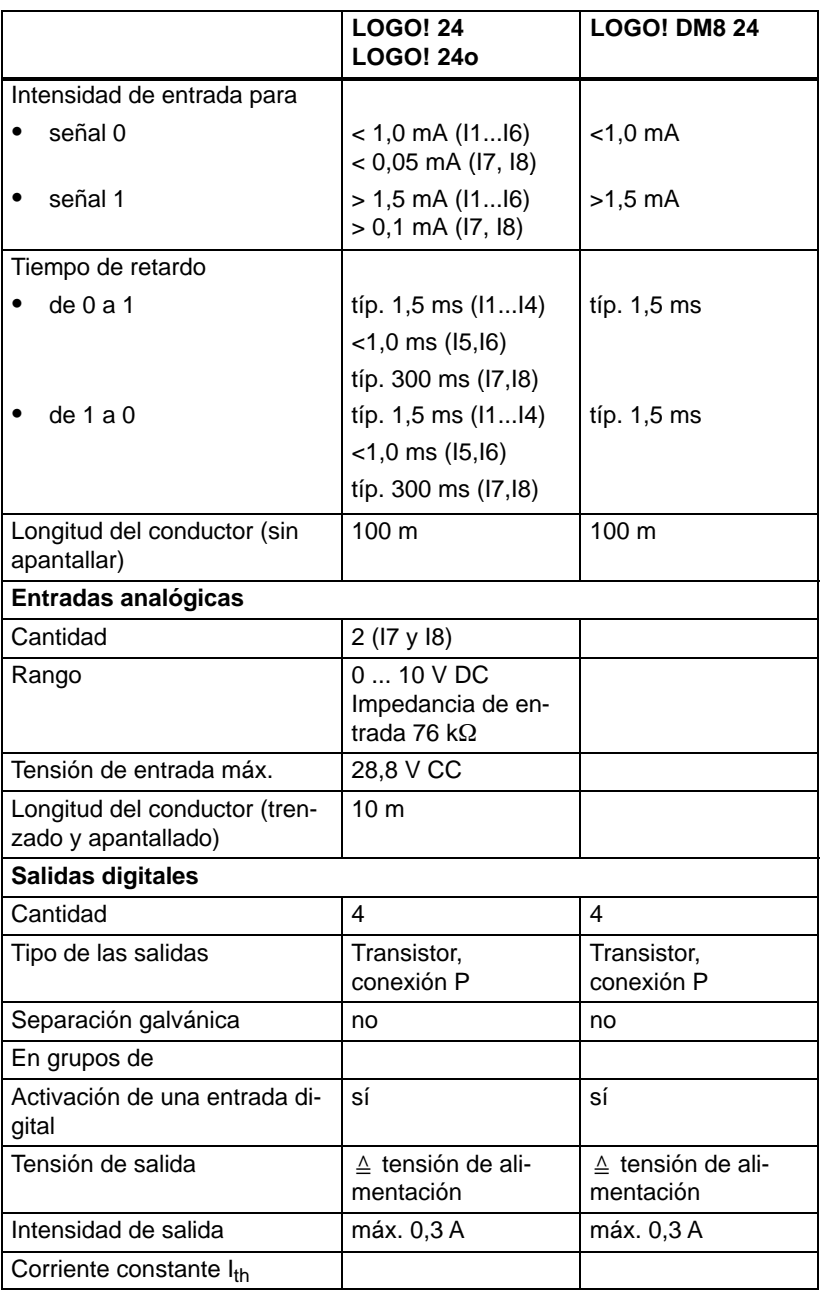

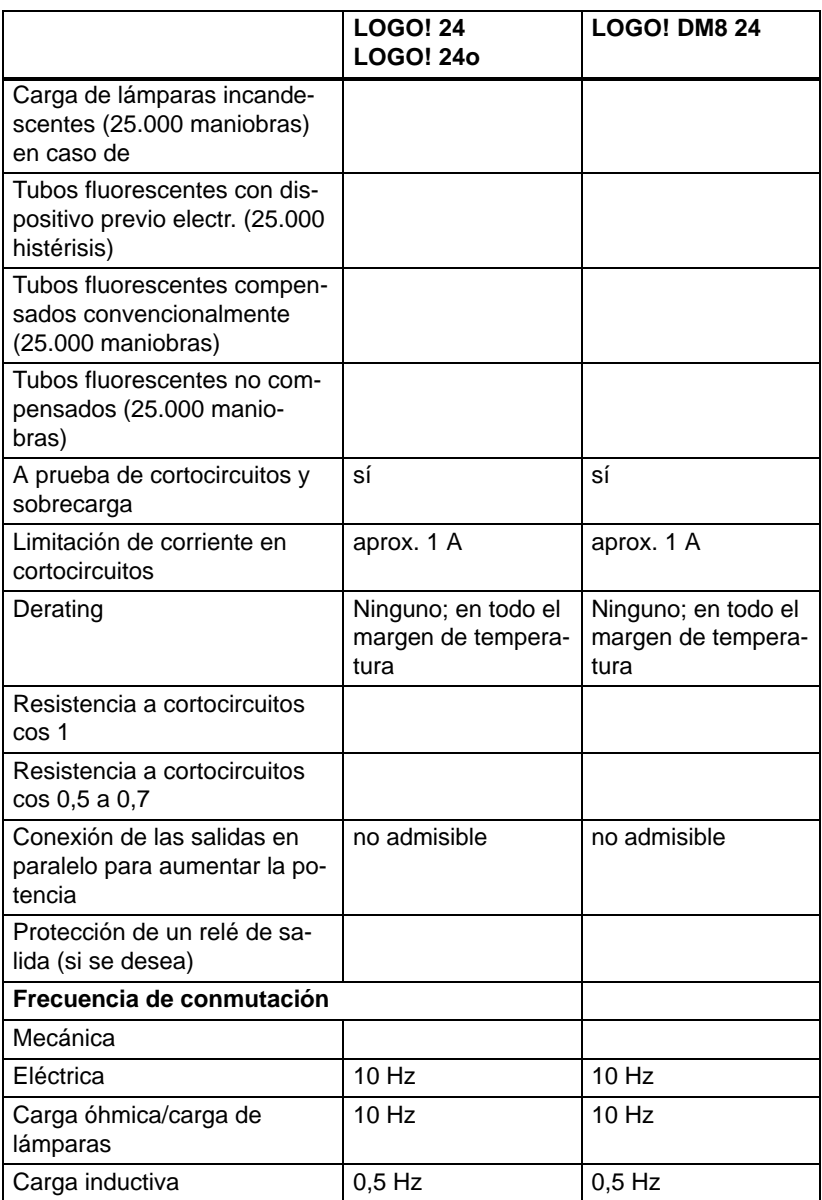

## **A.4 Datos técnicos: LOGO! 24RC... y LOGO! DM8 24R**

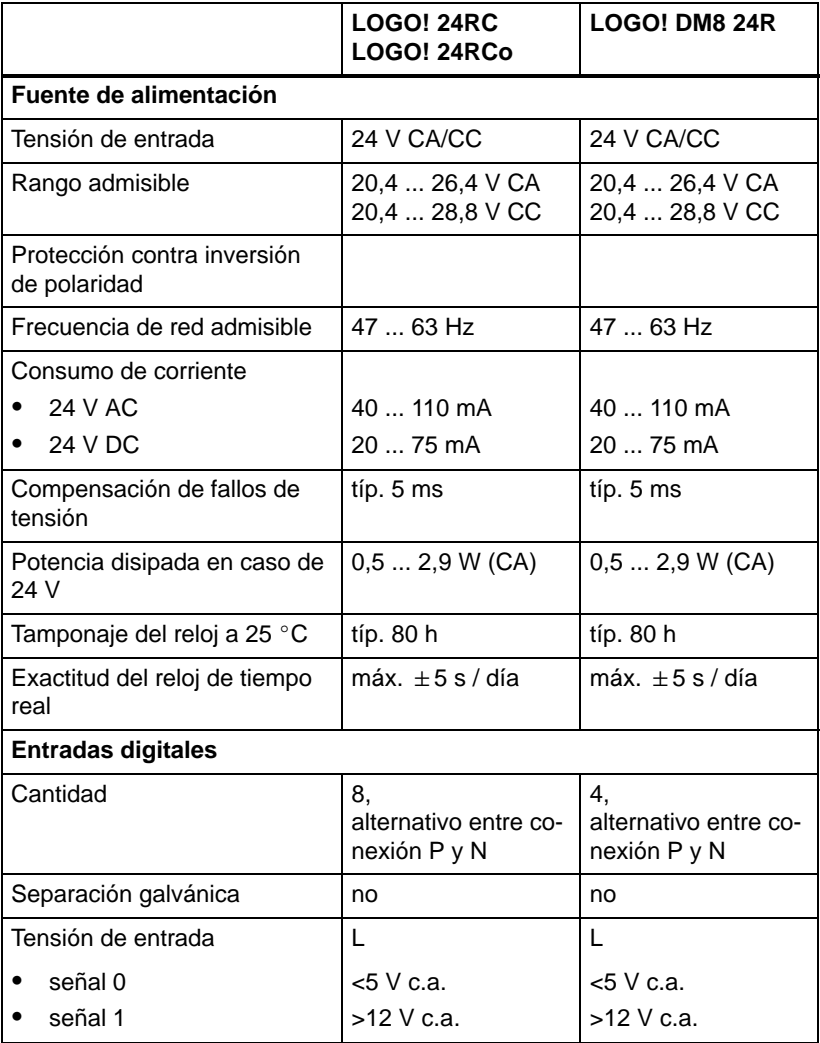

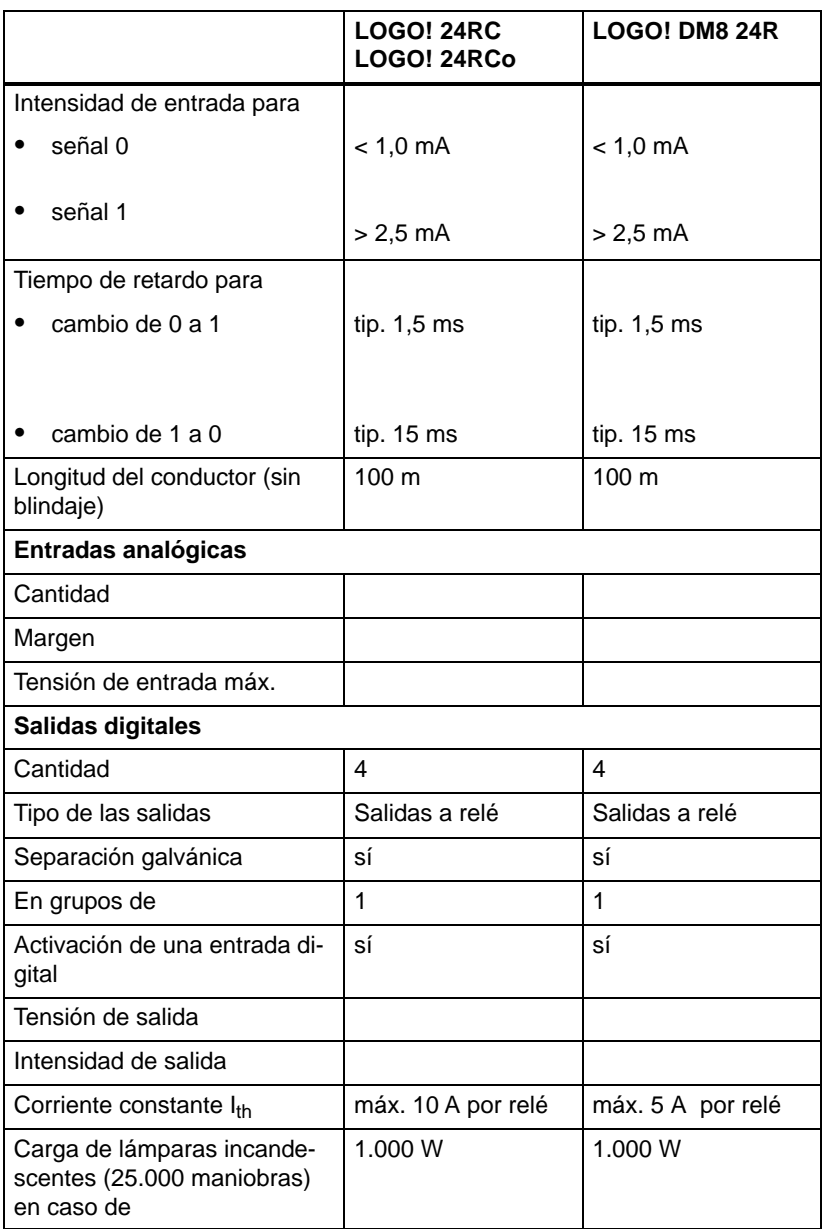

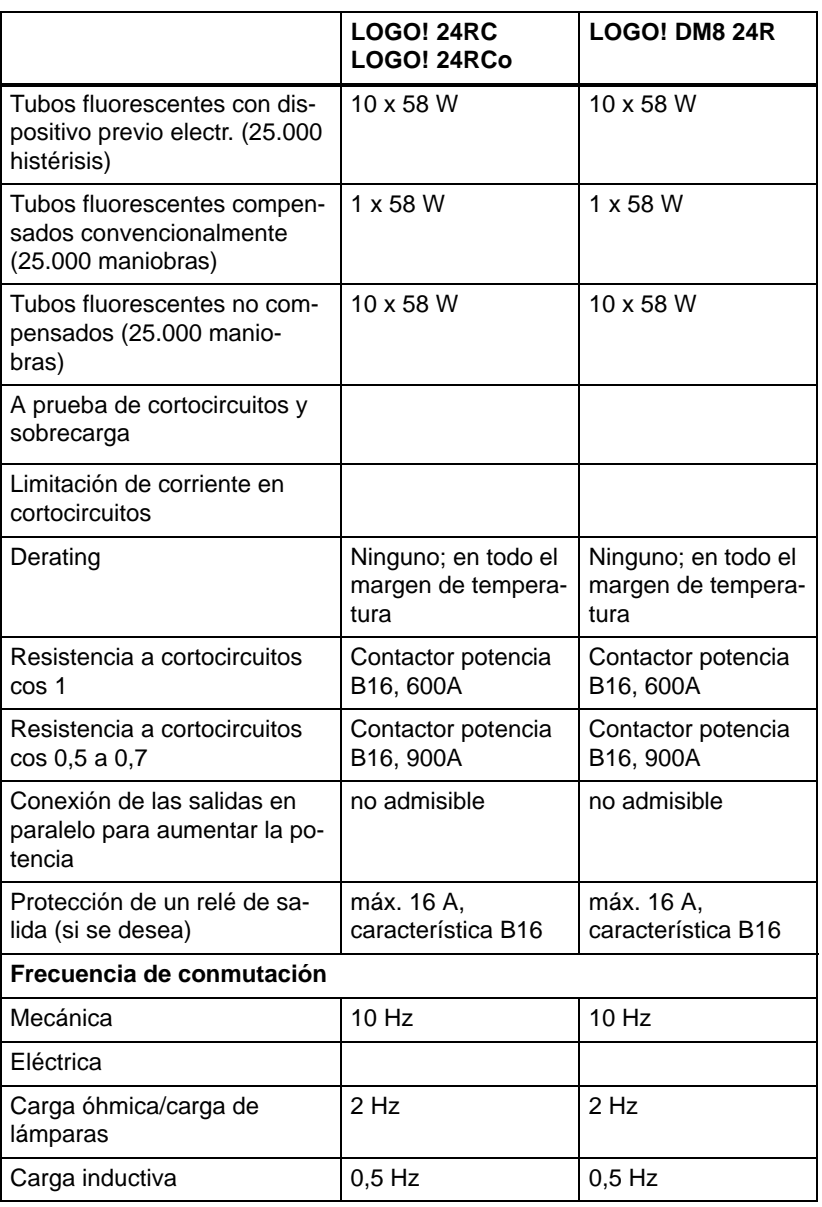

## **A.5 Datos técnicos: LOGO! 12/24... y LOGO! DM8 12/24R**

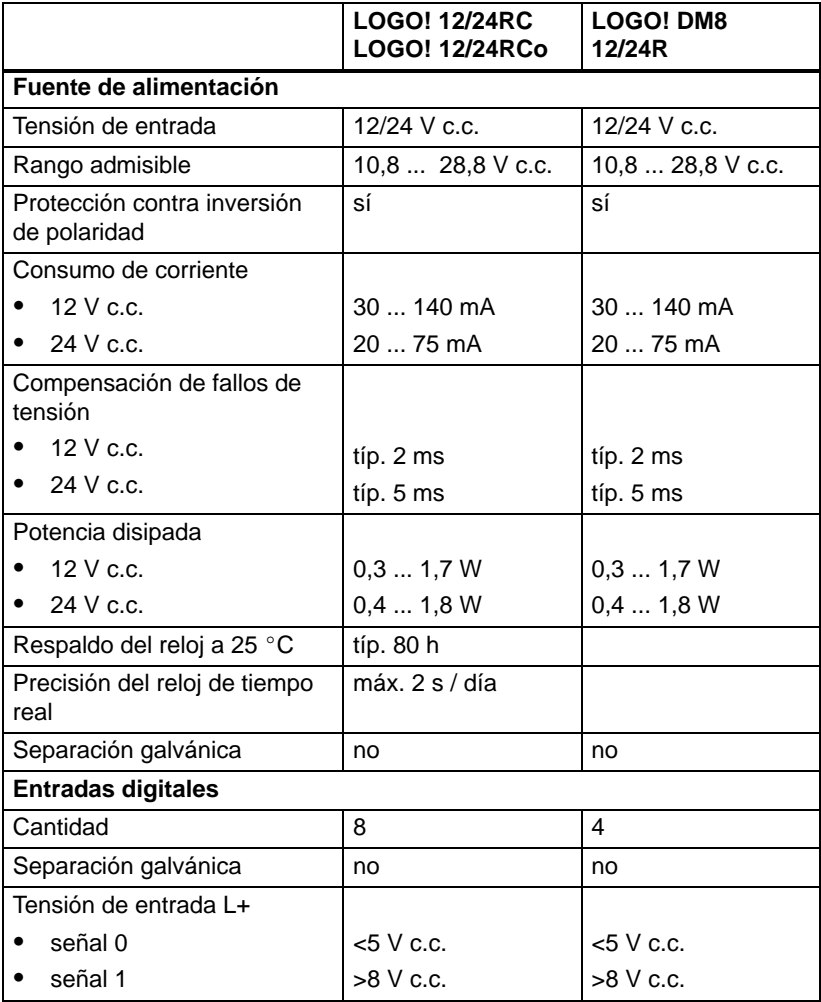
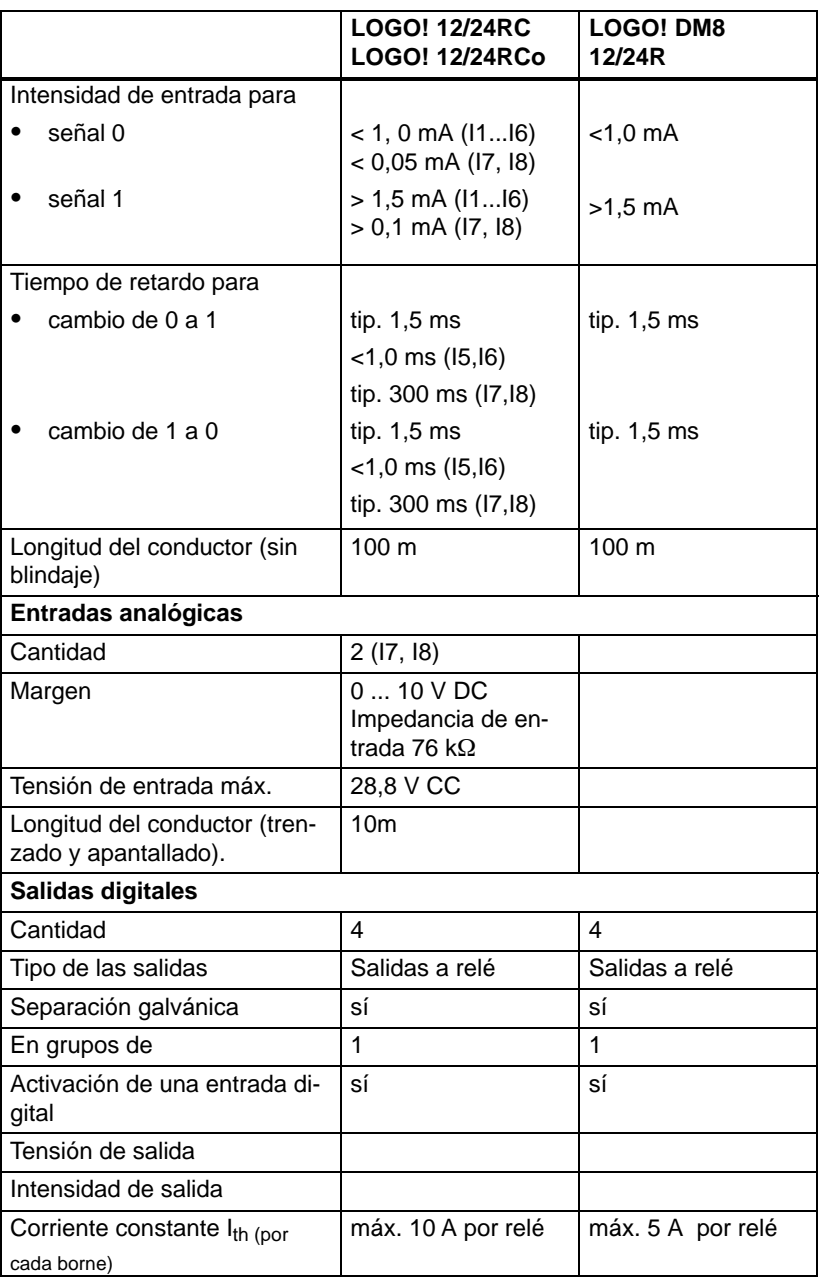

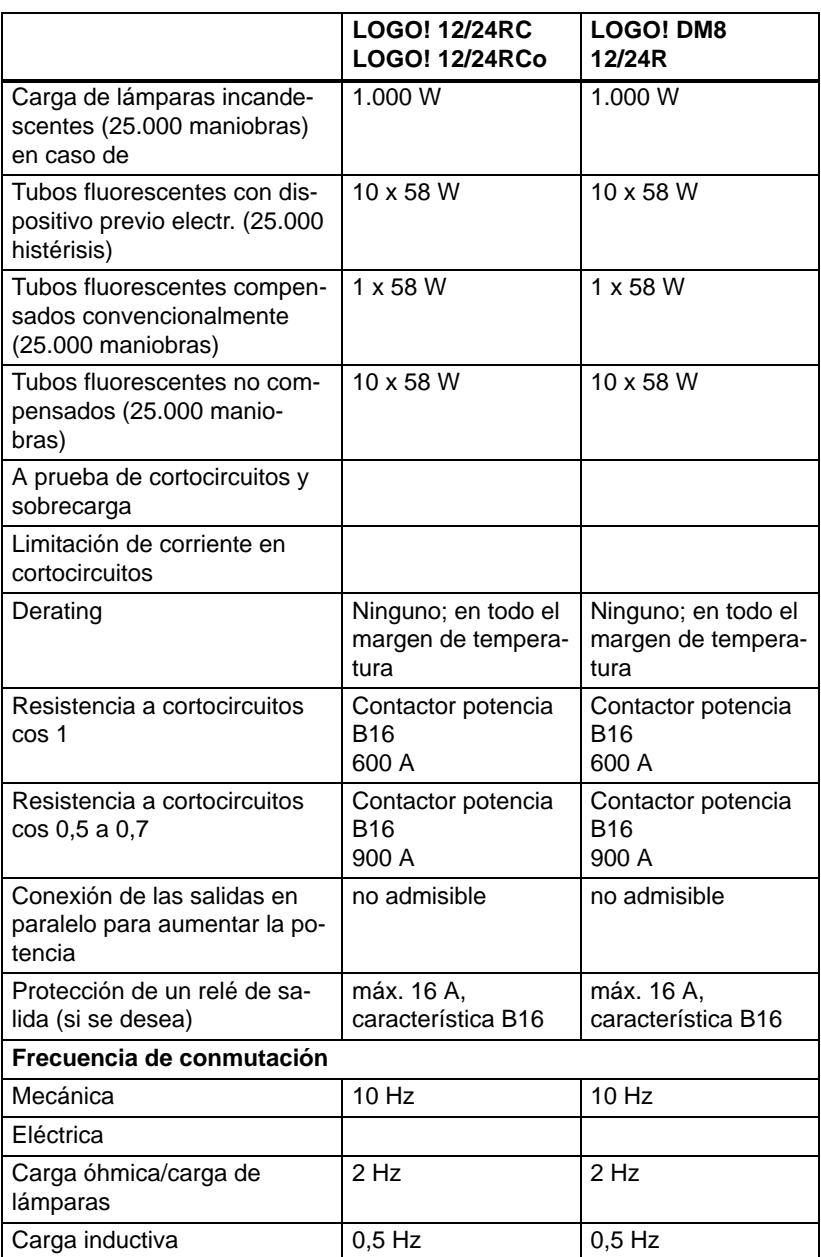

### <span id="page-290-0"></span>**A.6 Capacidad de conmutación y vida útil de las salidas de relé**

#### **Carga óhmica**

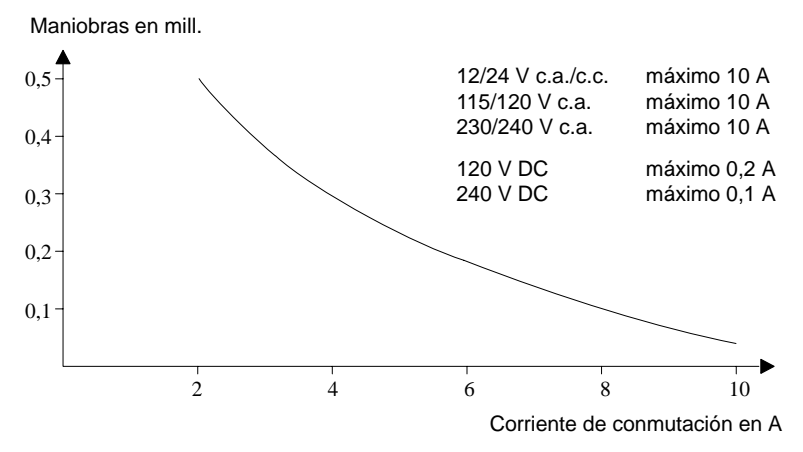

Figura A Capacidad de conmutación y vida útil de los contactos con carga óhmica (calentamiento)

#### **Carga inductiva**

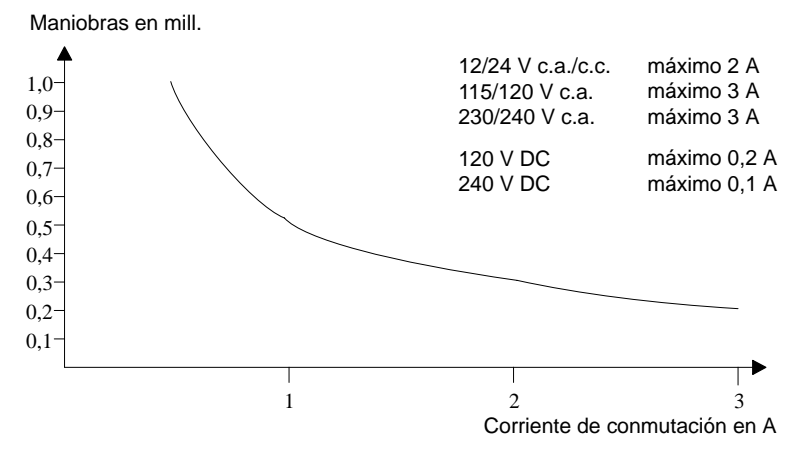

Figura B Capacidad de conmutación y vida útil de los contactos con fuerte carga inductiva según IEC 947-5-1 DC13/AC15 (contactores, bobinas magnéticas, motores)

LOGO! Manual A5E00228594-01

### <span id="page-291-0"></span>**A.7 Datos técnicos: LOGO! AM 2**

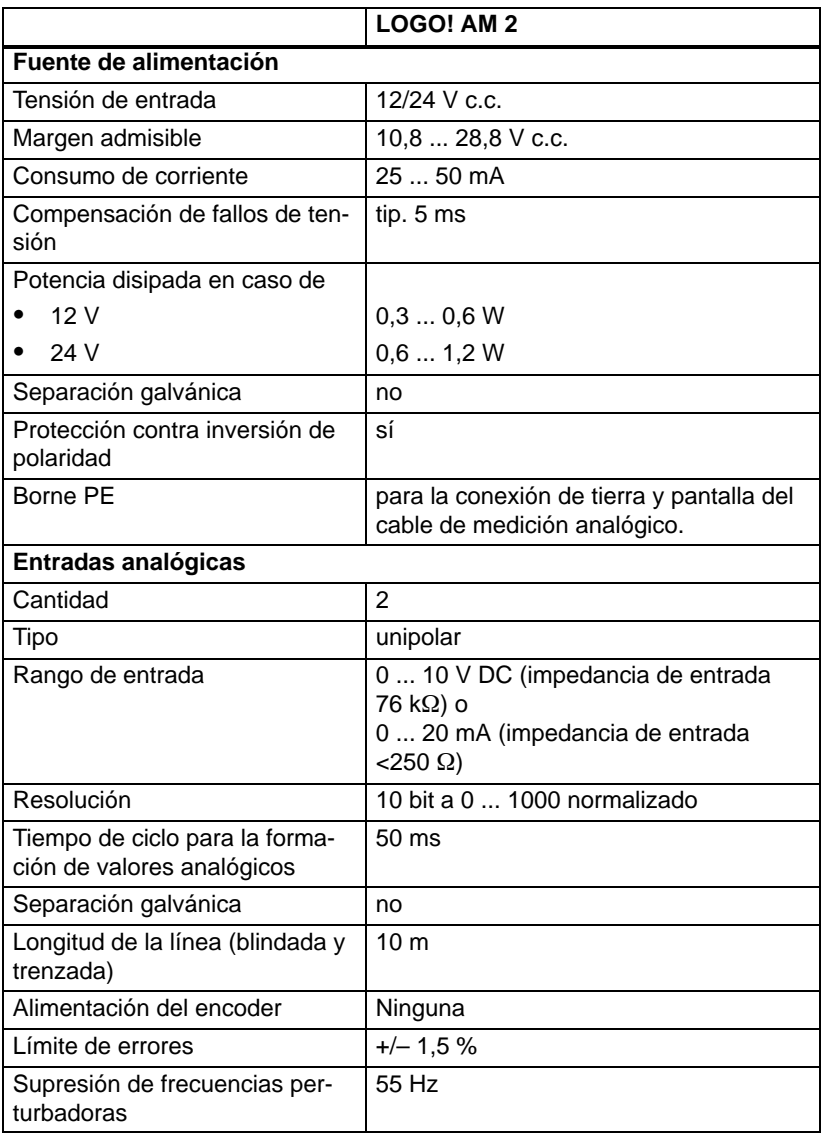

#### <span id="page-292-0"></span>**A.8 Datos técnicos: LOGO! AM 2 PT100**

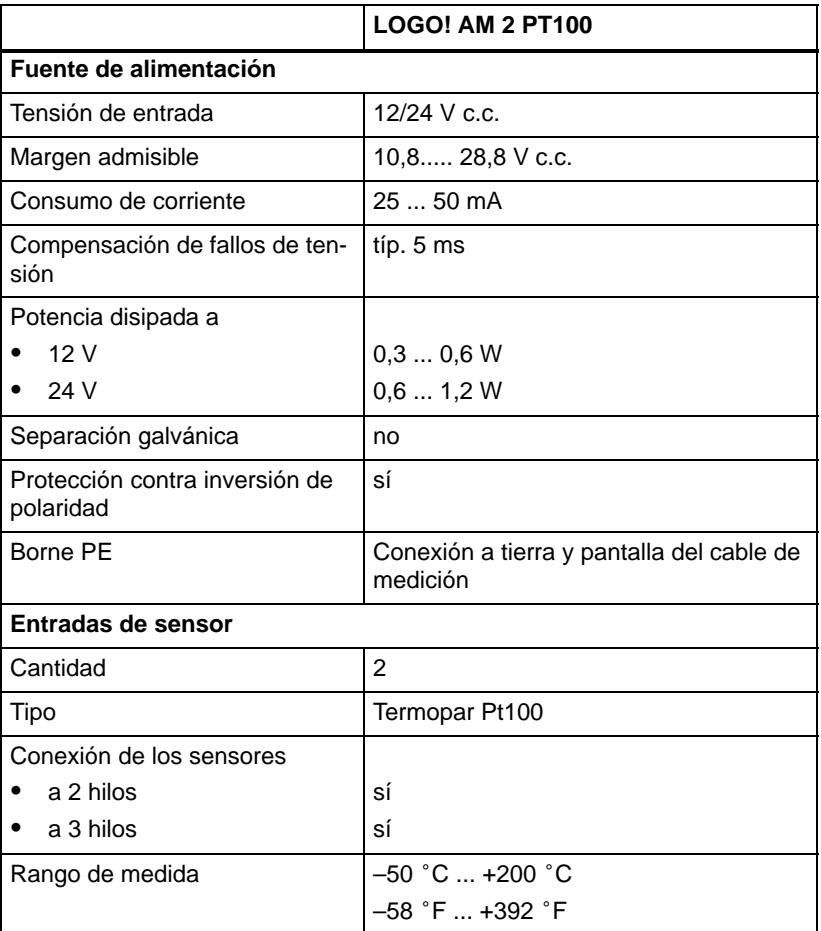

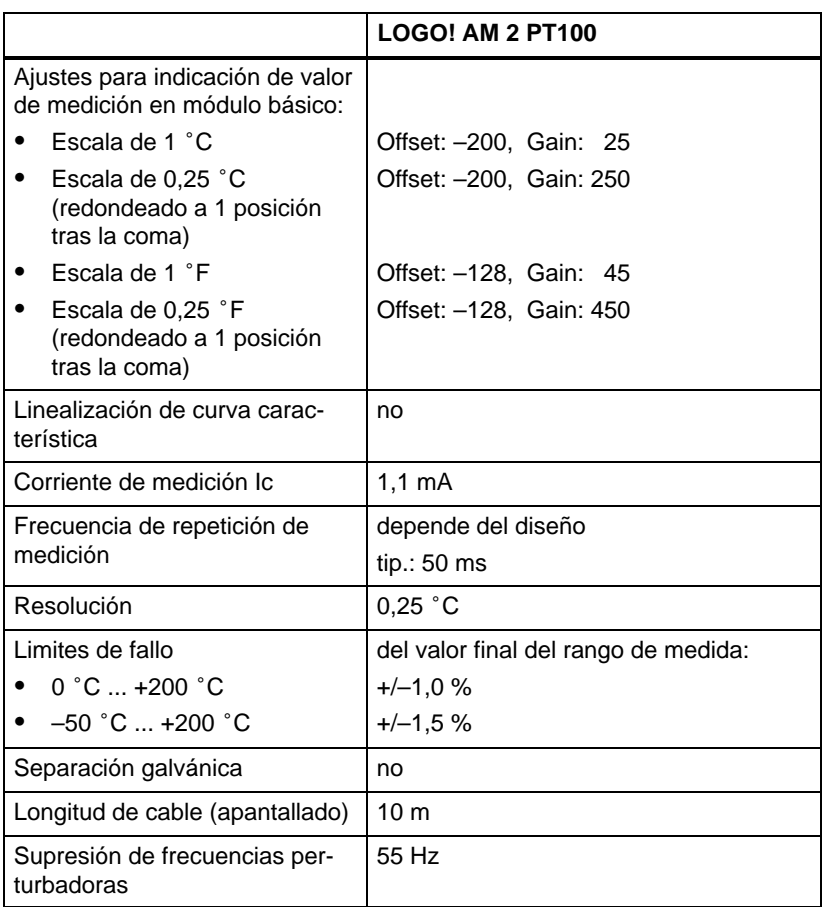

#### <span id="page-294-0"></span>**A.9 Datos técnicos: LOGO!Power 12 V**

LOGO! Power 12 V es una fuente de alimentación con control primario para equipos LOGO! Se prevén dos intensidades de corriente.

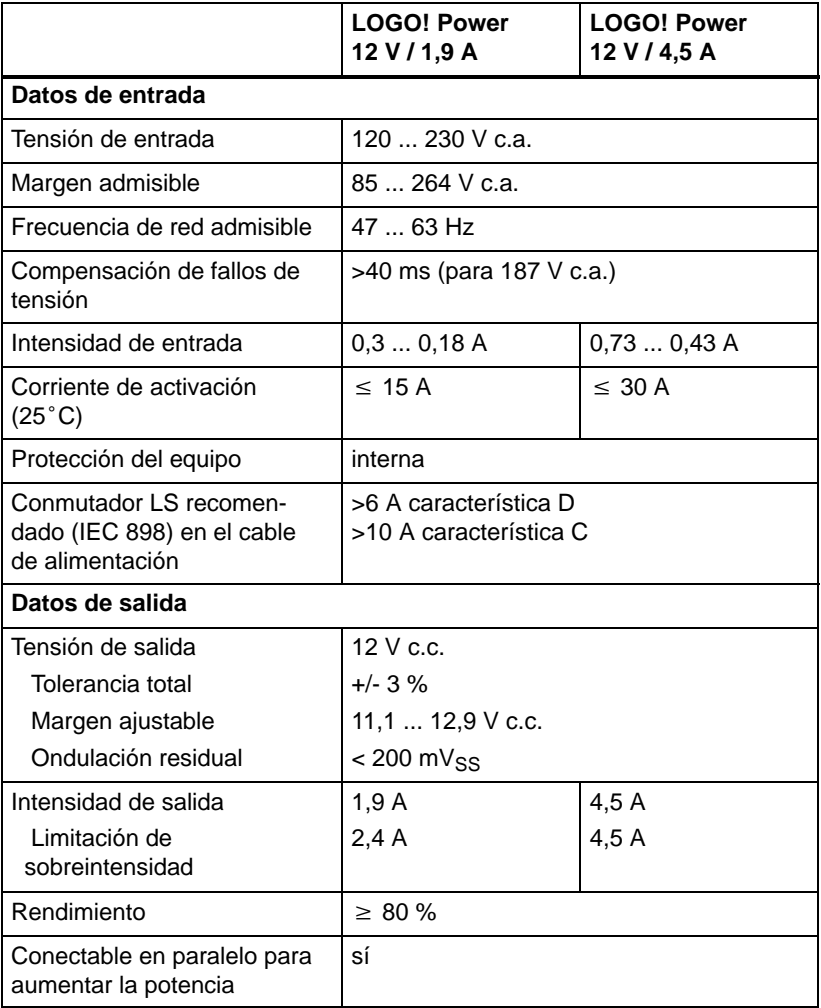

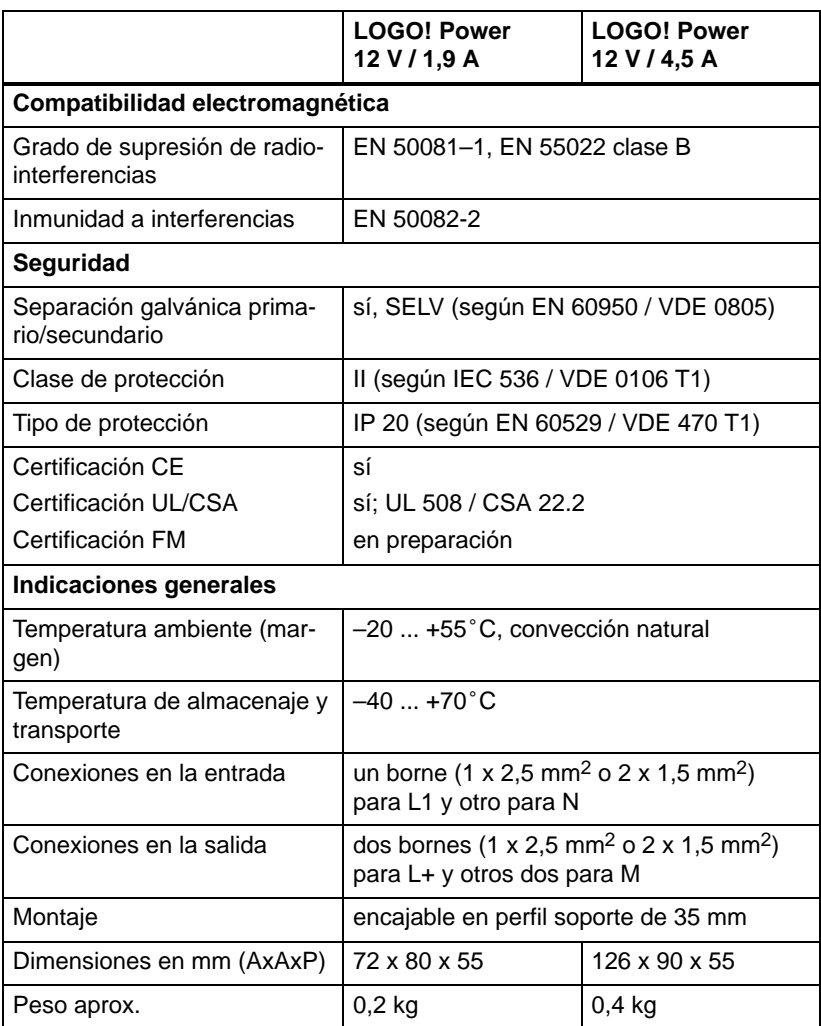

### **A.10 Datos técnicos: LOGO!Power 24 V**

LOGO! Power 24 V es una fuente de alimentación con control primario para equipos LOGO! Se prevén dos intensidades de corriente.

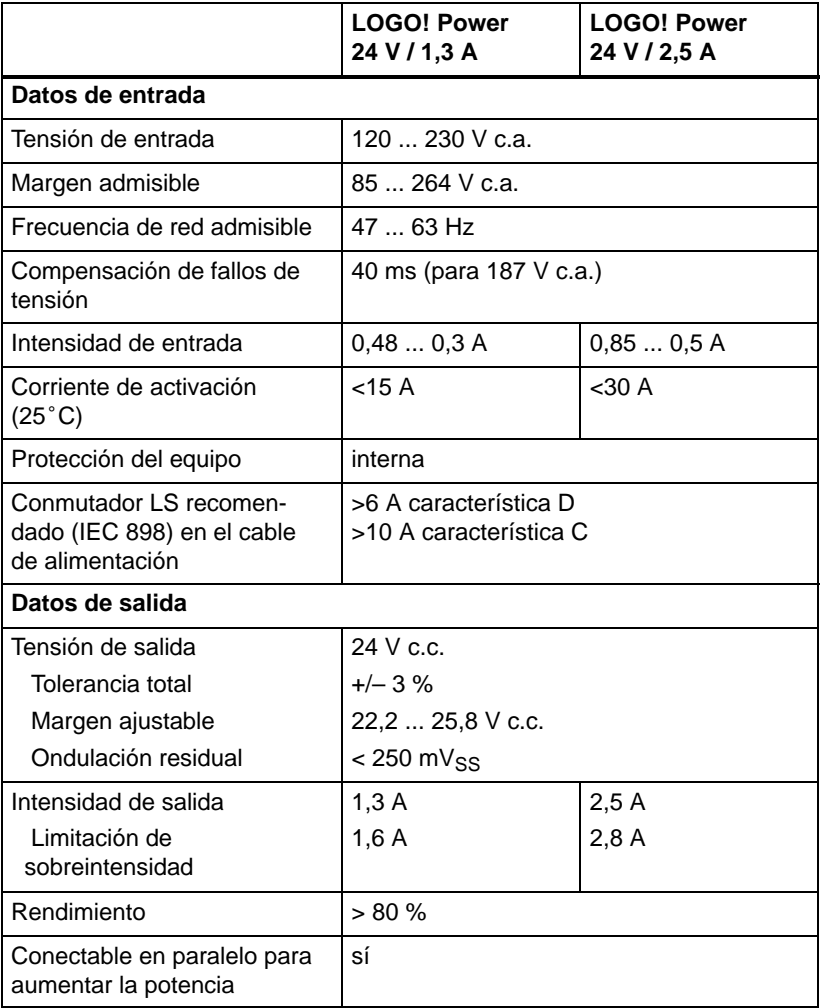

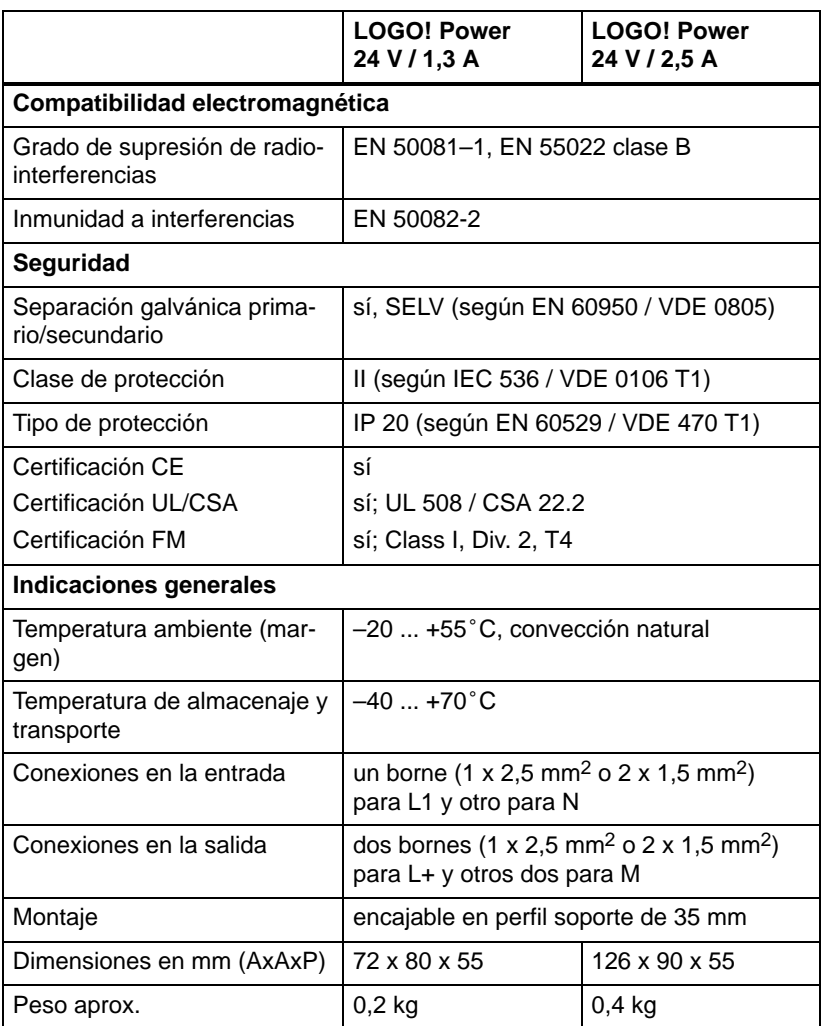

### <span id="page-298-0"></span>**A.11 Datos técnicos: LOGO! Contact 24/230**

LOGO! Contact 24 y LOGO! Contact 230 son módulos de conmutación que permiten conectar directamente consumidores óhmicos de hasta 20 A y motores de hasta 4 kW (sin ruidos molestos ni zumbidos).

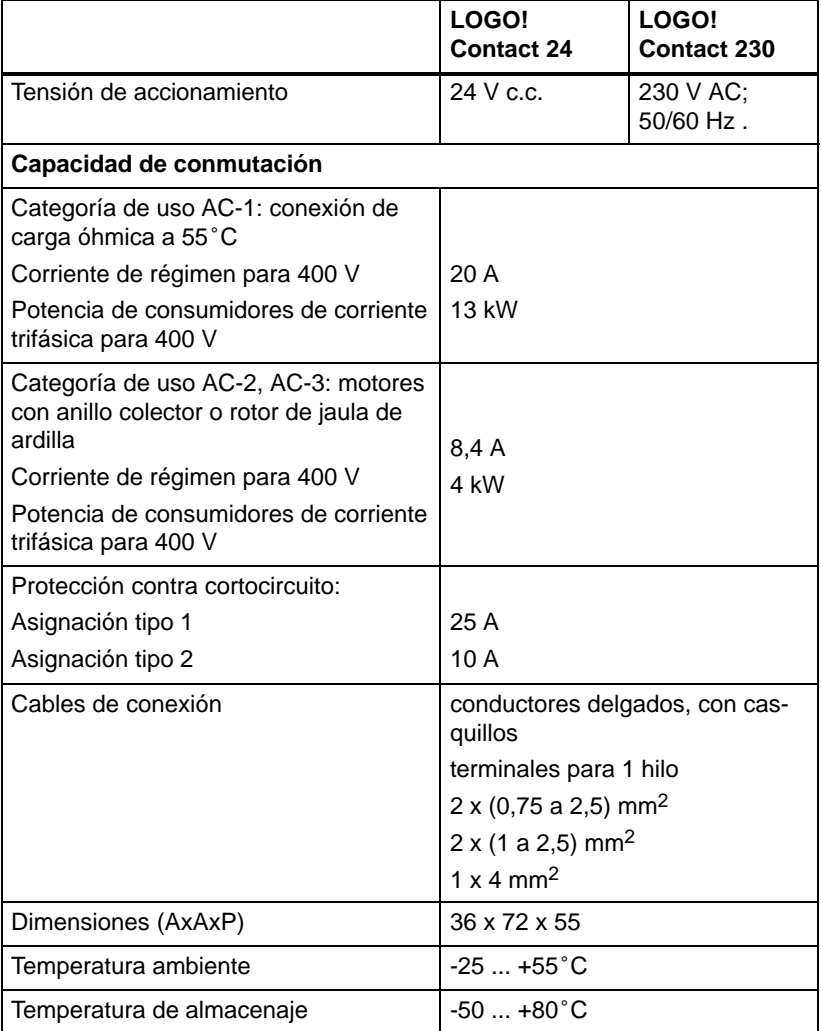

## <span id="page-300-0"></span>**B Determinación del tiempo de ciclo**

El procesamiento completo de un programa, es decir, básicamente la lectura de las entradas, el procesamiento del programa y la lectura final de las salidas, se conoce como ciclo de programa. El tiempo del ciclo es el tiempo que se necesita para procesar una vez el programa por completo. El tiempo que dura un ciclo del programa se puede calcular mediante un pequeño programa de prueba. El programa de prueba se crea en LOGO! y durante el procesamiento en modo de parametrización proporciona un valor, del que se deriva el tiempo de ciclo actual.

#### **Programa de prueba**

1. Cree el programa de prueba enlazando una salida con un interruptor de valor umbral y conectando en su salida una marca anulada.

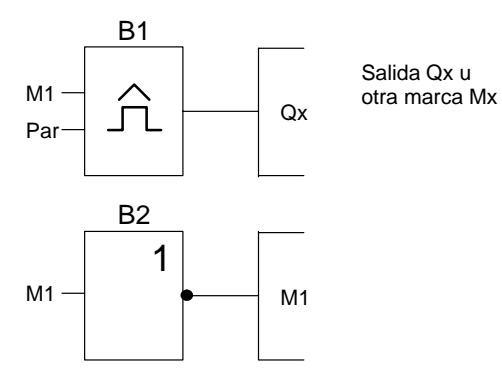

2. Parametrice el interruptor de valor umbral de la siguiente manera. Con la negación de la marca se genera un impulso en cada ciclo de programa. El intervalo de tiempo del interruptor de valor umbral se ajusta a 2 segundos.

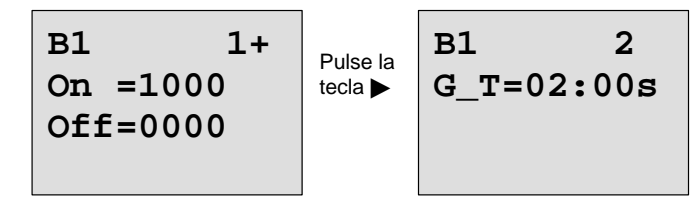

3. A continuación inicie el programa y conmute LOGO! en el modo de parametrización. En el modo de parametrización, observe los parámetros del interruptor de valor umbral.

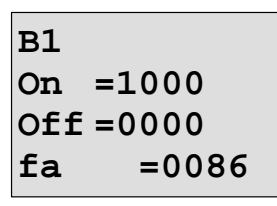

 $f_a$ = es la suma de los impulsos medidos por cada unidad de tiempo G\_T

4. El valor inverso de  $f_a$  es equivalente al tiempo de ciclo de LOGO! con el programa contenido actualmente en la memoria.

 $1/f_a$  = tiempo de ciclo en s

#### **Explicación**

En cada ejecución del programa la marca anulada cambia su señal de salida. Por lo tanto, un nivel (high o low) dura exactamente un ciclo. Un período dura consecuentemente 2 ciclos.

El discriminador muestra los períodos transcurridos cada 2 segundos, de lo cual se deduce la cantidad de ciclos por segundo.

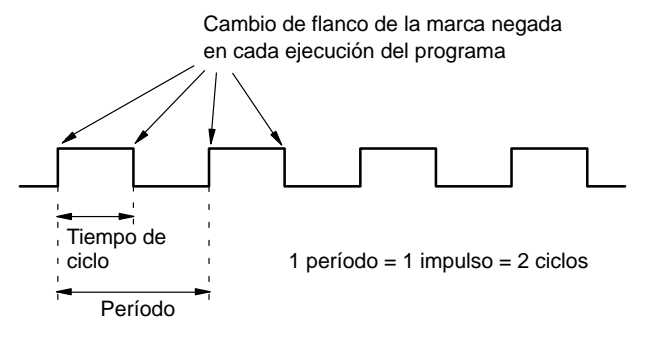

## <span id="page-302-0"></span>**C LOGO! sin pantalla**

Dado que en las aplicaciones especiales durante el funcionamiento se puede renunciar a unidades de manejo como teclas y pantalla, existe la variante sin pantalla LOGO! 12/24RCo, LOGO! 24o, LOGO! 24RCo y LOGO! 230RCo.

Así es p.ej. LOGO! 230RCo:

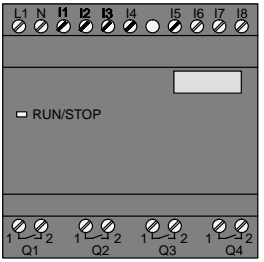

#### **¡Menos es a veces más!**

Las variantes sin pantalla le ofrecen la siguientes ventajas:

- más económicas aún que los equipos con unidad de operación
- requieren en el armario de distribución mucho menos espacio que el hardware convencional
- son decididamente más beneficiosos que la electrónica propia en cuanto a su flexibilidad y precio de adquisición
- ya resultan rentables en las aplicaciones que permitan sustituir de dos a tres equipos de conmutación convencionales
- hacen posible un manejo sumamente sencillo
- están protegidas contra las manipulaciones indebidas
- son compatibles con variantes de LOGO! con pantalla
- ofrecen la posibilidad de leer datos de funcionamiento a través de LOGO!Soft Comfort.

#### <span id="page-303-0"></span>**Elaborar un programa sin unidad de manejo**

Para elaborar un programa en un LOGO! sin pantalla existen dos métodos:

- Elabore un programa con LOGO!Soft Comfort en el PC y transfiéralo a LOGO! (vea el capítulo [7\).](#page-230-0)
- Utilice un módulo de programa (Card) de LOGO! que contenga un programa y transfiéralo al LOGO! sin pantalla (vea el capítulo [6\).](#page-218-0)

#### **Operación**

Tras aplicarse la tensión de alimentación, LOGO! estará listo para el servicio. Para desactivar un LOGO! sin pantalla, desconecte la tensión de alimentación, p.ej. desenchufando el conector.

En variantes LOGO!...o el programa no puede iniciarse ni pararse a través de teclas. Por eso, las variantes LOGO!...o tienen un comportamiento de arranque diferente:

#### **Rutina de arranque**

Si en LOGO! o en el módulo de programa insertado (Card) no hay ningún programa, LOGO! permanece en STOP.

Si en la memoria de programa de LOGO! hay un programa válido, al conectar la tensión de LOGO! éste se conmuta automáticamente de STOP a RUN.

Si hay insertado un módulo de programa (Card), el programa que contenga se copiará en LOGO! inmediatamente después de conectarlo, con lo que se sobreescribirá cualquier programa ya existente. Se produce un cambio automático de STOP a RUN.

Si hay un cable de PC insertado, con el software de PC LOGO!Soft Comfort el programa puede transferirse a LOGO! y arrancarse (vea el capítulo [7.1\).](#page-233-0)

#### <span id="page-304-0"></span>**Indicador de estado operativo**

Los respectivos estados de operación, tales como Power On, RUN y STOP, se señalizan mediante un diodo LED dispuesto en la cubierta frontal.

- LED rojo: Estado operativo Power On/STOP
- LED verde: Estado operativo Power On/RUN

Tras conectar la tensión de alimentación y en todos los estados en los que LOGO! no se encuentre en estado RUN, el LED se ilumina en rojo. En el modo RUN luce el LED verde.

#### **Leer los datos actuales**

Con LOGO!Soft Comfort (vea el capítulo [7\)](#page-230-0) puede leer los datos actuales de todas las funciones mediante la prueba online en modo RUN.

Si su LOGO! sin pantalla tiene un módulo de programa (Card) protegido, los datos actuales sólo podrán leerse si se trata de un programa con contraseña y si ha introducido la contraseña correcta. En caso contrario, al extraer el módulo de programa (Card) (para conectar el cable del PC) se borrará el programa de LOGO! (vea el capítulo [6.1\).](#page-220-0)

## <span id="page-306-0"></span>**D Estructura de menús de LOGO!**

#### **Vista general de menús**

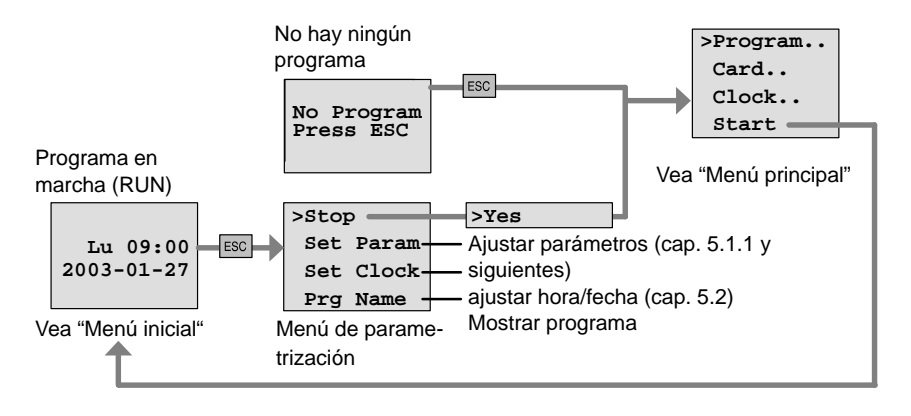

#### **Menú principal (ESC / >Stop)**

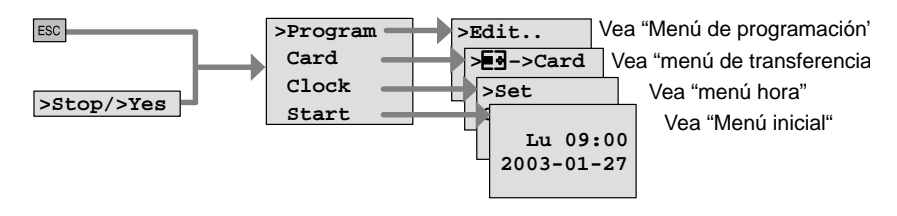

**Menú de programación (ESC / >Stop → >Program)** 

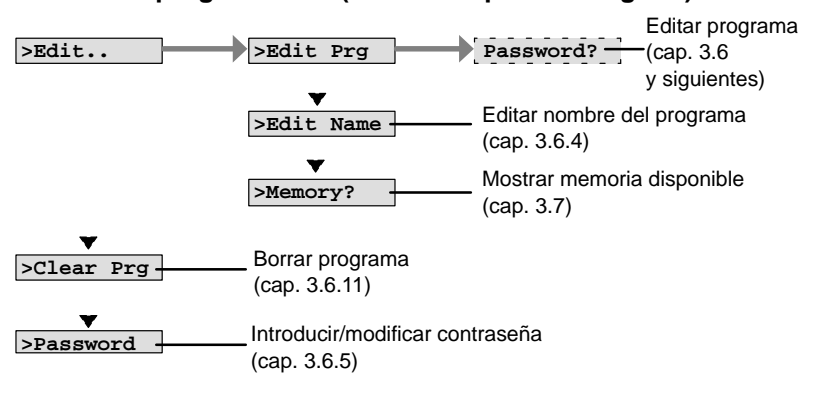

LOGO! Manual A5E00228594-01

#### Menú de transferencia (ESC / >Stop → >Card)

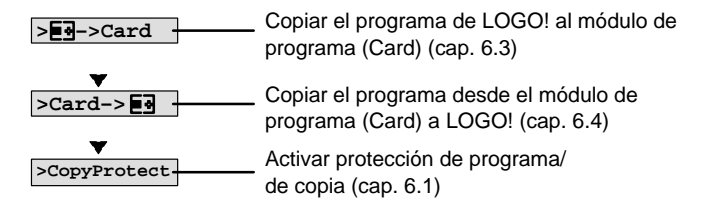

#### Menú hora (ESC / >Stop → >Clock)

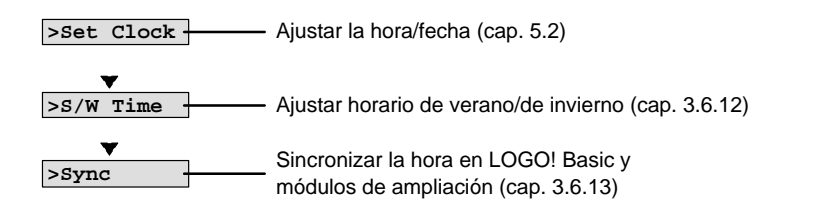

#### **Menú inicial (RUN)**

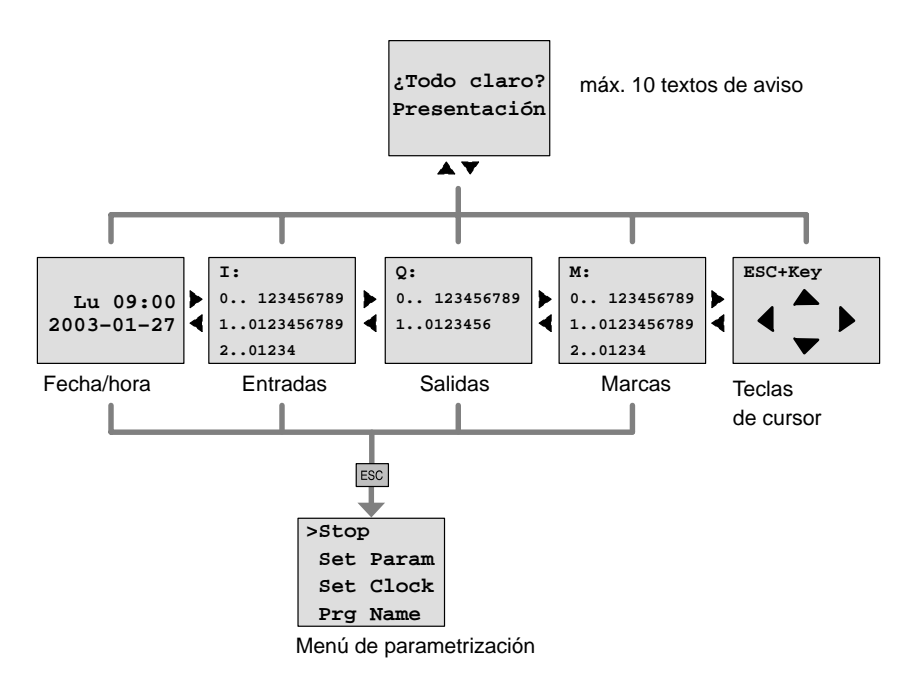

## <span id="page-308-0"></span>**E Números de referencia**

Tabla A

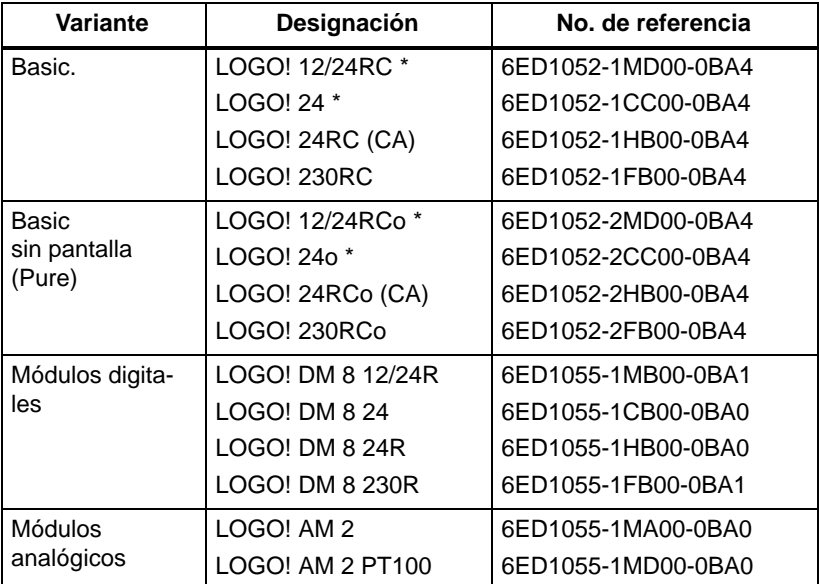

\*: adicionalmente con entradas analógicas

#### Tabla B

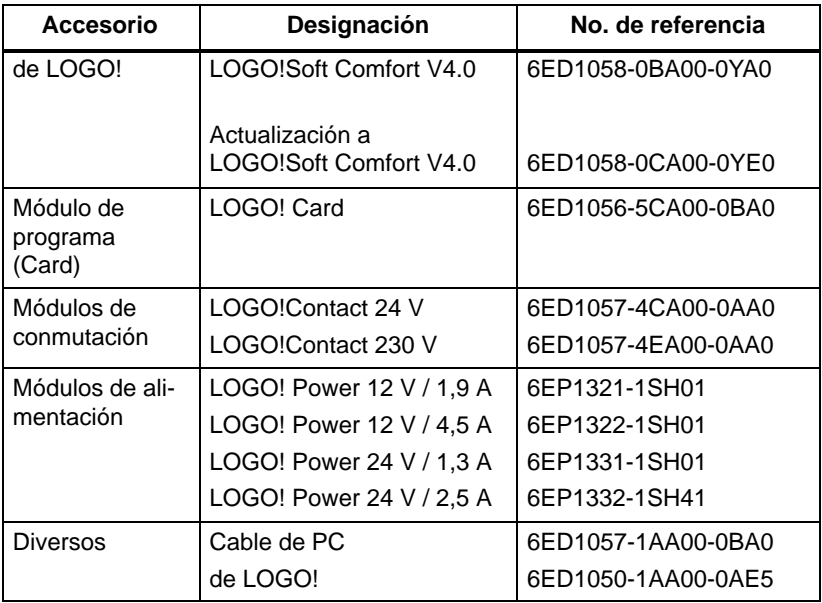

## <span id="page-310-0"></span>**F Abreviaturas**

- AM Módulo analógico
- B1 Número de bloque B1
- BN Block Number (número de bloque)
- C en la denominación de LOGO!: reloj integrado
- CM Módulo de comunicación
- Cnt Count = Entrada de contaje
- Co Connector = Borne
- Dir Direction = Dirección (p.ej. dirección de contaje)
- DM Módulo digital
- En Enable = Conectar (por ejemplo en secuenciador)
- Fre Entrada para señales de frecuencia a evaluar
- GF Funciones básicas
- Inv Entrada de inversión de la señal de salida
- No Leva (parámetro del temporizador)
- o en la denominación de LOGO!:sin pantalla
- Par Parámetro
- R Reset = Reinicio
- R en la denominación de LOGO!: Salidas a relé
- Ral Reset all = Entrada de reinicio para todos los valores internos
- S Set = Activar (por ejemplo en relé autoenclavador)
- SF Funciones especiales
- T Time = Tiempo (parámetro)
- TE Unidad de división
- Trg Trigger (parámetro)

Dispositivos 0BA4: Versión LOGO! Basic más actual; se describe en este manual.

# **Índice alfabético Números**

4 reglas de oro, [48](#page-59-0)

### **A**

Abreviaturas, [299](#page-310-0) Actualización[, 221](#page-232-0) Ajustar, Hora, [72](#page-83-0) Ajustar hora, 'Set Clock', [205](#page-216-1) Ajuste de horario de verano e invierno activación, [79](#page-90-0) ajuste de parámetros propios, [81](#page-92-0) Ajuste de la fecha y hora, [205](#page-216-1) Ajuste de la hora, [205](#page-216-1) 'Set Clock', [199](#page-210-0) Alimentación, conexión, [23](#page-34-0) modo de conexión protegido, [24](#page-35-0) AM. Véase Módulo analógico Amplificación[, 107](#page-118-0) Amplificador, Analógico, [175](#page-186-0) Amplificador analógico, [175](#page-186-0) analógico, comparador, [166](#page-177-0) Analógicos, Valores, [106](#page-117-0) AND , [96](#page-107-0) Anulación de una entrada, [59](#page-70-0)

de una entrada GF, [94](#page-105-0) de una entrada SF, [110](#page-121-0) Aplicaciones, [225](#page-236-0) AS–Interface, [2,](#page-13-0) [249](#page-260-0) Autorización, [9](#page-20-0) Autorización cULus, [9](#page-20-0) Autorización FM, [9](#page-20-0)

### **B**

Base de tiempo, [71,](#page-82-0) [115](#page-126-0) Base horaria, [104](#page-115-0) Bits de registro de desplazamiento, [40,](#page-51-0) [92](#page-103-0) Bloque, [42](#page-53-0) borrar, [74](#page-85-0) bloques consecutivos, [75](#page-86-0) insertar, [69](#page-80-0) número, [42](#page-53-0) asignarlo, [43](#page-54-0) Bloques de función, [42](#page-53-0) BN, [89](#page-100-0) Bornes, [39,](#page-50-0) [90](#page-101-0) abiertos, [93](#page-104-0) de LOGO!, [40](#page-51-0) entradas, [41](#page-52-0) hi, [41](#page-52-0) lo, [41](#page-52-0) salidas, [41](#page-52-0) [x,](#page-11-0) [40,](#page-51-0) [41,](#page-52-0) [46,](#page-57-0) [103](#page-114-0) Bornes abiertos, [93](#page-104-0)

LOGO! Manual A5E00228594-01

## **C**

Cable de PC, [222](#page-233-1) USB, [222](#page-233-1)

Cambio, horario de verano y de invierno, [78](#page-89-1)

Cambio de estado de conmutación, [27](#page-38-0)

Cambio de horario de verano/ invierno, [78](#page-89-1)

Card. Véase Módulo de programa (Card)

Certificación, [9](#page-20-0)

Certificado CE, [10](#page-21-0)

Ciclo del programa , [289](#page-300-0)

CM. Véase Módulo de comunicación

Co, [89,](#page-100-0) [90](#page-101-0)

Compatibilidad, Variantes, [208](#page-219-0)

Compatibilidad ascendente, [208](#page-219-0)

Comportamiento de tiempo, [104](#page-115-0)

conector, [17](#page-28-0)

Conexión entradas, [25](#page-36-0) salidas, [31](#page-42-0)

Conexión para conductor de protección, [24](#page-35-0)

Conexiones No utilizadas, [40](#page-51-0) no utilizadas, [46](#page-57-0)

Conexiones de sensores, [28](#page-39-0)

Conexiones no utilizadas, [40,](#page-51-0) [46](#page-57-0)

**Configuración** con clases de tensión diferentes, [14](#page-25-0)

Configuración máxima, [13](#page-24-0)

Confort, interruptor, [136](#page-147-0)

Conmutador analógico de valor umbral, [159](#page-170-0)

Conmutador de valor umbral, Analógico, [159](#page-170-0)

Connectors, [90](#page-101-0)

Constantes, [90](#page-101-0)

Contador avance/retroceso, [147](#page-158-0) Horas de funcionamiento, [151](#page-162-0)

Contador de avance/retroceso, [147](#page-158-0)

Contador de horas de funcionamiento, [151](#page-162-0)

Contador de horas de servicio, Consultar valores MN y OT, [154](#page-165-0)

Contraseña asignar, [61](#page-72-1) Contraseña incorrecta, [65](#page-76-0) desactivar, [64](#page-75-0) modificar, [63](#page-74-0)

Control, [73](#page-84-0)

Corregir introducciones erróneas, [76](#page-87-0)

Corriente de conmutación, máxima, [32](#page-43-0)

CSA, [9](#page-20-0) Cursor, [49](#page-60-0) Teclas de cursor, [40,](#page-51-0) [92](#page-103-0)

## **D**

Datos técnicos, [265](#page-276-0) generales, [265](#page-276-0) LOGO! 12..., [276](#page-287-0) LOGO! 230...., [267](#page-278-0) LOGO! 24/24o, [270](#page-281-0) LOGO! 24RC/24RCo, [273](#page-284-0) LOGO! AM [2](#page-13-0) PT100, [281](#page-292-0) LOGO! AM2, [280](#page-291-0) LOGO! DM8 12/24R, [276](#page-287-0) LOGO! DM8 230R, [267](#page-278-0) LOGO! DM8 [24,](#page-35-0) [270](#page-281-0) LOGO! DM8 24R, [273](#page-284-0) LOGO!Contact, [287](#page-298-0) LOGO!Power [12](#page-23-0) V, [283](#page-294-0) Desmontaje, [19](#page-30-0) Desplazamiento de punto cero, [107](#page-118-0) Día de la semana, [140](#page-151-0) Diferencia de marcha, [105](#page-116-0) Dimensiones, [16](#page-27-0) Directrices, [11](#page-22-0) Directrices de montaje, [11](#page-22-0) Display LCD, [4](#page-15-0) DM. Véase Módulo digital

### **E**

Edición, [69](#page-80-0)

Ejemplo alumbrado escalera, [227](#page-238-0) pasillo, [227](#page-238-0) bomba de agua no potable, [257](#page-268-0) cadenas luminosas, [253](#page-264-0) instalación de ventilación, [239](#page-250-0) otras aplicaciones posibles, [261](#page-272-0) portón corredizo[, 245](#page-256-0) manejo, [249](#page-260-0) supervisión , [249](#page-260-0) puerta automática[, 232](#page-243-0) Eliminación, [10](#page-21-0) Enmascaramiento, [72](#page-83-0) Entradas, [90](#page-101-0) anular, [59,](#page-70-0) [110](#page-121-0) conexión, [25](#page-36-0) Entradas analógicas, [27,](#page-38-0) [90](#page-101-0) Entradas digitales, [90](#page-101-0) Entradas rápidas, [27](#page-38-0) grupos, [26](#page-37-0) negar, [94](#page-105-0) no utilizadas, [46](#page-57-0) Entradas de combinación[, 103](#page-114-0) Entradas de teclas, [187](#page-198-0) Entradas no utilizadas, [46](#page-57-0) Esquema de circuitos, [45](#page-56-0) Esquema general, [44](#page-55-0) Estructura de menús, [295](#page-306-0) Evaluación de flanco, [96,](#page-107-0) [98](#page-109-0)

### **F**

Ferrulas, [23](#page-34-0) Funciones, [89](#page-100-0) Funciones básicas, [94](#page-105-0) AND, [96](#page-107-0) con flanco, [96](#page-107-0) NAND, [97](#page-108-0) con flanco, [98](#page-109-0) NOR, [100](#page-111-0) NOT, [101](#page-112-0) OR, [99](#page-110-0) XOR, [101](#page-112-0) Funciones especiales, [110](#page-121-0) Amplificador analógico, [175](#page-186-0) comparador analógico, [166](#page-177-0) Conmutador analógico de valor umbral, [159](#page-170-0) Contador, Horas de funcionamiento, [151](#page-162-0) contador, avance/retroceso, [147](#page-158-0) generador aleatorio, [131](#page-142-0) generador de impulsos, asíncrono, [129](#page-140-0) interruptor alumbrado para escalera, [133](#page-144-0) confortable, [136](#page-147-0) Interruptor analógico de valor umbral diferencial, [162](#page-173-0) Interruptor de software, [189](#page-200-0) Interruptor de valor umbral Analógico, [159](#page-170-0) Frecuencia, [156](#page-167-0) nociones básicas, [102](#page-113-0) Registro de desplazamiento, [193](#page-204-0) relé autoenclavador[, 177](#page-188-0) impulsos, [179](#page-190-0)

relé de barrido, activado por flanco, [126](#page-137-0) Relé disipador, Salida de impulsos, [124](#page-135-0) Retardo a la conexión, [114](#page-125-0) a la conexión/desconexión, [120](#page-131-0) a la desconexión, [118](#page-129-0) Retardo a la conexión, con memoria, [122](#page-133-0) Supervisión de valor analógico[, 171](#page-182-0) temporizador anual, [144](#page-155-0) semanal, [139](#page-150-0) textos de aviso, [182](#page-193-0)

## **G**

Ganancia, [106](#page-117-0) Generador aleatorio, [131](#page-142-0) Generador de impulsos, asíncrono , [129](#page-140-0) Generador de impulsos asíncrono, [129](#page-140-0) GF, [89,](#page-100-0) [94](#page-105-0) Guía deslizante, [18,](#page-29-0) [20](#page-31-0) **H**

Histérisis, [170](#page-181-0) Horario de invierno, [78](#page-89-1) Horario de verano, [78](#page-89-1) Horario de verano/horario de invierno, 'S/W Time', [78](#page-89-1)

Horario de verano/invierno, Desactivar, [82](#page-93-0)

### **I**

Iconos, [7](#page-18-0) Impulso Duración[, 127](#page-138-0) duración [, 130](#page-141-0) Pausa, [127](#page-138-0) pausa, [130](#page-141-0) Indicador, de estado operativo, [293](#page-304-0) Insertar, [69](#page-80-0) Instante de activación, [141](#page-152-0) Instante de desactivación[, 141](#page-152-0) Interruptor, alumbrado para escalera, [133](#page-144-0) Interruptor analógico de valor umbral diferencial, [162](#page-173-0) Interruptor confortable, [136](#page-147-0) Interruptor de alumbrado para escalera, [133](#page-144-0) Interruptor de software, [189](#page-200-0) Interruptor de valor umbral Analógico, Diferencial, [162](#page-173-0) Frecuencias, [156](#page-167-0) Inverter, [101](#page-112-0)

### **J**

Juego de caracteres, [60](#page-71-1)

### **L**

LED, [293](#page-304-0) Lista BN, [89](#page-100-0) Co, [89,](#page-100-0) [90](#page-101-0) GF, [89,](#page-100-0) [94](#page-105-0) SF, [89,](#page-100-0) [110](#page-121-0) LOGO! cableado, [23](#page-34-0) conectar a un PC, [222](#page-233-1) conexión, [33](#page-44-0) desmontaje, [16](#page-27-0) directrices, [11](#page-22-0) estados de operación, [36](#page-47-0) montaje, [16](#page-27-0) Montaje de, [4](#page-15-0) reconocer, [7](#page-18-0) Variantes, [8](#page-19-0) LOGO!Soft Comfort, [220](#page-231-0)

### **M**

Marca inicial, [92](#page-103-0) Marcas, [91](#page-102-0) Memoria Áreas[, 84](#page-95-1) espacio, [84](#page-95-1) Libre, [88](#page-99-0) Limitación, [84](#page-95-1) ocupación, [85](#page-96-0) Memoria de programa, [84](#page-95-1) Memoria remanente, [84](#page-95-1) Menú, menú Programación, [50](#page-61-0) Menú Parametrización[, 198](#page-209-0) Menús Menú Hora, [50](#page-61-0) Menú Parametrización, [50](#page-61-0) Menú principal, [50](#page-61-0) Menú Transferencia, [50](#page-61-0) Menús de LOGO!, [50](#page-61-0) modelos, LOGO!, [2](#page-13-0) Modo de operación cambio del modo de operación, [48](#page-59-0) parametrización, [50,](#page-61-0) [198](#page-209-0) programación, [50,](#page-61-0) [51](#page-62-1) Modo operativo, PC–LOGO, [222](#page-233-1) Módulo analógico, [2](#page-13-0), [7](#page-18-0) Módulo de comunicación, [2](#page-13-0) AS–Interface, [2,](#page-13-0) [7,](#page-18-0) [249](#page-260-0) Módulo de programa (Card) 'Card ––> LOGO', [217](#page-228-0) 'CopyProtect', [210](#page-221-0) 'LOGO ––> Card', [214](#page-225-1) Activar función de protección, [211](#page-222-0) Copiar, [216](#page-227-1) Extraer, [212,](#page-223-0) [213](#page-224-0) Función de protección[, 209](#page-220-1) Insertar, [212,](#page-223-0) [213](#page-224-0) Módulo digital, [7](#page-18-0) módulo digital, [2](#page-13-0) Módulo lógico, [1](#page-12-0) Módulos de ampliación, [39](#page-50-0) estados de operación, [36](#page-47-0) Módulo analógico, [2](#page-13-0) módulo analógico, [41](#page-52-0) Módulo de comunicación, [2](#page-13-0)

Módulo digital, [2](#page-13-0) módulo digital, [41](#page-52-0) módulos de ampliación, [2](#page-13-0) Montaje, [13](#page-24-0) esquema de taladros, [22](#page-33-0) montaje en la pared, [21](#page-32-0) montaje en un perfil soporte, [17](#page-28-0)

## **N**

NAND, [97](#page-108-0)

Negación[, 101](#page-112-0)

Nivel, [93](#page-104-0)

Nivel de tensión , [93](#page-104-0)

Nociones básicas sobre las funciones especiales, [102](#page-113-0)

Nombre, [60](#page-71-1)

Nombre de programa juego de caracteres, [60](#page-71-1) leer, [199](#page-210-0)

Nombre del programa asignar, [60](#page-71-1) modificar, [61](#page-72-1)

NOR , [100](#page-111-0)

NOT , [101](#page-112-0)

Números de referencia[, 297](#page-308-0)

## **O**

O, [99](#page-110-0) O EXCLUSIVA, [101](#page-112-0) O NEGADA, [100](#page-111-0) Offset, [106](#page-117-0) Operación, [, 292](#page-303-0) OR , [99](#page-110-0)

### **P**

Panel de mando, [4](#page-15-0) Panel de manejo . [5](#page-16-0) Pantalla, [43](#page-54-0) Pantalla LCD, [5](#page-16-0) Parametrización, [71](#page-82-0) Parámetro ajustarlo, [197](#page-208-0) T, [104](#page-115-0) Parámetros[, 200](#page-211-1) 'Set Param', [199](#page-210-0) elección[, 201](#page-212-0) entradas, [104](#page-115-0) modificar, [202](#page-213-0) visualizar/enmascarar, [72](#page-83-0) PC–LOGO, [222](#page-233-1) Perfil soporte, [16](#page-27-0) Planificación, [49](#page-60-0) Posicionamiento del cursor, [49](#page-60-0) Procesos computacionales rápidos, [27](#page-38-0)

Programas 'Clear Prg', [77](#page-88-1) 'Edit Prg', [52](#page-63-0) 'Password', [62](#page-73-0) Archivar, [207](#page-218-1) Borrar, [77](#page-88-1) Enviar por correo, [207](#page-218-1) Introducir, [54](#page-65-0) modificarlos, [68](#page-79-0) Reproducir, [207](#page-218-1) Programmas, 'Edit Name', [60](#page-71-1) Propiedades de los sensores, [25](#page-36-0)

## **R**

Programa, [84](#page-95-1)

Reciclaje, [10](#page-21-0) Recursos , [84](#page-95-1) RED CON., [34](#page-45-0) DESC., [34](#page-45-0) Red, interruptor, [33](#page-44-0) Red eléctrica, recuperación, [33](#page-44-0) Registro de desplazamiento, [193](#page-204-0) Reglas, [4](#page-15-0) de oro, [48](#page-59-0) Reglas de oro, [48](#page-59-0) Relé autoenclavador, [177](#page-188-0) Relé de barrido, activado por flanco, [126](#page-137-0) Relé de impulsos[, 179](#page-190-0)

Relé disipador, Salida de impulsos, [124](#page-135-0) Remanencia, [106](#page-117-0) Conectar/desconectar, Tipo de remanencia, [72](#page-83-0) Retardo a la conexión[, 114](#page-125-0) con memoria, [122](#page-133-0) Retardo a la conexión con memoria, [122](#page-133-0) Retardo a la desconexión, [118](#page-129-0) Retardo de conexión/desconexión, [120](#page-131-0) RUN, 'Start', [66](#page-77-0) Rutina de arranque, [292](#page-303-0)

## **S**

Salida de impulsos, [124](#page-135-0)

Salidas, [90](#page-101-0) conexión, [31](#page-42-0) no conectadas, [91](#page-102-0) Salidas analógicas, [91](#page-102-0) Salidas digitales, [90](#page-101-0)

salidas, no conectadas, [40](#page-51-0)

Salidas de relé, [31,](#page-42-0) [279](#page-290-0) capacidad de conmutación, [279](#page-290-0) vida útil, [279](#page-290-0)

Salidas de transistor, [32](#page-43-0)

Salidas no conectadas, [91](#page-102-0)

salidas no conectadas, [40](#page-51-0)

Salir del modo de programación, [74](#page-85-0)

SF, [89,](#page-100-0) [110](#page-121-0)

Simulación[, 219](#page-230-1) sin pantalla, [291](#page-302-0) elaborar programa, [37](#page-48-0) Leer datos actuales, [293](#page-304-0) Modo operativo PC–LOGO, [222](#page-233-1) Sincronización, [83](#page-94-1) 'Sync', [83](#page-94-1) Activar, [83](#page-94-1) Software, [219](#page-230-1) Software de LOGO!, [219](#page-230-1) Start, [66](#page-77-0) Stop, [198](#page-209-0) Supervisión de valor analógico, [171](#page-182-0)

### **T**

T, Parámetro, [105](#page-116-0) Tamaño de un circuito, [84](#page-95-1) Tapa, [17](#page-28-0) Teclas de cursor, [40,](#page-51-0) [92](#page-103-0) Temporizador, [1](#page-12-0) Precisión[, 105](#page-116-0) Temporizador anual, [144](#page-155-0) Temporizador semanal, [7,](#page-18-0) [139,](#page-150-0) [141](#page-152-0) ajustarlo, [141](#page-152-0) eiemplos, [142](#page-153-0) Textos de aviso, [182](#page-193-0) Registro de caracteres, [187](#page-198-0) Tiempo, Precisión del[, 105](#page-116-0) Tiempo de ciclo, [289](#page-300-0)

Tipo de protección, [72,](#page-83-0) [106](#page-117-0) Tipos de dispositivos, LOGO!, [2](#page-13-0) Visualización, [72](#page-83-0)

Visualización en la pantalla, [43](#page-54-0)

## **U**

Unidades, [16](#page-27-0) USB, [222](#page-233-1)

**V**

[221](#page-232-0)

## **X**

XOR , [101](#page-112-0)

Ventana de parámetros, [140,](#page-151-0) [184](#page-195-0) Versiones de demostración,

Y, [96](#page-107-0) Y NEGADA, [97](#page-108-0)

**Y**

LOGO! Manual A5E00228594-01